TBM

**System i**

ファイルおよびファイル・システム 統合ファイル・システム

バージョン *6* リリース *1*

TBM

**System i**

ファイルおよびファイル・システム 統合ファイル・システム

バージョン *6* リリース *1*

## - ご注意! -

本書および本書で紹介する製品をご使用になる前に、 159 [ページの『特記事項』に](#page-166-0)記載されている情 報をお読みください。

本書は、IBM i5/OS (製品番号 5761–SS1) のバージョン 6、リリース 1、モディフィケーション 0 に適用されます。 また、改訂版で断りがない限り、それ以降のすべてのリリースおよびモディフィケーションに適用されます。 このバ ージョンは、すべての RISC モデルで稼働するとは限りません。また CISC モデルでは稼働しません。

お客様の環境によっては、資料中の円記号がバックスラッシュと表示されたり、バックスラッシュが円記号と表示さ れたりする場合があります。

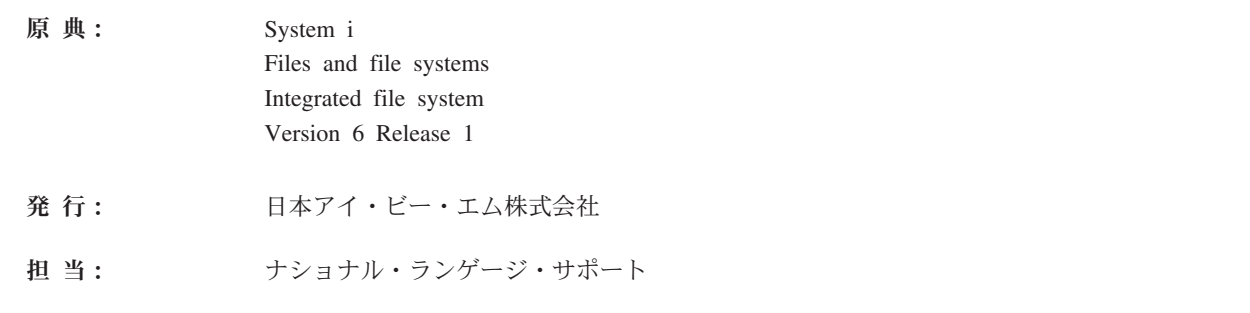

第1刷 2008.2

# 目次

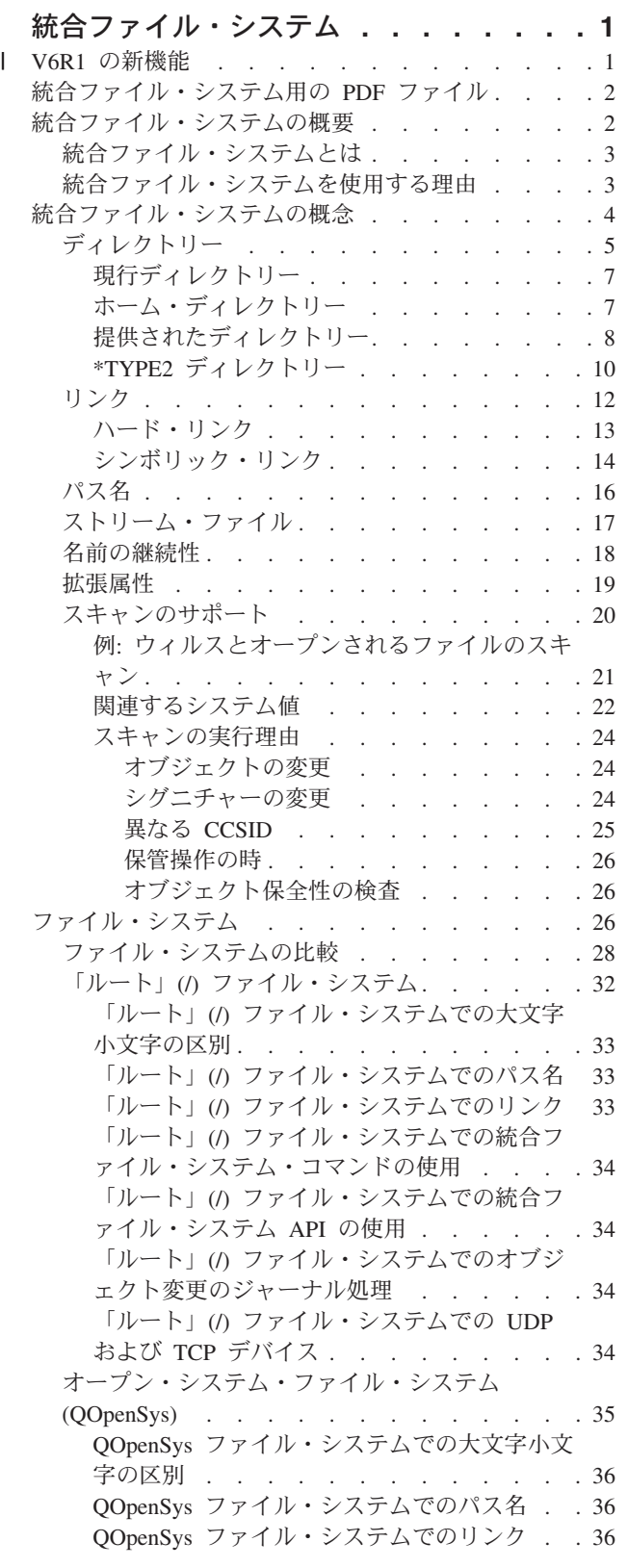

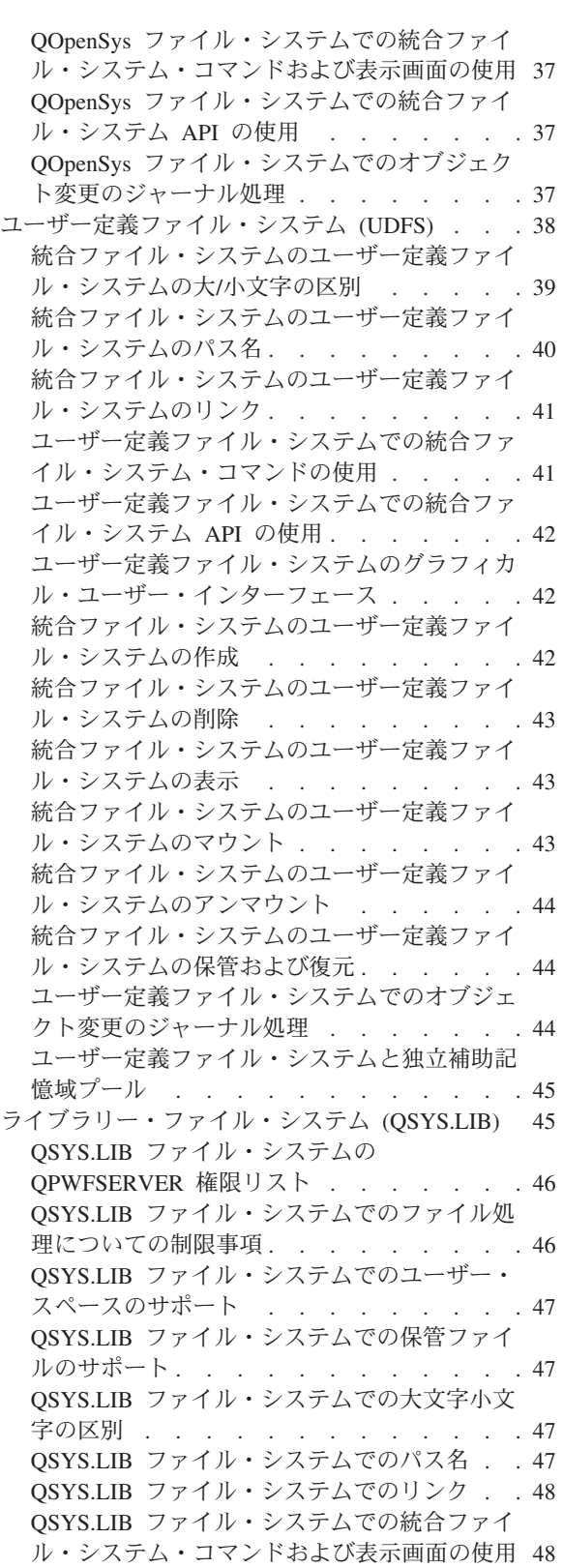

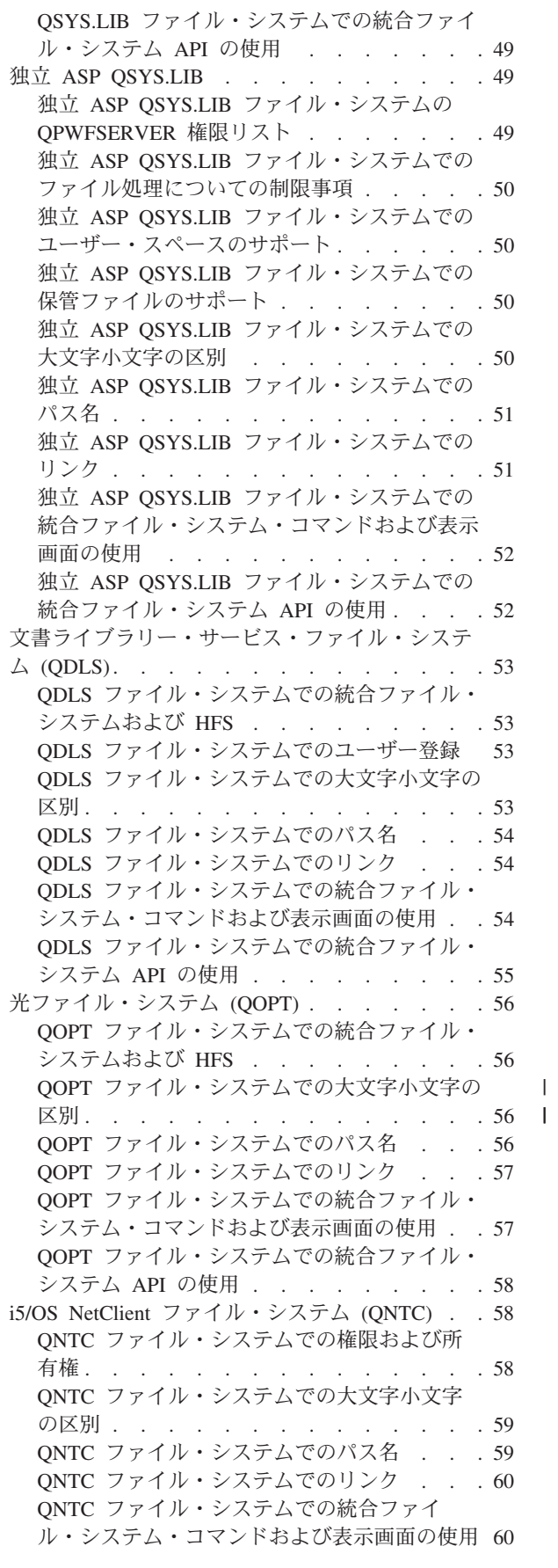

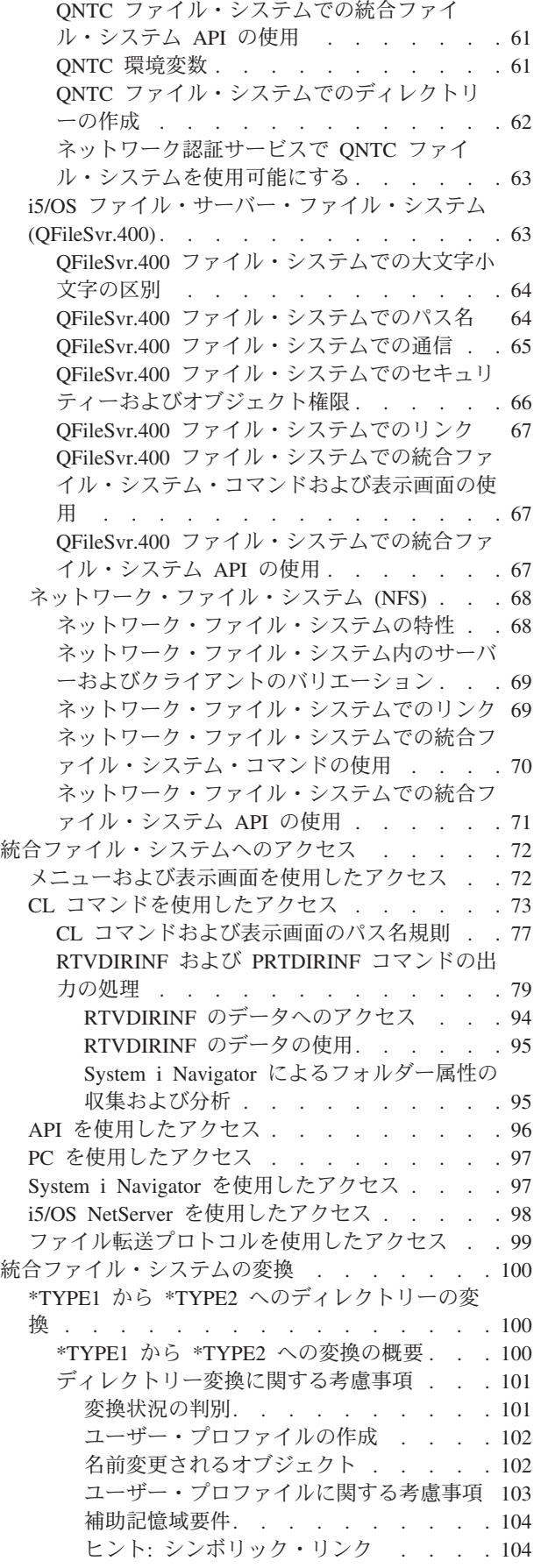

 $\bar{\Gamma}$ 

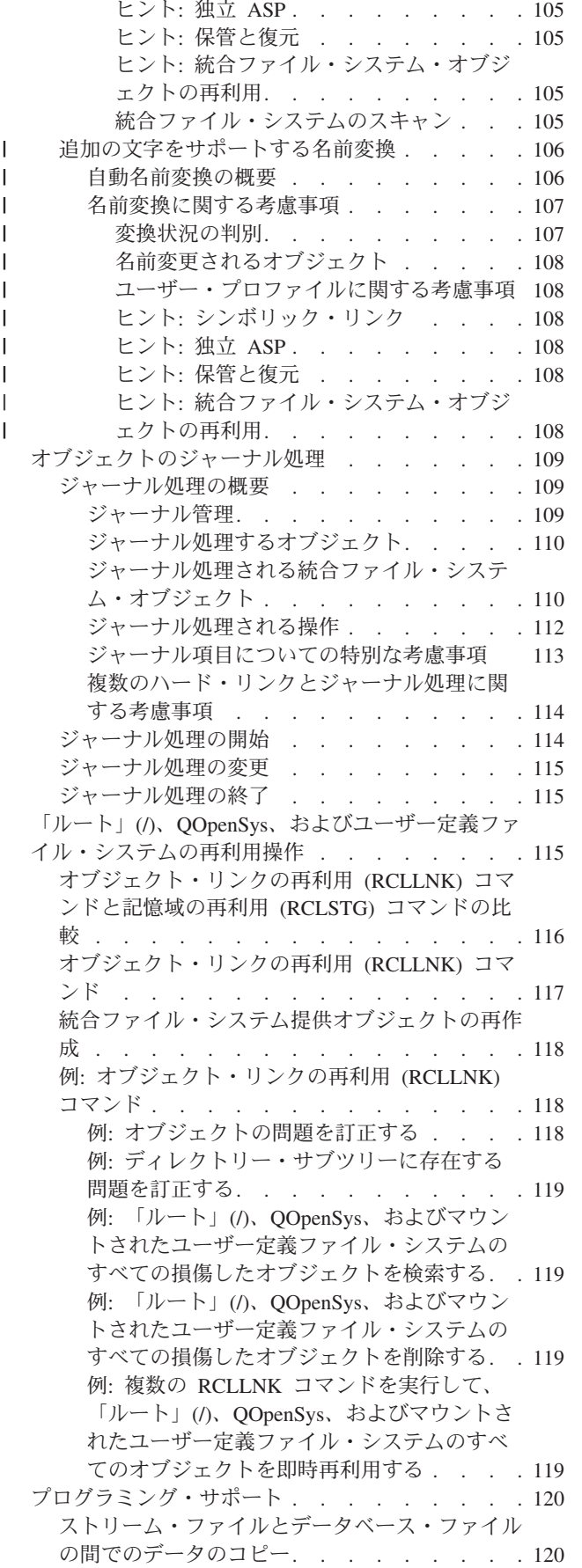

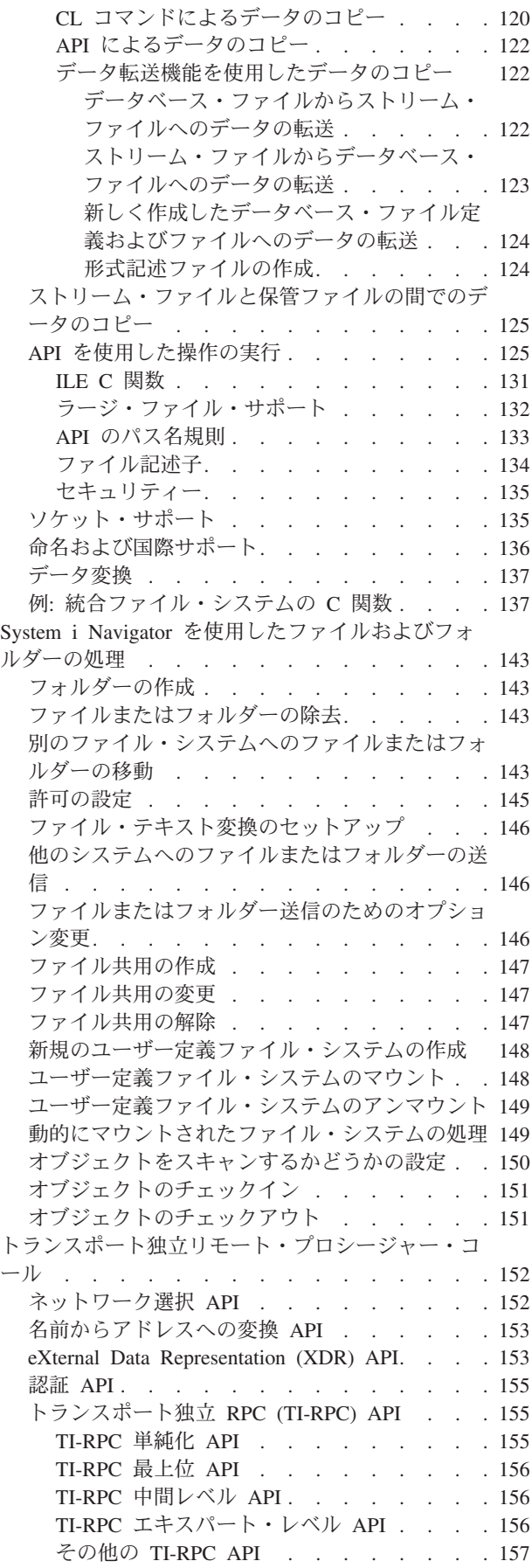

||||

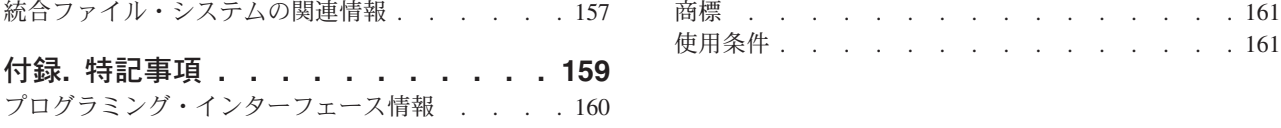

## <span id="page-8-0"></span>統合ファイル・システム

統合ファイル・システムは i5/OS® オペレーティング・システムの一部であり、パーソナル・コンピュータ ーや UNIX® オペレーティング・システムと同様のストリーム入出力およびストレージ管理をサポートしま す。また、システムに格納されているすべての情報の統合構造も提供します。

注**:** このコーディング例を使用することによって、 158 [ページの『コードに関する特記事項』の](#page-165-0)条件に合意 することになります。

## **V6R1** の新機能 |

| 統合ファイル・システムトピック・コレクションにおける、新しい情報と大きく変更された情報についてお 読みください。 |

## **System i Navigator** によるフォルダー属性の収集および分析 |

ディレクトリー情報の検索 (RTVDIRINF) およびディレクトリー情報の印刷 (PRTDIRINF) コマンドの代わ | りに、System i™ Navigator では統合ファイル・システムでオブジェクトの属性の収集と分析を実行する機 | 能が得られるようになりました。 |

詳しくは、 95 ページの『System i Navigator [によるフォルダー属性の収集および分析』を](#page-102-0)参照してくださ | い。 |

## □ 強化されたチェックイン・チェックアウト機能

| 単一ファイルのチェックイン・チェックアウトに加えて、フォルダー内のすべての適格なオブジェクトをチ Ⅰ ェックイン・チェックアウトできるようになりました。

詳しくは、 151 [ページの『オブジェクトのチェックイン』お](#page-158-0)よび 151 [ページの『オブジェクトのチェックア](#page-158-0) | [ウト』を](#page-158-0)参照してください。 |

## 名前に使用される追加の文字をサポートする自動変換 |

| V6R1 i5/OS オペレーティング・システムのインストール後すぐに、システムは大文字と小文字を区別しな いファイル・システム内のディレクトリーの変換を開始し、名前における新しい Unicode 文字や大文字小 | 文字の規則をサポートできるようにします。 | |

| 詳しくは、106[ページの『追加の文字をサポートする名前変換』を](#page-113-0)参照してください。

## **IPv6** のサポート |

l i5/OS V6R1 より前のリリースでは IPv4 アドレスのみをサポートしていた以下のファイル・システムが、 IPv4 と IPv6 アドレスの両方をサポートするようになりました。 |

- v 58 ページの『i5/OS NetClient [ファイル・システム](#page-65-0) (QNTC)』 |
- v 63 ページの『i5/OS [ファイル・サーバー・ファイル・システム](#page-70-0) (QFileSvr.400)』 |
- v 68 [ページの『ネットワーク・ファイル・システム](#page-75-0) (NFS)』 |

## <span id="page-9-0"></span>一部の **CL** コマンドの **Unicode** 対応 |

CL コマンドのいくつかが Unicode 対応になりました。詳しくは、 73 ページの『CL [コマンドを使用した](#page-80-0) | | [アクセス』の](#page-80-0)表を確認してください。

## **QNetWare** ファイル・システムのサポート終了 |

l i5/OS V6R1 より、QNetWare ファイル・システムと関連する機能は、統合ファイル・システムでサポート されていません。そのため、QNetWare に関する情報は本資料中から削除されています。 |

### □ 新看情報または変更内容の表示方法

技術変更が行われた箇所を区別するために、Information Center では以下の方法を使用します。 |

- | 新着情報または変更情報の開始位置にマークを付ける20イメージ。
- | 新着情報または変更情報の終了位置にマークを付ける<mark>≪</mark>イメージ。
- | PDF ファイルでは、新しい情報や変更情報の左マージンにリビジョン・バー (|) が挿入されています。
- | このリリースでの新着情報または変更内容に関するその他の情報を調べるには、ユーザーへのメモを参照し てください。 |

## 統合ファイル・システム用の **PDF** ファイル

この情報の PDF ファイルを表示および印刷することができます。

この文書の PDF バージョンを表示またはダウンロードするには、統合ファイル・システムを選択します。

## **PDF** ファイルの保存

表示または印刷のために PDF をワークステーションに保存するには、以下のようにします。

- 1. ご使用のブラウザーで該当の PDF リンクを右クリックする。
- 2. PDF をローカルに保存するオプションをクリックする。
- 3. PDF を保存したいディレクトリーに進む。
- 4. 「保存」をクリックする。

#### **Adobe Reader** のダウンロード

これらの PDF を表示または印刷するには、Adobe® Reader がシステムにインストールされていることが必

要です。 Adobe Reader は、Adobe の Web [サイト](http://www.adobe.com/products/acrobat/readstep.html) (www.adobe.com/products/acrobat/readstep.html) ら無償でダウンロードすることができます。

## 統合ファイル・システムの概要

ここでは、i5/OS オペレーティング・システムの統合ファイル・システム、およびシステムでのその使用に ついて基本的な情報が得られます。

## <span id="page-10-0"></span>統合ファイル・システムとは

統合ファイル・システムとは、i5/OS オペレーティング・システムの一部であり、パーソナル・コンピュー ターおよび UNIX オペレーティング・システムと同様のストリーム入出力とストレージ管理をサポートし ます。また、サーバーに保管されるすべての情報の統合構造も提供します。

| 統合ファイル・システムは 10 のファイル・システムからなり、各ファイル・システムには、記憶域の情報 にアクセスするための論理構造と規則のセットがあります。 |

統合ファイル・システムの重要な機能は以下のとおりです。

- v ストリーム・ファイルへは長い連続ストリングのデータを入れることができます。これらのデータのス トリングは、文章のテキストや図の画素などです。ストリーム・ファイルのサポートは、クライアント/ サーバー・アプリケーションで有効に使用できるように設計されています。
- v 階層ディレクトリー構造では木の枝に実がつくようにオブジェクトを編成されます。オブジェクトへの ディレクトリーのパスを指定すると、そのオブジェクトにアクセスできます。
- 共通インターフェース。この共通インターフェースにより、ユーザーおよびアプリケーションは、スト リーム・ファイルだけでなく、データベース・ファイル、文書、およびシステムに保管されている他の オブジェクトにもアクセスすることができます。
- v ご使用のシステム、Integrated xSeries® Server (IXS)、またはリモート Windows NT® Server にローカル に保管されているストリーム・ファイルの共通ビュー。さらに、ストリーム・ファイルを、ローカル・ エリア・ネットワーク (LAN) サーバー、別のリモート System i 製品、またはネットワーク・ファイ ル・システム (NFS) サーバーにリモートに保管することもできます。

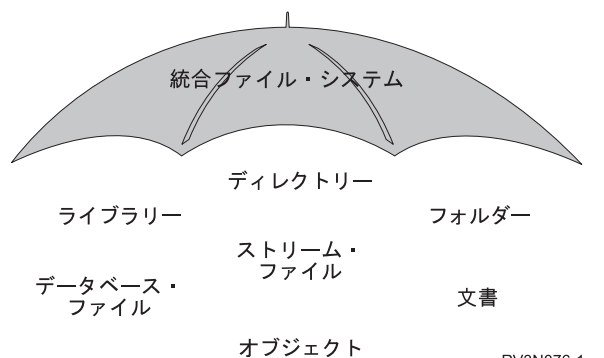

RV3N076-1

図 *1. i5/OS* オペレーティング・システムに保管される全情報の構造

#### 関連概念

26 [ページの『ファイル・システム』](#page-33-0)

ファイル・システムは、 論理単位として編成された記憶域の特定のセグメントへのアクセスを提供しま す。 システムの論理単位とは、ファイル、ディレクトリー、ライブラリー、およびオブジェクトです。

## 統合ファイル・システムを使用する理由

統合ファイル・システムは、新しい情報処理形式 (クライアント/サーバー、オープン・システム、マルチ メディアなど) をサポートすることにより、i5/OS の広範なデータ管理機能をさらに拡張します。

統合ファイル・システムを使用して、以下のことが実行できます。

v i5/OS ファイル・サーバーを使用する System i Access などのアプリケーションでは特に、 i5/OS デー タに迅速にアクセスすることができます。

- <span id="page-11-0"></span>v ストリーム・データのタイプ (イメージ、音声、ビデオなど) を、さらに効率よく処理できるようにしま す。
- v UNIX オペレーティング・システムをベースにしたオープン・システム標準仕様 (Portable Operating System Interface for Computer Environments (POSIX) および X/Open Portability Guide (XPG) など) をサ ポートするファイル・システム・ベースおよびディレクトリー・ベースを提供します。また、このファ イル構造とディレクトリー構造は、ディスク・オペレーティング・システム (DOS) や Windows® オペ レーティング・システムなど、 PC オペレーティング・システムのユーザーが使い慣れている環境も提 供します。
- v 固有の機能をもつファイル・サポート (レコード単位のデータベース・ファイル、 UNIX オペレーティ ング・システム・ベースのストリーム・ファイル、およびファイル提供など) を、すべて共通インターフ ェースによって管理しながら、別々のファイル・システムとして処理することができます。

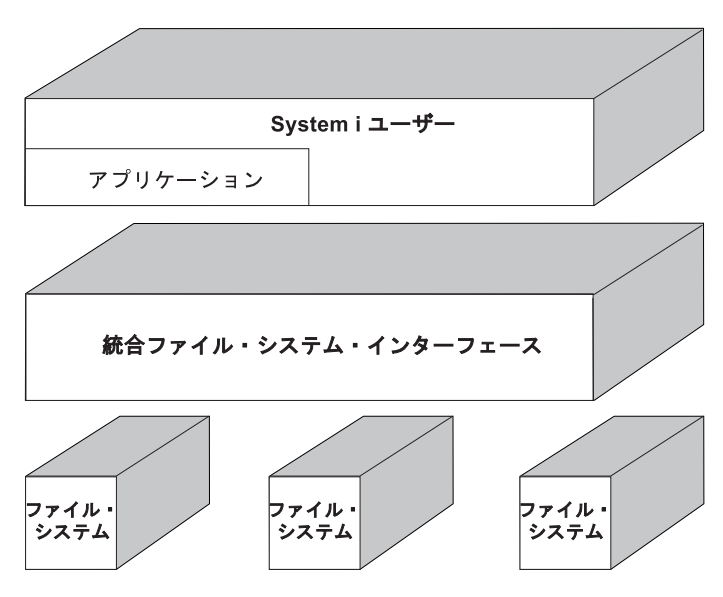

図 *2.* 別々のファイル・システムへの共通インターフェース

- v PC ユーザーが、グラフィカル・ユーザー・インターフェースをさらに有効に活用できるようにします。 たとえば、Windows ユーザーは、 PC に保管されているファイルを操作するのと同様に、Windows グラ フィカル・ツールを使用して、i5/OS のストリーム・ファイルや他のオブジェクトを操作することができ ます。
- v オブジェクト名および関連するオブジェクト情報の継続性を、各国語で提供します。たとえば、ある言 語のコード・ページから別の言語のコード・ページに切り替えたときでも、それぞれの文字が変わるこ とはありません。

#### 関連概念

26 [ページの『ファイル・システム』](#page-33-0)

ファイル・システムは、 論理単位として編成された記憶域の特定のセグメントへのアクセスを提供しま す。 システムの論理単位とは、ファイル、ディレクトリー、ライブラリー、およびオブジェクトです。

## 統合ファイル・システムの概念

このトピックでは、ディレクトリー、リンク、パス名、ストリーム・ファイル、名前の継続性、拡張属性、 およびスキャン・サポートなどの、統合ファイル・システムの基本概念を紹介します。

## <span id="page-12-0"></span>ディレクトリー

ディレクトリーとは、指定された名前でオブジェクトを探すために使用される、特殊なオブジェクトです。 各ディレクトリーには、それに属するオブジェクトのリストが入っています。そのリストには、他のディレ クトリーを含めることができます。

統合ファイル・システムは、階層ディレクトリー構造を提供し、システムのすべてのオブジェクトにアクセ スできるようにします。 このディレクトリー構造は、逆さになった木 (根が上にあり、枝が下にある) の ようになっています。枝は、ディレクトリー階層の中のディレクトリーを表します。これらのディレクトリ ーの枝から分かれている枝を、サブディレクトリーと呼びます。いくつかのディレクトリーおよびサブディ レクトリーの枝には、ファイルなどのオブジェクトが付いています。オブジェクトを検索するには、オブジ ェクトが入っているサブディレクトリーに通じるディレクトリーへのパスを指定する必要があります。特定 のディレクトリーに付いているオブジェクトは、そのディレクトリーに 入っている と表現することもあり ます。

1 つのディレクトリーの枝は、そこから枝分かれしている枝 (サブディレクトリー) と、それらの枝に付い ているすべてのオブジェクトを含めて、サブツリーと呼ばれます。各ファイル・システムは、統合ファイ ル・システムのディレクトリー構造の中の主要なサブツリーです。 QSYS.LIB および独立 ASP QSYS.LIB ファイル・システムのサブツリーでは、ライブラリーがサブディレクトリーと同様に扱われます。ライブラ リー内のオブジェクトは、サブディレクトリー内のオブジェクトと同様に扱われます。データベース・ファ イルにはオブジェクト (データベース・ファイル・メンバー) が入っているため、データベース・ファイル はオブジェクトではなくサブディレクトリーとして扱われます。文書ライブラリー・サービス・ファイル・ システム (QDLS サブツリー) では、フォルダーはサブディレクトリーと同様に扱われ、フォルダー内の文 書はサブディレクトリー内のオブジェクトと同様に扱われます。

ファイル・システムが異なるために、ディレクトリー階層内の 1 つのサブツリーで実行できる操作が、別 のサブツリーでは実行できない場合もあります。

統合ファイル・システムのディレクトリー・サポートは、 DOS ファイル・システムで提供されるディレク トリー・サポートと同様のものです。そのほか、ファイルを一度だけ保管し、リンクを使って複数のパスに よってアクセスするなど、 UNIX システムの標準機能も提供します。

ファイル・システムおよびオブジェクトは、統合ファイル・システムのディレクトリー・ツリーの枝であ る。統合ファイル・システムのディレクトリー・ツリーの例は、以下の図を参照してください。

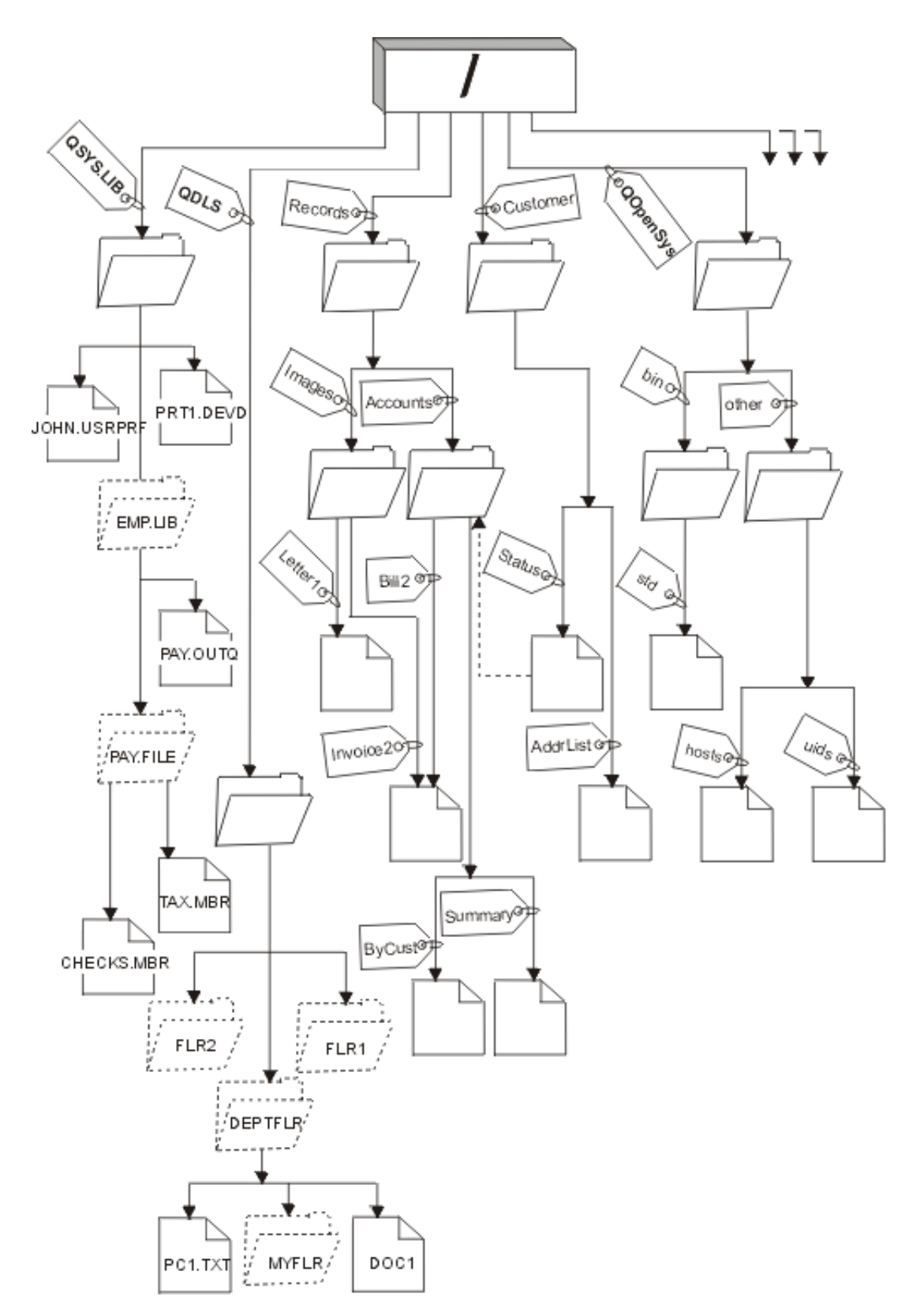

図 *3.* サンプルの統合ファイル・システムのディレクトリー・ツリー

## <span id="page-14-0"></span>現行ディレクトリー

現行ディレクトリーは、現行ライブラリーと同様の概念です。現行作業ディレクトリー、または作業ディレ クトリーとも呼びます。

オペレーティング・システムが、まず最初にプログラムやファイルを検索したり一時ファイルや出力を保管 したりするディレクトリーは、現行ディレクトリーです。ファイルなどのオブジェクトに対する操作を要求 するとき、現行ディレクトリー以外のディレクトリー・パスを指定しなければ、システムは現行ディレクト リー内でそのオブジェクトを検索します。

## ホーム・ディレクトリー

システムにサインオンすると、ホーム・ディレクトリーが現行ディレクトリーとして使用されます。 ホー ム・ディレクトリーの名前は、ユーザー・プロファイルで指定されています。

ジョブを開始すると、システムはユーザー・プロファイルの中で、ホーム・ディレクトリー名を探します。 その名前のディレクトリーがシステムに存在しなければ、ホーム・ディレクトリーは「ルート」(/) ディレ クトリーに変更されます。

通常、ユーザー・プロファイルを作成するシステム管理者が、ユーザーのホーム・ディレクトリーも作成し ます。 各ユーザーの個別のホーム・ディレクトリーを /home ディレクトリーの下に作成することをお勧め します。 /home ディレクトリーは、「ルート」(/) ディレクトリーの下のサブディレクトリーです。システ ム・デフォルトでは、ユーザーのホーム・ディレクトリーの名前がユーザー・プロファイルの名前と同じで あると予期されます。

たとえば、コマンド CRTUSRPRF USRPRF(John) HOMEDIR(\*USRPRF) は、 John 氏のホーム・ディレクトリー を /home/JOHN に割り当てます。ディレクトリー /home/JOHN がない場合は、「ルート」(/) ディレクトリ ーが John 氏のホーム・ディレクトリーになります。

サインオンした後には、現行ディレクトリーの変更 (CHGCURDIR) CL コマンド、 chdir( ) API、または fchdir() API を使用して、いつでもホーム・ディレクトリー以外のディレクトリーを現行ディレクトリーと して指定することができます。

デフォルトでは、プロセスを開始した時点で選択したホーム・ディレクトリーが、個々のスレッドのホー ム・ディレクトリーにもなります。これは、開始後にスレッドのアクティブ・ユーザー・プロファイルを変 更しても変更しなくても変わりありません。ただし、ジョブの変更 (QWTCHGJB) API を使用すれば、ス レッドで使用されるホーム・ディレクトリーを、そのスレッドの現行のユーザー・プロファイルのホーム・ ディレクトリー (ホーム・ディレクトリーが存在しない場合は「ルート」(/) ディレクトリー) に変更でき ます。 2 次スレッドは、その 2 次スレッドを作成したスレッドのホーム・ディレクトリーを常に継承しま す。 QWTCHGJB を使用してスレッドのホーム・ディレクトリーを変更しても、プロセスの現行ディレク トリーは変更されないことに注意してください。現行ディレクトリーはプロセス・レベルで扱われ、ホー ム・ディレクトリーはスレッド・レベルで扱われます。いずれかのスレッド中の現行作業ディレクトリーを 変更すると、そのプロセス全体で現行作業ディレクトリーが変更されます。スレッドのホーム・ディレクト リーを変更しても、その現行作業ディレクトリーは変更されません。

#### 関連情報

現行ディレクトリーの変更 (CHGCURDIR) コマンド chdir()--Change Current Directory API fchdir()--Change Current Directory by Descriptor API アプリケーション・プログラミング・インターフェース (API)

## <span id="page-15-0"></span>提供されたディレクトリー

| システムの再始動時に以下のディレクトリーがまだ存在しない場合は、統合ファイル・システムによってそ

| れらが作成されます。システムによる作成後、これらのディレクトリーの移動や名前変更は実行しないでく ださい。 |

- 注**:** 以下のシステム作成ディレクトリーは、他のオブジェクトへのシンボリック・リンクと置き換えないで ください。例えば、/home は、独立 ASP 上のディレクトリーへのシンボリック・リンクと置き換えな いでください。そうでない場合、独立 ASP での問題や、新規のユーザー・プロファイルの作成時の問 題となることがあります。
- **/tmp** /tmp ディレクトリーは、アプリケーションが一時オブジェクトを保管する場所になります。この ディレクトリーは、「root」(A ディレクトリーのサブディレクトリーなので、パス名は /tmp で す。

アプリケーションによってオブジェクトが /tmp ディレクトリーに入れられると、ユーザーまたは アプリケーションによって除去されない限り、そのディレクトリー内にとどまります。システム は、自動的に /tmp からオブジェクトを除去したり、 /tmp 内のオブジェクトに対する特別な処理 を実行したりしません。

/tmp ディレクトリーおよびこのディレクトリー内のオブジェクトを管理するために、統合ファイ ル・システムをサポートするユーザー表示画面やコマンドを使用できます。たとえば、「オブジェ クト・リンクの処理」画面または WRKLNK コマンドを使用すれば、 /tmp ディレクトリーまたは このディレクトリー内のオブジェクトをコピーしたり、除去したり、名前変更したりできます。す べてのユーザーにはディレクトリーに対する \*ALL 権限があり、このディレクトリーに対して有 効なアクションの大部分を実行することができます。

アプリケーションは、統合ファイル・システムをサポートするアプリケーション・プログラミン グ・インターフェース (API) を使用して、 /tmp ディレクトリーとその中のオブジェクトを管理で きます。たとえば、アプリケーション・プログラムで unlink() API を使用すると、 /tmp 内のオブ ジェクトを除去することができます。

/tmp ディレクトリーは、除去されても、システムの次の再始動時に自動的に再作成されます。 オペレーティング・システムの共通性やセキュリティーのために、/tmp ディレクトリーでは、制 限された名前変更およびリンク解除属性を「はい」に設定できます。

注**:** 制限された名前変更およびリンク解除属性はディレクトリーの S\_ISVTX モード・ビットと同 等のものです。

制限された名前変更およびリンク解除属性が「はい」に設定された場合は、以下の条件の 1 つが 真でなければ、 /tmp ディレクトリー内のオブジェクトの名前変更またはリンク解除はできませ ん。

- v ユーザーがオブジェクトの所有者である。
- v ユーザーがディレクトリーの所有者である。
- v ユーザーに全オブジェクト (\*ALLOBJ) 特殊権限がある

この属性が「はい」に設定されて、適切な権限がユーザーにない場合は、以下のコマンドまたは API を使用した時の名前変更およびリンク解除の失敗では、エラー番号 3027 (EPERM) またはメ ッセージ MSGCPFA0B1 (要求された操作は許可されない。アクセス問題) が出されます。

- リンクの除去 (RMVLNK、DEL、および ERASE) コマンド
- v ディレクトリーの除去 (RMVDIR、RD、および RMDIR) コマンド
- v オブジェクトの名前変更 (RNM および REN) コマンド
- v オブジェクトの移動 (MOV および MOVE) コマンド
- v ファイルまたはディレクトリーの名前変更 (rename()) API
- v ファイルまたはディレクトリーの名前変更、存在する場合は「新規」の保持 (Qp0lRenameKeep()) API
- ファイルまたはディレクトリーの名前変更、存在する場合は「新規」のリンク解除 (Qp0lRenameUnlink()) API
- v ディレクトリーの名前変更 (rmdir()) API
- ファイルへのリンクの除去 (unlink()) API

ユーザーがオブジェクトの所有者であるか、あるいはユーザーが全オブジェクト (\*ALLOBJ) 特殊 権限をもっている場合は、制限された名前変更およびリンク解除属性および S\_ISVTX モード・ビ ットは、Change Attribute (CHGATR) コマンドまたは 属性の設定 (Qp0lSetAttr()) または ファイル 権限の変更 (chmod) API を使用して変更できます。ただし、この属性が「いいえ」に変更された 場合は、「はい」の設定で提供されたオペレーティング・システムの共通性やセキュリティーの利 点は失われます。

システムの再始動中に /tmp ディレクトリーが作成されると、その属性は「はい」に設定されま す。システムの再始動中に /tmp ディレクトリーがすでに存在すると、その属性は変更されませ  $h_{\alpha}$ 

- **/home** システム管理者は /home ディレクトリーを使用して、ユーザーごとに別々のディレクトリーを保 管します。通常、システム管理者は、ユーザー・プロファイルに関連したホーム・ディレクトリー が、 /home 内のユーザー・ディレクトリーになるように設定します (たとえば /home/john)。
- **/etc** /etc ディレクトリーは管理ファイル、構成ファイル、その他のシステム・ファイルを保管しま す。
- **/usr** /usr ディレクトリーには、システムで使用される情報が入るサブディレクトリーがあります。通 常、/usr 内のファイルは頻繁には変更されません。

#### **/usr/bin**

/usr/bin ディレクトリーには、標準的なユーティリティー・プログラムが入ります。

#### **/QIBM**

/QIBM ディレクトリーとは、システム・ディレクトリーのことで、システムによって提供されま す。

#### **/QIBM/ProdData**

/QIBM/ProdData ディレクトリーは、ライセンス・プログラム・データ用のシステム・ディレクト リーです。

### **/QIBM/UserData**

/QIBM/UserData ディレクトリーは、構成ファイルなど、ライセンス・プログラムのユーザー・デ ータ用に使用されるシステム・ディレクトリーです。

#### **/QOpenSys/QIBM**

/QOpenSys/QIBM ディレクトリーは、QOpenSys ファイル・システム用のシステム・ディレクトリー です。

#### **/QOpenSys/QIBM/ProdData**

/QOpenSys/QIBM/ProdData ディレクトリーは、QOpenSys ファイル・システム用のシステム・ディ レクトリーで、ライセンス・プログラムのデータ用に使用されます。

#### <span id="page-17-0"></span>**/QOpenSys/QIBM/UserData**

/QOpenSys/QIBM/UserData ディレクトリーは QOpenSys ファイル・システム用のシステム・ディレ クトリーであり、構成ファイルなど、ライセンス・プログラムのユーザー・データ用に使用されま す。

#### **/asp\_name/QIBM**

/asp\_name/QIBM ディレクトリーは、システム上に存在する独立 ASP のためのシステム・ディレク トリーで、asp\_name は独立 ASP の名前です。

#### **/asp\_name/QIBM/UserData**

/asp\_name/QIBM/UserData ディレクトリーは、システム上に存在する独立 ASP 用の構成ファイル など、ライセンス・プログラムのユーザー・データ用に使用されるシステム・ディレクトリーで、 asp\_name は独立 ASP の名前です。

**/dev** /dev ディレクトリーには、さまざまなシステム・ファイルとディレクトリーが入ります。

#### **/dev/xti**

/dev/xti ディレクトリーには、 UDP および TCP デバイス・ドライバーが格納されます。

#### 関連概念

7 [ページの『ホーム・ディレクトリー』](#page-14-0)

システムにサインオンすると、 ホーム・ディレクトリーが現行ディレクトリーとして使用されます。 ホーム・ディレクトリーの名前は、ユーザー・プロファイルで指定されています。

#### 関連資料

34 ページの『「ルート」(/) [ファイル・システムでの](#page-41-0) UDP および TCP デバイス』

「ルート」(/) ファイル・システムの /dev/xti ディレクトリーの下に、 udp および tcp の 2 つのデバ イス・ドライバーが格納されるようになりました。

35 [ページの『オープン・システム・ファイル・システム](#page-42-0) (QOpenSys)』

QOpenSys ファイル・システム には、POSIX や X/Open Portability Guide (XPG) などの、UNIX ベー スのオープン・システム標準との互換性があります。 このファイル・システムは、「ルート」(/) ファ イル・システムと同様に、 統合ファイル・システムが提供するストリーム・ファイルおよびディレクト リーのサポートを利用します。

#### 関連情報

オブジェクト・リンクの処理 (WRKLNK) コマンド

## **\*TYPE2** ディレクトリー

統合ファイル・システム内の「ルート」(/)、QOpenSys、およびユーザー定義ファイル・システム (UDFS) は、 \*TYPE2 ディレクトリー・フォーマットをサポートします。\*TYPE2 ディレクトリー・フォーマット は、オリジナルの \*TYPE1 ディレクトリー・フォーマットを拡張したものです。

注**:** \*TYPE1 と \*TYPE2 のストリーム・ファイルの概念は、\*TYPE1 と \*TYPE2 のディレクトリー形式の 概念とは異なっています。相互の関連性はありません。

\*TYPE2 ディレクトリーは、\*TYPE1 ディレクトリーとは異なる内部構造を持っており、インプリメンテー ションも異なります。

\*TYPE2 ディレクトリーの利点は、以下のとおりです。

- パフォーマンスの向上
- v 信頼性の向上
- v 機能性の追加

• 多くの場合、補助記憶域スペースが小さい

\*TYPE2 ディレクトリーは \*TYPE1 ディレクトリーと比べて、特にディレクトリーの作成および削除時 に、ファイル・システム・パフォーマンスが優れています。

\*TYPE2 ディレクトリーは、\*TYPE1 ディレクトリーよりも信頼性があります。システムが異常終了した 後、補助記憶域障害がなければ、\*TYPE2 ディレクトリーは完全に回復されます。 \*TYPE1 ディレクトリ ーを完全に回復するには、記憶域の再利用 (RCLSTG) コマンドを使用する必要があるかもしれません。

\*TYPE2 ディレクトリーは、以下の追加機能を提供します。

- v \*TYPE2 ディレクトリーは、上段専用ファイル・システムで名前の大文字小文字の名前変更 (たとえば、 A から a への名前変更) をサポートします。
- v \*TYPE2 ディレクトリー内のオブジェクトは、 \*TYPE1 ディレクトリーの 32 767 リンクに比べて、最 大で 1,000,000 個のリンクを持つことができます。つまり、ストリーム・ファイルへのハード・リンク が最大で 1,000,000 個まで可能であり、 \*TYPE2 ディレクトリーに最大で 999 998 個までのサブディ レクトリーを含めることができます。
- v System i Navigatorを使用すると、 \*TYPE2 フォーマットを持つディレクトリーをオープンするとき、エ ントリーのリストが自動的に 2 進数の順序でソートされます。
- v 一部の新機能 (たとえば統合ファイル・システムのスキャン・サポート) は、 \*TYPE2 ディレクトリー 内のオブジェクトに対してのみ実行することができます。

通常、350 個より少ないオブジェクトを持つ \*TYPE2 ディレクトリーは、同じ数のオブジェクトを持つ \*TYPE1 ディレクトリーよりも少ない補助記憶域を必要とします。 350 個より多くのオブジェクトを持つ \*TYPE2 ディレクトリーは、 \*TYPE1 ディレクトリーよりも (平均して) 10 % 大きくなります。

ご使用のシステム上で \*TYPE2 ディレクトリーを設定するには、いくつかの方法があります。

- v OS/400® V5R2 または i5/OS V5R3 以降が事前インストールされる新規 System i プラットフォームに は、\*TYPE2 ディレクトリーが含まれます。 ASP 1 から 32 内の「ルート」(/)、QOpenSys、および UDFS の変換は必要ありません。
- v OS/400 V5R2、i5/OS V5R3、またはそれ以降のリリースを、System i プラットフォームに初めてインス トールする場合、プラットフォームには \*TYPE2 ディレクトリーが含まれます。ASP 1 から 32 内の 「ルート」(/)、QOpenSys、および UDFS の変換は必要ありません。
- v V5R2 の変換ユーティリティーを使用してファイル・システムを変換します。 変換ユーティリティーに ついての詳細は、「V5R2 iSeries Information Center」の『\*TYPE2 ディレクトリーへの変換』セクショ ンを参照してください。
- v 独立 ASP 内の UDFS がまだ \*TYPE2 フォーマットに変換されていない場合、OS/400 V5R2 または i5/OS V5R3 以降がインストールされたシステムで初めて独立 ASP をオンに変更したとき、ユーザー定 義ファイル・システムが変換されます。
- v まだ \*TYPE1 を使用している独立 ASP 上の UDFS を除いて、サポートされているその他すべてのファ イル・システムは、システムによって自動的に変換されます。この変換は、i5/OS V5R3 またはそれ以降 のリリースのインストールの後で開始します。 この変換は、システム・アクティビティーには大きな影 響を与えないはずです。

ご使用のシステム上のファイル・システムのディレクトリー・フォーマットを判別するには、以下の ディ レクトリーの変換 (CVTDIR) コマンドを使用してください。

CVTDIR OPTION(\*CHECK)

<span id="page-19-0"></span>注**:** \*TYPE2 ディレクトリーは OS/400 V5R2 または i5/OS V5R3 以降でサポートされていますが、通常の \*TYPE2 ディレクトリー・サポートとはいくつかの点が異なっています。

#### 関連資料

100 ページの『\*TYPE1 から \*TYPE2 [へのディレクトリーの変換』](#page-107-0) 統合ファイル・システム内の「ルート」(/)、OOpenSys、およびユーザー定義ファイル・システム (UDFS) は、 \*TYPE2 ディレクトリー・フォーマットをサポートします。

#### 関連情報

記憶域の再利用 (RCLSTG) コマンド

ディレクトリーの変換 (CVTDIR) コマンド

## リンク

リンクとは、ディレクトリーとオブジェクトの間の名前付きの関連付けです。 ユーザーまたはプログラム は、オブジェクトとのリンクを指定して、システムにそのオブジェクトの所在を示します。 リンクは、パ ス名またはその一部として使用できます。

ディレクトリー・ベースのファイル・システムのユーザーは、オブジェクトのことを、サーバーで識別する ための名前をもつファイルのようなものと考えることができます。 オブジェクトは、そのオブジェクトの ディレクトリー・パスで識別されます。オブジェクトの名前を指定するだけで、オブジェクトにアクセスで きる場合もあります。これを行うことができるのは、該当するパスのディレクトリー部分を一定の条件に想 定するように、システムが設計されているためです。リンクという観念は、ディレクトリー・パスによって オブジェクトを識別するという事実を利用したものです。名前は、オブジェクトではなく、リンクに付けら れます。

オブジェクトではなく、リンクに名前が付けられるという観念に慣れてくると、以前には考えられなかった 多くの使用法が見えてきます。 1 つのオブジェクトに、複数のリンクを設定することができます。たとえ ば、2 人のユーザーがそれぞれのホーム・ディレクトリーから同じファイルにリンクして、 1 つのファイ ルを共用することができます ( 7 [ページの『ホーム・ディレクトリー』を](#page-14-0)参照)。リンクの中には、複数の ファイル・システムにまたがって設定できるものや、オブジェクトが存在しなくてもリンクだけ存在できる ものがあります。

リンクには、ハード・リンクとシンボリック・リンクの 2 種類があります。プログラムでパス名を使用す るとき、ハード・リンクとシンボリック・リンクのどちらを使用するか選択できます。どちらのリンクに も、利点と欠点があります。以下の表では、各項目ごとに 2 つのリンクを比較しています。

| 項目           | ハード・リンク                                                                   | シンボリック・リンク                                                                    |
|--------------|---------------------------------------------------------------------------|-------------------------------------------------------------------------------|
| ネーム・レゾリューション | 速い。ハード・リンクは、オブジェク<br>トを直接参照します。                                           | 遅い。シンボリック・リンクにはオブ<br>ジェクトへのパス名が含まれていて、<br>オブジェクトを検出するために、それ<br>を解決しなければなりません。 |
| オブジェクトの存在    | 必須。オブジェクトとの間にハード・<br>リンクを設定するには、オブジェクト<br>が存在しなければなりません。                  | 任意。シンボリック・リンクは、参照<br>するオブジェクトが存在しなくても設<br>定できます。                              |
| オブジェクトの削除    | 制限あり。オブジェクトを削除するた<br>めには、オブジェクトへのハード・リ<br>ンクをすべてリンク解除 (除去)しな<br>ければなりません。 | 制限なし。オブジェクトは、シンボリ<br>ック・リンクによって参照されていて<br>も削除できます。                            |

表 *1.* ハード・リンクとシンボリック・リンクの比較

<span id="page-20-0"></span>表 *1.* ハード・リンクとシンボリック・リンクの比較 *(*続き*)*

| 項目                           | ハード・リンク                                                                                                    | シンボリック・リンク                                           |
|------------------------------|----------------------------------------------------------------------------------------------------|------------------------------------------------------|
| 静的オブジェクト (属性が変更されな  <br>い場合) | 速い。静的オブジェクトの場合、パフ  遅い。シンボリック・リンクを使用す <br>ォーマンスに影響する最大の要素はネ  <br>ーム・レゾリューションです。ハー<br>ド・リンクを使用すると、ネーム・レ<br>「ゾリューションは速くなります。 | ると、ネーム・レゾリューションは遅<br>くなります。                          |
| 有効範囲                         | 制限あり。ハード・リンクは、複数の一<br>ファイル・システムにまたがって設定  <br>できません。                                                                       | 制限なし。シンボリック・リンクは、<br> 複数のファイル・システムにまたがっ <br>て設定できます。 |

#### ハード・リンク

ハード・リンクは、単にリンクと呼ばれることもあり、実際のオブジェクトにリンクしていなければなりま せん。

(ファイルをディレクトリーにコピーするなどの方法で) ディレクトリー内にオブジェクトが作成される と、ディレクトリーとオブジェクトの間に最初のハード・リンクが設定されます。ユーザーおよびアプリケ ーション・プログラムが、別のハード・リンクを追加することもできます。それぞれのハード・リンクは、 ディレクトリー内の別々のディレクトリー項目で識別されます。同じディレクトリーからの複数のリンクを 同じ名前にすることはできませんが、異なるディレクトリーからの複数のリンクは同じ名前でもかまいませ ん。

ファイル・システムでサポートされていれば、 1 つのオブジェクトへの複数のハード・リンクを設定する ことができます (同じディレクトリーから、または異なるディレクトリーから)。ただし、オブジェクトが 別のディレクトリーである場合は例外です。ディレクトリーと別のディレクトリーとの間には、1 つしかハ ード・リンクを設定することができません。

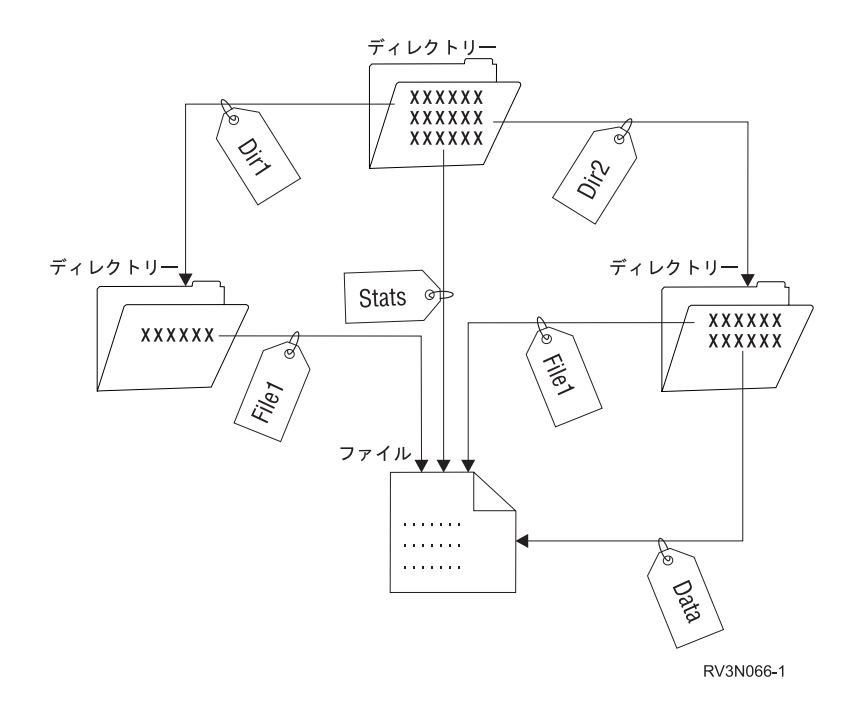

図 *4.* 各ハード・リンクを定義するディレクトリー項目

<span id="page-21-0"></span>そのオブジェクトに対するハード・リンクが少なくとも 1 つ残っている限り、オブジェクトの存在に影響 を与えることなくハード・リンクを除去することができます。最後のハード・リンクが除去されるとき、そ のオブジェクトがアプリケーションでオープンされていなければ、そのオブジェクトはシステムから削除さ れます。 オブジェクトをオープンしている各アプリケーションは、そのアプリケーションがオブジェクト をクローズするまでオブジェクトを使用できます。すべてのアプリケーションがオブジェクトを使用し終わ ると、そのオブジェクトはシステムから削除されます。 最後のハード・リンクが除去されたあとに、その オブジェクトをオープンすることはできません。

ハード・リンクの概念は、QSYS.LIB または独立 ASP QSYS.LIB ファイル・システムおよび文書ライブラ リー・サービス (QDLS) ファイル・システムにも適用できますが、制限があります。実際に、ライブラリ ーとその中の各オブジェクトの間には、1 つずつハード・リンクが設定されています。同様に、フォルダー とその中の各文書の間には、1 つずつハード・リンクが設定されています。ただし、QSYS.LIB、独立 ASP QSYS.LIB、または QDLS では、同じオブジェクト に複数のハード・リンクを設定することはできませ  $h_{\circ}$ 

ハード・リンクは、複数のファイル・システムにまたがることはできません。たとえば、QOpenSys ファイ ル・システムのディレクトリーでは、QSYS.LIB または独立 ASP QSYS.LIB ファイル・システム内のオブ ジェクトへのハード・リンクや、QDLS ファイル・システムの文書へのハード・リンクを設定できませ  $h_{\circ}$ 

## シンボリック・リンク

シンボリック・リンクは、ファイルに含まれるパス名であり、ソフト・リンクとも呼ばれます。

システムは、シンボリック・リンクを検出すると、シンボリック・リンクが提供するパス名をたどり、シン ボリック・リンクに続く残りのパスをたどります。パス名が / で始まっていれば、システムは / (「ルー ト」) ディレクトリーに戻り、そこからのパスをたどります。パス名が / で始まっていなければ、システ ムは直前のディレクトリーに戻り、そのディレクトリーから始まるシンボリック・リンクのパス名をたどり ます。

次の例は、シンボリック・リンクの使用方法を示したものです。

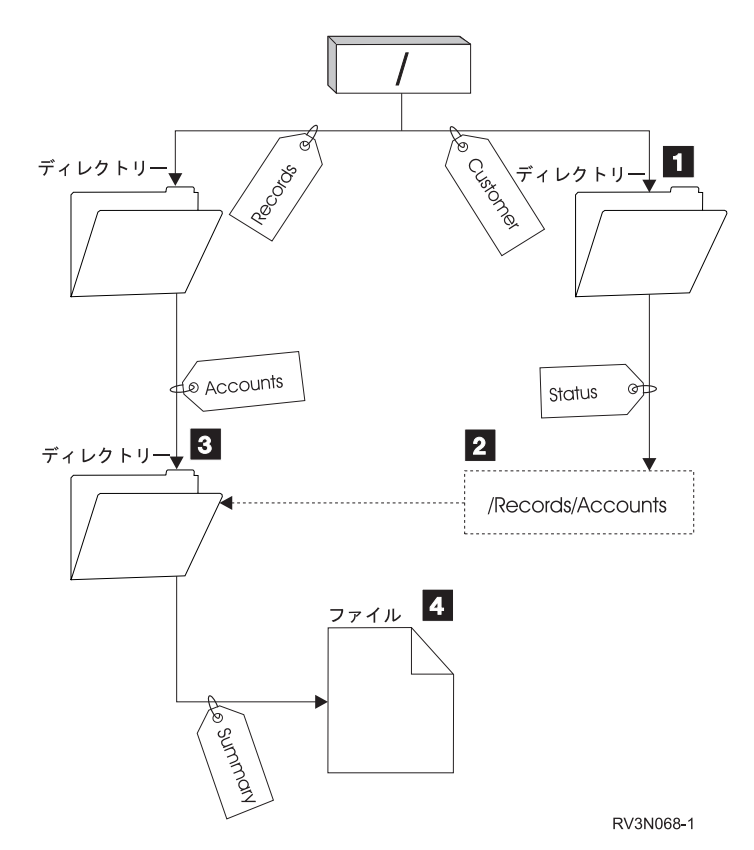

図 *5.* シンボリック・リンクの使用例

メニュー・オプションを選択して、顧客アカウントの状況を表示します。メニューを表示するプログラム は、次のパス名を使用します。

### /Customer/Status/Summary

システムは、*Customer* リンクを通ってディレクトリー 1 に入り、そこから *Status* リンクに進みます。 *Status* リンクは、パス名 2 を持つシンボリック・リンクです。パス名が / で始まっているので、システム は / (「ルート」) ディレクトリーに戻り、そこから *Records* リンクと *Accounts* リンクに進みます。この パスでもう 1 つのディレクトリー 3 に移動します。これで、システムはプログラムが提供するパス名のパ スを完了します。*Summary* リンクを通って、必要としているデータが入っているファイル 4 に到達しま す。

シンボリック・リンクは、ハード・リンクとは違って、 (オブジェクト・タイプ \*SYMLNK の) オブジェ クトであるため、リンク先のオブジェクトがなくても存在することができます。あとで追加または置換され るファイルにパスを提供する場合などに、シンボリック・リンクを使用します。

また、シンボリック・リンクは、複数のファイル・システムにまたがることができるという点でハード・リ ンクと異なります。たとえば、あるファイル・システムで作業しているときに、シンボリック・リンクを使 用して別のファイル・システムのファイルにアクセスすることができます。 QSYS.LIB、独立 ASP QSYS.LIB、および QDLS ファイル・システムではシンボリック・リンクの作成および保管はサポートさ れませんが、「ルート」(/) または QOpenSys ファイル・システム内にシンボリック・リンクを作成すれ ば、以下を行うことができます。

- OSYS.LIB または独立 ASP OSYS.LIB ファイル・システムのデータベース・ファイル・メンバーへのア クセス。
- v QDLS ファイル・システムの文書へのアクセス。

## <span id="page-23-0"></span>パス名

パス名 (一部のシステムでは *pathname* と呼ばれる) は、オブジェクトを見つける方法をシステムに指示し ます。

パス名の形式は、ディレクトリー名のあとにオブジェクト名が続きます。ディレクトリー名とオブジェクト 名は、それぞれスラッシュ (/) で区切ります。たとえば、次のようになります。

directory1/directory2/file

ユーザーの便宜のために、統合ファイル・システムでは、スラッシュの代わりに円記号 (¥) を使用できま す。

パス名を指定する方法には、次の 2 つがあります。

• 絶対パス名は、最上位レベル、つまり「ルート」ディレクトリー (/ と示される) から始まります。 た とえば、/ ディレクトリーから Smith というファイルへのパスを考えます。

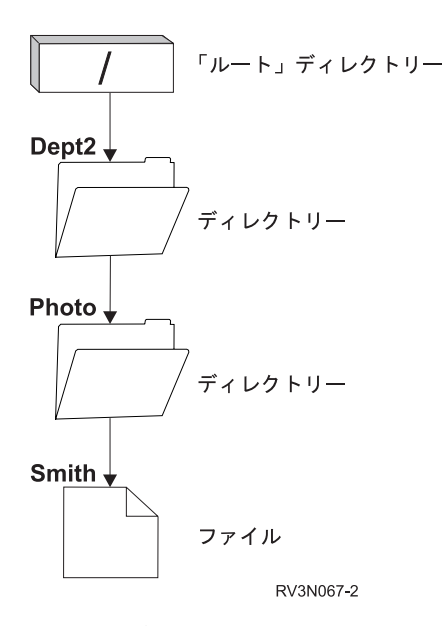

図 *6.* パス名の構成要素

Smith ファイルの絶対パス名は、次のようになります。

/Dept2/Photo/Smith

絶対パス名は、完全パス名とも呼ばれます。

• パス名が / で始まっていなければ、システムは、現行ディレクトリーからパスが始まるものと見なしま す。このようなパス名は、相対パス名と呼ばれます。たとえば、現行ディレクトリーが Dept2 で、 Smith ファイルを含む Photo という名前のサブディレクトリーがある場合、ファイルへの相対パス名 は、次のようになります。

Photo/Smith

パス名には、現行ディレクトリー名は含まれません。名前の最初の項目は、現行ディレクトリーの *1* レ ベル下 のディレクトリーまたはオブジェクトです。

関連資料

<span id="page-24-0"></span>133 ページの『API [のパス名規則』](#page-140-0)

統合ファイル・システムまたは ILE C API を使用してオブジェクトを操作するときには、 ディレクト リー・パスを指定してオブジェクトを識別します。 これは、API でパス名を指定する際の考慮すべき 規則の要約です。

77 ページの『CL [コマンドおよび表示画面のパス名規則』](#page-84-0)

統合ファイル・システムのコマンドまたは表示画面を使ってオブジェクトを操作するとき、 パス名を指 定してオブジェクトを識別します。

## ストリーム・ファイル

ストリーム・ファイルとは、ランダムにアクセス可能なバイト列で、システムによって構造に制限が課され ることはありません。

統合ファイル・システムでは、ストリーム・ファイルの形式で情報を保管および操作します。システムのフ ォルダーに保管される文書は、ストリーム・ファイルです。 PC ファイルや UNIX システムのファイルも また、ストリーム・ファイルの例です。統合ファイル・システムのストリーム・ファイルは、オブジェク ト・タイプ \*STMF のシステム・オブジェクトです。

ストリーム・ファイルと i5/OS データベース・ファイルを比較すると、ストリーム・ファイルをよりよく 理解できます。 データベース・ファイルはレコード単位になっており、長さやデータ・タイプなどの特定 の性質をもつ 1 つまたは複数のフィールドに事前に区分されています。

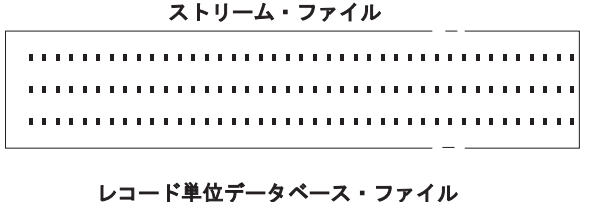

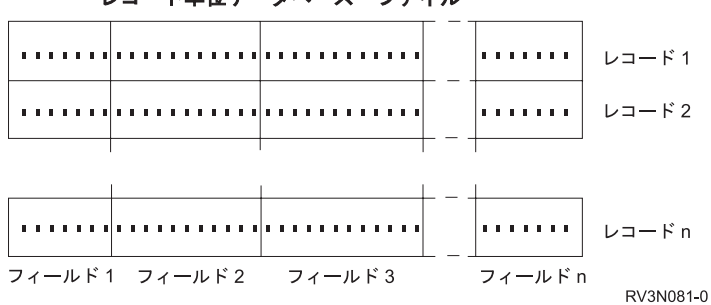

図 *7.* ストリーム・ファイルとレコード単位ファイルの比較

ストリーム・ファイルとレコード単位ファイルの構造は異なります。この構造上の違いにより、それぞれの ファイルの使用方法が異なってきます。このような構造は、ファイルと対話するためにアプリケーションを どのように作成すべきか、それぞれのタイプのファイルをアプリケーションでどのように最適に使用できる かなどに影響します。たとえば、名前、住所、および勘定残高などの顧客統計を保管するには、レコード単 位ファイルの方が適しています。レコード単位ファイルを使用すると、システムの広範なプログラミング機 能を使用して、ファイル内の事前定義フィールドを個々にアクセスしたり操作したりすることができます。 一方、ストリーム・ファイルは、さまざまな色を表す一連のビット、ストリングで作成された顧客の写真な どを保管するのに適しています。 ストリーム・ファイルは、文書のテキスト、イメージ、音声、およびビ デオなどのデータのストリングを保管するのに特に適しています。

<span id="page-25-0"></span>各ファイルは、2 つのフォーマット (\*TYPE1 ストリーム・ファイルまたは \*TYPE2 ストリーム・ファイ ル) のいずれかになります。ファイルが作成されたリリース、ユーザー定義ファイル・システムでファイル が作成されたかどうか、そのファイル・システムにどんな値が指定されたかによって、ファイル・フォーマ ットは異なります。

注**:** \*TYPE1 と \*TYPE2 のストリーム・ファイルの概念は、\*TYPE1 と \*TYPE2 のディレクトリー形式の 概念とは異なっています。相互の関連性はありません。

### **\*TYPE1** ストリーム・ファイル

\*TYPE1 ストリーム・ファイルは、 OS/400 V4R4 より前のリリースで作成されたストリーム・ファイルと 同じフォーマットです。

\*TYPE1 ストリーム・ファイルの最大オブジェクト・サイズは約 128 GB (1 GB は約 1 073 741 824 バ イト) です。

### **\*TYPE2** ストリーム・ファイル

\*TYPE2 ストリーム・ファイルには、高性能ファイル・アクセスがあります。

「ルート」(/)、QOpenSys、およびユーザー定義ファイル・システムでは、\*TYPE2 ストリーム・ファイル の最大オブジェクト・サイズは約 1 TB (1 TB は約 1 099 511 627 776 バイト) です。それ以外の場合 は、最大サイズは約 256 GB です。さらに、メモリー・マッピングが可能になり、属性の指定によって主 記憶域割り振りを最適化できるようになりました。 OS/400 V4R4 以降のシステムで作成されるすべてのフ ァイルは \*TYPE2 ストリーム・ファイルです (ただし、ファイル・フォーマット \*TYPE1 と指定されたユ ーザー定義ファイル・システムで作成されるファイルを除きます)。

注**:** 256 GB より大きいファイルは、i5/OS V5R3 より前のシステムでは保管または復元できません。

## 名前の継続性

「ルート」(/)、QOpenSys、およびユーザー定義ファイル・システムを使用する場合、オブジェクト名の文 字が変更されないようにするシステム・サポートを利用できます。

この場合、異なる文字エンコード・スキーム (コード・ページ) を使用する複数のシステムおよび接続され たデバイスにまたがってファイル・システムを使用する場合にも、名前が維持されます。 システムでは、 名前に使用される文字は、 \*TYPE1 ディレクトリーの場合には UCS2 レベル 1 (*Unicode* とも呼ばれる)、 \*TYPE2 ディレクトリーの場合には UTF-16 という 16 ビット形式で保管されます。 UCS2 レベル 1 お よび UTF-16 は ISO 10646 規格のサブセットです。名前が使用されると、システムは保管される文字形式 を、使用されているコード・ページの適切な文字表記に変換します。各オブジェクトに関連する拡張属性の 名前も、同じように処理されます。

<span id="page-26-0"></span>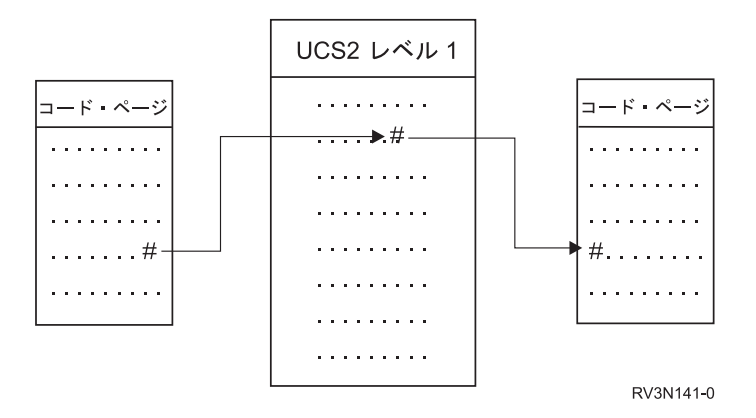

図 *8.* エンコード・スキーム間での同じ文字の保証

このサポートにより、さまざまなコード・ページを使用するデバイスから、システムと容易に対話すること ができます。例えば、PC が i5/OS システムとは異なるコード・ページを使用する場合でも、PC ユーザー は同じファイル名でシステムのファイルにアクセスできます。あるコード・ページから別のコード・ページ への変換は、システムによって自動的に処理されます。もちろん、デバイスが使用するコード・ページに は、名前に使われている文字が含まれなければなりません。

#### 関連概念

10 ページの『\*TYPE2 [ディレクトリー』](#page-17-0)

統合ファイル・システム内の「ルート」(/)、QOpenSys、およびユーザー定義ファイル・システム (UDFS) は、 \*TYPE2 ディレクトリー・フォーマットをサポートします。\*TYPE2 ディレクトリー・フ ォーマットは、 オリジナルの \*TYPE1 ディレクトリー・フォーマットを拡張したものです。

106 [ページの『自動名前変換の概要』](#page-113-0)

「ルート」(/) や CASE (\*MONO) により作成される UDFS などの大文字と小文字を区別しないファイ ル・システムは、Unicode 規格 4.0 形式で格納される名前をサポートします。 システムは、名前に使 用されている追加の文字をサポートするために自動名前変換を実行します。

## 拡張属性

拡張属性とはオブジェクトに関連付けられる情報で、そのオブジェクトの詳細を提供します。拡張属性は、 それを表す名前、および値で構成されます。値は、テキスト、2 進データ、その他のタイプのデータです。

オブジェクトの拡張属性は、オブジェクトが存在している間だけ存在します。

拡張属性には多くの種類があり、さまざまな情報を入れるのに使用できます。特に、次の 3 つの拡張属性 については、よく理解しておく必要があります。

#### **.SUBJECT**

オブジェクトの内容または目的の要旨。

**.TYPE** オブジェクト内のデータのタイプ。データのタイプは、テキスト、バイナリー、プログラムのソー ス、コンパイル済みプログラム、その他の情報です。

#### **.CODEPAGE**

オブジェクトで使用されるコード・ページ。オブジェクトに使用されるコード・ページは、そのオ ブジェクトに関連した拡張属性にも使用されます。

名前の最初の文字としてのピリオド (.) は、この拡張属性が標準システム拡張属性 (SEA) であり、システ ムでの使用のために予約されていることを意味します。

<span id="page-27-0"></span>拡張属性を設定できるかどうかは、ファイル・システムによって、およびオブジェクトによって異なりま す。QSYS.LIB および独立 ASP QSYS.LIB ファイル・システムは、.SUBJECT、.TYPE、および .CODEPAGE の 3 つの事前定義拡張属性をサポートします。文書ライブラリー・サービス (QDLS) ファイ ル・システムでは、フォルダーおよび文書には、どのような拡張属性でも付けることができます。フォルダ ーおよび文書には、拡張属性を付けても、付けなくてもかまいません。「ルート」(/)、QOpenSys、および ユーザー定義のファイル・システムでは、すべてのディレクトリー、ストリーム・ファイル、シンボリッ ク・リンクに任意の種類の拡張属性を付けることができます。また、拡張属性が設定されないものが存在し てもかまいません。

オブジェクト・リンクの処理 (WRKLNK) コマンドおよびオブジェクト・リンクの表示 (DSPLNK) コマン ドを使用して、オブジェクトの .SUBJECT 拡張属性を表示することができます。統合ファイル・システム では、アプリケーションやユーザーが他の方法で拡張属性にアクセスまたは変更することはできません。た だし、UDFS の表示 (DSPUDFS) およびマウント・ファイル・システムの情報の表示 (DSPMFSINF) の 2 つの CL コマンドは例外で、これらは拡張属性をユーザーに提示します。

また、階層ファイル・システム (HFS) が提供するインターフェースを使用して、 QDLS の一部のオブジ ェクトに関連した拡張属性を変更することができます。

クライアント PC が OS/2® または Windows オペレーティング・システムを介して System i プラットフ ォームに接続されている場合、それぞれのオペレーティング・システムのプログラミング・インターフェー ス (DosQueryFileInfo や DosSetFileInfo など) を使用して、任意のファイル・オブジェクトの拡張属性を照 会および設定することができます。 また、OS/2 ユーザーは、設定ノートブックを使用して、デスクトッ プでオブジェクトの拡張属性を変更することができます (そのオブジェクトに関連するメニューから、「設 定」を選択します)。

拡張属性を定義する際には、次の命名規則に従ってください。

- 拡張属性の名前の長さは、最大で 255 文字までです。
- 名前の最初の文字としてピリオド () を使用しないでください。ピリオドで始まる名前の拡張属性は、標 準システム拡張属性と解釈されます。
- v 名前の競合の可能性を最小限に抑えるために、拡張属性には整合性のある命名構造を使用してくださ い。次の形式を使用することをお勧めします。

CompanyNameProductName.Attribute\_Name

## スキャンのサポート

i5/OS オペレーティング・システムを使用して、統合ファイル・システムのオブジェクトをスキャンするこ とができます。

このサポートによってユーザーに柔軟性が提供され、ユーザーはさまざまな項目をスキャンし、スキャンを いつ実行するかを決定し、スキャン結果に応じてどんなアクションをとるかを決定することができます。

このサポートに関連して、以下の 2 つの出口点が提供されます。

• QIBM OPOL SCAN OPEN - オープン時の統合ファイル・システム・スキャン出口プログラム

この出口点では、一定条件のもとで統合ファイル・システム・オブジェクトがオープンされるとき、オ ープン時の統合ファイル・システム・スキャン出口プログラムが呼び出されて、スキャン処理が実行さ れます。

v QIBM\_QP0L\_SCAN\_CLOSE - クローズ時の統合ファイル・システム・スキャン出口プログラム

<span id="page-28-0"></span>この出口点では、一定条件のもとで統合ファイル・システム・オブジェクトがクローズされるとき、ク ローズ時の統合ファイル・システム・スキャン出口プログラムが呼び出されて、スキャン処理が実行さ れます。

注**:** スキャン対象となるオブジェクトは、 \*TYPE2 ディレクトリーに完全に変換済みのファイル・システ ム内のオブジェクトだけです。

#### 関連タスク

150 [ページの『オブジェクトをスキャンするかどうかの設定』](#page-157-0)

「ルート」(/)、QOpenSys、およびユーザー定義ファイル・システムで、オブジェクトをスキャンするか どうかを指定できます。以下のステップに従って、スキャン・オプションを設定します。

#### 関連情報

オープン時の統合ファイル・システム・スキャン出口プログラム

クローズ時の統合ファイル・システム・スキャン出口プログラム

## 例**:** ウィルスとオープンされるファイルのスキャン

これらの例には、スキャンの対象にできる出口プログラムが示されてます。

v ウィルス

出口プログラムはウィルスをスキャンすることができます。ファイル内にウィルスが見つかった場合、 アンチウィルス・プログラムは、問題の修復、ウィルスの隔離など、適切な処理を行うことができま す。 System i プラットフォーム自体がウィルスに感染することは考えられないため、このスキャンの目 的は、システム間でのウィルスの波及を抑止することです。

v ファイルがオープンされた時間を調べるための呼び出し

ファイルがいつオープンされたかを検出するために、スキャンを使用することもできます。このような スキャンによって、特定のファイルがアクセスされた日時を追跡することができます。特定のユーザー の振る舞いを追跡したい場合などに、これが役立ちます。

システム値がどのように設定されているか、およびスキャン環境がどのように確立されたかに応じて、2 つ の異なる時点でスキャンを実行することができます。 以下のリストは、スキャンを実行する時点に応じた 異なるタイプのスキャンを説明しています。

1. 実行時スキャン

実行時スキャンは、日常のアクティビティー中に 1 つまたは複数のファイルをスキャンすることです。 これによって、ファイルにアクセスするたびにファイルの保全性が保障されます。日常のアクティビテ ィー中にスキャンすれば、スキャン基準に関してファイルが常に最新の状態に保たれます。

#### 実行時にウィルスをスキャンする例

統合ファイル・システム上のファイルに PC からアクセスするとします。ファイルが PC からオープン される時に、そのファイルがスキャンされます。オープン出口プログラムが登録されていて、「ルー ト」(/)、QOpenSys、UDFS ファイル・システム内のファイルをスキャンするよう QSCANFS システム 値が設定されているためです。スキャンの結果、1 つのウィルスが検出され、アンチウィルス出口プロ グラムが問題の修復を行います。出口プログラムがファイルを修復した後では、そのファイルにはもう 波及しません。このようにして、PC からのアクセスにも波及しないし、その波及が広がることもあり ません。

<span id="page-29-0"></span>ここで、アクセス時にウィルスをスキャンする代わりに、実行時スキャンを行わないよう設定したとし ます。その後で、感染したファイルに PC からアクセスすると、ウィルスがその PC に波及することが あります。実行時スキャンを行うことによって、ウィルスが PC に広がる前に検出することができま す。

この方式の大きな欠点は、スキャンを実行するためにリソース時間が必要になることです。ファイルに アクセスしようとするユーザーは、スキャンが完了した後で、そのファイルを使用することができま す。システムは、アクセスの度ではなく、必要な場合に限りスキャンを実行するようにします。

2. 一括起動または手動起動のスキャン

多数の項目を同時にスキャンしたい場合に、このオプションを使用できます。この場合、週末などシス テムがオフライン状態になる時にスキャンを実行するよう設定できます。こうすれば、日常のアクティ ビティーでファイルにアクセスする時、影響はほとんどありません。スキャンはオフラインで実行され ます。したがって、大量スキャンの完了後に変更を行わないファイルでは、実行時スキャンのオーバー ヘッドを削減できます。このようなファイルに再びアクセスする時には、再スキャンが不要になるため です。

#### 関連概念

『関連するシステム値』

QSCANFS および QSCANFSCTL のシステム値を使用して、 ご使用のシステムに適したスキャン環境 を設定することができます。

#### 関連情報

オープン時の統合ファイル・システム・スキャン出口プログラム クローズ時の統合ファイル・システム・スキャン出口プログラム

### 関連するシステム値

QSCANFS および QSCANFSCTL のシステム値を使用して、ご使用のシステムに適したスキャン環境を設 定することができます。

以下のリストには、スキャン関連のシステム値の名前と、それぞれに関する説明が示されています。これら のシステム値、および制御オプションについては、System i Navigator で説明されています。同等の文字ベ ースのインターフェース値が、System i Navigator 名の後の括弧内に示されます。例えばシステム値 QSCANFSCTL の場合、System i Navigator の制御オプション「ファイル・サーバーのみを介したアクセス のスキャン (Scan accesses through file servers only)」を選択すると、文字ベースの制御オプション \*FSVRONLY を指定した場合と同じ結果になります。

これらのシステム値の名前と説明は以下のとおりです。

1. ルート (/)、QOpenSys、およびユーザー定義ファイル・システムをスキャンするために、登録済み出口 プログラムを使用する (QSCANFS)

このシステム値を使用すれば、ファイル・システムをスキャンするかどうかを指定できます。「ルー ト」(/)、QOpenSys、およびユーザー定義ファイル・システム内のオブジェクトだけがスキャンされます (ファイル・システムがすでに完全に変換済みの場合)。この値は、統合ファイル・システムのいずれか のスキャン関連出口点に登録された出口プログラムによって、オブジェクトがスキャンされるかどうか を指定します。

デフォルト値は、何らかの出口プログラムが登録済みの場合、オブジェクトがスキャンされます。

2. スキャン制御 (QSCANFSCTL)

このシステム値には、デフォルト制御オプションを使用するか、特定の制御オプションを指定すること ができます。 System i Navigator のシステム値に基づいて指定されるさまざまな制御オプションの概要 については、以下に記載されています。

v ファイル・サーバーのみを介したアクセスのスキャン (Scan accesses through file servers only) - (\*FSVRONLY を指定)

ファイル・サーバーから System i プラットフォームにアクセスした場合に限り、スキャンが実行さ れます。 このオプションを選択しない場合、すべてのアクセスがスキャン対象となります。

v 出口プログラムの障害時に要求が失敗 (Fail request if exit program fails) - (\*ERRFAIL を指定)

出口プログラムの呼び出し時にエラーが発生した場合、その出口プログラムを起動した要求または操 作が失敗します。このオプションを選択しない場合、システムは障害が起きた出口プログラムをスキ ップして、オブジェクトはスキャンされなかったかのように扱われます。

v 書き込みアクセス・アップグレードの実行 (Perform write access upgrades) - (\*NOWRTUPG を指定 しない)

出口プログラムに渡されるスキャン記述子に書き込みアクセスが含まれるようにするために、アクセ ス・アップグレードが実行されます。このオプションを選択しない場合、システムは書き込みアクセ ス・アップグレードを試行しません。

\*NOWRTUPG を指定した場合、出口プログラムに渡されるスキャン記述子に書き込みアクセスが含 まれるようにするために、システムはアクセス・アップグレードを試行しません。 \*NOWRTUPG が 指定されない場合、システムは書き込みアクセス・アップグレードを試行します。

● 「オブジェクト変更時のみ」属性を使用してスキャンを制御する (Use 'only when objects have changed' attribute to control scan) - (\*USEOCOATR を指定)

「オブジェクト変更時のみ」属性 (オブジェクトが変更された場合にのみオブジェクトをスキャンす る) が使用されます。このオプションを選択しない場合、この属性は使用されずオブジェクトは、変 更された後およびスキャン・ソフトウェアが更新を示したときにスキャンされます。

v クローズ中にスキャンが失敗した場合、クローズ要求が失敗 (Fail close request if scan fails during close) - (\*NOFAILCLO を指定しない)

オブジェクトのクローズ処理中にスキャンが失敗した場合、クローズ要求が失敗します。このオプシ ョンを選択しない場合、クローズ要求は失敗しません。これを選択しない場合、この値は「出口プロ グラムの障害時に要求が失敗」の指定をオーバーライドします。

\*NOFAILCLO が指定されている場合、クローズ処理の一部であるオブジェクト・スキャンが失敗し た場合でも、システムは、スキャン失敗の通知を出してクローズ要求を失敗させません。

v オブジェクト復元後の次のアクセスでスキャンを実行 (Scan on next access after object has been restored) - (\*NOPOSTRST を指定しない)

オブジェクトの復元後、それに対してスキャンが行われます。「オブジェクトをスキャンしない (the object will not be scanned)」属性が指定されている場合、オブジェクトは復元後に一度だけスキャン されます。「オブジェクト変更時のみ (object change only)」属性が指定されている場合、オブジェク トは復元後にスキャンされます。

オブジェクトの復元中に \*NOPOSTRST が指定された場合、オブジェクトが復元されても、スキャン は実行されません。オブジェクト属性が「オブジェクトをスキャンしない (the object will not be

<span id="page-31-0"></span>scanned)」である場合、そのオブジェクトは一度もスキャンされません。オブジェクト属性が「オブ ジェクト変更時のみ (object change only)」である場合、オブジェクトの復元後、変更されたときだけ スキャンされます。

#### 関連情報

セキュリティー・システム値: 登録済み出口プログラムを使用したルート (/)、QOpenSys、およびユー ザー定義のファイル・システムのスキャン

セキュリティー・システム値: スキャン制御

#### スキャンの実行理由

さまざまな理由で、スキャンを実行することができます。以下には、どんな時に、どんな理由でスキャンを 実行するかについての情報が示されています。

オブジェクトの現在のスキャン状況と属性を確認するには、オブジェクト・リンクの処理 (WRKLNK) コ マンド、オブジェクト・リンクの表示 (DSPLNK) コマンド、属性の取得 (Qp0lGetAttr()) API、または System i Navigator の「プロパティー」ページを使用することができます。

#### 関連情報

オブジェクト・リンクの処理 (WRKLNK) コマンド

オブジェクト・リンクの表示 (DSPLNK) コマンド

Qp0lGetAttr()--Get Attributes API

#### オブジェクトの変更**:**

オブジェクトの変更後にそのオブジェクトにアクセスしたとき、スキャンを実行することができます。

通常、変更されるのはオブジェクトのデータ部分です。オブジェクトの変更の例には、オブジェクトへの直 接書き込み、メモリー・マッピングによる書き込み、オブジェクトの切り捨て、オブジェクトの消去などが あります。オブジェクトの CCSID 属性が変更された場合もまた、次のアクセス時にスキャンが起動しま す。

#### シグニチャーの変更**:**

オブジェクトにアクセスしたとき、グローバル・シグニチャーがそのオブジェクトのシグニチャーと異なる 場合にスキャンを実行することができます。

グローバルまたは独立 ASP グループのシグニチャーは、スキャン関連出口プログラムに関連付けられたソ フトウェアのレベルを表します。オブジェクト・シグニチャーは、オブジェクトが最後にスキャンされたと きのグローバルまたは独立 ASP シグニチャーを表します。オブジェクトが独立 ASP グループに含まれな い場合、オブジェクト・シグニチャーはグローバル・スキャン・シグニチャーと比較されます。オブジェク トが独立 ASP に含まれる場合、オブジェクト・シグニチャーは関連する独立 ASP グループ・スキャン・ シグニチャーと比較されます。

注**:** 以下の例では、語句スキャン・キーとスキャン・キー・シグニチャーが使用されます。スキャン・キー は、スキャン・ソフトウェアの 1 つのセットを識別する方法です。たとえば、特定の製造元のセット を指定します。スキャン・キー・シグニチャーを使用すれば、スキャン・ソフトウェアのセットが提供 するサポート・レベルを識別することができます。たとえば、ウィルス定義のセットを識別します。

以下の例では、オブジェクトが独立 ASP グループに含まれず、スキャンが実行されます。

1. QIBM\_QP0L\_SCAN\_OPEN 出口点に出口プログラムが登録されています。スキャン・キーとスキャン・ キー・シグニチャーが以下のように指定されるとします。

<span id="page-32-0"></span>スキャン・キー: XXXXXX スキャン・キー・シグニチャー: 0000000000

グローバル・スキャン・シグニチャーは 0000 で、更新されていません。

2. その後、QIBM\_QP0L\_SCAN\_CLOSE 出口点に 1 つの出口プログラムが登録されます。スキャン・キー とスキャン・キー・シグニチャーが以下のように指定されるとします。

スキャン・キー: XXXXXX スキャン・キー・シグニチャー: 1111111111

その後、グローバル・スキャン・シグニチャーが 0001 に更新されます。

- 3. 次に、現在のオブジェクト・シグニチャーが 0000 であるファイルがオープンされます。出口プログラ ムが存在し、グローバル・スキャン・シグニチャーが (0000 から 0001 へ) 更新されているため、スキ ャンが開始されます。スキャンが正常に完了すると、ファイル・シグニチャーが 0001 に更新されま す。
- 4. 別のユーザーによってファイルがオープンされた場合、オブジェクト・シグニチャーとグローバル・シ グニチャーが一致するため、再スキャンされません。

以下の例では、出口プログラムが再スキャンを実行しようとします。

1. 新種のウィルスを対象とするスキャン・サポートがシステムに追加されました。スキャン・シグニチャ ーの変更 (QP0LCHSG) API が呼び出されて、スキャン・キーのスキャン・キー・シグニチャーが更新 されます。スキャン・キーとスキャン・キー・シグニチャーが以下のように指定されるとします。

スキャン・キー: XXXXXX スキャン・キー・シグニチャー: 2222222222

その後、グローバル・スキャン・キー・シグニチャーが 0002 に更新されます。

2. 以前にスキャンされたファイルがオープンされると、シグニチャーが異なるため、再スキャンが実行さ れます。

続いて、オブジェクトが独立 ASP グループに含まれる場合の例を示します。

- 1. 独立 ASP 内のファイルが初めてオープンされるとき、独立 ASP がオンになります。最初のファイル がオープンされるとき、独立 ASP のスキャン・キー・リストがシステムのスキャン・キー・リストと 比較されます。独立 ASP のスキャン・キー・リストは存在しないため、両者は異なっています。この 場合、独立 ASP のスキャン・キー・リストがグローバル・スキャン・キー・リストを取得します。そ の後、独立 ASP スキャン・キー・リストのスキャン・キーは XXXXXX に、スキャン・キー・シグニ チャーは 2222222222 になります。 その結果、独立 ASP のスキャン・シグニチャーが 0001 に変更さ れます。独立 ASP に含まれる、現在のオブジェクト・シグニチャーが 0000 であるファイルがオープ ンされると、独立 ASP のスキャン・シグニチャー 0001 と比較され、両者が異なるためにファイルが スキャンされます。正常にスキャンされると、ファイル・シグニチャーが 0001 に更新されます。
- 注**:** オブジェクトの属性が「オブジェクト変更時のみ (object change only)」で、かつ \*USEOCOATR シス テム値が指定されている場合を除いて、シグニチャーの変更が原因でスキャンが起動されます。

#### 関連情報

オープン時の統合ファイル・システム・スキャン出口プログラム クローズ時の統合ファイル・システム・スキャン出口プログラム スキャン・シグニチャーの変更 (QP0LCHSG) API

#### 異なる **CCSID:**

<span id="page-33-0"></span>以前にオブジェクトをスキャンした時とは異なるコード化文字セット ID (CCSID) でそのオブジェクトが アクセスされた場合は、スキャンが起動されます。

このスキャンの例は、CCSID 819 で保管されたデータのあるファイルが CCSID 1200 でオープンされて、 正常にスキャンされる時です。ファイルのデータが変更されない限り、そのファイルを CCSID 1200 でオ ープンしても、スキャンは起動されません。しかし、そのファイルが別の CCSID (たとえば 37) でオープ ンされた場合、その CCSID 37 に関してスキャンが起動されます。そのスキャンもまた正常に実行された 場合、 CCSID 1200 および 37 を使用する後続のすべてのアクセスは、トリガーをさらに起動しません。

システムに保管されるデータを最小化するために、 2 つの CCSID および 1 つのバイナリー標識のみが保 持されます。多数の異なる CCSID を使って同じオブジェクトに頻繁にアクセスする場合には、これが原因 で、多数のスキャンが実行される可能性があります。

#### 保管操作の時**:**

これは、スキャンを実行するもう 1 つの例です。オブジェクトが保管されるときにスキャンを要求するこ とができます。

オブジェクトの保管 (SAV) コマンドには、ファイルの保管時にスキャンするかどうかを指定できる SCAN パラメーターが組み込まれました。さらに、以前にそのオブジェクトのスキャンが失敗した場合、または保 管中にスキャンが失敗した場合に、オブジェクトを保管しないよう要求することができます。こうすれば、 スキャンが失敗したファイルがメディアに書き込まれたり、他のシステムに伝送されるのを防ぐことができ ます。

注**:** この場合、オブジェクトが復元されたときに、スキャン済みとマークされるわけではありません。オブ ジェクトが復元されるときには常に、スキャン状況の履歴全体が消去されます。

#### 関連情報

オブジェクトの保管 (SAV) コマンド

#### オブジェクト保全性の検査**:**

最後に、オブジェクト保全性の検査 (CHKOBJITG) コマンドの SCANFS パラメーターの値が \*YES に指 定されている場合に、スキャンを要求することができます。

ファイルをオープンせずに内容を判別する場合には、この方法が便利です。 SCANFS (\*STATUS) を指定 した場合、以前にスキャンが失敗したすべてのオブジェクトに関して、スキャン障害違反がログに記録され ます。

#### 関連情報

オブジェクト保全性の変更 (CHGOBJITG) コマンド

## ファイル・システム

ファイル・システムは、論理単位として編成された記憶域の特定のセグメントへのアクセスを提供します。 システムの論理単位とは、ファイル、ディレクトリー、ライブラリー、およびオブジェクトです。

各ファイル・システムには、記憶域の情報にアクセスするための論理構造と規則のセットがあります。これ らの構造と規則は、ファイル・システムによって異なります。構造と規則という観点から見ると、ライブラ リーを介してデータベース・ファイルその他のさまざまなオブジェクト・タイプにアクセスする i5/OS サ

ポートは、 1 つのファイル・システムと見なすことができます。同様に、フォルダー構造を介して文書 (実際にはストリーム・ファイル) にアクセスするための i5/OS サポートは、別のファイル・システムと見 なすことができます。

統合ファイル・システムでは、ライブラリー・サポートとフォルダー・サポートが別々のファイル・システ ムとして扱われます。異なる機能をもつ他のタイプのファイル管理サポートもまた、別個のファイル・シス テムとして扱われます。

共通のインターフェースを使用すれば、任意のファイル・システムと対話することができます。このインタ ーフェースは、データ管理インターフェースで提供されるレコード入出力とは対照的に、ストリーム・デー タの入出力用に最適化されています。提供されているコマンド、メニューと表示画面、およびアプリケーシ ョン・プログラミング・インターフェース (API) は、この共通インターフェースを介してファイル・シス テムと対話することを可能にします。

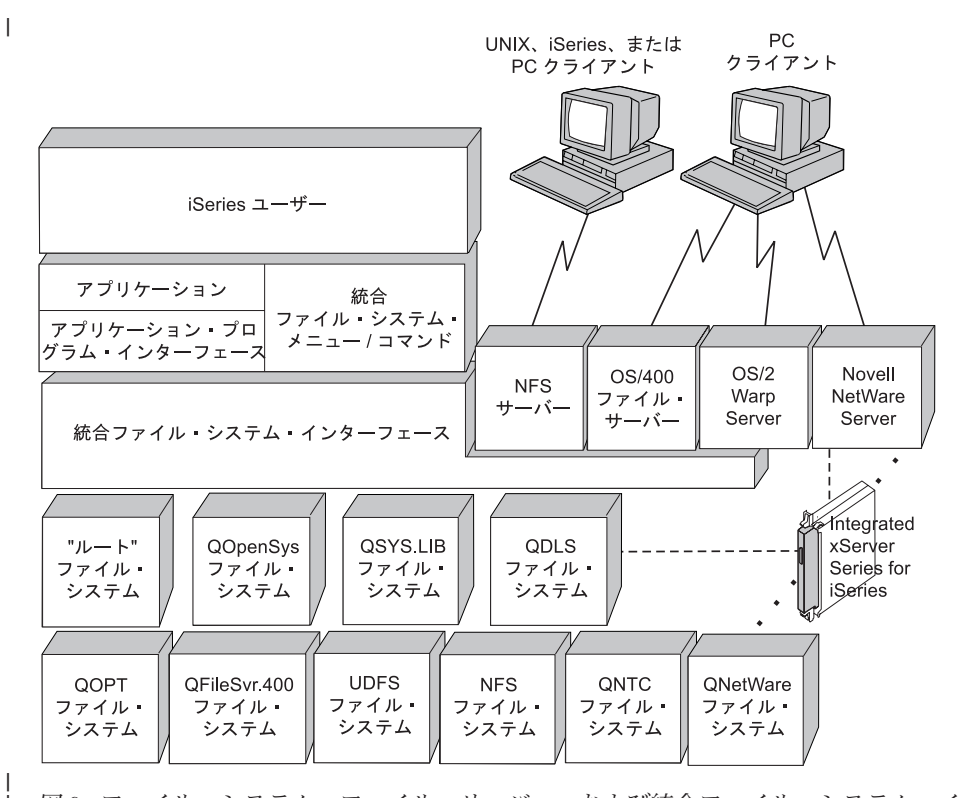

図 *9.* ファイル・システム、ファイル・サーバー、および統合ファイル・システム・インターフェース

## 統合ファイル・システム・インターフェースを介したネットワーク・ファイル・システム の使用

ネットワーク・ファイル・システム (NFS) は、統合ファイル・システムのインターフェースを介してアク セス可能となります。これらの考慮事項および制限事項に注意してください。

### 関連情報

| |

光ディスク・ストレージ

i5/OS ネットワーク・ファイル・システム・サポート PDF

統合ファイル・システムのセキュリティーの計画 統合ファイル・システムのセキュリティーの計画 |

## <span id="page-35-0"></span>ファイル・システムの比較

これらの表は、各ファイル・システムの機能と制限事項の要約です。

表 *2.* ファイル・システムの要約 *(1/2)*

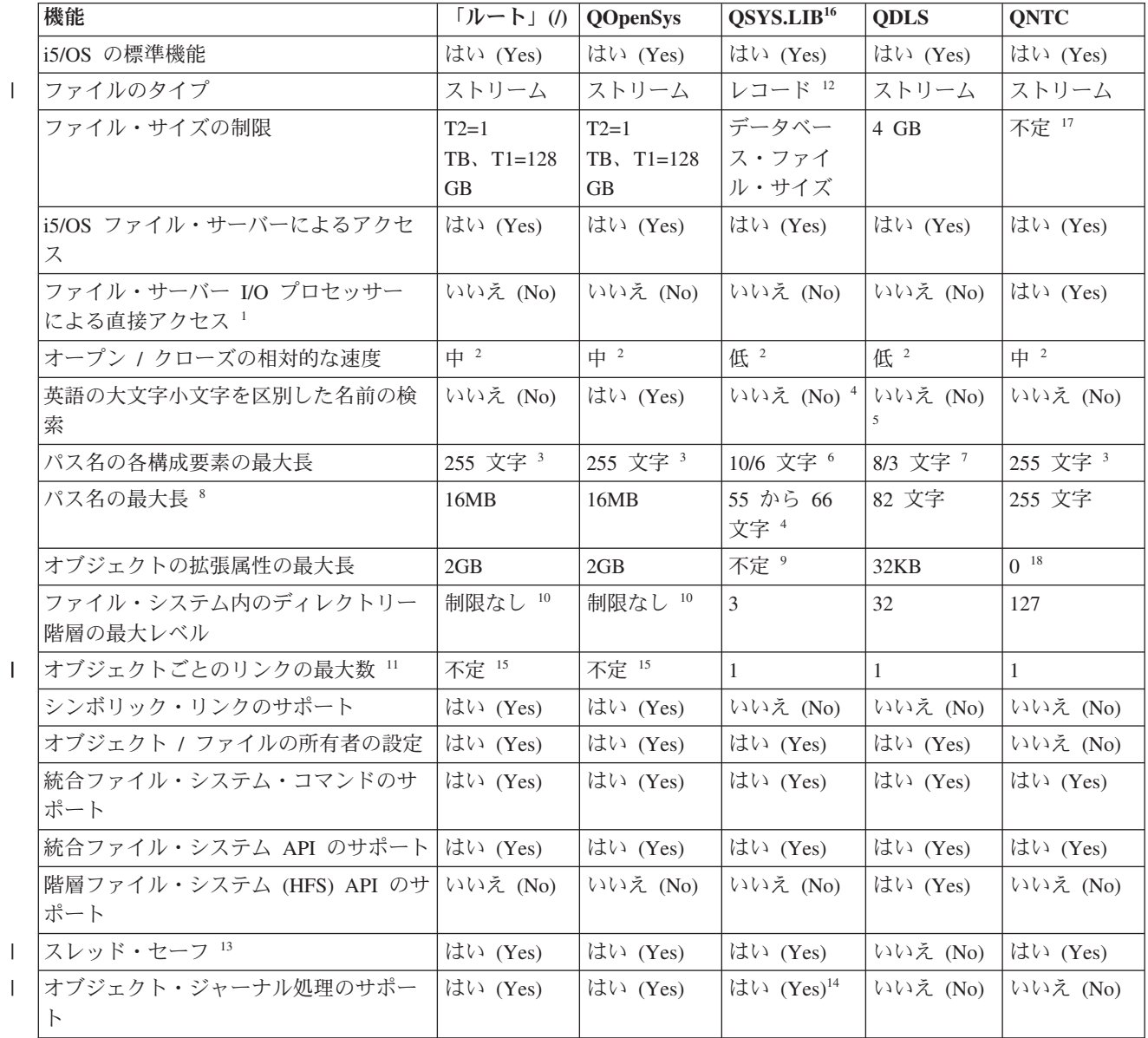
表 *2.* ファイル・システムの要約 *(1/2) (*続き*)*

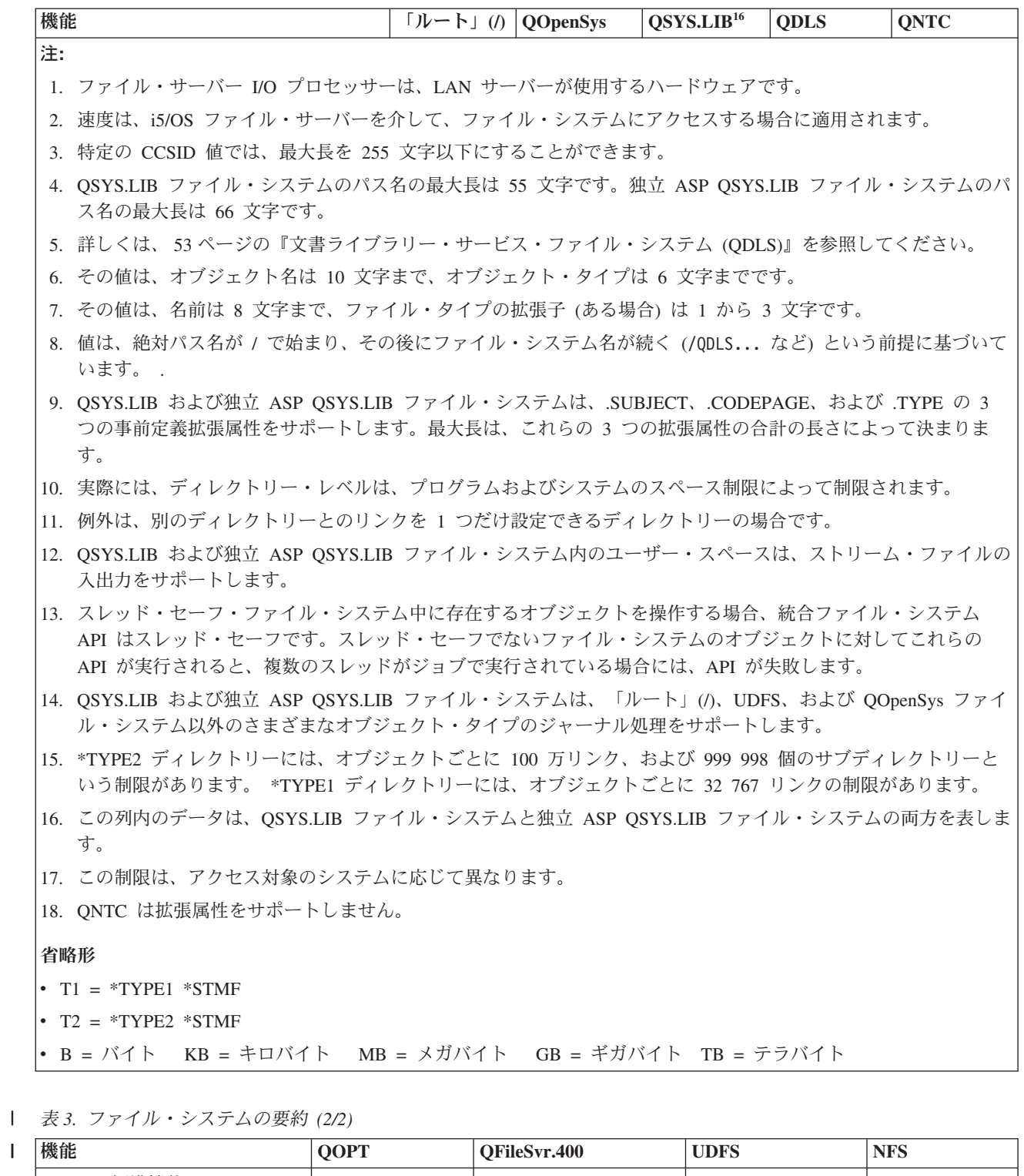

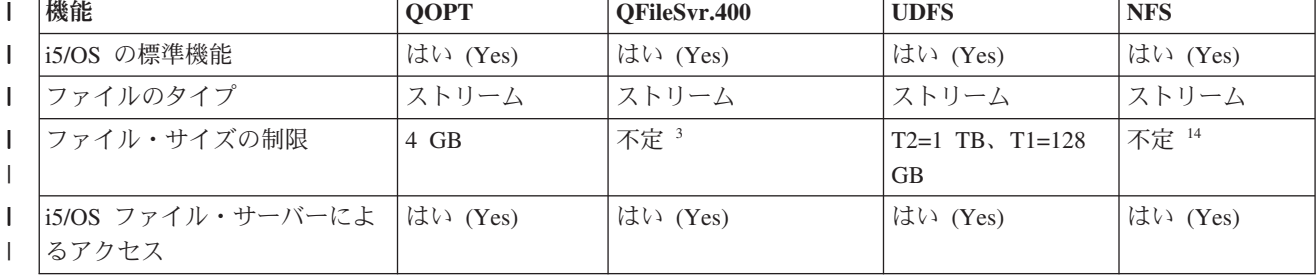

表 *3.* ファイル・システムの要約 *(2/2) (*続き*)* |

|                          | 機能                                              | <b>QOPT</b>  | QFileSvr.400          | <b>UDFS</b>            | <b>NFS</b>            |
|--------------------------|-------------------------------------------------|--------------|-----------------------|------------------------|-----------------------|
|                          | ファイル・サーバー I/O プロセ<br>ッサー による直接アクセス <sup>1</sup> | いいえ (No)     | いいえ (No)              | いいえ (No)               | いいえ (No)              |
|                          | オープン / クローズの相対的な<br>速度                          | 低            | 低 2                   | 中 2                    | $\uparrow$ 2          |
|                          | 英語の大文字小文字を区別した<br>名前の検索                         | いいえ (No)     | いいえ (No) <sup>2</sup> | はい (Yes) <sup>11</sup> | 不定 2                  |
| $\mathbf{I}$             | パス名の各構成要素の最大長                                   | 不定 4         | 不定 2                  | 255 文字 15              | 不定 2                  |
| T                        | パス名の最大長 5                                       | 294 文字       | 制限なし 2                | 16 MB                  | 制限なし 2                |
| $\mathbf{I}$<br><b>I</b> | オブジェクトの拡張属性の最大<br>長                             | 8 MB         | 0 <sup>6</sup>        | $2\,$ GB $^{10}$       | 0 <sup>6</sup>        |
| I                        | ファイル・システム内のディレ<br>クトリー階層の最大レベル                  | 制限なし7        | 制限なし 2                | 制限なし7                  | 制限なし 2                |
|                          | オブジェクトごとのリンクの最<br>大数 8                          | $\mathbf{1}$ | $\mathbf{1}$          | 不定 13                  | 不定 2                  |
| L<br><b>I</b>            | シンボリック・リンクのサポー<br>$\vdash$                      | いいえ (No)     | いいえ (No)              | はい (Yes)               | はい (Yes) $^2$         |
| $\mathbf{I}$             | オブジェクト / ファイルの所有<br>者の設定                        | いいえ (No)     | いいえ (No) <sup>9</sup> | はい (Yes)               | はい (Yes) $2$          |
|                          | 統合ファイル・システム・コマ<br>ンドのサポート                       | はい (Yes)     | はい (Yes)              | はい (Yes)               | はい (Yes)              |
|                          | 統合ファイル・システム API<br>のサポート                        | はい (Yes)     | はい (Yes)              | はい (Yes)               | はい (Yes)              |
| T                        | 階層ファイル・システム (HFS)<br>API のサポート                  | はい (Yes)     | いいえ (No)              | いいえ (No)               | いいえ (No) <sup>2</sup> |
| L                        | スレッド・セーフ 12                                     | はい (Yes)     | はい (Yes)              | はい (Yes)               | はい (Yes)              |
|                          | オブジェクト・ジャーナル処理<br>のサポート                         | いいえ (No)     | いいえ (No)              | はい (Yes)               | いいえ (No)              |

表 *3.* ファイル・システムの要約 *(2/2) (*続き*)* |

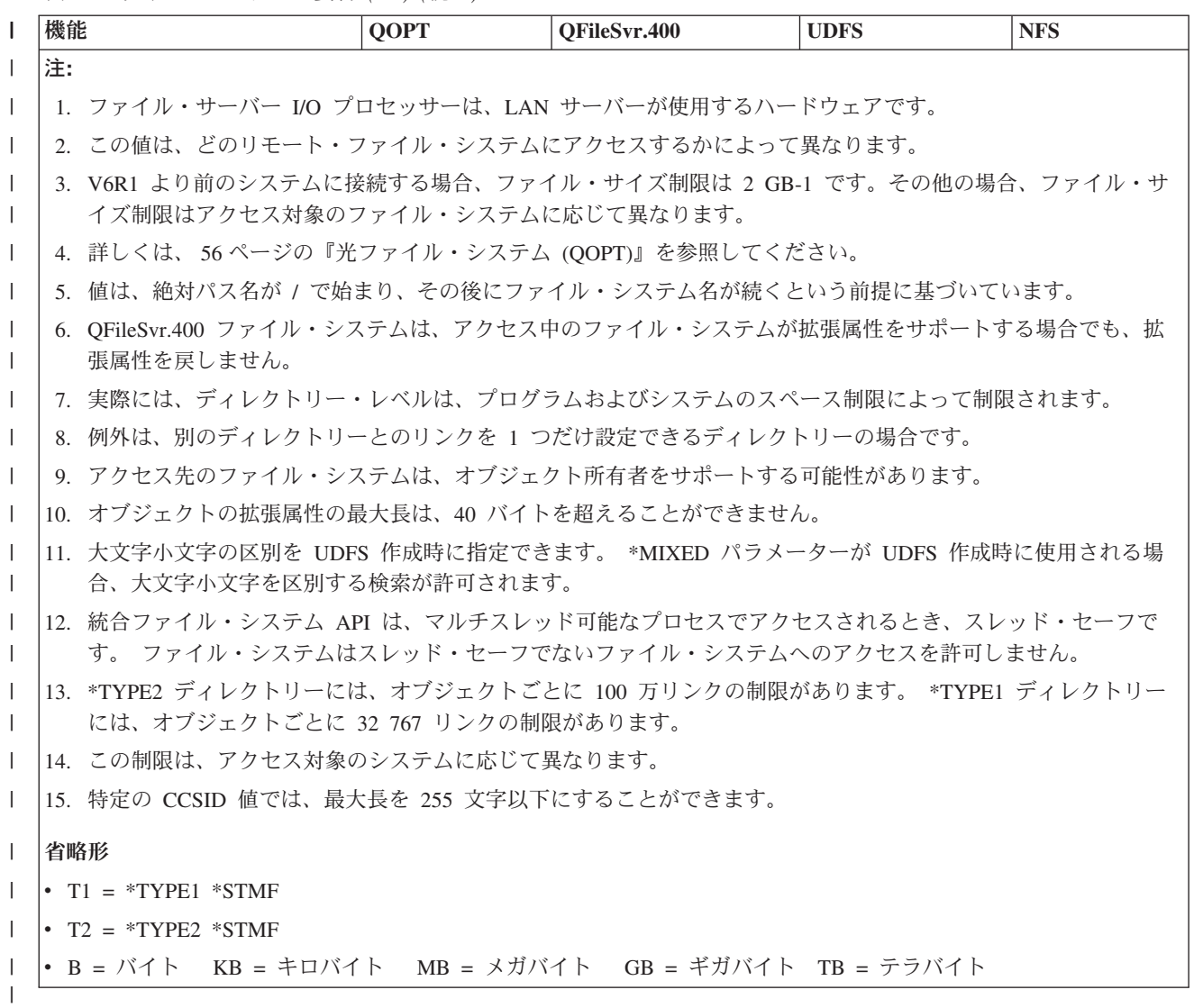

### 関連資料

32 [ページの『「ルート」](#page-39-0)(/) ファイル・システム』

「ルート」(/) ファイル・システムは、 統合ファイル・システムのストリーム・ファイル・サポートお よび階層ディレクトリー構造を利用しています。 このシステムには、DOS および OS/2 のファイル・ システムの特性があります。

35 [ページの『オープン・システム・ファイル・システム](#page-42-0) (QOpenSys)』

QOpenSys ファイル・システム には、POSIX や X/Open Portability Guide (XPG) などの、UNIX ベー スのオープン・システム標準との互換性があります。 このファイル・システムは、「ルート」(^) ファ イル・システムと同様に、 統合ファイル・システムが提供するストリーム・ファイルおよびディレクト リーのサポートを利用します。

38 [ページの『ユーザー定義ファイル・システム](#page-45-0) (UDFS)』

ユーザー定義ファイル・システム (UDFS) は、 ユーザーが選択した任意の補助記憶域プール (ASP)、 または独立補助記憶域プール (ASP) に常駐します。ユーザー自身がこれらのファイル・システムを作成 し、管理します。

45 [ページの『ライブラリー・ファイル・システム](#page-52-0) (QSYS.LIB)』 QSYS.LIB ファイル・システムは、i5/OS・ライブラリー構造をサポートします。 <span id="page-39-0"></span>49 [ページの『独立](#page-56-0) ASP QSYS.LIB』

独立 ASP QSYS.LIB ファイル・システムは、 ユーザーが作成および定義する独立補助記憶域プール (ASP) 内の i5/OS・ライブラリー構造をサポートします。 このファイル・システムは、データベース・ ファイルへのアクセスを提供するとともに、 ライブラリー・サポートが独立 ASP 内で管理する、 他 のすべての i5/OS・オブジェクト・タイプへのアクセスを提供します。

53 [ページの『文書ライブラリー・サービス・ファイル・システム](#page-60-0) (QDLS)』

QDLS ファイル・システムは、フォルダー構造をサポートし、文書とフォルダーへのアクセスを提供し ます。

56 [ページの『光ファイル・システム](#page-63-0) (QOPT)』

QOPT ファイル・システムは、 光メディアに保管されたストリーム・データへのアクセスを提供しま す。

58 ページの『i5/OS NetClient [ファイル・システム](#page-65-0) (QNTC)』

QNTC ファイル・システムは、 Integrated xSeries Server (IXS)を実行中の Windows NT 4.0 またはそ れ以降、あるいは Linux® オペレーティング・システムに保管されているデータおよびオブジェクトへ のアクセスを提供します。 また、QNTC ファイル・システムは Windows NT 4.0 またはそれ以降、 Linux Samba 3.0 またはそれ以降、あるいは i5/OS NetServer™ のサポートされるバージョンを実行して いるリモート・サーバーに保管されたデータおよびオブジェクトへのアクセスも提供します。

63 ページの『i5/OS [ファイル・サーバー・ファイル・システム](#page-70-0) (QFileSvr.400)』

QFileSvr.400 ファイル・システムは、 リモート System i プラットフォームに常駐する他のファイル・ システムへの透過的なアクセスを提供します。 このファイル・システムには、 階層ディレクトリー構 造を介してアクセスします。

68 [ページの『ネットワーク・ファイル・システム](#page-75-0) (NFS)』

ネットワーク・ファイル・システム (NFS) は、 リモート NFS サーバーに保管されるデータとオブジ ェクトへのアクセスをユーザーに提供します。

### 関連情報

ジャーナル管理

# 「ルート」**(/)** ファイル・システム

「ルート」(/) ファイル・システムは、統合ファイル・システムのストリーム・ファイル・サポートおよび 階層ディレクトリー構造を利用しています。このシステムには、DOS および OS/2 のファイル・システム の特性があります。

さらに、

- v ストリーム・ファイル入出力用に最適化されています。
- 複数のハード・リンクおよびシンボリック・リンクをサポートします。
- v ローカル・ソケットをサポートします。
- スレッド・セーフ API をサポートします。
- v \*FIFO オブジェクトをサポートします。
- v /dev/null および /dev/zero の \*CHRSF オブジェクトに加えて、その他の \*CHRSF オブジェクトをサ ポートします。
- v オブジェクト変更のジャーナル処理をサポートします。
- v 統合ファイル・システムのスキャン関連出口点を使用して、オブジェクトのスキャンをサポートしま す。

「ルート」(A ファイル・システムは、/dev/null および /dev/zero という文字特殊ファイル (\*CHRSF) 用のサポートがあります。文字特殊ファイルは、コンピューター・システムのデバイスまたはリソースに関 連付けられます。それらはディレクトリーに表示されるパス名を持ち、通常のファイルと同じアクセス保護 があります。 /dev/null または /dev/zero 文字特殊ファイルは常に空であり、/dev/null または /dev/zero に書き込まれるデータは破棄されます。ファイル /dev/null および /dev/zero のオブジェク ト・タイプは \*CHRSF であり、通常のファイルと同様に使用できます。ただし、/dev/null ファイル内の データは読み取られず、/dev/zero ファイルは常にデータをゼロにクリアして正常に戻されます。

# 「ルート」**(/)** ファイル・システムへのアクセス

「ルート」(/) ファイル・システムにアクセスするには、i5/OS ファイル・サーバーを使用して、または統 合ファイル・システムのコマンド、ユーザー表示画面、および API を使用して、統合ファイル・システ ム・インターフェースを介します。

# 「ルート」**(/)** ファイル・システムでの大文字小文字の区別

ファイル・システムは、オブジェクト名が入力されたときと同じ大文字と小文字を保持しますが、システム が名前を検索するときには、大文字と小文字が区別されません。

# 「ルート」**(/)** ファイル・システムでのパス名

「ルート」 (^) ファイル・システムでは、パス名は固有の形式となります。

/Directory/Directory... /Object

- パス名の各構成要素の長さは、最大で 255 文字まで可能です (QSYS.LIB または QDLS ファイル・シス テムよりもかなり長くすることができます)。全パス名の最大長は非常に長く、最大 16 メガバイトまで 可能です。
- v ディレクトリー階層の深さには、プログラムおよびシステムのスペース制限以外の制限はありません。
- v 名前に使用される文字は、名前が保管されるときに、 UCS2 のレベル 1 形式 (\*TYPE1 ディレクトリー の場合) および UTF-16 (\*TYPE2 ディレクトリーの場合) に変換されます。

### 関連概念

18 [ページの『名前の継続性』](#page-25-0)

「ルート」(/)、QOpenSys、 およびユーザー定義ファイル・システムを使用する場合、 オブジェクト名 の文字が変更されないようにするシステム・サポートを利用できます。

10 ページの『\*TYPE2 [ディレクトリー』](#page-17-0)

統合ファイル・システム内の「ルート」(/)、QOpenSys、およびユーザー定義ファイル・システム (UDFS) は、 \*TYPE2 ディレクトリー・フォーマットをサポートします。\*TYPE2 ディレクトリー・フ ォーマットは、 オリジナルの \*TYPE1 ディレクトリー・フォーマットを拡張したものです。

16 [ページの『パス名』](#page-23-0)

パス名 (一部のシステムでは *pathname* と呼ばれる) は、 オブジェクトを見つける方法をシステムに指 示します。

## 「ルート」**(/)** ファイル・システムでのリンク

「ルート」(/) ファイル・システムでは、 1 つのオブジェクトに複数のハード・リンクを設定することがで きます。シンボリック・リンクは、完全にサポートされています。

シンボリック・リンクは、「ルート」(/) ファイル・システムと別のファイル・システム (QSYS.LIB、独立 ASP QSYS.LIB、または QDLS など) のオブジェクトとの間のリンクに使用することができます。

関連概念

12 [ページの『リンク』](#page-19-0)

リンクとは、 ディレクトリーとオブジェクトの間の名前付きの関連付けです。 ユーザーまたはプログ ラムは、オブジェクトとのリンクを指定して、 システムにそのオブジェクトの所在を示します。 リン クは、パス名またはその一部として使用できます。

## 「ルート」**(/)** ファイル・システムでの統合ファイル・システム・コマンドの使用

「CL コマンドを使用したアクセス」にリストしてあるすべてのコマンドと、「メニューおよび表示画面を 使用したアクセス」に記述してある表示画面が「ルート」(/) ファイル・システムで使用できます。ただ し、マルチスレッド可能プロセスでは、これらのコマンドを使用することは安全でない可能性があります。

### 関連タスク

72 [ページの『メニューおよび表示画面を使用したアクセス』](#page-79-0) 統合ファイル・システムでは、システムが提供するメニューと表示画面のセットを使用して、 ファイル やオブジェクトを操作できます。

### 関連資料

73 ページの『CL [コマンドを使用したアクセス』](#page-80-0)

統合ファイル・システムのメニューおよび表示画面から実行できる操作はすべて、制御言語 (CL) コマ ンドを入力しても実行できます。 これらのコマンドは、統合ファイル・システム・インターフェースを 介してアクセス可能なすべてのファイル・システムのファイルや他のオブジェクトに使用することがで きます。

## 「ルート」**(/)** ファイル・システムでの統合ファイル・システム **API** の使用

「API を使用した操作の実行」にリストされたすべての API は、「ルート」 (^) ファイル・システムで使 用できます。

### 関連資料

125 ページの『API [を使用した操作の実行』](#page-132-0)

統合ファイル・システム・オブジェクトに対する操作を実行する多くのアプリケーション・プログラミ ング・インターフェース (API) は、C 言語の関数形式になっています。

### 関連情報

アプリケーション・プログラミング・インターフェース (API)

## 「ルート」**(/)** ファイル・システムでのオブジェクト変更のジャーナル処理

| 「ルート」(/) ファイル・システムのオブジェクト・タイプの中には、ジャーナル処理できるものがありま す。この機能によって、オブジェクトの最後の保管以降にそのオブジェクトに対して行った変更を回復する | ことができます。 |

### 関連概念

109 [ページの『オブジェクトのジャーナル処理』](#page-116-0)

ジャーナル処理の主な目的は、 オブジェクトの最後の保管以降にそのオブジェクトに加えられた変更を 回復できるようにすることです。 ジャーナル処理の他の主要な用途として、 高可用性またはワークロ ード・バランシングのために、 オブジェクトの変更内容を他のシステムに複製するうえでも役立ちま す。

# 「ルート」**(/)** ファイル・システムでの **UDP** および **TCP** デバイス

「ルート」(/) ファイル・システムの /dev/xti ディレクトリーの下に、 udp および tcp の 2 つのデバイ ス・ドライバーが格納されるようになりました。

<span id="page-42-0"></span>この 2 つのドライバーはどちらも文字特殊ファイル (\*CHRSF) で、初期プログラム・ロード (IPL) 時に作 成されます。 ユーザー・データグラム・プロトコル (UDP)、および伝送制御プロトコル (TCP) デバイ ス・ドライバーは、 UDP および TCP トランスポート・プロバイダーへの接続をオープンするために使用 されます。これらのドライバーはどちらもユーザー・デバイスになり、新しいデバイス・メジャー番号を受 け取ります。さらに、どちらもクローン・オープン操作が可能です。つまり、それぞれのオープン操作時に デバイスの固有のインスタンスが取得されます。これらのデバイスの使用がサポートされるのは、i5/OS ポ ータブル・アプリケーション・ソリューション環境 (PASE) の場合に限られます。 以下の表には、作成さ れるオブジェクトと、それらのプロパティーが示されています。

表 *4.* デバイス・ドライバー・オブジェクトとプロパティー

| パス名          | タイプ     | メジャー | マイナー       | 所有者         | 所有者の        | グループ | グループ  | パブリッ         |
|--------------|---------|------|------------|-------------|-------------|------|-------|--------------|
|              |         |      |            |             | データ権        |      | のデータ  | $(-$ 般ユ<br>ケ |
|              |         |      |            |             | 限           |      | 権限    | ーザー)の        |
|              |         |      |            |             |             |      |       | データ権         |
|              |         |      |            |             |             |      |       | 限            |
| /dev/xti     | $*$ DIR | 該当せず | 該当せず       | <b>QSYS</b> | $*RWX$      | なし   | $*RX$ | $*RX$        |
| /dev/xti/tcp | *CHRSF  | クローン | <b>TCP</b> | <b>QSYS</b> | $*{\rm RW}$ | なし   | $*RW$ | $*RW$        |
| /dev/xti/udp | *CHRSF  | クローン | <b>UDP</b> | <b>OSYS</b> | $*RW$       | なし   | $*RW$ | $*RW$        |

### 関連情報

i5/OS PASE

# オープン・システム・ファイル・システム **(QOpenSys)**

QOpenSys ファイル・システムには、POSIX や X/Open Portability Guide (XPG) などの、UNIX ベースの オープン・システム標準との互換性があります。 このファイル・システムは、「ルート」(^) ファイル・シ ステムと同様に、統合ファイル・システムが提供するストリーム・ファイルおよびディレクトリーのサポー トを利用します。

さらに、

- v UNIX システムと同様の階層ディレクトリー構造を介してアクセスされます。
- v ストリーム・ファイル入出力用に最適化されています。
- v 複数のハード・リンクおよびシンボリック・リンクをサポートします。
- v 名前の大文字と小文字を区別します。
- v ローカル・ソケットをサポートします。
- スレッド・セーフ API をサポートします。
- v \*FIFO オブジェクトをサポートします。
- v オブジェクト変更のジャーナル処理をサポートします。
- v 統合ファイル・システムのスキャン関連出口点を使用して、オブジェクトのスキャンをサポートしま す。

QOpenSys システムの特性は「ルート」(/) ファイル・システムと同じですが、唯一の違いは、UNIX ベー スのオープン・システム標準をサポートするために大文字小文字を区別することです。

# **QOpenSys** へのアクセス

QOpenSys にアクセスするには、i5/OS ファイル・サーバーを使用して、または統合ファイル・システムの コマンド、ユーザー表示画面、および API を使用して、統合ファイル・システム・インターフェースを介 します。

## **QOpenSys** ファイル・システムでの大文字小文字の区別

「ルート」(A ファイル・システムとは異なり、QOpenSys ファイル・システムは、オブジェクト名の検索 時に大文字と小文字を区別します。

たとえば、すべてが大文字で指定された文字ストリングは、どれか一文字でも小文字になっている文字スト リングとは一致しません。

大文字と小文字が区別されるため、大文字と小文字が異なる同じ名前を重複して使用することができます。 たとえば、QOpenSys の中の同じディレクトリーに、 Payroll、PayRoll、PAYROLL という名前で 3 つのオ ブジェクトを持つことができます。

# **QOpenSys** ファイル・システムでのパス名

QOpenSys ファイル・システムでは、パス名は固有の形式となります。

/QOpenSys/Directory/Directory/... /Object

- v パス名の各構成要素は、255 文字までの長さにすることができます。全パス名は、16 MB までの長さに することができます。
- v ディレクトリー階層の深さには、プログラムおよびシステムのスペース制限以外の制限はありません。
- v 名前に使用される文字は、名前が保管されるときに、 UCS2 のレベル 1 形式 (\*TYPE1 ディレクトリー の場合) および UTF-16 (\*TYPE2 ディレクトリーの場合) に変換されます。

### 関連概念

18 [ページの『名前の継続性』](#page-25-0)

「ルート」(/)、QOpenSys、およびユーザー定義ファイル・システムを使用する場合、オブジェクト名 の文字が変更されないようにするシステム・サポートを利用できます。

10 ページの『\*TYPE2 [ディレクトリー』](#page-17-0)

統合ファイル・システム内の「ルート」(/)、QOpenSys、およびユーザー定義ファイル・システム (UDFS) は、 \*TYPE2 ディレクトリー・フォーマットをサポートします。\*TYPE2 ディレクトリー・フ ォーマットは、 オリジナルの \*TYPE1 ディレクトリー・フォーマットを拡張したものです。

16 [ページの『パス名』](#page-23-0)

パス名 (一部のシステムでは *pathname* と呼ばれる) は、 オブジェクトを見つける方法をシステムに指 示します。

## **QOpenSys** ファイル・システムでのリンク

QOpenSys ファイル・システムでは、 1 つのオブジェクトに複数のハード・リンクを設定することができ ます。シンボリック・リンクは、完全にサポートされています。

シンボリック・リンクは、 QOpenSys ファイル・システムと別のファイル・システムのオブジェクトとの 間のリンクに使用できます。

関連概念

12 [ページの『リンク』](#page-19-0)

リンクとは、 ディレクトリーとオブジェクトの間の名前付きの関連付けです。 ユーザーまたはプログ ラムは、オブジェクトとのリンクを指定して、 システムにそのオブジェクトの所在を示します。 リン クは、パス名またはその一部として使用できます。

# **QOpenSys** ファイル・システムでの統合ファイル・システム・コマンドおよび表示画面 の使用

QOpenSys ファイル・システムでは、「CL コマンドを使用したアクセス」トピックにリストしてあるすべ てのコマンドと、「メニューおよび表示画面を使用したアクセス」トピックに記述してある表示画面を操作 できます。ただし、マルチスレッド可能プロセスでは、これらのコマンドの使用を避けた方が安全かもしれ ません。

### 関連タスク

72 [ページの『メニューおよび表示画面を使用したアクセス』](#page-79-0) 統合ファイル・システムでは、システムが提供するメニューと表示画面のセットを使用して、 ファイル やオブジェクトを操作できます。

### 関連資料

73 ページの『CL [コマンドを使用したアクセス』](#page-80-0)

統合ファイル・システムのメニューおよび表示画面から実行できる操作はすべて、制御言語 (CL) コマ ンドを入力しても実行できます。 これらのコマンドは、統合ファイル・システム・インターフェースを 介してアクセス可能なすべてのファイル・システムのファイルや他のオブジェクトに使用することがで きます。

## **QOpenSys** ファイル・システムでの統合ファイル・システム **API** の使用

QOpenSys ファイル・システムでは、「API を使用した操作の実行」にリストされたすべての API を使用 できます。

### 関連資料

125 ページの『API [を使用した操作の実行』](#page-132-0)

統合ファイル・システム・オブジェクトに対する操作を実行する多くのアプリケーション・プログラミ ング・インターフェース (API) は、C 言語の関数形式になっています。

### 関連情報

アプリケーション・プログラミング・インターフェース (API)

## **QOpenSys** ファイル・システムでのオブジェクト変更のジャーナル処理

QOpenSys ファイル・システムのオブジェクト・タイプの中には、ジャーナル処理できるものがあります。 |

| この機能によって、オブジェクトの最後の保管以降にそのオブジェクトに対して行った変更を回復すること ができます。 |

### 関連概念

109 [ページの『オブジェクトのジャーナル処理』](#page-116-0)

ジャーナル処理の主な目的は、 オブジェクトの最後の保管以降にそのオブジェクトに加えられた変更を 回復できるようにすることです。 ジャーナル処理の他の主要な用途として、 高可用性またはワークロ ード・バランシングのために、 オブジェクトの変更内容を他のシステムに複製するうえでも役立ちま す。

# <span id="page-45-0"></span>ユーザー定義ファイル・システム **(UDFS)**

ユーザー定義ファイル・システム (UDFS) は、ユーザーが選択した任意の補助記憶域プール (ASP)、また は独立補助記憶域プール (ASP) に常駐します。ユーザー自身がこれらのファイル・システムを作成し、管 理します。

さらに、このファイル・システムは、

- v DOS や OS/2 などの PC オペレーティング・システムと同様の階層ディレクトリー構造を提供します
- ストリーム・ファイル入出力用に最適化されています
- 複数のハード・リンクおよびシンボリック・リンクをサポートします
- ローカル・ソケットをサポートします
- スレッド・セーフ API をサポートします
- \*FIFO オブジェクトをサポートします
- オブジェクト変更のジャーナル処理をサポートします
- v 統合ファイル・システムのスキャン関連出口点を使用して、オブジェクトのスキャンをサポートします

それぞれに固有の名前を指定することによって、複数の UDFS を作成できます。さらに、UDFS の作成時 に、以下のような追加の属性も指定できます。

- v UDFS に位置するオブジェクトが保管される、ASP 番号または独立 ASP 名。
- UDFS 内に格納されるオブジェクト名の大文字小文字を区別する特性。

UDFS の大文字小文字の区別によって、 UDFS 内のオブジェクト名の検索時に、大文字と小文字がどち らも一致するかどうかが判別されます。

- v オブジェクト・スキャンの作成属性。 UDFS で作成されるオブジェクトに対するスキャン属性を定義し ます。
- 制限された名前変更およびリンク解除の属性値
- l UDFS 内に作成されるオブジェクトの監査値
- | UDFS 内に作成されるストリーム・ファイルの異なるフォーマットである \*TYPE1 と \*TYPE2
- l UDFS 内に作成されるストリーム・ファイルのディスク・ストレージ・オプション
- l UDFS 内に作成されるストリーム・ファイルの主ストレージ・オプション

# ユーザー定義ファイル・システムの概念

ユーザー定義ファイル・システム (UDFS) では、「ルート」(/) および QOpenSys ファイル・システムの場 合と同様に、ディレクトリー、ストリーム・ファイル、シンボリック・リンク、ローカル・ソケット、およ び \*FIFO オブジェクトを作成できます。

単一のブロック特殊ファイル・オブジェクト (\*BLKSF) は UDFS を表します。 UDFS を作成すると、自 動的にブロック特殊ファイルも作成することになります。ブロック特殊ファイルは、統合ファイル・システ ム汎用コマンド、API、および QFileSvr.400 インターフェースを介してのみ、ユーザーからアクセスでき ます。

注**:** ブロック特殊ファイルの属性や権限を変更すると、同等の変更が UDFS のルート・ディレクトリーに | 反映されます。その逆も同様です。これらの変更により、UDFS 内の他のオブジェクトが影響を受ける ことはありません。 | |

UDFS は、マウントおよびアンマウントの 2 つの状態でのみ存在します。 UDFS をマウントすると、そ の中のオブジェクトはアクセス可能になります。 UDFS をアンマウントすると、その中のオブジェクトは アクセス不能になります。

UDFS 内のオブジェクトにアクセスするには、ディレクトリー (たとえば、 /home/JON) 上に UDFS をマ | ウントする必要があります。 ディレクトリーに UDFS をマウントすると、オブジェクトおよびサブディ | レクトリーを含めて、そのディレクトリーの元の内容がアクセス不能になります。UDFS をマウントする | と、UDFS の内容は UDFS をマウントしたディレクトリー・パスを介して、アクセス可能になります。た | とえば、/home/JON ディレクトリーに、ファイル /home/JON/payroll が入っているとします。UDFS には | 3 つのディレクトリー mail、action、および outgoing が入っています。 /home/JON に UDFS をマウン | トすると、/home/JON/payroll ファイルはアクセス不能になり、3 つの UDFS ディレクトリーは | /home/JON/mail、/home/JON/action、および /home/JON/outgoing としてアクセス可能になります。UDFS | をアンマウントした後、/home/JON/payroll ファイルは再びアクセス可能になり、 UDFS の 3 つのディ | レクトリーはアクセス不能になります。 |

システムの初期プログラム・ロード (IPL)、またはディレクトリーの記憶域再利用 (RCLSTG) 操作で UDFS がすべてアンマウントされます。したがって、IPL の実行やディレクトリーに対する RCLSTG コマ ンドの実行後には、UDFS の再マウントが必要となります。

注**:** 独立 ASP 上の UDFS を上書きマウントすることはできません。

# 統合ファイル・システム・インターフェースを介したユーザー定義ファイル・システムへ のアクセス

ユーザー定義ファイル・システム (UDFS) にアクセスするには、i5/OS ファイル・サーバーを使用して、 または統合ファイル・システムのコマンド、ユーザー表示画面、および API を使用して、統合ファイル・ システム・インターフェースを介します。

統合ファイル・システム・インターフェースを使用する際、以下の考慮事項および制限事項に注意してくだ さい。

### 関連概念

12 [ページの『リンク』](#page-19-0)

リンクとは、 ディレクトリーとオブジェクトの間の名前付きの関連付けです。 ユーザーまたはプログ ラムは、オブジェクトとのリンクを指定して、 システムにそのオブジェクトの所在を示します。 リン クは、パス名またはその一部として使用できます。

17 [ページの『ストリーム・ファイル』](#page-24-0)

ストリーム・ファイルとは、 ランダムにアクセス可能なバイト列で、システムによって構造に制限が課 されることはありません。

### 関連情報

ユーザー定義ファイル・システムの作成 (CRTUDFS) コマンド

## 統合ファイル・システムのユーザー定義ファイル・システムの大**/**小文字の区別

ユーザー定義ファイル・システム (UDFS) のオブジェクト名の作成時に、大文字小文字を区別するか、ま たは大文字小文字を区別しないかを指定できます。

大文字小文字の区別を選択すると、オブジェクト名の検索時に大文字小文字が区別されます。 たとえば、 すべてが大文字で指定された名前は、どれか 1 文字でも小文字になっている名前とは一致しません。した がって、/home/MURPH/ と /home/murph/ は異なるディレクトリーとして認識されます。大/小文字の区別

UDFS を作成するには、ユーザー定義ファイル・システムの作成 (CRTUDFS) コマンドの使用時に、CASE パラメーターに \*MIXED を指定することができます。

大文字小文字の区別なしを選択する場合、システムは検索時に名前の大文字と小文字を区別しません。 し たがって、システムは /home/CAYCE と /HOME/cayce を 2 つの別個のディレクトリーではなく、同じディ レクトリーとして識別します。 大文字小文字を区別しない UDFS を作成するには、CRTUDFS コマンド の使用時に、CASE パラメーターに \*MONO を指定することができます。

どちらの場合も、ファイル・システムはユーザーがオブジェクト名を入力したのと同じ形で大文字および小 文字を保管します。大文字小文字の区別オプションは、システムを介してユーザーが名前を検索する方法に のみ適用されます。

#### 関連情報

ユーザー定義ファイル・システムの作成 (CRTUDFS) コマンド

# 統合ファイル・システムのユーザー定義ファイル・システムのパス名

ブロック特殊ファイル (\*BLKSF) は、ユーザー定義ファイル・システム (UDFS) 全体およびその中のすべ てのオブジェクトを操作する必要がある場合に、1 つの UDFS を表します。

UDFS がシステムまたは基本ユーザー ASP 上に存在する場合、ブロック特殊ファイル名は、以下の形式で なければなりません。

/dev/QASPXX/udfs\_name.udfs

ここで、XX は UDFS を保管する ASP 番号、udfs\_name はその ASP 内の UDFS の固有名です。UDFS 名が必ず .udfs という拡張子で終わらなければならないことに注意してください。

UDFS が独立 ASP 上に存在する場合、ブロック特殊ファイル名は、以下の形式でなければなりません。

/dev/asp\_name/udfs\_name.udfs

ここで、asp\_name は UDFS を保管する独立 ASP の名前で、udfs\_name はその独立 ASP 内の UDFS の 固有名です。UDFS 名が必ず .udfs という拡張子で終わらなければならないことに注意してください。

UDFS 内のオブジェクトのパス名は、UDFS をマウントするディレクトリーに対する相対パス名です。た とえば、UDFS /dev/qasp01/wysocki.udfs を /home/dennis のもとでマウントする場合、UDFS 内のすべ てのオブジェクトのパス名は、/home/dennis で始まります。

追加のパス名規則は、以下のとおりです。

- v パス名の各構成要素は、255 文字までの長さにすることができます。全パス名は、16 MB までの長さに することができます。
- v ディレクトリー階層の深さには、プログラムおよびサーバーのスペース制限以外の制限はありません。
- v 名前に使用される文字は、名前が保管されるときに、 UCS2 のレベル 1 形式 (\*TYPE1 ディレクトリー の場合) および UTF-16 (\*TYPE2 ディレクトリーの場合) に変換されます。

### 関連概念

18 [ページの『名前の継続性』](#page-25-0)

「ルート」(/)、QOpenSys、 およびユーザー定義ファイル・システムを使用する場合、 オブジェクト名 の文字が変更されないようにするシステム・サポートを利用できます。

10 ページの『\*TYPE2 [ディレクトリー』](#page-17-0)

統合ファイル・システム内の「ルート」(/)、QOpenSys、およびユーザー定義ファイル・システム

(UDFS) は、 \*TYPE2 ディレクトリー・フォーマットをサポートします。\*TYPE2 ディレクトリー・フ ォーマットは、 オリジナルの \*TYPE1 ディレクトリー・フォーマットを拡張したものです。 16 [ページの『パス名』](#page-23-0) パス名 (一部のシステムでは *pathname* と呼ばれる) は、 オブジェクトを見つける方法をシステムに指 示します。

## 統合ファイル・システムのユーザー定義ファイル・システムのリンク

ユーザー定義ファイル・システム (UDFS) では、同じオブジェクトに対する複数のハード・リンクを設定 することができ、シンボリック・リンクが完全にサポートされます。

シンボリック・リンクにより、 UDFS から別のファイル・システムのオブジェクトへのリンクを作成する ことができます。

### 関連概念

12 [ページの『リンク』](#page-19-0)

リンクとは、 ディレクトリーとオブジェクトの間の名前付きの関連付けです。 ユーザーまたはプログ ラムは、オブジェクトとのリンクを指定して、 システムにそのオブジェクトの所在を示します。 リン クは、パス名またはその一部として使用できます。

## ユーザー定義ファイル・システムでの統合ファイル・システム・コマンドの使用

ユーザー定義ファイル・システムでは、「CL コマンドを使用したアクセス」トピックにリストしてあるす べてのコマンドと、「メニューおよび表示画面を使用したアクセス」トピックに記述してある表示画面を操 作できます。

UDFS および他の一般のマウント・ファイル・システムに特有の CL コマンドがいくつかあります。次の 表で、それらを説明します。

| コマンド             | 説明                                  |
|------------------|-------------------------------------|
| <b>ADDMFS</b>    | マウント・ファイル・システムの追加。エクスポートされたリモート・サー  |
|                  | バー・ファイル・システムを、ローカル・クライアント・ディレクトリーに  |
|                  | 入れる。                                |
| <b>CRTUDES</b>   | UDFS の作成。ユーザー定義ファイル・システムを作成する。      |
| <b>DLTUDES</b>   | UDFS の削除。ユーザー定義ファイル・システムを削除する。      |
| <b>DSPMFSINF</b> | マウント・ファイル・システムの情報の表示。マウントされているファイ   |
|                  | ル・システムに関する情報を表示する。                  |
| <b>DSPUDES</b>   | UDFS の表示。ユーザー定義ファイル・システムについての情報を表示す |
|                  | る。                                  |
| <b>MOUNT</b>     | ファイル・システムのマウント。エクスポートされたリモート・サーバー・  |
|                  | ファイル・システムを、ローカル・クライアント・ディレクトリーに入れ   |
|                  | る。このコマンドは、ADDMFS コマンドの別名です。         |
| <b>RMVMFS</b>    | マウント・ファイル・システムの除去。エクスポートされたリモート・サー  |
|                  | バー・ファイル・システムを、ローカル・クライアント・ネーム・スペース  |
|                  | から除去する。                             |
| <b>UNMOUNT</b>   | ファイル・システムのアンマウント。エクスポートされたリモート・サーバ  |
|                  | ー・ファイル・システムを、ローカル・クライアント・ネーム・スペースか  |
|                  | ら除去する。このコマンドは、RMVMFS コマンドの別名です。     |

表 *5.* ユーザー定義ファイル・システム *CL* コマンド

注**:** UDFS 上に保管されたオブジェクトに対して統合ファイル・システム・コマンドを実行する前に、その UDFS をマウントする必要があります。

#### 関連タスク

72 [ページの『メニューおよび表示画面を使用したアクセス』](#page-79-0) 統合ファイル・システムでは、システムが提供するメニューと表示画面のセットを使用して、 ファイル やオブジェクトを操作できます。

### 関連資料

73 ページの『CL [コマンドを使用したアクセス』](#page-80-0)

統合ファイル・システムのメニューおよび表示画面から実行できる操作はすべて、制御言語 (CL) コマ ンドを入力しても実行できます。 これらのコマンドは、統合ファイル・システム・インターフェースを 介してアクセス可能なすべてのファイル・システムのファイルや他のオブジェクトに使用することがで きます。

### ユーザー定義ファイル・システムでの統合ファイル・システム **API** の使用

ユーザー定義ファイル・システムでは、「API を使用した操作の実行」トピックにリストされたすべての API を使用できます。

注**:** UDFS 上に保管されたオブジェクトに対して統合ファイル・システム API を実行する前に、その UDFS をマウントする必要があります。

### 関連資料

125 ページの『API [を使用した操作の実行』](#page-132-0)

統合ファイル・システム・オブジェクトに対する操作を実行する多くのアプリケーション・プログラミ ング・インターフェース (API) は、C 言語の関数形式になっています。

### 関連情報

アプリケーション・プログラミング・インターフェース (API)

### ユーザー定義ファイル・システムのグラフィカル・ユーザー・インターフェース

System i Navigator (PC 上のグラフィカル・インターフェース) により、ユーザー定義ファイル・システム (UDFS) に簡単かつ便利にアクセスできます。

このインターフェースによって、Windows クライアントから、 UDFS を作成、削除、表示、マウント、お よびアンマウントすることができます。

System i Navigator を介して UDFS に対する操作を実行できます。基本的なタスクには、次のものが含ま れます。

- v 148 [ページの『新規のユーザー定義ファイル・システムの作成』](#page-155-0)
- v 148 [ページの『ユーザー定義ファイル・システムのマウント』](#page-155-0)
- v 149 [ページの『ユーザー定義ファイル・システムのアンマウント』](#page-156-0)

## 統合ファイル・システムのユーザー定義ファイル・システムの作成

ユーザー定義ファイル・システムの作成 (CRTUDFS) は、統合ファイル・システム・ネーム・スペース、 API、および CL コマンドを介して可視にできるファイル・システムを作成します。

ADDMFS または MOUNT コマンドは、ユーザー定義ファイル・システム (UDFS) を既存のローカル・デ ィレクトリーの一番上に置きます。任意の ASP または独立 ASP 内に UDFS を作成することができま す。

さらに、UDFS に関して以下の項目を指定できます。

- v UDFS に位置するオブジェクトが保管される、ASP 番号または独立 ASP 名。
- v UDFS 内に格納されるオブジェクト名の大文字小文字を区別する特性。

UDFS の大文字小文字の区別によって、 UDFS 内のオブジェクト名の検索時に、大文字と小文字がどち らも一致するかどうかが判別されます。

- オブジェクト・スキャンの作成属性。 UDFS で作成されるオブジェクトに対するスキャン属性を定義し ます。
- 制限された名前変更およびリンク解除の属性値
- l UDFS 内に作成されるオブジェクトの監査値
- | UDFS 内に作成されるストリーム・ファイルの異なるフォーマットである \*TYPE1 と \*TYPE2
- | UDFS 内に作成されるストリーム・ファイルのディスク・ストレージ・オプション
- | UDFS 内に作成されるストリーム・ファイルの主ストレージ・オプション

### 関連情報

ユーザー定義ファイル・システムの作成 (CRTUDFS) コマンド

マウント・ファイル・システムの追加 (ADDMFS) コマンド

## 統合ファイル・システムのユーザー定義ファイル・システムの削除

ユーザー定義ファイル・システムの削除 (DLTUDFS) コマンドは、既存のアンマウント済みのユーザー定 義ファイル・システム (UDFS) と、その中のすべてのオブジェクトを削除します。

UDFS がマウントされている場合、コマンドは失敗します。 UDFS の削除によって、UDFS 内のすべての オブジェクトも削除されます。 UDFS 内のすべてのオブジェクトを削除する適切な権限がない場合、どの オブジェクトも削除されません。

### 関連情報

ユーザー定義ファイル・システムの削除 (DLTUDFS) コマンド

## 統合ファイル・システムのユーザー定義ファイル・システムの表示

ユーザー定義ファイル・システムの表示 (DSPUDFS) コマンドは、既存のユーザー定義ファイル・システ ム (UDFS) の属性、およびマウントされているかどうかを表示します。

マウント・ファイル・システムの情報の表示 (DSPMFSINF) コマンドもまた、マウントされた UDFS と、 マウント・ファイル・システムについての情報を表示します。

### 関連情報

ユーザー定義ファイル・システムの表示 (DSPUDFS) コマンド

マウント・ファイル・システムの情報の表示 (DSPMFSINF) コマンド

### 統合ファイル・システムのユーザー定義ファイル・システムのマウント

マウント・ファイル・システムの追加 (ADDMFS) および MOUNT コマンドは、ファイル・システム内の オブジェクトを、統合ファイル・システムのネーム・スペースからアクセスできるようにします。

ユーザー定義ファイル・システム (UDFS) をマウントするには、 ADDMFS コマンドの TYPE パラメータ ーに \*UDFS を指定する必要があります。

システムの初期プログラム・ロード (IPL)、またはディレクトリーの記憶域再利用 (RCLSTG) 操作で |

UDFS がすべてアンマウントされます。したがって、IPL の実行やディレクトリーに対する RCLSTG コマ | ンドの実行後には、UDFS の再マウントが必要となります。 |

注**:** 独立 ASP 上の UDFS を上書きマウントすることはできません。

### 関連情報

マウント・ファイル・システムの追加 (ADDMFS) コマンド

## 統合ファイル・システムのユーザー定義ファイル・システムのアンマウント

アンマウント・コマンドは、ユーザー定義ファイル・システム (UDFS) の内容を、統合ファイル・システ ム・インターフェースからアクセス不能にします。

注**:** システムの初期プログラム・ロード (IPL)、またはディレクトリーの記憶域再利用 (RCLSTG) 操作で | UDFS もすべてアンマウントされます。 |

いったん UDFS がアンマウントされると、UDFS 内のオブジェクトに個別にアクセスできなくなります。 マウント・ファイル・システムの除去 (RMVMFS) または UNMOUNT コマンドは、マウントされたファ イル・システムを、統合ファイル・システムのネーム・スペースからアクセス不能にします。コマンド使用 時にファイル・システム内のいずれかのオブジェクトが使用中である場合 (例えばファイルがオープンして いる場合)、エラー・メッセージを受け取ります。 UDFS はマウントされたままになります。 UDFS の一 部が上書きマウントされている場合、この UDFS は上書きしているファイル・システムを外さない限りア ンマウントできません。

たとえば、/dev/qasp02/jenn.udfs という UDFS を、統合ファイル・システム・ネーム・スペースの /home/judy にマウントしたとします。その後、別のファイル・システム /pubs を /home/judy にマウント すると、jenn.udfs の内容はアクセス不能になります。 さらに、/home/judy から 2 番目のファイル・シ ステムをアンマウントしない限り、jenn.udfs をアンマウントすることはできません。

注**:** 独立 ASP 上の UDFS を上書きマウントすることはできません。

#### 関連情報

マウント・ファイル・システムの除去 (RMVMFS) コマンド

### 統合ファイル・システムのユーザー定義ファイル・システムの保管および復元

すべてのユーザー定義ファイル・システム (UDFS) オブジェクト、およびそれに関連した権限を保管し、 復元することができます。

オブジェクトの保管 (SAV) コマンドによって UDFS 内のオブジェクトを保管できます。また、オブジェ クトの復元 (RST) コマンドによって UDFS オブジェクトを復元できます。両方のコマンドは、UDFS が マウントされているかどうかにかかわらず機能します。ただし、単に UDFS 内のオブジェクトだけでな く、 UDFS 属性を正しく保管するには、UDFS をアンマウントしてください。

### 関連情報

オブジェクトの保管 (SAV) コマンド

オブジェクトの復元 (RST) コマンド

## ユーザー定義ファイル・システムでのオブジェクト変更のジャーナル処理

ユーザー定義ファイル・システム (UDFS) のオブジェクト・タイプの中には、ジャーナル処理できるもの | | があります。この機能によって、オブジェクトの最後の保管以降にそのオブジェクトに対して行った変更を 回復することができます。 |

**44** System i: ファイルおよびファイル・システム 統合ファイル・システム

<span id="page-52-0"></span>関連概念

109 [ページの『オブジェクトのジャーナル処理』](#page-116-0)

ジャーナル処理の主な目的は、 オブジェクトの最後の保管以降にそのオブジェクトに加えられた変更を 回復できるようにすることです。 ジャーナル処理の他の主要な用途として、 高可用性またはワークロ ード・バランシングのために、 オブジェクトの変更内容を他のシステムに複製するうえでも役立ちま す。

# ユーザー定義ファイル・システムと独立補助記憶域プール

独立補助記憶域プール (ASP) をオンに変更すると、「ルート」(/) ファイル・システム内部が以下のように 変更されます。

これらの変更は次のとおりです。

- v /dev ディレクトリーの中に、独立 ASP 用のディレクトリーが作成されます。このディレクトリーの名 前は、その ASP に関連した装置記述の名前に一致します。オンに変更する要求が出される前にこのディ レクトリーがすでに存在する場合、ディレクトリーが空でなければ、変更は実行されますが、 ASP 上で UDFS の操作を行うことはできません。この場合、独立 ASP をオフに変更した後、ディレクトリーを名 前変更するか、ディレクトリーの内容を削除して、オンに変更する要求を再び試行してください。
- /dev/asp\_name ディレクトリー内には、独立 ASP に存在するすべての UDFS に関連したブロック特殊フ ァイル・オブジェクトがあります。システム提供のデフォルト UDFS が必ず 1 つ存在します。デフォ ルト UDFS のブロック特殊ファイルのパスは、 /dev/asp\_name/QDEFAULT.UDFS です。
- デフォルト UDFS は、 /asp\_name ディレクトリーに上書きマウントされます。オンに変更する要求の前 に、 /asp\_name ディレクトリーがすでに存在する必要はありません。ただし、すでに存在する場合、デ ィレクトリーの中身は空でなければなりません。空でない場合、ASP はオンに変更されますが、デフォ ルト UDFS はマウントされません。このような場合には、ディレクトリーを名前変更するか、ディレク トリーの内容を削除します。その後、オフに変更して再びオンに変更するか、 MOUNT コマンドを使用 してデフォルト UDFS をマウントします。
- v 独立 ASP が 1 次または 2 次 ASP である場合、デフォルト UDFS が正常にマウントされると、 1 つ の追加のファイル・システムがマウントされます。独立 ASP の QSYS.LIB ファイル・システムが /asp\_name/QSYS.LIB の上に上書きマウントされます。
	- 注**:** デフォルト UDFS と別個に、このファイル・システムをマウントまたはアンマウントすることはで きません。このファイル・システムは常に自動的にマウントまたはアンマウントされます。

#### 関連資料

49 [ページの『独立](#page-56-0) ASP QSYS.LIB』

独立 ASP QSYS.LIB ファイル・システムは、 ユーザーが作成および定義する独立補助記憶域プール (ASP) 内の i5/OS・ライブラリー構造をサポートします。 このファイル・システムは、データベース・ ファイルへのアクセスを提供するとともに、 ライブラリー・サポートが独立 ASP 内で管理する、 他 のすべての i5/OS・オブジェクト・タイプへのアクセスを提供します。

# ライブラリー・ファイル・システム **(QSYS.LIB)**

QSYS.LIB ファイル・システムは、i5/OS・ライブラリー構造をサポートします。

このファイル・システムは、データベース・ファイルへのアクセスを提供するとともに、ライブラリー・サ ポートがシステムおよび基本ユーザー補助記憶域プール (ASP) 内で管理する、他のすべての i5/OS・オブ ジェクト・タイプへのアクセスを提供します。

さらに、

- v i5/OS・ライブラリーとその中のオブジェクトを操作する、ユーザー・インターフェースおよびプログラ ミング・インターフェースをすべてサポートします。
- v データベース・ファイルを操作するプログラミング言語および機能を、すべてサポートします。
- v i5/OS・オブジェクトを管理するための、広範な管理サポートを提供します。
- 物理ファイル・メンバー、ユーザー・スペース、および保管ファイルに対するストリーム入出力をサポ ートします。

OS/400 のバージョン 3 における統合ファイル・システムの導入前は、QSYS.LIB ファイル・システムが唯 一のファイル・システムでした。 RPG または COBOL などのプログラミング言語や、DDS などの機能を 使用してアプリケーションを開発するプログラマーは、QSYS.LIB ファイル・システムを使用しました。コ マンド、メニュー、および表示画面を使って出力待ち行列を操作するシステム・オペレーターや、ユーザ ー・プロファイルの作成および変更を実行するシステム管理者もまた、QSYS.LIB ファイル・システムを使 用しました。

これらの機能、およびこれらの機能に基づくアプリケーションは、すべて統合ファイル・システムの導入前 と同様に操作できます。ただし、これらの機能では、統合ファイル・システム・インターフェースを介して QSYS.LIB にアクセスできません。

## 統合ファイル・システム・インターフェースを介した **QSYS.LIB** へのアクセス

QSYS.LIB ファイル・システムにアクセスするには、i5/OS ファイル・サーバーを使用して、または統合フ ァイル・システムのコマンド、ユーザー表示画面、および API を使用して、統合ファイル・システム・イ ンターフェースを介します。

### **QSYS.LIB** ファイル・システムの **QPWFSERVER** 権限リスト

QPWFSERVER は権限リスト (オブジェクト・タイプ \*AUTL) です。これは、リモート・クライアントを 介してアクセスされる QSYS.LIB ファイル・システム内のすべてのオブジェクトに関して、追加のアクセ ス要件を提供します。

この権限リストで指定された権限は、 QSYS.LIB ファイル・システム内のすべてのオブジェクトに適用さ れます。

このオブジェクトに対するデフォルト権限は PUBLIC \*USE 権限です。管理者は、EDTAUTL (権限リスト の編集) または WRKAUTL (権限リストの処理) コマンドを使用して、この権限の値を変更することができ ます。管理者は、一般ユーザーがリモート・クライアントから QSYS.LIB オブジェクトにアクセスできな いように、PUBLIC \*EXCLUDE 権限を権限リストに割り当てることができます。

## **QSYS.LIB** ファイル・システムでのファイル処理についての制限事項

QSYS.LIB ファイル・システムでファイルを処理する時に注意する制約事項は次の通りです。

- v 論理ファイルはサポートされていません。
- v テキスト・モード・アクセス用にサポートされる物理ファイルは、 1 つのフィールドを含むプログラム 記述物理ファイル、および 1 つのテキスト・フィールドを含むソース物理ファイルのみです。バイナリ ー・モード・アクセス用にサポートされる物理ファイルは、テキスト・モード・アクセス用にサポート されるこれらのファイルの他に、外部記述の物理ファイルがあります。
- v バイト範囲のロックは、サポートされていません。バイト範囲ロックについての詳細は、『fcntl()--ファ イル制御コマンドの実行 (Perform File Control Command)』 のトピックを参照してください。

v ジョブがデータベース・ファイル・メンバーをオープンする場合、そのファイル・メンバーへの書き込 みアクセス権は、常に 1 つのジョブにのみ与えられます。それ以外の要求には、読み取りアクセス権だ けが認められます。

## **QSYS.LIB** ファイル・システムでのユーザー・スペースのサポート

QSYS.LIB は、ユーザー・スペース・オブジェクトに対するストリーム入出力操作をサポートします。

例えば、プログラムでユーザー・スペースにストリーム・データを書き込んだり、ユーザー・スペースから データを読み取ったりできます。ユーザー・スペースの最大サイズは、16 776 704 バイトです。

ユーザー・スペースは CCSID (コード化文字セット ID) でタグ付けされない点に注意してください。この ため、戻される CCSID は、ジョブのデフォルト CCSID です。

## **QSYS.LIB** ファイル・システムでの保管ファイルのサポート

QSYS.LIB ファイル・システムは、保管ファイル・オブジェクトに対するストリーム入出力操作をサポート します。

例えば、既存の保存ファイルには、異なる既存の空の保存ファイル・オブジェクトにデータを移動させるこ とが必要になるまで、読み取りや別のファイルへのコピーが可能なデータが入っています。保存ファイルが 書き込みのためにオープンされている場合、そのファイルの他のオープン・インスタンスは許可されませ ん。保存ファイルでは、読み取り用に複数のインスタンスをオープンすることが可能です。ただし、ファイ ルの複数のインスタンスを読み取り用にオープンするようなジョブが存在しない場合に限ります。保存ファ イルを読み取り/書き込みアクセスのためにオープンすることはできません。 1 つのジョブで複数のスレッ ドが実行されている場合、保存ファイル・データへのストリーム入出力操作を実行することはできません。

保存ファイルまたはそのディレクトリーがネットワーク・ファイル・システムを介してエクスポートされる 場合には、保存ファイル上でのストリーム入出力操作はサポートされません。しかし、PC クライアントか ら、または QFileSvr.400 ファイル・システムを介して、それらにアクセスすることは可能です。

### **QSYS.LIB** ファイル・システムでの大文字小文字の区別

一般に、QSYS.LIB ファイル・システムでは、オブジェクトの名前の大文字と小文字を区別しません。

大文字と小文字のどちらでオブジェクト名を検索しても、結果は同じです。

ただし、名前が引用符で囲まれていれば、名前の大文字小文字が区別されます。したがって、引用符で囲ん で名前を検索する場合、引用符で囲まれた文字の大文字と小文字が区別されます。

## **QSYS.LIB** ファイル・システムでのパス名

パス名の各構成要素には、オブジェクト名とオブジェクト・タイプが含まれていなければなりません。

• 例えば、

/QSYS.LIB/QGPL.LIB/PRT1.OUTQ

/QSYS.LIB/EMP.LIB/PAY.FILE/TAX.MBR

オブジェクト名とオブジェクト・タイプは、ピリオド (.) で区切ります。オブジェクト・タイプが異なっ ていれば、 1 つのライブラリーに同じ名前の複数のオブジェクトを入れることができます。したがっ て、固有のオブジェクトを識別するためには、必ずオブジェクト・タイプを指定してください。

v 各構成要素のオブジェクト名は 10 文字まで、オブジェクト・タイプは 6 文字までの長さにすることが できます。

• OSYS.LIB 内のディレクトリー階層は、アクセスされるオブジェクトのタイプによって、 2 レベルまた は 3 レベルの深さ (パス名の構成要素が 2 つまたは 3 つ) のいずれかになります。オブジェクトがデ ータベース・ファイルであれば、階層は 3 レベル (ライブラリー、ファイル、メンバー) になります。 それ以外の場合には、2 レベル (ライブラリー、オブジェクト) のみになります。各構成要素名の長さと ディレクトリーのレベル数の組み合わせによって、パス名の最大長が決まります。

最初の 2 レベルに「ルート」(/) および QSYS.LIB が含まれていれば、 QSYS.LIB のディレクトリー階 層は、5 レベルまでの深さにすることができます。

v 名前に使用されている文字は、名前が保管されるときに、CCSID 37 に変換されます。ただし、引用符 で囲まれた名前は、ジョブの CCSID で保管されます。

CCSID の詳細については、 i5/OS グローバリゼーション のトピックを参照してください。

#### 関連概念

16 [ページの『パス名』](#page-23-0)

パス名 (一部のシステムでは *pathname* と呼ばれる) は、 オブジェクトを見つける方法をシステムに指 示します。

## **QSYS.LIB** ファイル・システムでのリンク

QSYS.LIB ファイル・システムでは、シンボリック・リンクを作成、または保管できません。

ライブラリーとそのライブラリー中のオブジェクトとの関係は、ライブラリーとそのライブラリー中の各オ ブジェクトとの間に 1 つのハード・リンクが設定されているのと同じです。統合ファイル・システムは、 ライブラリーとオブジェクトとの関係を、リンクとして扱います。したがって、シンボリック・リンクをサ ポートするファイル・システムから、QSYS.LIB ファイル・システムのオブジェクトにリンクすることが可 能です。

## 関連概念

|

12 [ページの『リンク』](#page-19-0)

リンクとは、 ディレクトリーとオブジェクトの間の名前付きの関連付けです。 ユーザーまたはプログ ラムは、オブジェクトとのリンクを指定して、 システムにそのオブジェクトの所在を示します。 リン クは、パス名またはその一部として使用できます。

# **QSYS.LIB** ファイル・システムでの統合ファイル・システム・コマンドおよび表示画面 の使用

QSYS.LIB ファイル・システムでは、多くの統合ファイル・システム・コマンドおよび表示画面が有効とな ります。

QSYS.LIB ファイル・システムでは、 73 ページの『CL [コマンドを使用したアクセス』に](#page-80-0)リストされてい るコマンドを使用できます。ただし、以下の制約があります。

- v リンクの追加 (ADDLNK) コマンドは、 QSYS.LIB のオブジェクトへの シンボリック・リンクを作成す る場合にのみ使用できます。
- v ファイル操作は、プログラム記述物理ファイルとソース物理ファイルに対してのみ行うことができま す。
- l ジャーナル開始 (STRJRN) およびジャーナル終了 (ENDJRN) コマンドは、データベース物理ファイルや ライブラリーに対して使用できません。
	- 次のコマンドは、サポートされていません。
		- オブジェクトのチェックイン (CHKIN)
		- オブジェクトのチェックアウト (CHKOUT)

<span id="page-56-0"></span>– オブジェクト・リンクの再利用 (RCLLNK)

72 [ページの『メニューおよび表示画面を使用したアクセス』で](#page-79-0)説明されているのと同じ制限が、ユーザー 表示画面に適用されます。

## **QSYS.LIB** ファイル・システムでの統合ファイル・システム **API** の使用

QSYS.LIB ファイル・システムでは、多くの統合ファイル・システム API が有効となります。

QSYS.LIB ファイル・システムでは、 125 ページの『API [を使用した操作の実行』](#page-132-0) にリストされている API が使用できますが、以下の制限があります。

- v ファイル操作は、プログラム記述物理ファイルとソース物理ファイルに対してのみ行うことができま す。
- v symlink() 関数は、シンボリック・リンクをサポートする別のファイル・システムから、QSYS.LIB のオ ブジェクトへの リンクを設定する場合にのみ使用できます。
- | データベース物理ファイル、またはライブラリーに対しては、QjoStartJournal() および QjoEndJournal() API を使用できません。 |

#### 関連情報

アプリケーション・プログラミング・インターフェース (API)

# 独立 **ASP QSYS.LIB**

独立 ASP QSYS.LIB ファイル・システムは、ユーザーが作成および定義する独立補助記憶域プール (ASP) 内の i5/OS・ライブラリー構造をサポートします。このファイル・システムは、データベース・ファイルへ のアクセスを提供するとともに、ライブラリー・サポートが独立 ASP 内で管理する、他のすべての i5/OS・オブジェクト・タイプへのアクセスを提供します。

さらに、

- v 独立 ASP 内で i5/OS・ライブラリーとその中のオブジェクトを操作する、すべてのユーザー・インター フェースおよびプログラミング・インターフェースをサポートします。
- v データベース・ファイルを操作するプログラミング言語および機能を、すべてサポートします。
- v i5/OS・オブジェクトを管理するための、広範な管理サポートを提供します。
- v 物理ファイル・メンバー、ユーザー・スペース、および保管ファイルに対するストリーム入出力をサポ ートします。

# 統合ファイル・システム・インターフェースを介した独立 **ASP QSYS.LIB** へのアクセ ス

独立 ASP QSYS.LIB ファイル・システムにアクセスするには、i5/OS ファイル・サーバーを使用して、ま たは統合ファイル・システムのコマンド、ユーザー表示画面、および API を使用して、統合ファイル・シ ステム・インターフェースを介します。

これらの統合ファイル・システム・インターフェースを使用する際には、幾つかの考慮事項および制限事項 に注意してください。

## 独立 **ASP QSYS.LIB** ファイル・システムの **QPWFSERVER** 権限リスト

QPWFSERVER は権限リスト (オブジェクト・タイプ \*AUTL) です。これは、リモート・クライアントを 介してアクセスされる独立 ASP QSYS.LIB ファイル・システム内のすべてのオブジェクトに関して、追加 のアクセス要件を提供します。

この権限リストで指定された権限は、独立 ASP QSYS.LIB ファイル・システム内のすべてのオブジェクト に適用されます。

このオブジェクトに対するデフォルト権限は PUBLIC \*USE 権限です。管理者は、EDTAUTL (権限リスト の編集) または WRKAUTL (権限リストの処理) コマンドを使用して、この権限の値を変更することができ ます。管理者は、一般ユーザーがリモート・クライアントから独立 ASP QSYS.LIB オブジェクトにアクセ スできないように、PUBLIC \*EXCLUDE 権限を権限リストに割り当てることができます。

## 独立 **ASP QSYS.LIB** ファイル・システムでのファイル処理についての制限事項

独立 ASP QSYS.LIB ファイル・システムでファイルを処理する時に注意する制約事項は次の通りです。

- v 論理ファイルはサポートされていません。
- v テキスト・モード・アクセス用にサポートされる物理ファイルは、 1 つのフィールドを含むプログラム 記述物理ファイル、および 1 つのテキスト・フィールドを含むソース物理ファイルのみです。バイナリ ー・モード・アクセス用にサポートされる物理ファイルは、テキスト・モード・アクセス用にサポート されるこれらのファイルの他に、外部記述の物理ファイルがあります。
- v バイト範囲のロックは、サポートされていません。バイト範囲ロックについての詳細は、『fcntl()--ファ イル制御コマンドの実行 (Perform File Control Command)』 のトピックを参照してください。
- v ジョブがデータベース・ファイル・メンバーをオープンする場合、そのファイル・メンバーへの書き込 みアクセス権は、常に 1 つのジョブにのみ与えられます。それ以外の要求には、読み取りアクセス権だ けが認められます。

## 独立 **ASP QSYS.LIB** ファイル・システムでのユーザー・スペースのサポート

独立 ASP QSYS.LIB は、ユーザー・スペース・オブジェクトに対するストリーム入出力操作をサポートし ます。

例えば、プログラムでユーザー・スペースにストリーム・データを書き込んだり、ユーザー・スペースから データを読み取ったりできます。ユーザー・スペースの最大サイズは、16 776 704 バイトです。

ユーザー・スペースは CCSID (コード化文字セット ID) でタグ付けされない点に注意してください。この ため、戻される CCSID は、ジョブのデフォルト CCSID です。

### 独立 **ASP QSYS.LIB** ファイル・システムでの保管ファイルのサポート

独立 ASP QSYS.LIB は、保管ファイル・オブジェクトに対するストリーム入出力操作をサポートします。

例えば、既存の保存ファイルには、異なる既存の空の保存ファイル・オブジェクトにデータを移動させるこ とが必要になるまで、読み取りや別のファイルへのコピーが可能なデータが入っています。保存ファイルが 書き込みのためにオープンされている場合、そのファイルの他のオープン・インスタンスは許可されませ ん。保存ファイルでは、読み取り用に複数のインスタンスをオープンすることが可能です。ただし、ファイ ルの複数のインスタンスを読み取り用にオープンするようなジョブが存在しない場合に限ります。保存ファ イルを読み取り/書き込みアクセスのためにオープンすることはできません。 1 つのジョブで複数のスレッ ドが実行されている場合、保存ファイル・データへのストリーム入出力操作を実行することはできません。

保存ファイルまたはそのディレクトリーがネットワーク・ファイル・システムを介してエクスポートされる 場合には、保存ファイル上でのストリーム入出力操作はサポートされません。しかし、PC クライアントか ら、または QFileSvr.400 ファイル・システムを介して、それらにアクセスすることは可能です。

### 独立 **ASP QSYS.LIB** ファイル・システムでの大文字小文字の区別

一般に、独立 ASP QSYS.LIB ファイル・システムでは、オブジェクトの名前の大文字と小文字を区別しま せん。

大文字と小文字のどちらでオブジェクト名を検索しても、結果は同じです。

ただし、名前が引用符で囲まれていれば、名前の大文字小文字が区別されます。したがって、引用符で囲ん で名前を検索する場合、引用符で囲まれた文字の大文字と小文字が区別されます。

## 独立 **ASP QSYS.LIB** ファイル・システムでのパス名

パス名の各構成要素には、オブジェクト名とオブジェクト・タイプが含まれていなければなりません。

• 例えば、

/asp\_name/QSYS.LIB/QGPL.LIB/PRT1.OUTQ

/asp\_name/QSYS.LIB/EMP.LIB/PAY.FILE/TAX.MBR

ここで、asp\_name は独立 ASP の名前です。オブジェクト名とオブジェクト・タイプは、ピリオド (.) で区切ります。オブジェクト・タイプが異なっていれば、 1 つのライブラリーに同じ名前の複数のオブ ジェクトを入れることができます。したがって、固有のオブジェクトを識別するためには、必ずオブジ ェクト・タイプを指定してください。

- v 各構成要素のオブジェクト名は 10 文字まで、オブジェクト・タイプは 6 文字までの長さにすることが できます。
- v 独立 ASP QSYS.LIB 内のディレクトリー階層は、アクセスされるオブジェクトのタイプによって、 2 レベルまたは 3 レベルの深さ (パス名の構成要素が 2 つまたは 3 つ) のいずれかになります。オブジ ェクトがデータベース・ファイルであれば、階層は 3 レベル (ライブラリー、ファイル、メンバー) に なります。それ以外の場合には、2 レベル (ライブラリー、オブジェクト) のみになります。各構成要素 名の長さとディレクトリーのレベル数の組み合わせによって、パス名の最大長が決まります。

最初の 3 レベルに /、asp\_name、および QSYS.LIB が含まれていれば、独立 ASP QSYS.LIB ファイ ル・システムのディレクトリー階層は、6 レベルまでの深さにすることができます。

v 名前に使用されている文字は、名前が保管される際に、コード化文字セット ID (CCSID) 37 に変換され ます。ただし、引用符で囲まれた名前は、ジョブの CCSID で保管されます。

CCSID の詳細については、i5/OS Information Center の 「i5/OS グローバリゼーション」のトピックを 参照してください。

## 関連概念

16 [ページの『パス名』](#page-23-0)

パス名 (一部のシステムでは *pathname* と呼ばれる) は、 オブジェクトを見つける方法をシステムに指 示します。

## 独立 **ASP QSYS.LIB** ファイル・システムでのリンク

独立 ASP QSYS.LIB ファイル・システムでは、シンボリック・リンクを作成、または保管できません。

ライブラリーとそのライブラリー中のオブジェクトとの関係は、ライブラリーとそのライブラリー中の各オ ブジェクトとの間に 1 つのハード・リンクが設定されているのと同じです。統合ファイル・システムは、 ライブラリーとオブジェクトとの関係を、リンクとして扱います。したがって、シンボリック・リンクをサ ポートするファイル・システムから、独立 ASP QSYS.LIB ファイル・システムのオブジェクトにリンクす ることが可能です。

### 関連概念

12 [ページの『リンク』](#page-19-0)

リンクとは、 ディレクトリーとオブジェクトの間の名前付きの関連付けです。 ユーザーまたはプログ ラムは、オブジェクトとのリンクを指定して、 システムにそのオブジェクトの所在を示します。 リン クは、パス名またはその一部として使用できます。

# 独立 **ASP QSYS.LIB** ファイル・システムでの統合ファイル・システム・コマンドおよ び表示画面の使用

統合ファイル・システムの多くのコマンドおよび表示が独立 ASP QSYS.LIB ファイル・システムで有効と なります。

独立 ASP QSYS.LIB ファイル・システムでは、 73 ページの『CL [コマンドを使用したアクセス』に](#page-80-0)リス トされているほとんどのコマンドが使用できます。ただし、次の例外があります。

- v リンクの追加 (ADDLNK) コマンドは、独立 ASP QSYS.LIB のオブジェクトへのシンボリック・リンク を作成する場合にのみ使用できます。
- v ファイル操作は、プログラム記述物理ファイルとソース物理ファイルに対してのみ行うことができま す。
- l ジャーナル開始 (STRJRN) およびジャーナル終了 (ENDJRN) コマンドは、データベース物理ファイルや ライブラリーに対して使用できません。 |
	- v オブジェクトの移動 (MOV) コマンドを使用して、独立 ASP QSYS.LIB ファイル・システム内のライブ ラリーを基本補助記憶域プール (ASP) に移動することはできません。ただし、システム ASP またはそ の他の独立 ASP に、独立 ASP QSYS.LIB 内のライブラリーを移動することができます。
	- v オブジェクトの保存 (SAV) またはオブジェクトの復元 (RST) を使用して独立 ASP 上にライブラリ ー・オブジェクトを保存または復元する場合、その独立 ASP が SAV または RST 操作を実行するジョ ブと関連しているか、またはその独立 ASP が ASPDEV パラメーターで指定されていなければなりませ ん。 /asp\_name/QSYS.LIB/object.type のパス名命名規則は、SAV および RST ではサポートされませ ん。
	- v 次のコマンドは、サポートされていません。
		- オブジェクトのチェックイン (CHKIN)
		- オブジェクトのチェックアウト (CHKOUT)
		- オブジェクト・リンクの再利用 (RCLLNK)

72 [ページの『メニューおよび表示画面を使用したアクセス』で](#page-79-0)説明されているのと同じ制限が、ユーザー 表示画面に適用されます。

## 独立 **ASP QSYS.LIB** ファイル・システムでの統合ファイル・システム **API** の使用

独立 ASP QSYS.LIB ファイル・システムでは、多くの統合ファイル・システム API が有効となります。

独立 ASP QSYS.LIB ファイル・システムでは、 125 ページの『API [を使用した操作の実行』に](#page-132-0)リストされ ている API が使用できますが、以下の状態は除きます。

- v ファイル操作は、プログラム記述物理ファイルとソース物理ファイルに対してのみ行うことができま す。
- v symlink() 関数は、シンボリック・リンクをサポートする別のファイル・システムから、独立 ASP QSYS.LIB のオブジェクトへのリンクを設定する場合にのみ使用できます。
- | データベース物理ファイル、またはライブラリーに対しては、QjoStartJournal() および QjoEndJournal() API を使用できません。

|

<span id="page-60-0"></span>v QsrSave() または QsrRestore() API を使用して独立 ASP 上にライブラリー・オブジェクトを保管または 復元する場合は、この独立 ASP が保管または復元操作を行うジョブと関連しているか、またはその独立 ASP が ASPDEV キーに指定されていなければなりません。パス名の命名規則 (/asp\_name/QSYS.LIB/ object.type) は、QsrSave() および QsrRestore() API ではサポートされていません。

### 関連情報

アプリケーション・プログラミング・インターフェース (API)

# 文書ライブラリー・サービス・ファイル・システム **(QDLS)**

QDLS ファイル・システムは、フォルダー構造をサポートし、文書とフォルダーへのアクセスを提供しま す。

さらに、

- v i5/OS のフォルダーおよび文書ライブラリー・オブジェクト (DLO) をサポートします。
- v ストリーム・ファイルに保管されるデータをサポートします。

# 統合ファイル・システム・インターフェースを介した **QDLS** へのアクセス

QDLS ファイル・システムにアクセスするには、i5/OS ファイル・サーバーを使用して、または統合ファイ ル・システムのコマンド、ユーザー表示画面、および API を使用して、統合ファイル・システム・インタ ーフェースを介します。

これらの統合ファイル・システム・インターフェースを使用する際には、次の考慮事項および制限事項に注 意してください。

## **QDLS** ファイル・システムでの統合ファイル・システムおよび **HFS**

QDLS ファイル・システムのオブジェクトを操作するには、文書ライブラリー・オブジェクト (DLO) CL コマンドだけでなく、階層ファイル・システム (HFS) が提供する統合ファイル・システム・インターフェ ースまたは API を使用することができます。

統合ファイル・システムが 統合言語環境® (ILE) プログラム・モデルに基づいているのに対し、HFS は従 来の System i プログラム・モデルに基づいています。

HFS API を使用すると、統合ファイル・システムでサポートされていない操作をいくつか行うことができ ます。特に、HFS API を使用すると、ディレクトリー拡張属性 (ディレクトリー項目属性 ともいう) にア クセスしてこれを変更することができます。 HFS API を使用するための命名規則は、統合ファイル・シス テム・インターフェースを使用する API の命名規則とは異なることに注意してください。

### 関連情報

階層ファイル・システム API

### **QDLS** ファイル・システムでのユーザー登録

QDLS ファイル・システムのオブジェクトを処理するユーザーは、システム配布ディレクトリーに登録さ れていなければなりません。

## **QDLS** ファイル・システムでの大文字小文字の区別

QDLS ファイル・システムでは、オブジェクト名に使用される英語のアルファベットの小文字 (**a** から **z** まで) を、大文字に変換します。 したがって、英語のアルファベットだけを使用しているオブジェクト名 の検索では、大文字と小文字は区別されません。

他のすべての文字については、QDLS では大文字と小文字が区別されます。

#### 関連情報

フォルダーおよび文書名

## **QDLS** ファイル・システムでのパス名

パス名の各構成要素は、1 つの名前のみで構成できます。

• 例えば、

/QDLS/FLR1/DOC1

あるいは、以下のように名前とエクステンション (DOS のファイル拡張子と同様) で構成されます。 /QDLS/FLR1/DOC1.TXT

- v 各構成要素の名前は 8 文字まで、エクステンション (ある場合) は 3 文字までの長さにすることができ ます。パス名の最大長は、82 文字です (パス名が /QDLS で始まる絶対パス名の場合)。
- v 文書ライブラリー・サービス (QDLS) ファイル・システム内のディレクトリー階層は、32 レベルまでの 深さにすることができます。最初の 2 レベルに / および QDLS が含まれていれば、ディレクトリー階 層は、34 レベルまでの深さにすることができます。
- v 名前に使用される文字は、データ域 Q0DEC500 が QUSRSYS ライブラリーに作成されていない限り、 名前の保管時にジョブのコード・ページに変換されます。データ域が存在する場合、名前に使用されて いる文字は、名前が保管されるときにコード・ページ 500 に変換されます。この機能は、前のリリース の QDLS ファイル・システムの動作との互換性を提供します。適切なコード・ページに変換できない名 前は、拒否されます。

コード・ページの詳細については、i5/OS Information Center の 「i5/OS グローバリゼーション」のトピ ックを参照してください。

### 関連概念

16 [ページの『パス名』](#page-23-0)

パス名 (一部のシステムでは *pathname* と呼ばれる) は、 オブジェクトを見つける方法をシステムに指 示します。

## **QDLS** ファイル・システムでのリンク

QDLS ファイル・システムでは、シンボリック・リンクを作成、または保管できません。

統合ファイル・システムは、フォルダーと文書ライブラリー・オブジェクトの関係を、フォルダーとフォル ダー内の各オブジェクトとの間にリンクが設定されているかのように扱います。したがって、シンボリッ ク・リンクをサポートするファイル・システムから、QDLS ファイル・システムのオブジェクトにリンク することは可能です。

#### 関連概念

12 [ページの『リンク』](#page-19-0)

リンクとは、 ディレクトリーとオブジェクトの間の名前付きの関連付けです。 ユーザーまたはプログ ラムは、オブジェクトとのリンクを指定して、 システムにそのオブジェクトの所在を示します。 リン クは、パス名またはその一部として使用できます。

# **QDLS** ファイル・システムでの統合ファイル・システム・コマンドおよび表示画面の使 用

QDLS ファイル・システムでは、多くの統合ファイル・システム・コマンドおよび表示画面が有効になり ます。

QDLS ファイル・システムでは、 73 ページの『CL [コマンドを使用したアクセス』に](#page-80-0)リストされているコ マンドを使用できます。ただし、以下のコマンドを除きます。

- ADDLNK コマンドは、シンボリック・リンクをサポートする別のファイル・システムから、QDLS のオ ブジェクトへの リンクを設定する場合にのみ使用できます。
- | CHKIN および CHKOUT コマンドは、文書に対してはサポートされていますが、フォルダーに対しては サポートされていません。 |
	- v 次のコマンドは、サポートされていません。
		- APYJRNCHG
		- CHGJRNOBJ
		- DSPJRN
		- ENDJRN
		- RCLLNK
		- RCVJRNE
		- RTVJRNE
		- SNDJRNE
		- STRJRN

72 [ページの『メニューおよび表示画面を使用したアクセス』で](#page-79-0)説明されているのと同じ制限が、ユーザー 表示画面に適用されます。

# **QDLS** ファイル・システムでの統合ファイル・システム **API** の使用

QDLS ファイル・システムでは、多くの統合ファイル・システム API が有効になります。

QDLS ファイル・システムでは、 125 ページの『API [を使用した操作の実行』に](#page-132-0)リストされている API を 使用できます。ただし、以下の API を除きます。

- v symlink() 関数は、シンボリック・リンクをサポートする別のファイル・システムから、QDLS のオブジ ェクトへのリンクを設定する場合にのみ使用できます。
- v 次の関数は、サポートされていません。
	- givedescriptor()
	- ioctl()
	- $-$  link()
	- QjoEndJournal()
	- QjoRetrieveJournalEntries()
	- QjoRetrieveJournalInformation()
	- QJORJIDI()
	- QJOSJRNE()
	- QjoStartJournal()
	- readlink()
	- takedescriptor()

関連情報

アプリケーション・プログラミング・インターフェース (API)

# <span id="page-63-0"></span>光ファイル・システム **(QOPT)**

QOPT ファイル・システムは、光メディアに保管されたストリーム・データへのアクセスを提供します。 さらに、

- v DOS や OS/2 などの PC オペレーティング・システムと同様の階層ディレクトリー構造を提供します。
- v ストリーム・ファイル入出力用に最適化されています。
- v ストリーム・ファイルに保管されるデータをサポートします。

## 統合ファイル・システムを介した **QOPT** へのアクセス

QOPT ファイル・システムへのアクセスは、 PC サーバーまたは統合ファイル・システムのコマンド、ユ ーザー表示画面、および API を使用して、統合ファイル・システムを介して行ないます。

統合ファイル・システム・インターフェースを使用する際、以下の考慮事項および制限事項に注意してくだ さい。

### 関連情報

光ディスク・ストレージ

## **QOPT** ファイル・システムでの統合ファイル・システムおよび **HFS**

QOPT ファイル・システムのオブジェクトを操作するには、統合ファイル・システム・インターフェース または階層ファイル・システム (HFS) が提供する API を使用できます。

統合ファイル・システムが 統合言語環境 (ILE) プログラム・モデルに基づいているのに対し、HFS は従 来の System i プログラム・モデルに基づいています。

HFS API を使用すると、統合ファイル・システムでサポートされていない操作をいくつか行うことができ ます。特に、HFS API を使用すれば、ディレクトリー拡張属性 (ディレクトリー項目属性 ともいう) にア クセスしてこれを変更したり、保留されている光ファイルを処理することができます。 HFS API を使用す るための命名規則は、統合ファイル・システム・インターフェースを使用する API の命名規則とは異なる ことに注意してください。

HFS API の詳細については、『光ディスク装置プログラミング』トピック・コレクションを参照してくだ さい。

#### 関連情報

階層ファイル・システム API

## **QOPT** ファイル・システムでの大文字小文字の区別

QOPT 内にファイルまたはディレクトリーを作成するとき、光メディアのフォーマットに応じて、大文字 小文字が保たれる場合と保たれない場合があります。 しかし、光メディアのフォーマットに関係なく、フ ァイルおよびディレクトリーの検索では大文字小文字は区別されません。

## **QOPT** ファイル・システムでのパス名

パス名はスラッシュ(/) で開始しなければなりません。パスは、ファイル・システム名、ボリューム名、デ ィレクトリー名とサブディレクトリー名、およびファイル名で構成されます。

• 例えば、

/QOPT/VOLUMENAME/DIRECTORYNAME/SUBDIRECTORYNAME/FILENAME

v ファイル・システム名の QOPT は必須です。

- v ボリュームおよびパス名の長さは、光メディアのフォーマットに応じて異なります。
- v パス名の中に /QOPT を指定するか、パス名の中に 1 つまたは複数のディレクトリーやサブディレクト リーを含めることができます。ディレクトリー名およびファイル名には、X'00' から X'3F' および X'FF' を除く、任意の文字を使用できます。光メディアのフォーマットによっては、その他の制限事項 が適用されることがあります。
- v ファイル名は、パス名の最後の要素です。ファイル名の長さは、パス内のディレクトリー名の長さによ って制限されます。

QOPT ファイル・システムのパス名規則についての詳細は、『パス名 (Path names)』 の 『パス名規則 (Path Name Rules)』 を参照してください。

### 関連概念

16 [ページの『パス名』](#page-23-0) パス名 (一部のシステムでは *pathname* と呼ばれる) は、 オブジェクトを見つける方法をシステムに指 示します。

## **QOPT** ファイル・システムでのリンク

QOPT ファイル・システムでは、1 つのオブジェクトにつき 1 つのリンクのみがサポートされています。 |

- QOPT では、シンボリック・リンクを作成、または保管できません。ただし、QOPT のファイルには、 |
- 「ルート」(/)、QOpenSys、またはユーザー定義のファイル・システムから、シンボリック・リンクを使用 | | してアクセスすることができます。

### 関連概念

12 [ページの『リンク』](#page-19-0)

リンクとは、 ディレクトリーとオブジェクトの間の名前付きの関連付けです。 ユーザーまたはプログ ラムは、オブジェクトとのリンクを指定して、 システムにそのオブジェクトの所在を示します。 リン クは、パス名またはその一部として使用できます。

# **QOPT** ファイル・システムでの統合ファイル・システム・コマンドおよび表示画面の使 用

QOPT ファイル・システムでは、多くの統合ファイル・システム・コマンドおよび表示画面が有効になり ます。

QOPT ファイル・システムでは、 73 ページの『CL [コマンドを使用したアクセス』に](#page-80-0)リストされているほ とんどのコマンドを使用できます。ただし、QOPT ファイル・システムにはいくつかの例外があります。 マルチスレッド可能なプロセスでこれらの CL コマンドを使用することは、安全でない可能性があること に注意してください。光メディアのフォーマットに応じて、いくつかの制限事項が適用される場合がありま す。 72 [ページの『メニューおよび表示画面を使用したアクセス』で](#page-79-0)説明されているのと同じ制限が、ユー ザー表示画面に適用されます。

以下の統合ファイル・システム・コマンドは QOPT ファイル・システムではサポートされていません。

- ADDLNK
- APYJRNCHG
- CHGJRNOBJ
- $\cdot$  CHKIN
- CHKOUT
- DSPJRN
- <span id="page-65-0"></span>v ENDJRN
- RCLLNK
- RCVJRNE
- RTVJRNE
- SNDJRNE
- STRJRN
- WRKOBJOWN
- WRKOBJPGP

# **QOPT** ファイル・システムでの統合ファイル・システム **API** の使用

QOPT ファイル・システムでは、多数の統合ファイル・システム API が有効になります。

QOPT ファイル・システムでは、 125 ページの『API [を使用した操作の実行』に](#page-132-0)リストされているすべて の API をスレッド・セーフ方式で使用できます。ただし、以下の API を除きます。

- QjoEndJournal()
- QjoRetrieveJournalEntries()
- v QjoRetrieveJournalInformation()
- QJORJIDI()
- QJOSJRNE()
- QjoStartJournal()
- | Qp0lGetPathFromFileID()

### 関連情報

アプリケーション・プログラミング・インターフェース (API)

# **i5/OS NetClient** ファイル・システム **(QNTC)**

QNTC ファイル・システムは、 Integrated xSeries Server (IXS)を実行中の Windows NT 4.0 またはそれ以 降、あるいは Linux オペレーティング・システムに保管されているデータおよびオブジェクトへのアクセ スを提供します。 また、QNTC ファイル・システムは Windows NT 4.0 またはそれ以降、Linux Samba 3.0 またはそれ以降、あるいは i5/OS NetServer のサポートされるバージョンを実行しているリモート・サ ーバーに保管されたデータおよびオブジェクトへのアクセスも提供します。

QNTC ファイル・システムは基本 i5/OS オペレーティング・システムの一部です。/QNTC にアクセスす るために、統合サーバー・サポート (オペレーティング・システムのオプション 29) がインストールされ ている必要はありません。

# 統合ファイル・システム・インターフェースを介した **QNTC** へのアクセス

i5/OS NetServer、System i Navigator、統合ファイル・システムのコマンド、ユーザー表示画面、または API を使用して、統合ファイル・システム・インターフェースを介して QNTC ファイル・システムにアク セスできます。

次のような考慮事項および制限事項に注意してください。

# **QNTC** ファイル・システムでの権限および所有権

QNTC ファイル・システムは、ファイルまたはディレクトリーの所有権の概念をサポートしていません。

コマンドまたは API を使用して、 QNTC に保管されているファイルの所有権を変更しようとしても失敗 します。 QDFTOWN というシステム・ユーザー・プロファイルが、 QNTC のすべてのファイルおよびデ ィレクトリーを所有しています。

NT サーバー・ファイルおよびディレクトリーへの権限は、 Windows NT サーバーから管理されます。 QNTC は、WRKAUT コマンドおよび CHGAUT コマンドをサポートしません。

## **QNTC** ファイル・システムでの大文字小文字の区別

QNTC ファイル・システムは、オブジェクト名の大文字小文字の別を、入力されたのと同じ状態のまま保 |

持しますが、QNTC ファイル・システム自体で名前の大文字と小文字の区別はしません。そのため、サー |

バーのファイル・システムが大/小文字の区別をする場合には、QNTC ファイル・システムでパス名の大/小 | 文字を適切に指定する必要があります。 |

大文字と小文字のどちらでオブジェクト名を検索しても、結果は同じです。

# **QNTC** ファイル・システムでのパス名

パスは、ファイル・システム名、サーバー名、共用名、ディレクトリー名とサブディレクトリー名、および オブジェクト名で構成されます。

パス名の要件は以下のとおりです。

v パス名はスラッシュで始まり、255 文字までの長さにすることができます。パス名の形式は、次のとお りです。

/QNTC/Servername/Sharename/Directory/... /Object (QNTC はパス名の必須部分です。). . /Object(QNTC はパス名の必須部分です。)

- | サーバー名は QNTC パス名の必須部分です。サーバー名には、TCP/IP ホスト名、NetBIOS 名、または TCP/IP アドレスを設定できます。 V6R1 より、IPv4 アドレスに加えて IPv6 アドレスもサポートされ ています。 |  $\blacksquare$ 
	- v 共用名の長さは最大 12 文字までです。
	- v 共用名の後のパス名の各構成要素は、255 文字までの長さにすることができます。
	- v QNTC では、通常は 130 レベルの階層を使用できます。パス名のすべての構成要素が階層レベルとして 含まれていれば、ディレクトリー階層は、132 レベルまでの深さにすることができます。
	- 名前は Unicode CCSID で保管されます。
- l デフォルトで、ローカル・サブネットで機能している、サポートされる各サーバーは、/ONTC の下のデ ィレクトリーとして自動的に表示されます。ディレクトリーの作成 (CRTDIR) コマンドまたは mkdir() | |
- API を使用して、ローカル・サブネットの外にあるアクセス可能システムを追加します。 |

### 関連概念

16 [ページの『パス名』](#page-23-0) パス名 (一部のシステムでは *pathname* と呼ばれる) は、 オブジェクトを見つける方法をシステムに指 示します。

### 関連情報

ディレクトリーの作成 (MKDIR) コマンド

mkdir()--Make Directory API

i5/OS 用語集

# **QNTC** ファイル・システムでのリンク

QNTC ファイル・システムでは、 1 つのオブジェクトにつき 1 つのリンクのみがサポートされていま す。 QNTC では、シンボリック・リンクを作成または保管できません。

「ルート」(/) または QOpenSys ファイル・システムからシンボリック・リンクを使用して、QNTC のデー タにアクセスすることができます。

#### 関連概念

12 [ページの『リンク』](#page-19-0)

リンクとは、 ディレクトリーとオブジェクトの間の名前付きの関連付けです。 ユーザーまたはプログ ラムは、オブジェクトとのリンクを指定して、 システムにそのオブジェクトの所在を示します。 リン クは、パス名またはその一部として使用できます。

# **QNTC** ファイル・システムでの統合ファイル・システム・コマンドおよび表示画面の使 用

QNTC ファイル・システムでは、多くの統合ファイル・システム・コマンドおよび表示画面が有効になり ます。

QNTC ファイル・システムでは、 73 ページの『CL [コマンドを使用したアクセス』に](#page-80-0)リストされているコ マンドを使用できます。ただし、以下のコマンドを除きます。

- ADDLNK
- APYJRNCHG
- CHGJRNOBJ
- CHGOWN
- CHGAUT
- CHGPGP
- v CHKIN
- CHKOUT
- DSPAUT
- DSPJRN
- v ENDJRN
- RCLLNK
- RCVJRNE
- RTVJRNE
- v RST (統合 xSeries サーバーで使用可能)
- v SAV (統合 xSeries サーバーで使用可能)
- SNDJRNE
- v STRJRN
- WRKAUT
- WRKOBJOWN
- WRKOBJPGP

72 [ページの『メニューおよび表示画面を使用したアクセス』で](#page-79-0)説明されているのと同じ制限が、ユーザー 表示画面に適用されます。

# **QNTC** ファイル・システムでの統合ファイル・システム **API** の使用

QNTC ファイル・システムでは、多くの統合ファイル・システム API が有効になります。

QNTC ファイル・システムでは、 125 ページの『API [を使用した操作の実行』に](#page-132-0)リストされている API を 使用できます。ただし、以下の API を除きます。

- chmod()、fchmod()、utime()、および umask() 関数は、 QNTC のオブジェクトに対して効力がありませ んが、使用してもエラーは発生しません。
- v QNTC ファイル・システムは、次の関数をサポートしません。
	- chown()
	- fchown()
	- fclear()
	- fclear64()
	- givedescriptor()
	- $-$  link()
	- QjoEndJournal()
	- QjoRetrieveJournalEntries()
	- QjoRetrieveJournalInformation()
	- QJORJIDI()
	- QJOSJRNE()
	- QjoStartJournal()
	- Qp0lGetPathFromFileID()
	- readlink()
	- symlink()
	- takedescriptor()
- l QNTC ファイル・システムにおいて、setrlimit() API を使用して設定されたリソース制限は、以下の関数 の実行時に無視されます。 |
- write()  $\blacksquare$
- writev() |
- pwrite() |
- pwrite64() |
	- 関連情報

アプリケーション・プログラミング・インターフェース (API)

## **QNTC** 環境変数

QNTC のネットワーク・ブラウズ動作は 2 つの環境変数によって制御することができます。 これらの環 境変数のサポートは i5/OS V5R4 から開始されました。ADDENVVAR CL コマンドを使用して、これらの 環境変数を作成します。

## **QZLC\_SERVERLIST**

この環境変数が「2」に設定された場合は、統合ファイル・システムの /QNTC ディレクトリー中に現れる すべてのサーバーが QNTC によってアクセス可能になります。V5R4 以前では、これはデフォルトの動作 でした。 この環境変数が「2」に設定されなかった場合は、/QNTC ディレクトリー中に現れる一部のサー バーがアクセス可能にならないことがあります。

### **QIBM\_ZLC\_NO\_BROWSE**

この環境変数が「1」に設定された場合は、/QNTC ディレクトリーには、 CRTDIR CL コマンドまたは mkdir() API によって作成したサーバーのみが含まれます。 この環境変数が設定されると、QNTC ファイ ル・システムに対する多くの操作のパフォーマンスが向上します。ただし、CL コマンドを使用してすべて の /QNTC ディレクトリーを作成する必要があります。

## **QNTC** ファイル・システムでのディレクトリーの作成

ディレクトリーの作成 (CRTDIR) コマンド、または mkdir() API を使用して、サーバー・ディレクトリー | を /QNTC ディレクトリーに追加できます。 |

デフォルトで、i5/OS NetServer ドメインおよびローカル・サブネット中のすべての機能サーバーに対して | QNTC ディレクトリーが自動的に作成されます。ローカル・サブネットまたは i5/OS NetServer ドメイン | の外にあるサーバーは、CRTDIR コマンドまたは mkdir() API を使用して追加する必要があります。例え | ば、 |

CRTDIR '/QNTC/NTSRV1' |

l 上記により、 NTSRV1 サーバーが QNTC ファイル・システム・ディレクトリー構造に追加され、そのサ Ⅰ ーバー上のファイルとディレクトリーにアクセスできるようになります。

また、TCP/IP アドレスを使用してディレクトリー構造に新しいサーバーを追加することもできます。サー | バー名には、IPv4 アドレスまたは IPv6 アドレスを指定できます。例えば、 |

CRTDIR '/QNTC/9.130.67.24' |

または、 |

CRTDIR '/QNTC/2001:0db8:3c4d:0015:0000:0000:abcd:ef12' |

上記により、サーバーが QNTC ファイル・システム・ディレクトリー構造に追加されます。

注**:**

| | | | |

- v i5/OS NetServer for WINS を構成することによって、サブネット外のサーバー用のディレクトリー を自動的に作成できます。
- v ディレクトリー構造へのディレクトリーの追加に CRTDIR CL コマンドまたは mkdir() API を使用 した場合、これらのディレクトリーは、システム IPL の実行後または記憶域の再利用 (RCLSTG) コ マンド実行後に表示されなくなります。システム IPL を実行した場合、またはディレクトリーに対 して RCLSTG コマンドを実行した場合は、その後に、CRTDIR コマンドまたは mkdir() API を再 発行する必要があります。

API または CL コマンドを使用してディレクトリーを追加したい場合は、次の例のように、環境変数 QIBM ZLC NO BROWSE を追加してこれらのコマンドのパフォーマンスを向上させることができます。

ADDENVVAR ENVVAR(QIBM\_ZLC\_NO\_BROWSE) VALUE(1) LEVEL(\*SYS)

この環境変数により、ファイル操作の実行時に、ファイル・システムはすべてのネットワーク・ブラウズを 迂回することになります。

関連情報

<span id="page-70-0"></span>ディレクトリーの作成 (MKDIR) コマンド

mkdir()--Make Directory API

## ネットワーク認証サービスで **QNTC** ファイル・システムを使用可能にする

QNTC ファイル・システムでは、Kerberos V5 認証プロトコルをサポートする共通統合ファイル・システ ム (CIFS) サーバーに、System i プラットフォームからアクセスすることができます。

LAN 管理機能タイプのパスワードを使ってサーバーを相互に認証する代わりに、 System i を適切に構成 すれば、単一のログオン・トランザクションによって、サポートされる CIFS サーバーにアクセスできる ようになりました。

QNTC で使用するためにネットワーク認証サービス (NAS) を有効にするには、以下の項目を構成する必要 があります。

- ネットワーク認証サービス (NAS)
- エンタープライズ識別マッピング (EIM)

上記の項目を構成した後、 QNTC ファイル・システムで NAS を使用可能にすることができるようになり ます。ユーザーが QNTC の NAS サポートを利用できるようにするには、以下のようなステップを実行す る必要があります。

v ユーザーの i5/OS ユーザー・プロファイルで、ローカル・パスワード管理 (LCLPWDMGT) パラメータ ーを \*NO に設定する必要があります。\*NO と指定することで、ユーザーはサーバーへのパスワードを 持たなくなり、 5250 セッションにサインオンできなくなります。 システムにアクセスする唯一の手段 は、System i Navigator または System i Access 5250 Display Emulator などの、NAS を使用可能なアプ リケーションを介して実行する方法です。

\*YES を指定した場合、パスワードはサーバーによって管理され、ユーザーは NAS を使用せずに認証さ れます。

- v Kerberos チケット、および System i Navigator 接続が必要です。
- v ご使用の System i プラットフォーム用の Kerberos チケットは、転送可能 (forwardable) でなければなり ません。 チケットを転送可能にするには、以下のステップを実行してください。
	- 1. NAS レルムの KDC 上の「**Active Directory Users and Computers**」ツールにアクセスします。
	- 2. ユーザーを選択します。
	- 3. サービス・プリンシパル名に対応する名前を選択します。
	- 4. 「プロパティー」を選択します。
	- 5. 「アカウント **(Account)**」タブを選択します。
	- 6. 「アカウントは委任用に信頼される **(Account is trusted for delegation)**」を選択します。

## 関連情報

ネットワーク認証サービス

エンタープライズ識別マッピング (EIM)

# **i5/OS** ファイル・サーバー・ファイル・システム **(QFileSvr.400)**

QFileSvr.400 ファイル・システムは、リモート System i プラットフォームに常駐する他のファイル・シス テムへの透過的なアクセスを提供します。このファイル・システムには、階層ディレクトリー構造を介して アクセスします。

QFileSvr.400 ファイル・システムは、ユーザーの代わりにファイル要求を実行するクライアントのようなも のと考えることができます。QFileSvr.400 はターゲット・システムの i5/OS ファイル・サーバーと対話し て、実際のファイル操作を実行します。

## 統合ファイル・システム・インターフェースを介した **QFileSvr.400** へのアクセス

QFileSvr.400 ファイル・システムにアクセスするには、i5/OS ファイル・サーバーを使用して、または統合 ファイル・システムのコマンド、ユーザー表示画面、および API を使用して、統合ファイル・システム・ インターフェースを介します。

これらの統合ファイル・システム・インターフェースを使用する際には、次の考慮事項および制限事項に注 意してください。

注**:** QFileSvr.400 ファイル・システムの特性は、ターゲット・サーバー上のアクセス対象のファイル・シス テムの特性によって決まります。

## **QFileSvr.400** ファイル・システムでの大文字小文字の区別

第1レベル・ディレクトリーは、実際にはターゲット・システムの「ルート」(^) ディレクトリーを表すの で、 QFileSvr.400 ファイル・システムでは、オブジェクト名の入力に使用された大文字小文字がそのまま 保持されます。

ただし、QFileSvr.400 が名前を検索するときには、大文字と小文字を区別しません。

その他のすべてのディレクトリーの場合、大文字と小文字の区別はアクセス対象の特定のファイル・システ ムによって異なります。 QFileSvr.400 では、ファイル要求が i5/OS ファイル・サーバーに送られたときに 入力されたのと同じオブジェクト名の大文字小文字を保持します。

# **QFileSvr.400** ファイル・システムでのパス名

QFileSvr.400 ファイル・システムでは、パス名は固有の形式をもちます。

• 形式は次の通りです。

| | /QFileSvr.400/RemoteLocationName/Directory/Directory... /Object

- 第 1 レベル・ディレクトリー (上記の例では RemoteLocationName) は、以下の両方の属性を表します。
- 通信の接続を確立するために使用されるターゲット・システムの名前。ターゲット・システムの名前 は、次のいずれかになります。
	- TCP/IP ホストの名前 (たとえば、beowulf.newyork.corp.com)
- 注**:** ターゲット・システムも V6R1 であれば、ホスト名は IPv4 または IPv6 アドレスへ解決でき ます。 V6R1 より前のリリースの場合、IPv4 アドレスのみサポートされます。
	- SNA LU 6.2 の名前 (例えば、appn.newyork)
	- ターゲット・システムの「ルート」(/) ディレクトリー
- こうした表記のため、第 1 レベル・ディレクトリーが作成されるとき、指定された属性はすべて無視さ れます。 | |
- このファイル・システムを使用するには、第 1 レベル・ディレクトリーを作成する必要があります。そ のためには、ディレクトリーを作成する統合ファイル・システム・インターフェースを使用します。 | |
	- 注**:** 第 1 レベル・ディレクトリーは、IPL 後は保持されません。つまり、IPL を実行した場合には、そ のたびに第 1 レベル・ディレクトリーを作成し直さなければなりません。
- v パス名の各構成要素は、255 文字までの長さにすることができます。全パス名は、16 メガバイトまでの 長さにすることができます。
	- 注**:** オブジェクトが常駐するファイル・システムによっては、コンポーネントの長さとパス名の長さが、 QFileSvr.400 で認められる最大長より短く制限されることがあります。
- ディレクトリー階層の深さについては、プログラム、システム、およびアクセス対象のファイル・シス テムの制限以外に制限はありません。
- l 名前に使用されている文字は、名前格納時に Unicode 形式に変換されます。

関連概念

18 [ページの『名前の継続性』](#page-25-0)

「ルート」(/)、QOpenSys、およびユーザー定義ファイル・システムを使用する場合、オブジェクト名 の文字が変更されないようにするシステム・サポートを利用できます。

16 [ページの『パス名』](#page-23-0)

パス名 (一部のシステムでは *pathname* と呼ばれる) は、 オブジェクトを見つける方法をシステムに指 示します。

## **QFileSvr.400** ファイル・システムでの通信

QFileSvr.400 ファイル・システムは以下の方法で通信を行います。

- ターゲット・サーバー上のファイル・サーバーとの TCP 接続は、ターゲット・サーバーの QSERVER サブシステムが活動状態のときにのみ確立可能です。
- v SNA LU 6.2 接続は、使用中でないローカル制御セッション (たとえば、 LU 6.2 接続用に特別に確立 されたセッション) がある場合にのみ試行されます。 LU 6.2 接続の確立時には、QFileSvr.400 ファイ ル・システムは BLANK モードを使用します。ターゲット・システムでは、 QPWFSERV というジョブ が QSERVER サブシステムに対して実行依頼されます。このジョブのユーザー・プロファイルは、 BLANK モードの通信項目によって定義されます。 LU 6.2 通信の詳細については、APPC プログラミ

ング き参照してください。

- TCP を通信プロトコルとして使用するファイル・サーバー要求は、その要求を発行しているジョブのコ ンテキスト内で実行されます。また、SNA を通信プロトコルとして使用するファイル・サーバー要求 は、 i5/OS システム・ジョブの Q400FILSVR によって実行されます。
- v ターゲット・サーバーとの接続がまだ確立されていない場合、 QFileSvr.400 ファイル・システムは、第 1 レベル・ディレクトリーを TCP/IP ホスト名として処理します。QFileSvr.400 ファイル・システムは以 下のステップをすべて実行し、ターゲット・サーバーとの接続を確立します。
	- 1. リモート・ロケーション名を IP アドレスへ解決します。
- 注**:** ターゲット・システムも V6R1 であれば、リモート・ロケーション名は IPv4 または IPv6 アド レスへ解決できます。 V6R1 より前のリリースの場合、IPv4 アドレスのみサポートされます。 | |
	- 2. 変換された IP アドレスを使用して、ホスト・サーバーのウェルノウン・ポート 449 上のサーバー・ マッパーに接続します。次に、そのサーバー・マッパーにサービス名「as-file」を照会します。照会 の結果、次のどちらかになります。
		- 「as-file」がターゲット・サーバーのサービス表にある場合、サーバー・マッパーは i5/OS ファイ ル・サーバー・デーモンが listen しているポートを戻します。
		- サーバー・マッパーがターゲット・サーバーで活動状態になっていない場合は、「as-file」のデフ ォルト・ポート番号 (8473) が使用されます。

次に、QFileSvr.400 ファイル・システムは、ターゲット・サーバー上の i5/OS ファイル・サーバー・ デーモンと TCP 接続を確立しようとします。接続が確立されると、QFileSvr.400 は、要求と応答を ファイル・サーバーと交換します。QSERVER サブシステム内では、QPWFSERVSO 事前開始要求が 接続を制御します。個々の事前開始ジョブは、それぞれのユーザー・プロファイルのもとで実行され ます。

- 3. リモート・ロケーション名が IP アドレスに変換されない場合、第 1 レベル・ディレクトリーが SNA LU 6.2 の名前と想定されます。それから、i5/OS ファイル・サーバーとの APPC 接続の確立が 試行されます。
- v QFileSvr.400 ファイル・システムは、定期的 (2 時間ごと) に検査を行い、使用中でない (たとえば、そ の接続と関連付けられたオープン・ファイルがない) 接続が存在するかどうか、それらの接続が 2 時間 以内に何も活動しなかったかどうかを判別します。そのような接続が検出された場合は、その接続は終 了されます。
- v QFileSvr.400 ファイル・システムはループを検出できません。次のパス名は、ループの例です。

/QFileSvr.400/Remote2/QFileSvr.400/Remote1/QFileSvr.400/Remote2/...

上の例で、Remote1 はローカル・システムを表します。ループを含むパス名が指定されると、 QFileSvr.400 ファイル・システムは短時間の経過後にエラーを戻します。 このエラーは、タイムアウト が発生したことを示します。

v QFileSvr.400 ファイル・システムは、 SNA を介して通信するときに、既存の空きセッションを使用しま す。 QFileSvr.400 がリモート通信システムに正常に接続するには、モードを開始してセッションを確立 する必要があります。

## **QFileSvr.400** ファイル・システムでのセキュリティーおよびオブジェクト権限

両方のシステムにネットワーク認証サービスおよびエンタープライズ識別マッピング (EIM) が構成されて おり、ユーザーが Kerberos に認証された場合は、Kerberos を使用して、ターゲット System i プラットフ ォーム上に存在するファイル・システムにアクセスすることができます。

v Kerberos による認証が失敗した場合、ユーザー ID およびパスワードを使って、アクセスを検査するこ とができます。

注**:** ターゲット・システムがアクセスを検査した後で、発券許可証または System i チケットの有効期限 が切れた場合、ターゲット・システムへの接続が終了するまでその有効期限は反映されません。

- v Kerberos を使って認証しない場合、ターゲットの System iプラットフォームに常駐するファイル・シス テムにアクセスするには、ローカル・システムのユーザー ID およびパスワードに一致する、ターゲッ ト・システムのユーザー ID およびパスワードが必要です。
	- 注**:** ターゲット・サーバーがアクセスを検査したあとで、ローカル・システムまたはターゲット・システ ムのパスワードが変更された場合、ターゲット・システムとの接続が終了するまでその変更は反映さ れません。 ただし、ローカル・システムのユーザー・プロファイルが削除され、同じユーザー ID で別のユーザー・プロファイルが作成された場合には、遅延はありません。 この場合、QFileSvr.400 ファイル・システムは、ターゲット・システムへのアクセス権があるかどうかを検査します。
- v オブジェクト権限は、ターゲット・システムに存在するユーザー・プロファイルに基づいています。つ まり、ターゲット・システムのファイル・システムにあるオブジェクトにアクセスできるのは、ターゲ ット・システムのユーザー・プロファイルに、そのオブジェクトに対する適切な権限がある場合に限ら れます。

#### 関連情報

ネットワーク認証サービス

エンタープライズ識別マッピング (EIM)

**66** System i: ファイルおよびファイル・システム 統合ファイル・システム

## **QFileSvr.400** ファイル・システムでのリンク

QFileSvr.400 ファイル・システムでは、 1 つのオブジェクトにつき 1 つのリンクのみがサポートされてい ます。

QFileSvr.400 では、シンボリック・リンクを作成、または保管できません。ただし、 QFileSvr.400 のファ イルには、「ルート」(/)、QOpenSys、またはユーザー定義のファイル・システムから、シンボリック・リ ンクを使用してアクセスすることができます。

### 関連概念

12 [ページの『リンク』](#page-19-0)

リンクとは、 ディレクトリーとオブジェクトの間の名前付きの関連付けです。 ユーザーまたはプログ ラムは、オブジェクトとのリンクを指定して、 システムにそのオブジェクトの所在を示します。 リン クは、パス名またはその一部として使用できます。

# **QFileSvr.400** ファイル・システムでの統合ファイル・システム・コマンドおよび表示画 面の使用

QFileSvr.400 ファイル・システムでは、多くの統合ファイル・システム・コマンドおよび表示画面が有効と なります。

QFileSvr.400 ファイル・システムでは、 73 ページの『CL [コマンドを使用したアクセス』に](#page-80-0)リストされて いるコマンドを使用できます。ただし、以下のコマンドを除きます。

- v ADDLNK
- APYJRNCHG
- CHGAUT
- CHGJRNOBJ
- CHGOWN
- DSPAUT
- DSPJRN
- v ENDJRN
- v RCLLNK
- RCVJRNE
- RST
- RTVIRNE
- $\cdot$  SAV
- SNDJRNE
- STRJRN
- WRKOBJOWN
- WRKOBJPGP

72 [ページの『メニューおよび表示画面を使用したアクセス』で](#page-79-0)説明されているのと同じ制限が、ユーザー 表示画面に適用されます。

# **QFileSvr.400** ファイル・システムでの統合ファイル・システム **API** の使用

QFileSvr.400 ファイル・システムでは、多くの統合ファイル・システム API が有効になります。

<span id="page-75-0"></span>QFileSvr.400 ファイル・システムでは、 125 ページの『API [を使用した操作の実行』に](#page-132-0)リストされている API を使用できます。ただし、以下の API を除きます。

- $\bullet$  chown()
- $\cdot$  fchown()
- $\bullet$  givedescriptor()
- $\cdot$  link()
- | mkfifo()
	- QjoEndJournal()
	- QjoRetrieveJournalEntries()
	- QjoRetrieveJournalInformation()
	- QJORJIDI()
	- QJOSJRNE
	- QjoStartJournal
	- Op0lGetPathFromFileID()
	- symlink $()$
	- takedescriptor()

### 関連情報

アプリケーション・プログラミング・インターフェース (API)

# ネットワーク・ファイル・システム **(NFS)**

ネットワーク・ファイル・システム (NFS) は、リモート NFS サーバーに保管されるデータとオブジェク トへのアクセスをユーザーに提供します。

NFS サーバーからネットワーク・ファイル・システムをエクスポートした後、 NFS クライアントに動的 にマウントすることができます。

さらに、ネットワーク・ファイル・システムを介してローカルにマウントされたファイル・システムには、 マウント元のリモート・サーバーのディレクトリーまたはファイル・システムの機能、特性、制限、および 相互関係が適用されます。マウント・ファイル・システムに対する操作はローカルには実行されません。要 求のフローは接続を介してサーバーへ送られ、サーバー上のファイル・システムのタイプの要件、および制 限に従う必要があります。

# 統合ファイル・システム・インターフェースを介した **NFS** ファイル・システムへのアク セス

NFS は、統合ファイル・システムのインターフェースを介してアクセス可能となります。これらの考慮事 項および制限事項に注意してください。

## ネットワーク・ファイル・システムの特性

NFS を介してマウントされるファイル・システムの特性は、サーバーからマウントされたファイル・シス テムのタイプに依存します。

ローカル・ディレクトリーまたはローカル・ファイル・システムのように見えるものに対する要求は、実際 には、NFS 接続を介してサーバー上で操作していることに注意してください。

このクライアント/サーバー関係は複雑です。たとえば、クライアントの「ルート」(/) ディレクトリーの分 岐の最上部に、サーバーから QDLS ファイル・システムをマウントした場合を考えてください。マウント されたファイル・システムがローカル・ディレクトリーの拡張子に見えても、実際には QDLS ファイル・ システムとして機能し、動作します。

NFS を介してマウントされたファイル・システムのこの関係を意識しておくことは、要求をローカルに、 あるいはサーバー接続を介して処理するために重要です。コマンドがローカル・レベルで正しく動作したか らといって、サーバーからマウントされたディレクトリー上で正しく作動するとは限りません。クライアン ト上にマウントされた各ディレクトリーは、サーバー・ファイル・システムのプロパティーおよび特性を持 っています。

# ネットワーク・ファイル・システム内のサーバーおよびクライアントのバリエーション

クライアント/サーバー接続には主に以下の 3 つがあり、ネットワーク・ファイル・システム (NFS) の機 能および特性に影響を及ぼします。

以下の方法が可能です。

- v ユーザーが System i プラットフォームから、ファイル・システムをクライアントにマウントする。
- v ユーザーが UNIX プラットフォームから、ファイル・システムをクライアントにマウントする。
- ユーザーが System i プラットフォームまたは UNIX プラットフォームのいずれでもないシステムか ら、ファイル・システムをクライアントにマウントする。

最初のシナリオでは、マウントされたファイル・システムは、 System iプラットフォームで動作するのと 似た方法でクライアント上で動作します。ただし、ネットワーク・ファイル・システムと、サービスされて いるファイル・システムの両方の特性を考慮する必要があります。例えば、サーバーからクライアントに QDLS ファイル・システムをマウントする場合、このファイル・システムには QDLS ファイル・システム の特性および制限が適用されます。例えば、QDLS ファイル・システムでは、パス名の構成要素は、8 文 字に拡張子 3 文字を加えたものに制限されます。ただし、マウントされたファイル・システムには、NFS の特性および制限も適用されます。たとえば、NFS オブジェクトの監査値を変更するために CHGAUD コ マンドを使用することはできません。

2 番目のシナリオでは、UNIX サーバーからマウントされたファイル・システムが、i5/OS QOpenSys ファ イル・システムに非常に似た動作をすることに注意してください。

3 番目のシナリオでは、オペレーティング・システムに関連したファイル・システムの資料を再確認する必 要があります。

### 関連資料

35 [ページの『オープン・システム・ファイル・システム](#page-42-0) (QOpenSys)』 QOpenSys ファイル・システム には、POSIX や X/Open Portability Guide (XPG) などの、UNIX ベー スのオープン・システム標準との互換性があります。 このファイル・システムは、「ルート」(^) ファ イル・システムと同様に、 統合ファイル・システムが提供するストリーム・ファイルおよびディレクト リーのサポートを利用します。

## ネットワーク・ファイル・システムでのリンク

一般的には、ネットワーク・ファイル・システムでは、 1 つのオブジェクトに複数のハード・リンクを設 定することができます。

シンボリック・リンクは、完全にサポートされています。シンボリック・リンクを使用して、ネットワー ク・ファイル・システムから別のファイル・システムのオブジェクトへのリンクを設定することができま す。複数のハード・リンクおよびシンボリック・リンクを使用できるかどうかは、 NFS にマウントされる ファイル・システムに完全に依存します。

#### 関連概念

12 [ページの『リンク』](#page-19-0)

リンクとは、 ディレクトリーとオブジェクトの間の名前付きの関連付けです。 ユーザーまたはプログ ラムは、オブジェクトとのリンクを指定して、 システムにそのオブジェクトの所在を示します。 リン クは、パス名またはその一部として使用できます。

## ネットワーク・ファイル・システムでの統合ファイル・システム・コマンドの使用

ネットワーク・ファイル・システム (NFS) では、多くの統合ファイル・システムのコマンドが有効になり ます。

ネットワーク・ファイル・システムでは、 73 ページの『CL [コマンドを使用したアクセス』に](#page-80-0)リストして あるすべてのコマンドと、 72 [ページの『メニューおよび表示画面を使用したアクセス』に](#page-79-0)説明されている 表示画面を使用できます。ただし、以下のコマンドを除きます。

- APYJRNCHG
- CHGJRNOBJ
- CHGAUD
- CHGATR
- CHGAUT
- CHGOWN
- v CHGPGP
- CHKIN
- CHKOUT
- DSPJRN
- v ENDJRN
- v RCLLNK
- RCVJRNE
- RTVJRNE
- SNDJRNE
- STRJRN

ネットワーク・ファイル・システムおよび他の一般のマウント・ファイル・システムに特有の CL コマン ドがいくつかあります。ただし、マルチスレッド可能プロセスでは、これらのコマンドの使用を避けた方が 安全かもしれません。次の表に、これらのコマンドを説明します。

| コマンド              | 説明                                     |
|-------------------|----------------------------------------|
| <b>LADDMES</b>    | マウント・ファイル・システムの追加。エクスポートされたリモート・サーバー・フ |
|                   | ァイル・システムを、ローカル・クライアント・ディレクトリーに入れる。     |
| <b>ICHGNESEXP</b> | ネットワーク・ファイル・システム・エクスポートの変更。ネットワーク・ファイ  |
|                   | ル・システム・クライアントヘエクスポートされるファイル・システムのエクスポー |
|                   | ト表に、ディレクトリー・ツリーを追加または除去する。             |

表 *6.* ネットワーク・ファイル・システム *CL* コマンド

表 *6.* ネットワーク・ファイル・システム *CL* コマンド *(*続き*)*

| コマンド             | 説明                                                                                                    |
|------------------|----------------------------------------------------------------------------------------------------|
| <b>DSPMFSINF</b> | マウント・ファイル・システムの情報の表示。マウントされているファイル・システ<br>ムに関する情報を表示する。                                                     |
| <b>ENDNESSVR</b> | ネットワーク・ファイル・システム・サーバーの終了。 サーバー上の 1 つまたはすべ<br>てのネットワーク・ファイル・システム・デーモンを終了する。                                  |
| <b>EXPORTES</b>  | ファイル・システムのエクスポート。ネットワーク・ファイル・システム・クライア<br>ントヘエクスポートされるファイル・システムのエクスポート表に、ディレクトリ<br>ー・ツリーを追加または除去する。         |
| <b>MOUNT</b>     | ファイル・システムのマウント。エクスポートされたリモート・サーバー・ファイ<br>ル・システムを、ローカル・クライアント・ディレクトリーに入れる。このコマンド<br>は、ADDMFS コマンドの別名です。      |
| <b>RLSIESLCK</b> | 統合ファイル・システムのロック解除。クライアントによって保持された、またはオ<br>ブジェクトに対して保持された、ネットワーク・ファイル・システムのバイト範囲の<br>ロックをすべて解除する。            |
| <b>RMVMFS</b>    | マウント・ファイル・システムの除去。エクスポートされたリモート・サーバー・フ<br>ァイル・システムを、ローカル・クライアント・ネーム・スペースから除去する。                             |
| <b>STRNESSVR</b> | ネットワーク・ファイル・システム・サーバーの開始。サーバー上の 1 つまたはすべ<br>てのネットワーク・ファイル・システム・デーモンを開始する。                                   |
| <b>UNMOUNT</b>   | ファイル・システムのアンマウント。エクスポートされたリモート・サーバー・ファ<br>イル・システムを、ローカル・クライアント・ネーム・スペースから除去する。この<br>コマンドは、RMVMFS コマンドの別名です。 |

注**:** ネットワーク・ファイル・システムに対してコマンドを使用する前に、ネットワーク・ファイル・シス テムがマウントされている必要があります。

### 関連情報

■ i5/OS ネットワーク・ファイル・システム・サポート PDF

# ネットワーク・ファイル・システムでの統合ファイル・システム **API** の使用

ネットワーク・ファイル・システム (NFS) では、多くの統合ファイル・システム API が有効になりま す。

ネットワーク・ファイル・システムでは、 125 ページの『API [を使用した操作の実行』に](#page-132-0)リストしてある すべての API を使用できます。ただし、以下の API を除きます。

- | mkfifo()
	- QjoEndJournal()
	- QjoRetrieveJournalEntries()
	- v QjoRetrieveJournalInformation()
	- $\cdot$  QJORJIDI()
	- QJOSJRNE()
	- QjoStartJournal()

ネットワーク・ファイル・システムに特に関連した C 言語関数の詳細説明については、 i5/OS ネットワー

ク・ファイル・システム・サポート ◎ を参照してください。

<span id="page-79-0"></span>注**:** ネットワーク・ファイル・システムに対して API を使用する前に、ネットワーク・ファイル・システ ムがマウントされている必要があります。

### 関連情報

アプリケーション・プログラミング・インターフェース (API)

# 統合ファイル・システムへのアクセス

システムのライブラリー、オブジェクト、データベース・ファイル、フォルダー、および文書の処理に使用 するすべてのユーザー・インターフェース (メニュー、コマンド、表示画面など) は、統合ファイル・シス テムの導入前と同じように操作可能です。

ただし、統合ファイル・システムがサポートするストリーム・ファイル、ディレクトリー、その他のオブジ ェクトを処理するためにこれらのインターフェースを使用することはできません。

統合ファイル・システムには、これとは別のユーザー・インターフェースのセットが提供されています。統 合ファイル・システムのディレクトリーを介してアクセス可能なすべてのファイル・システム内のオブジェ クトに対して、これらのインターフェースを使用できます。

メニューと表示画面を利用して、または制御言語 (CL) コマンドを使用して、システムから統合ファイル・ システムのディレクトリーやオブジェクトと対話できます。 また、アプリケーション・プログラミング・ インターフェース (API) を使用して、ストリーム・ファイル、ディレクトリー、その他の統合ファイル・ システムのサポートを利用できます。

さらに、Windows デスクトップからシステムを管理および制御するために使用されるグラフィカル・イン ターフェースである System i Navigator を介して統合ファイル・システムと対話することもできます。

# メニューおよび表示画面を使用したアクセス

統合ファイル・システムでは、システムが提供するメニューと表示画面のセットを使用して、ファイルやオ ブジェクトを操作できます。

統合ファイル・システムのメニューを表示するには、次のようにします。

- 1. システムにサインオンします。
- 2. 続行するには、Enter キーを押してください。
- 3. メインメニューから、「ファイル、ライブラリー、およびフォルダー」オプションを選択します。
- 4. 「ファイル、ライブラリー、およびフォルダー」メニューから、「統合ファイル・システム」オプショ ンを選択します。

ここから必要に応じて、統合ファイル・システム内のディレクトリー・コマンド、オブジェクト・コマン ド、またはセキュリティー・コマンドを使用して作業を行うことができます。ただし、使用する CL コマ ンドが事前に分かっている場合には、オプションのメニューをう回して、そのコマンドを画面下部のコマン ド入力行に入力してから、**Enter** を押すことができます。

さらに、次のステップを実行することによって、システム上のどのメニューからでも統合ファイル・システ ムにアクセスすることができます。

- 1. 任意のコマンド行に GO DATA と入力して、「ファイル、ライブラリー、およびフォルダー」メニューを 表示します。
- 2. 「統合ファイル・システム」を選択します。

<span id="page-80-0"></span>ネットワーク・ファイル・システムのコマンドのメニューを表示するには、任意のコマンド入力行で GO CMDNFS と入力します。ユーザー定義ファイル・システムのコマンドのメニューを表示するには、任意のコ マンド行で GO CMDUDFS と入力します。

統合ファイル・システム・メニューから、次の操作を行う表示画面またはコマンドを要求することができま す。

- v ディレクトリーの作成、変換、および除去
- 現行ディレクトリー名の表示および変更
- オブジェクト・リンクの追加、表示、変更、および除去
- v オブジェクトのコピー、移動、および名前変更
- オブジェクトのチェックインおよびチェックアウト
- オブジェクトの保管 (バックアップ) および復元
- オブジェクト所有者およびユーザー権限の表示と変更
- v オブジェクトの属性の表示と変更
- ストリーム・ファイルとデータベース・ファイル・メンバーの間でのデータのコピー
- ユーザー定義ファイル・システムの作成、削除、および状況の表示
- v サーバーからのファイル・システムのエクスポート
- v クライアントでのファイル・システムのマウントおよびアンマウント

この中の一部の操作をサポートしないファイル・システムもあります。

#### 関連概念

26 [ページの『ファイル・システム』](#page-33-0)

ファイル・システムは、 論理単位として編成された記憶域の特定のセグメントへのアクセスを提供しま す。 システムの論理単位とは、ファイル、ディレクトリー、ライブラリー、およびオブジェクトです。

#### 関連資料

77 ページの『CL [コマンドおよび表示画面のパス名規則』](#page-84-0) 統合ファイル・システムのコマンドまたは表示画面を使ってオブジェクトを操作するとき、 パス名を指 定してオブジェクトを識別します。

『CL コマンドを使用したアクセス』

統合ファイル・システムのメニューおよび表示画面から実行できる操作はすべて、制御言語 (CL) コマ ンドを入力しても実行できます。 これらのコマンドは、統合ファイル・システム・インターフェースを 介してアクセス可能なすべてのファイル・システムのファイルや他のオブジェクトに使用することがで きます。

# **CL** コマンドを使用したアクセス

統合ファイル・システムのメニューおよび表示画面から実行できる操作はすべて、制御言語 (CL) コマンド を入力しても実行できます。 これらのコマンドは、統合ファイル・システム・インターフェースを介して アクセス可能なすべてのファイル・システムのファイルや他のオブジェクトに使用することができます。

表 1 は、統合ファイル・システム・コマンドの要約です。ユーザー定義のファイル・システム、ネットワ ーク・ファイル・システム、およびマウントされている一般的なファイル・システムに関連した CL コマ ンドについての詳細は、 38 [ページの『ユーザー定義ファイル・システム](#page-45-0) (UDFS)』および 68 [ページの](#page-75-0) [『ネットワーク・ファイル・システム](#page-75-0) (NFS)』を参照してください。 OS/2 コマンドまたは DOS コマン ドと同様の操作を実行するコマンドについては、 OS/2 と DOS のユーザーにわかりやすいように、別名 (代替コマンド名) を示しています。

表 *7.* 統合ファイル・システム・コマンド

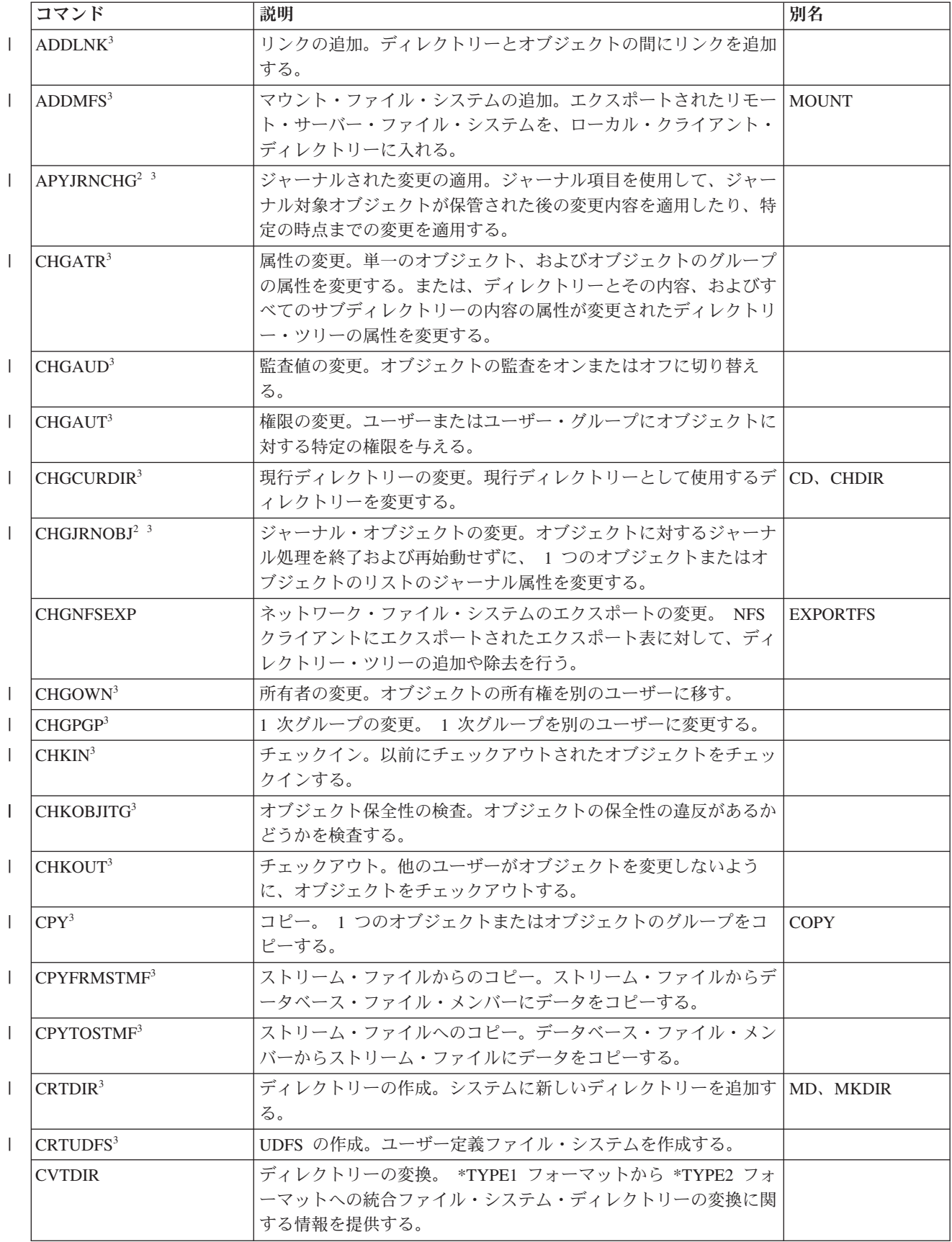

表 *7.* 統合ファイル・システム・コマンド *(*続き*)*

|                | コマンド                    | 説明                                                                   | 別名             |
|----------------|-------------------------|----------------------------------------------------------------------|----------------|
|                | <b>CVTRPCSRC</b>        | RPC ソースの変換。入力ファイルから C コードをリモート・プロ RPCGEN                             |                |
|                |                         | シージャー・コール (RPC) 言語で生成する。                                             |                |
| $\mathbf{L}$   | DLTUDFS <sup>3</sup>    | UDFS の削除。ユーザー定義のファイルを削除する。                                           |                |
|                | <b>DSPAUT</b>           | 権限の表示。オブジェクトの許可ユーザーおよびその所有している                                       |                |
|                |                         | オブジェクト権限のリストを表示する。                                                   |                |
|                | <b>DSPCURDIR</b>        | 現行ディレクトリーの表示。現行ディレクトリーの名前を表示す                                        |                |
|                |                         | る。                                                                   |                |
| $\perp$        | $DSPIRN2-3$             | ジャーナルの表示。ジャーナル項目(1つまたは複数のレシーバー                                       |                |
|                |                         | に入っている) を外部表記に適切な形式に変換する。                                            |                |
|                | <b>DSPLNK</b>           | オブジェクト・リンクの表示。ディレクトリー内のオブジェクトの                                       |                |
|                |                         | リストを表示して、オブジェクトの情報を表示するオプションを提<br>供する。                               |                |
|                | <b>DSPF</b>             | ストリーム・ファイルの表示。ストリーム・ファイルまたはデータ                                       |                |
|                |                         | ベース・ファイルを表示する。                                                       |                |
|                | <b>DSPMFSINF</b>        | マウント・ファイル・システムの情報の表示。マウントされている STATFS                                |                |
|                |                         | ファイル・システムに関する情報を表示する。                                                |                |
|                | <b>DSPUDFS</b>          | UDFS の表示。ユーザー定義のファイル・システムを表示する。                                      |                |
|                | <b>EDTF</b>             | ストリーム・ファイルの編集。ストリーム・ファイルまたはデータ                                       |                |
|                |                         | ベース・ファイルを編集する。                                                       |                |
| $\mathbf{I}$   | $ENDJRN2-3$             | ジャーナルの終了。オブジェクトまたはオブジェクトのリストの変                                       |                |
|                |                         | 更に関するジャーナル処理を終了する。                                                   |                |
|                | <b>ENDNFSSVR</b>        | ネットワーク・ファイル・システム・サーバーの終了。サーバーお                                       |                |
|                |                         | よびクライアント上の 1 つまたはすべての NFS デーモンを終了                                    |                |
|                |                         | する。                                                                  |                |
|                | <b>ENDRPCBIND</b>       | RPC バインド・プログラム・デーモンの終了。リモート・プロシ<br>ージャー・コール (RPC) RPCBind デーモンを終了する。 |                |
| $\mathbf{L}$   | $MOV^3$                 | 移動。オブジェクトを別のディレクトリーに移動させる。                                           | <b>MOVE</b>    |
|                | <b>PRTDIRINF</b>        | ディレクトリー情報の出力。ディレクトリー情報の検索                                            |                |
|                |                         | (RTVDIRINF) コマンドによって収集された、統合ファイル・シス                                  |                |
|                |                         | テム内のオブジェクトに関するディレクトリー情報を出力する。                                        |                |
|                | RCLINK <sup>3</sup>     | オブジェクト・リンクの再利用 使用中のマウントされたファイ                                        |                |
|                |                         | ル・システムの問題を識別して、可能な場合は、それを訂正する。                                       |                |
| $\perp$        | $RCVJRNE2$ <sup>3</sup> | ジャーナル項目の受信。 指定されたユーザー出口プログラムがジ                                       |                |
|                |                         | ャーナル項目を継続して受信できるようにする。                                               |                |
| $\mathbf{I}$   | RLSIFSLCK <sup>3</sup>  | 統合ファイル・システムのロック解除。 NFS クライアントによっ                                     |                |
|                |                         | て保持された、またはオブジェクトに対して保持されたすべてのバ                                       |                |
|                |                         | イト範囲ロックを解除する。                                                        |                |
| $\mathbf{I}$   | RMVDIR <sup>3</sup>     | ディレクトリーの除去。システムからディレクトリーを除去する。                                       | RD、RMDIR       |
| $\overline{1}$ | RMVINK <sup>3</sup>     | リンクの除去。オブジェクトへのリンクを除去する。                                             | DEL, ERASE     |
|                | RMVMFS <sup>3</sup>     | マウント・ファイル・システムの除去。エクスポートされたリモー                                       | <b>UNMOUNT</b> |
|                |                         | ト・サーバー・ファイル・システムを、ローカル・クライアント・<br>ディレクトリーから除去する。                     |                |
|                | $RNM^3$                 | 名前変更。ディレクトリー内のオブジェクトの名前を変更する。                                        | <b>REN</b>     |
|                |                         |                                                                      |                |

表 *7.* 統合ファイル・システム・コマンド *(*続き*)*

| コマンド         |                         | 説明                                                                             | 別名 |
|--------------|-------------------------|--------------------------------------------------------------------------------|----|
|              | <b>RPCBIND</b>          | RPC バインド・プログラム・デーモンの開始。リモート・プロシ<br>ージャー・コール (RPC) RPCBind デーモンを開始する。           |    |
| $\mathsf{L}$ | $RST^3$                 | 復元。オブジェクトまたはオブジェクトのグループを、バックアッ<br>プ装置からシステムにコピーする。                             |    |
|              | <b>RTVCURDIR</b>        | 現行ディレクトリーの検索。現行ディレクトリーの名前を検索し、<br>指定された変数に入れる (この変数は CL プログラムで使用され<br>る)。      |    |
|              | <b>RTVDIRINF</b>        | ディレクトリー情報の検索。統合ファイル・システム内のオブジェ<br>クトの属性を収集する。                                  |    |
| $\mathbf{L}$ | $RTVJRNE2$ <sup>3</sup> | ジャーナル項目の検索。特定のジャーナル項目を取得して、その<br>結果を CL 変数中に入れる。                               |    |
| $\mathsf{L}$ | $SAV^3$                 | 保管。オブジェクトまたはオブジェクトのグループを、システムか<br>らバックアップ装置にコピーする。                             |    |
| $\mathsf{L}$ | $SNDIRNE2$ <sup>3</sup> | ジャーナル項目の送信。ユーザー・ジャーナル項目を、オプション<br>でジャーナル・オブジェクトと関連付けて、ジャーナル・レシーバ<br>ーに追加する。    |    |
| $\mathsf{L}$ | $STRJRN2-3$             | ジャーナルの開始。特定のジャーナルへの (オブジェクトまたはオ<br>ブジェクトのリストに加えた) ジャーナル処理の変更を開始する。             |    |
|              | <b>STRNFSSVR</b>        | ネットワーク・ファイル・システム・サーバーの開始。サーバーお<br>よびクライアント上の 1 つまたはすべての NFS デーモンを開始<br>する。     |    |
|              | <b>WRKAUT</b>           | 権限の処理。ユーザーとその権限のリストを表示し、ユーザーの追<br>加、ユーザー権限の変更、ユーザーの削除などのオプションを提供<br>する。        |    |
|              | <b>WRKLNK</b>           | オブジェクト・リンクの処理。ディレクトリー内のオブジェクトの<br>リストを表示して、オブジェクトを処理するオプションを提供す<br>る。          |    |
|              | WRKOBJOWN <sup>1</sup>  | 所有者によるオブジェクトの処理。ユーザー・プロファイルが所有<br>するオブジェクトのリストを表示し、オブジェクトを処理するオプ<br>ションを提供する。  |    |
|              | WRKOBJPGP <sup>1</sup>  | 1 次グループによるオブジェクトの処理。 1 次グループが制御す<br>るオブジェクトのリストを表示し、オブジェクトを処理するオプシ<br>ョンを提供する。 |    |

注**:**

| |

- 1. WRKOBJOWN コマンドおよび WRKOBJPGP コマンドは、すべてのオブジェクト・タイプを表示 しますが、すべてのファイル・システムで機能するわけではありません。
- 2. 詳細については、i5/OS Information Center の『ジャーナル管理』を参照してください。
- 3. これらのコマンドは Unicode に対応しています。詳細については、i5/OS Information Center の『制 御言語でのユニコード対応 (Unicode support in control language)』を参照してください。

## 関連概念

## 26 [ページの『ファイル・システム』](#page-33-0)

ファイル・システムは、 論理単位として編成された記憶域の特定のセグメントへのアクセスを提供しま す。 システムの論理単位とは、ファイル、ディレクトリー、ライブラリー、およびオブジェクトです。

<span id="page-84-0"></span>関連タスク

72 [ページの『メニューおよび表示画面を使用したアクセス』](#page-79-0) 統合ファイル・システムでは、システムが提供するメニューと表示画面のセットを使用して、 ファイル やオブジェクトを操作できます。

#### 関連情報

制御言語 (CL)

### **CL** コマンドおよび表示画面のパス名規則

統合ファイル・システムのコマンドまたは表示画面を使ってオブジェクトを操作するとき、パス名を指定し てオブジェクトを識別します。

次のリストは、パス名を指定する際の考慮すべき規則の要約を示しています。これらの規則の中で、オブジ ェクトという用語は、任意のディレクトリー、ファイル、リンク、その他のオブジェクトを表します。

- v オブジェクトは、各ディレクトリー内で固有でなければなりません。
- v 統合ファイル・システムの CL コマンドに渡されるパス名は、現行ジョブの CCSID (coded character set identifier) で表記する必要があります。ジョブの CCSID が 65535 の場合は、パス名はそのジョブのデ フォルトの CCSID で表さなければなりません。テキスト・ストリングは通常 CCSID 37 でエンコード されているため、パスをコマンドに渡す前に、ハードコーディングされたパス名をジョブ CCSID に変 換する必要があります。
- 注**:** Unicode 対応のコマンドを、Unicode サポートが有効になるような方法で呼び出す場合、それらのコ マンドが上記の制限を受けることはありません。例えば、Unicode CCSID でのコマンドやパス名情 報を使用して、QCAPCMD API を呼び出すことができます。詳細については、i5/OS Information Center の『制御言語でのユニコード対応 (Unicode support in control language)』を参照してくださ い。 | | | | |
	- v コマンド行にパス名を入力するときには、単一引用符 (') でそれを囲む必要があります。表示画面にパ ス名を入力する場合、これらのマークはオプションです。ただし、引用符 (″) で囲まれたストリングが パス名に含まれる場合には、アポストロフィ (' ') で囲まなければなりません。
	- v パス名は、最上位レベルのディレクトリーから始まって、そのコマンドで操作するオブジェクトの名前 で終わるように、左から右へ入力します。パスの各構成要素の名前は、スラッシュ (/) で区切ります。
		- 注**:** また、一部の CL コマンドでは、円記号 (¥) を自動的にスラッシュ (/) に変換することによって、 円記号 (¥) も区切り記号として使用できます。ただし、円記号 (¥) を他の文字の処理と変わらない 方法で処理する CL コマンドもあります。したがって、円記号 (¥) を区切り記号として使用する場 合には注意が必要です。

例えば、

'Dir1/Dir2/Dir3/UsrFile'

または

'Dir1¥Dir2¥Dir3¥UsrFile'

v スラッシュ (/) と円記号 (¥) 文字およびヌルは、スラッシュ (/) および円記号 (¥) を区切り記号として 使用する時には、パス名の個別のコンポーネントには使用できません。コマンドによって、小文字が大 文字に変更されることはありません。名前が大文字に変更されるかどうかは、オブジェクトを格納する ファイル・システムが大文字小文字を区別するかどうかによって異なります。また、オブジェクトを作 成するか、検索するかによっても異なります。

- v オブジェクト名の長さは、オブジェクトが含まれるファイル・システムと、コマンド・ストリングの最 大長に制限されます。コマンドが受け入れるオブジェクト名は 255 文字まで、パス名は 5000 文字まで です。
- パス名の先頭の区切り記号文字 (例えば、/) は、パスが最上位のディレクトリー (「ルート」 (/) ディレ クトリー) から始まることを示します。例えば、次の通りです。

'/Dir1/Dir2/Dir3/UsrFile'

• パス名が区切り記号文字 (例: /) で開始しない場合は、コマンドを入力するユーザーの現行ディレクトリ ーからパスが始まるものと見なされます。

'MyDir/MyFile'

MyDir は、ユーザーの現行ディレクトリーのサブディレクトリーです。

• パス名の先頭で波形記号 (~) 文字の後に区切り記号文字 (例えば、/) が続くと、コマンドを入力するユ ーザーのホーム・ディレクトリーでそのパスが始まることを示します。例えば、次の通りです。

'~/UsrDir/UsrObj'

• パス名の先頭に波形記号 (~) 文字、その後にユーザー名、次に区切り記号文字 (例: /) が続いている場 合は、そのユーザー名で識別されるユーザーのホーム・ディレクトリーからパスが始まるものと見なさ れます。例えば、次の通りです。

'~user-name/UsrDir/UsrObj'

v 一部のコマンドでは、パス名の最後の構成要素の中でアスタリスク (\*) または疑問符 (?) を使用して、 名前のパターンを検索できます。 \* は、\* の位置に任意の文字 (何文字でもよい) が存在する名前を検 索することを、システムに指定します。 ? は、? の位置に 1 つの文字が存在する名前を検索すること を、システムに指定します。次の例は、 *d* で始まって *txt* で終わる名前のオブジェクトを検索します。

'/Dir1/Dir2/Dir3/d\*txt'

次の例は、*d* で始まり、任意の 1 文字が入って *txt* で終わる名前のオブジェクトを検索することを指定 します。

'/Dir1/Dir2/Dir3/d?txt'

v i5/OSの特殊値と混同しないようにするため、パス名の先頭を単一アスタリスク (\*) 文字にすることは できません。パス名の先頭でパターン照合を行うには、アスタリスクを 2 つ使用してください。たとえ ば、次のようにします。

'\*\*.file'

注**:** これは、アスタリスク (\*) の前に他の文字がない相対パス名だけに適用されます。

v QSYS.LIB ファイル・システム内のオブジェクトを操作する場合、構成要素名は、*name.object-type* の形 式でなければなりません。たとえば、以下のようにします。

'/QSYS.LIB/PAY.LIB/TAX.FILE'

v 独立 ASP QSYS.LIB ファイル・システム内のオブジェクトを操作する場合、構成要素名は、 *name.object-type* の形式でなければなりません。たとえば、以下のようにします。

'/asp\_name/QSYS.LIB/PAYDAVE.LIB/PAY.FILE'

v コンポーネント名に以下のいずれかの文字が使用されている場合には、パス名を追加セットの単一引用 符 (') または引用符 (″) で囲まなければなりません。

– アスタリスク (\*)

- 注**:** i5/OS の特殊値と混同しないようにするため、パス名の先頭文字を単一アスタリスク (\*) にはし ないでください。
- 疑問符 (?)

|

**78** System i: ファイルおよびファイル・システム 統合ファイル・システム

- 単一引用符 (')
- 引用符 (″)
- 波形記号 (~)。ただし、パス名の最初の構成要素名の 1 文字目として使用されている場合 (その他の 位置で使用されていれば、別の文字として解釈されます)。

例えば、

'"/Dir1/Dir/A\*Smith"'

## または

'''/Dir1/Dir/A\*Smith'''

このようなパス名の使用は、コマンド・ストリングの文字の意味が混乱し、コマンド・ストリングを誤 って入力する可能性があるため、お勧めしません。

- v パス名の中でコロン (:) を使用しないでください。コロンはシステムで特殊な意味を持っています。
- v コマンドおよび関連するユーザー表示画面の処理サポートでは、 16 進数で 40 未満のコード・ポイン トは、コマンド・ストリング内または表示画面で使用できる文字として認識されません。これらのコー ド・ポイントを使用する場合は、以下の例のように 16 進表記として入力しなければなりません。

crtdir dir(X'02')

そのため、パス名に 16 進数で 40 未満のコード・ポイントを使用することはお勧めしません。この制 限が該当するのはコマンドおよび関連する表示画面だけで、 API には当てはまりません。さらに、16 進 0 値をパス名に含めることはできません。

### 関連概念

26 [ページの『ファイル・システム』](#page-33-0)

ファイル・システムは、 論理単位として編成された記憶域の特定のセグメントへのアクセスを提供しま す。 システムの論理単位とは、ファイル、ディレクトリー、ライブラリー、およびオブジェクトです。

### 関連情報

制御言語 (CL)

## **RTVDIRINF** および **PRTDIRINF** コマンドの出力の処理

ディレクトリー情報の検索 (RTVDIRINF) コマンドは、統合ファイル・システム中のオブジェクトの属性を 収集するために使用されます。収集された情報はデータベース・ファイル (表) に保管されます。ファイル には、INFFILEPFX パラメーターに指定された情報ファイル接頭部を使って名前が付けられます。表は、 INFLIB パラメーターによって指定されたライブラリー内に作成されます。

RTVDIRINF コマンドの結果として、 3 つの表が作成されます。 1 つの表はオブジェクト属性を保管しま す。もう 1 つはディレクトリー用で、最後の表は、オブジェクト属性を保管するのにどのファイルが使用 されたかを判別します。

V6R1 より、これらの 3 つの表は System i Navigator でも作成できます。詳しくは、 95 [ページの](#page-102-0) |

l - 『System i Navigator [によるフォルダー属性の収集および分析』を](#page-102-0)参照してください。

以下の表は、オブジェクト属性を保管する表に含まれるフィールドを示しています。情報ファイル接頭部 (INFFILEPFX) パラメーターに \*GEN を指定した場合は、このコマンドで生成される固有の接頭部を使用 してデータベース・ファイルが作成されます。この接頭部は QAEZD で始まり、その後に 4 桁が続きま す。収集された情報を保管するために作成されるファイルの名前には、この接頭部が使用され、その後に文 字 D (ディレクトリー情報を含むファイルの場合)、または文字 O (ディレクトリー内のオブジェクトに関 する情報を含むファイルの場合) のいずれかが付きます。 例えば、\*GEN を指定してこのコマンドを初め

<span id="page-87-0"></span>て実行した場合は、ファイル QAEZD0001D および QAEZD0001O が情報ライブラリー (INFLIB) パラメ ーターで指定されたライブラリー内に作成されます。ユーザーは、このデータベースの命名に使用するファ イル接頭部を指定できます (最大で 9 文字の長さ)。

表 *8. QAEZDxxxxO (*オブジェクト属性の保管*)*

 $\|$  $\|$ |  $\overline{\phantom{a}}$ | | |

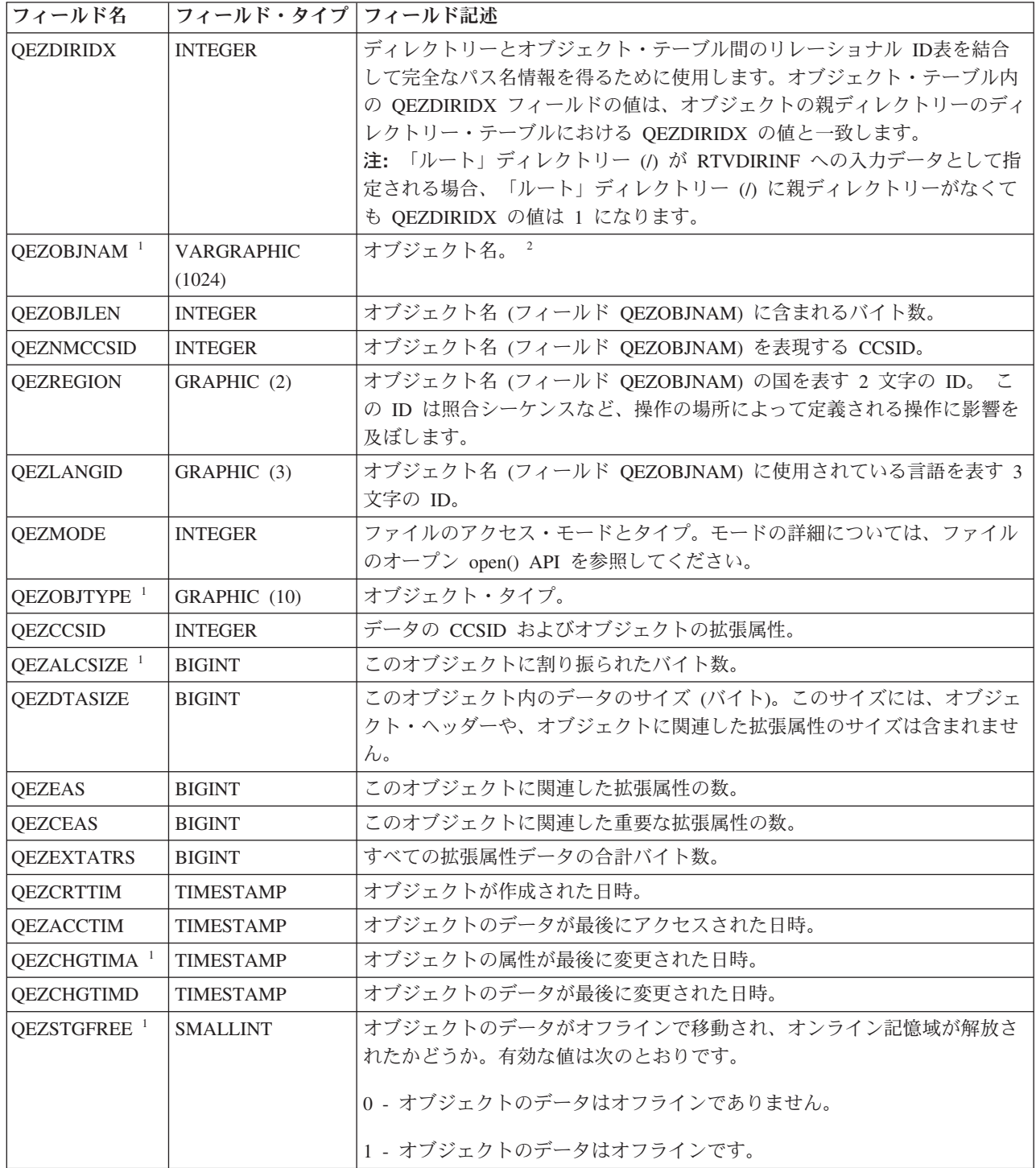

表 *8. QAEZDxxxxO (*オブジェクト属性の保管*) (*続き*)*

| フィールド名                 | フィールド・タイプ フィールド記述 |                                                                          |
|------------------------|-------------------|--------------------------------------------------------------------------|
| QEZCHKOUT <sup>1</sup> | <b>SMALLINT</b>   | オブジェクトがチェックアウトされたかどうかを示す標識。有効な値は次の<br>とおりです。                             |
|                        |                   |                                                                          |
|                        |                   | 0 - オブジェクトはチェックアウトされていません。                                               |
|                        |                   | 1 - オブジェクトはチェックアウトされています。                                                |
| QEZCHKOWN              | GRAPHIC (10)      | オブジェクトをチェックアウトしたユーザー。チェックアウトされていない<br>場合、このフィールドはブランクになります。              |
| <b>QEZCHKTIM</b>       | <b>TIMESTAMP</b>  | オブジェクトがチェックアウトされた日時。オブジェクトがチェックアウト                                       |
|                        |                   | されていない場合、このフィールドには NULL がその値として入れられま<br>す。                               |
| QEZLOCAL               | <b>SMALLINT</b>   | オブジェクトがローカルに保管されるか、それともリモート・システム上に                                       |
|                        |                   | 保管されるか。オブジェクトをローカルに保管するかリモートに保管するか                                       |
|                        |                   | の決定は、対応するファイル・システムの規則に応じて異なります。ローカ<br>ル標識とリモート標識のどちらも伝送しないファイル・システム内のオブジ |
|                        |                   | ェクトは、リモートとして扱われます。有効な値は次のとおりです。                                          |
|                        |                   |                                                                          |
|                        |                   | 1 - オブジェクトのデータはローカルに保管されます。                                              |
|                        |                   | 2 - オブジェクトのデータはリモート・システム上に保管されます。                                        |
| QEZOWN <sup>1</sup>    | GRAPHIC (10)      | オブジェクトの所有者であるユーザー・プロファイルの名前。または、以下                                       |
|                        |                   | の特殊値。                                                                    |
|                        |                   | *NOUSRPRF - この特殊値はネットワーク・ファイル・システムによって使                                  |
|                        |                   | 用され、リモート・オブジェクトのユーザー ID (UID) に一致する UID を                                |
|                        |                   | 持つユーザー・プロファイルが、ローカル iSeries™ サーバー上に存在しない                                 |
|                        |                   | ことを示します。                                                                 |
| <b>QEZUID</b>          | <b>INTEGER</b>    | システムの各ユーザーごとに、固有の数値であるユーザー識別番号 (UID) が<br>必要です。                          |
| QEZOWNPGP              | GRAPHIC (10)      | オブジェクトの 1 次グループであるユーザー・プロファイルの名前。また                                      |
|                        |                   | は、以下の特殊値。                                                                |
|                        |                   | *NONE - このオブジェクトには 1 次グループがありません。                                        |
|                        |                   | *NOUSRPRF - この特殊値はネットワーク・ファイル・システムによって使                                  |
|                        |                   | 用され、リモート・オブジェクトのグループ ID (GID) に一致する GID を                                |
|                        |                   | 持つユーザー・プロファイルがローカル・サーバー上に存在しないことを示                                       |
|                        |                   | します。                                                                     |
| <b>OEZGID</b>          | <b>INTEGER</b>    | グループ・プロファイルは、固有の数値であるグループ識別番号 (GID) によ<br>って識別されます。                      |
| <b>QEZAUTLST</b>       | GRAPHIC (10)      | 指定されたオブジェクトを保護するのに使用される権限リストの名前。値                                        |
|                        |                   | *NONE は、オブジェクトの権限を決定するために権限リストが使用されな                                     |
|                        |                   | いことを示します。                                                                |
| <b>OEZASP</b>          | <b>SMALLINT</b>   | ストレージが保管される補助記憶域プール。                                                     |

表 *8. QAEZDxxxxO (*オブジェクト属性の保管*) (*続き*)*

| フィールド名                 | フィールド・タイプ フィールド記述 |                                                                            |
|------------------------|-------------------|----------------------------------------------------------------------------|
| QEZJRNSTS <sup>1</sup> | <b>SMALLINT</b>   | オブジェクトの現在のジャーナル状況。このフィールドは、以下のいずれか                                         |
|                        |                   | の値になります。                                                                   |
|                        |                   | 0 (NOT_JOURNALED) - オブジェクトは現在、ジャーナル処理されていませ                                |
|                        |                   | $\mathcal{h}_{\alpha}$                                                     |
|                        |                   |                                                                            |
|                        |                   | 1 (JOURNALED) - オブジェクトは現在、ジャーナル処理されています。                                   |
| <b>OEZJSUBTRE</b>      | <b>SMALLINT</b>   | このフラグが戻されるとき、このオブジェクトは、統合ファイル・システム                                         |
|                        |                   | のジャーナル処理サブツリー・セマンティクスを持つディレクトリーです。                                         |
|                        |                   | 0 - オブジェクトは、サブツリー・セマンティクスでジャーナル処理されま                                       |
|                        |                   | せん。                                                                        |
|                        |                   | 1 - オブジェクトは、サブツリー・セマンティクスでジャーナル処理されま                                       |
|                        |                   | す。このディレクトリーのサブツリー内に新しく作成されるオブジェクト                                          |
|                        |                   | は、このディレクトリーからジャーナル処理属性とオプションを継承しま                                          |
|                        |                   | す。                                                                         |
| <b>QEZJOPTENT</b>      | <b>SMALLINT</b>   | ジャーナル処理がアクティブのとき、オプショナルと見なされる項目がジャ                                         |
|                        |                   | ーナル処理されます。オプション・ジャーナル項目のリストは、各オブジェ<br>クト・タイプに応じて異なります。                     |
|                        |                   |                                                                            |
|                        |                   | 0 - オブジェクトの、オプション項目はジャーナル処理されません。                                          |
|                        |                   | 1 - オブジェクトの、オプション項目がジャーナル処理されます。                                           |
| <b>QEZJAFTERI</b>      | <b>SMALLINT</b>   | ジャーナル処理がアクティブのとき、変更後のオブジェクトのイメージがジ                                         |
|                        |                   | ャーナル処理されます。                                                                |
|                        |                   | 0 - オブジェクトの、変更後イメージはジャーナル処理されません。                                          |
|                        |                   | 1 - オブジェクトの、変更後イメージがジャーナル処理されます。                                           |
| <b>OEZJBEFORI</b>      | <b>SMALLINT</b>   | ジャーナル処理がアクティブのとき、変更前のオブジェクトのイメージがジ                                         |
|                        |                   | ャーナル処理されます。                                                                |
|                        |                   | 0 - オブジェクトの、変更前イメージはジャーナル処理されません。                                          |
|                        |                   | 1 - オブジェクトの、変更前イメージがジャーナル処理されます。                                           |
| <b>OEZJRNID</b>        | GRAPHIC (10)      | このフィールドは、ジャーナル処理対象のオブジェクトに ID を関連付けま                                       |
|                        |                   | す。さまざまなジャーナル処理関連コマンドおよび API でこの ID を使用                                     |
|                        |                   | できます。オブジェクトがジャーナル処理されなかった場合は、このフィー                                         |
|                        |                   | ルドはブランクになります。                                                              |
| <b>OEZJRNNAM</b>       | GRAPHIC (10)      | ジャーナル状況が JOURNALED の場合、このフィールドには、現在使用さ                                     |
|                        |                   | れているジャーナルの名前が入ります。ジャーナル状況が                                                 |
|                        |                   | NOT_JOURNALED の場合、このフィールドには、このオブジェクトに関し                                    |
|                        |                   | て最後に使用されていたジャーナルの名前が入ります。このオブジェクトが                                         |
|                        |                   | 一度もジャーナル処理されたことがない場合、このフィールドのすべてのバ<br>イトは 2 進ゼロに設定されます。オブジェクトがジャーナル処理されなかっ |
|                        |                   | た場合は、このフィールドはブランクになります。                                                    |

# 表 *8. QAEZDxxxxO (*オブジェクト属性の保管*) (*続き*)*

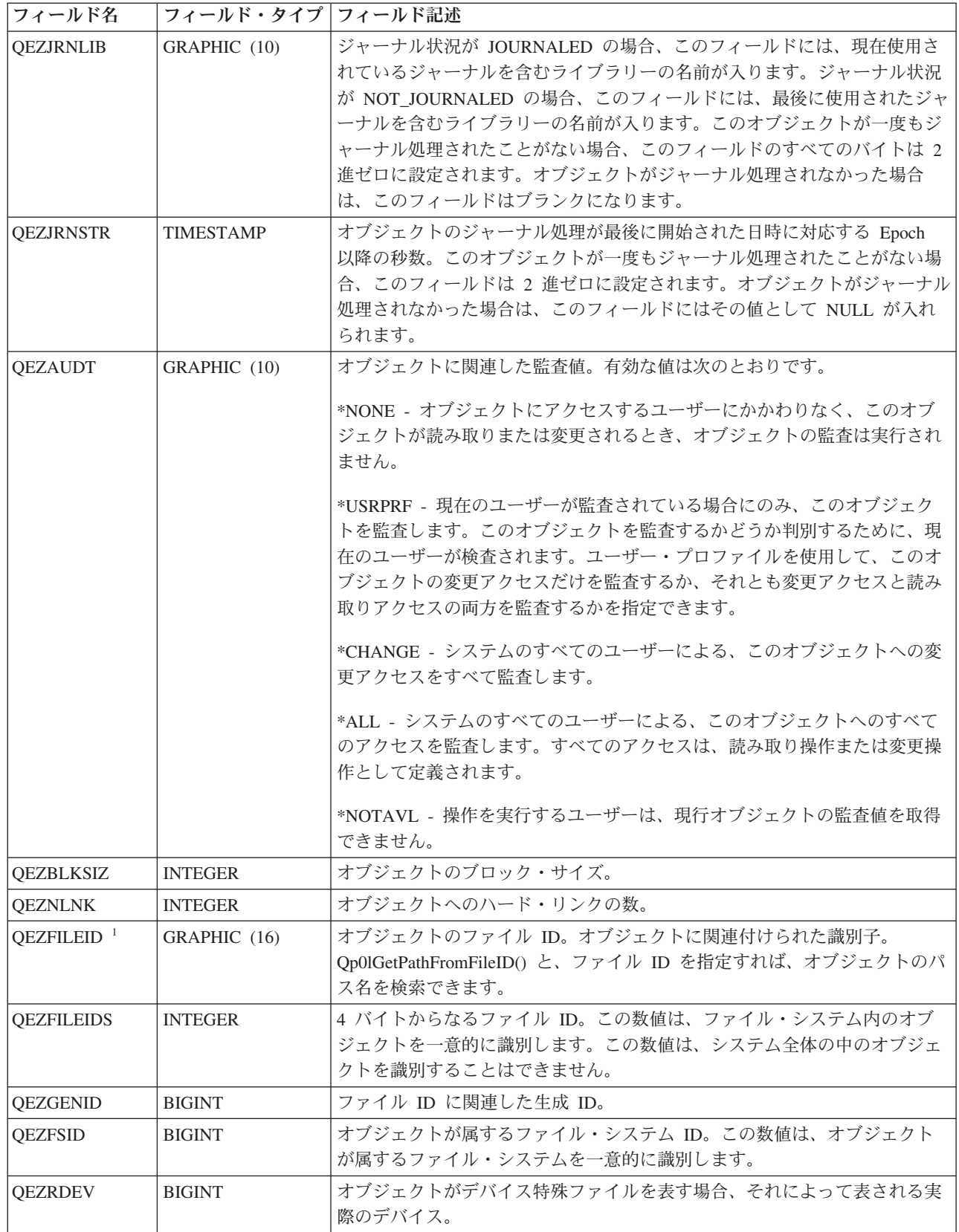

表 *8. QAEZDxxxxO (*オブジェクト属性の保管*) (*続き*)*

 $\,$   $\,$  $\|$ 

 $\|$  $\|$ 

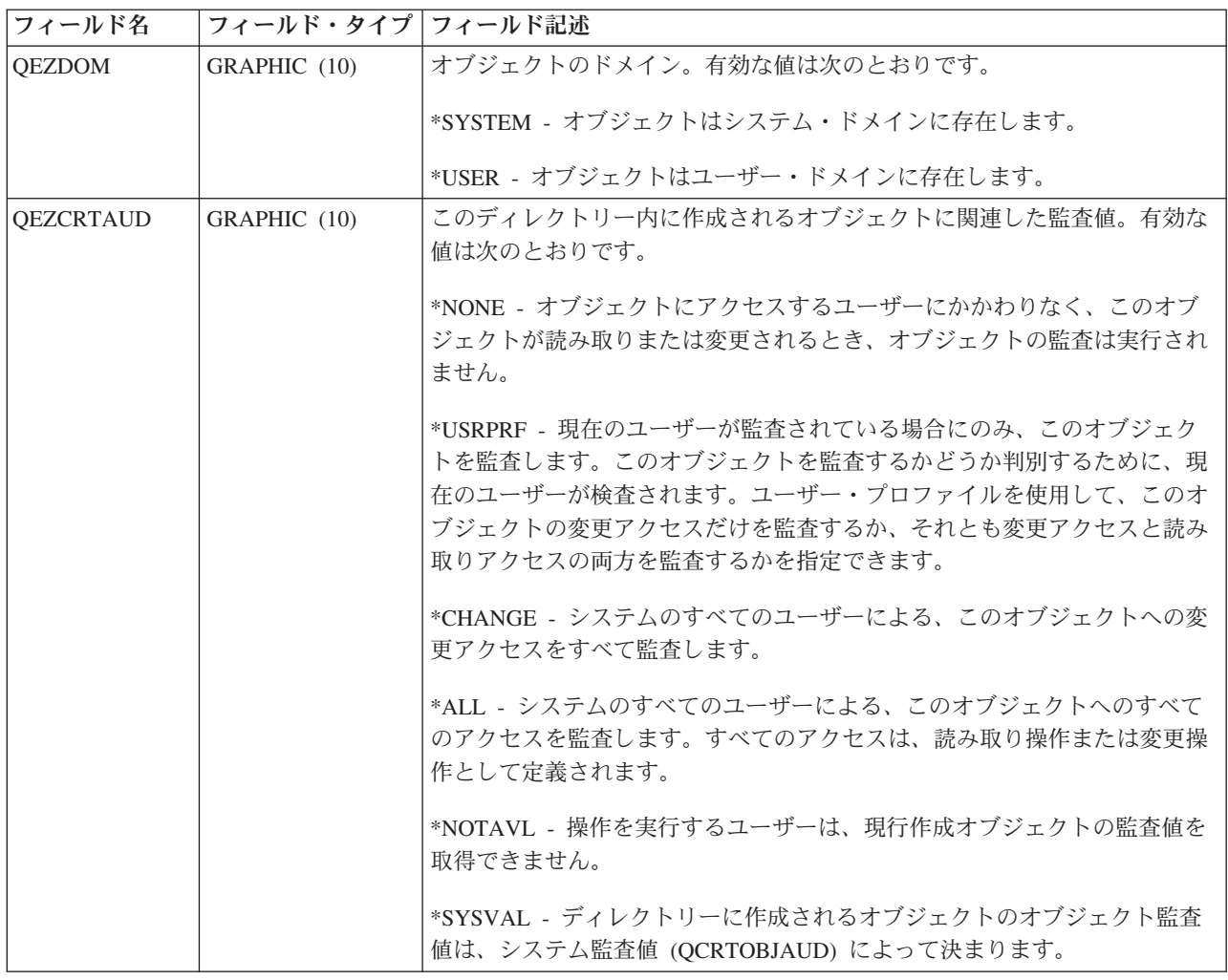

表 *8. QAEZDxxxxO (*オブジェクト属性の保管*) (*続き*)*

| フィールド名        | フィールド・タイプ   フィールド記述 |                                                                                                    |
|---------------|---------------------|----------------------------------------------------------------------------------------------------|
| <b>QEZSCN</b> | GRAPHIC (1)         | 統合ファイル・システムのいずれかのスキャン関連出口点に出口プログラム<br>が登録されている場合、オブジェクトがスキャンされるかどうかを指定しま<br>す。                                                                                                    |
|               |                     | 有効な値は次のとおりです。                                                                                                    |
|               |                     | x'00' (SCANNING_NO) - スキャン関連出ロプログラムに記述された規則に<br>従ってオブジェクトがスキャンされません。<br>注: この属性を持つオブジェクトが復元されるときにファイル・システム・<br>スキャン制御 (QSCANFSCTL) の値 *NOPOSTRST が指定されていない場<br>合、オブジェクトは、復元後に少なくとも一度スキャンされます。                                                                                                    |
|               |                     | x'01' (SCANNING YES) - オブジェクトが最後にスキャンされた以降にオブ<br>ジェクトが変更された場合、またはスキャン・ソフトウェアがアップデート<br>された場合に、スキャン関連出口プログラムに記述された規則に従ってオブ<br>ジェクトがスキャンされます。                                                                                                    |
|               |                     | x'02' (SCANNING CHGONLY) - オブジェクトが最後にスキャンされた以降<br>にオブジェクトが変更された場合に限り、スキャン関連出口プログラムに記<br> 述された規則に従ってオブジェクトがスキャンされます。スキャン・ソフト<br>ウェアがアップデートされた場合には、スキャンは実行されません。この属<br>性は、ファイル・システム・スキャン制御 (QSCANFSCTL) システム値が<br>*USEOCOATR に指定されている場合にのみ有効です。そうでない場合は、<br>オブジェクトの属性が SCANNING_YES であるものとして扱われます。<br>注: この属性を持つオブジェクトが復元されるときにファイル・システム・<br>スキャン制御 (OSCANFSCTL) の値 *NOPOSTRST が指定されていない場<br>合、オブジェクトは、復元後に少なくとも一度スキャンされます。 |

表 *8. QAEZDxxxxO (*オブジェクト属性の保管*) (*続き*)*

| フィールド名           | フィールド・タイプ   フィールド記述 |                                                                                                    |
|------------------|---------------------|----------------------------------------------------------------------------------------------------|
| <b>OEZINHSCN</b> | GRAPHIC (1)         | 統合ファイル・システムのいずれかのスキャン関連出口点に出口プログラム<br>が登録されている場合、ディレクトリー内に作成されるオブジェクトをスキ<br>ャンするかどうかを指定します。                                                                                                    |
|                  |                     | 有効な値は次のとおりです。                                                                                                    |
|                  |                     | x'00' – ディレクトリー内にオブジェクトが作成された後、スキャン関連出口<br>プログラムに記述された規則に従ってオブジェクトがスキャンされません。<br>注: この属性を持つオブジェクトが復元されるときにファイル・システム・<br>スキャン制御 (QSCANFSCTL) の値 *NOPOSTRST が指定されていない場<br>合、オブジェクトは、復元後に少なくとも一度スキャンされます。                                                                                                    |
|                  |                     | x'01' – ディレクトリー内にオブジェクトが作成された後、オブジェクトが最<br>後にスキャンされた以降にオブジェクトが変更された場合、またはスキャ<br>ン・ソフトウェアがアップデートされた場合に、スキャン関連出ロプログラ<br>ムに記述された規則に従ってオブジェクトがスキャンされます。                                                                                                    |
|                  |                     | x'02' – ディレクトリー内にオブジェクトが作成された後、オブジェクトが最<br>後にスキャンされた以降にオブジェクトが変更された場合に限り、スキャン<br>関連出ロプログラムに記述された規則に従ってオブジェクトがスキャンされ<br>ます。スキャン・ソフトウェアがアップデートされた場合には、スキャンは<br>実行されません。この属性は、ファイル・システム・スキャン制御<br>(OSCANFSCTL) システム値が *USEOCOATR に指定されている場合にのみ<br>有効です。そうでない場合は、オブジェクトの属性が SCANNING_YES で<br>あるものとして扱われます。<br>注: この属性を持つオブジェクトが復元されるときにファイル・システム・<br>スキャン制御 (QSCANFSCTL) の値 *NOPOSTRST が指定されていない場<br>合、オブジェクトは、復元後に少なくとも一度スキャンされます。 |

表 *8. QAEZDxxxxO (*オブジェクト属性の保管*) (*続き*)*

| フィールド名            | フィールド・タイプ   フィールド記述 |                                                                                                    |
|-------------------|---------------------|----------------------------------------------------------------------------------------------------|
| <b>OEZSSTATUS</b> | GRAPHIC (1)         | このオブジェクトに関連したスキャン状況。このフィールドは、以下のいず<br>れかの値になります。                                                                                                    |
|                   |                     | x'00' (SCAN_REQUIRED) - スキャン関連出ロプログラムによってまだスキ<br>ャンされていないため、あるいは、最後のスキャン以降にオブジェクト・デ<br>ータか CCSID が変更されたため、オブジェクトのスキャンが必要です。オ<br>ブジェクト・データまたは CCSID が変更される例には、(直接の、または<br>メモリー・マッピングを介した) オブジェクトへの書き込み、オブジェクト<br>の切り捨て、オブジェクトのクリア、オブジェクトの CCSID 属性の変更な<br>どがあります。                                                                                                    |
|                   |                     | x'01' (SCAN_SUCCESS) - オブジェクトはスキャン関連出口プログラムによ<br>ってすでにスキャン済みで、その最後のスキャン要求の際、オブジェクトの<br>スキャンが失敗しませんでした。                                                                                                    |
|                   |                     | x'02' (SCAN_FAILURE) - オブジェクトはスキャン関連出口プログラムによ<br>ってすでにスキャン済みです。その最後のスキャン要求の際、オブジェクト<br>のスキャンが失敗し、操作が完了しませんでした。いったんオブジェクトが<br>失敗済みとマークされると、オブジェクトが再びスキャンされるのは、オブ<br>ジェクトのスキャン・シグニチャーがグローバル・スキャン・キー・シグニ<br>チャーまたは独立 ASP グループ・スキャン・キー・シグニチャーと異なる<br>ようになった時点です。このため、オブジェクトに対する処理を行う後続の<br>要求は、スキャン失敗標識とともに失敗します。失敗する要求の例として<br>は、オブジェクトのオープン、オブジェクトの CCSID の変更、オブジェク<br>トのコピーなどがあります。 |
|                   |                     | x'05' (SCAN_PENDING_CVN) - オブジェクトが *TYPE2 ディレクトリー内<br>に含まれないため、ディレクトリーを変換するまではスキャンされません。                                                                                                    |
|                   |                     | x'06' (SCAN_NOT_REQUIRED) - オブジェクトがスキャン対象外とマークさ<br>れているため、オブジェクトのスキャンは必要ありません。                                                                                                    |
| <b>QEZSSIGDF</b>  | GRAPHIC (1)         | スキャン・シグニチャーは、スキャン・ソフトウェアのサポート・レベルを<br>示します。                                                                                                    |
|                   |                     | オブジェクトが独立 ASP グループに含まれる場合、オブジェクト・スキャ<br>ン・シグニチャーは関連する独立 ASP グループ・スキャン・シグニチャー<br>と比較されます。オブジェクトが独立 ASP グループに含まれない場合、オ<br>ブジェクト・スキャン・シグニチャーはグローバル・スキャン・シグニチャ<br>一の値と比較されます。このフィールドは、以下のいずれかの値になりま<br>す。                                                                                                    |
|                   |                     | x'00' - 比較されたシグニチャーは互いに異なりません。                                                                                                    |
|                   |                     | x'01' - 比較されたシグニチャーが互いに異なります。                                                                                                    |

表 *8. QAEZDxxxxO (*オブジェクト属性の保管*) (*続き*)*

| フィールド名            | フィールド・タイプ   フィールド記述 |                                                                                                    |
|-------------------|---------------------|----------------------------------------------------------------------------------------------------|
| QEZSBINARY        | GRAPHIC (1)         | オブジェクトが以前にスキャンされたとき、バイナリー・モードでスキャン<br>されたかどうかを示す。このフィールドは、以下のいずれかの値になりま<br>す。                                                                                                    |
|                   |                     | x'00' - オブジェクトはバイナリー・モードでスキャンされませんでした。                                                                                                    |
|                   |                     | x'01' - オブジェクトはバイナリー・モードでスキャンされました。オブジェ<br>クトのスキャン状況が SCAN_SUCCESS であれば、オブジェクトはバイナリ<br>ーで正常にスキャン済みです。オブジェクトのスキャン状況が<br>SCAN FAILURE であれば、オブジェクトのバイナリーでのスキャンが失敗<br>しました。                                                                                         |
| QEZSCCSID1        | <b>INTEGER</b>      | オブジェクトが以前にスキャンされたとき、リストされた CCSID でスキャ<br>ンされたかどうかを示す。オブジェクトのスキャン状況が SCAN_SUCCESS<br>であれば、オブジェクトはこの CCSID で正常にスキャン済みです。オブジ<br>ェクトのスキャン状況が SCAN_FAILURE であれば、この CCSID でのオブ<br>ジェクト・スキャンが失敗しました。値 0 は、このフィールドが適用されな<br>いことを意味します。                                  |
| QEZSCCSID2        | <b>INTEGER</b>      | オブジェクトが以前にスキャンされたとき、リストされた CCSID でスキャ<br>ンされたかどうかを示す。オブジェクトのスキャン状況が SCAN SUCCESS<br>であれば、オブジェクトはこの CCSID で正常にスキャン済みです。オブジ<br>ェクトのスキャン状況が SCAN_FAILURE であれば、このフィールドは 0<br>になります。値 0 は、このフィールドが適用されないことを意味します。                                                    |
| <b>QEZUDATE</b>   | <b>TIMESTAMP</b>    | オブジェクトが最後に使用された日付に対応する Epoch 以降の秒数。オブ<br>ジェクトの作成時には、このフィールドはゼロです。 i5/OS タイプ用、また<br>はオブジェクトが属するファイル・システム用に使用状況データが保持され<br>ない場合、このフィールドはゼロです。                                                                                                    |
| QEZUDCOUNT        | <b>INTEGER</b>      | オブジェクトがこれまでに使用された日数。ファイル・システムによって、<br>およびファイル・システムでサポートされる個々のオブジェクト・タイプに<br>よって、「使用」の意味が異なります。「使用」とは、ファイルのオープン<br>またはクローズを意味する場合もあれば、リンクの追加、名前変更、復元、<br>オブジェクトのチェックアウトを指す場合もあります。このカウントは、オ<br>ブジェクトが使用された一日ごとに増加し、Qp0ISetAttr() API を呼び出すこ<br>とによってゼロにリセットされます。 |
| <b>QEZURESET</b>  | <b>INTEGER</b>      | 使用日数カウントが最後にゼロ (0) にリセットされた日付に対応する Epoch<br>以降の秒数。使用日数カウントをゼロにリセットするために Qp0ISetAttr()<br>API を呼び出すと、この日付は現在日付に設定されます。                                                                                                    |
| <b>QEZPRMLNK</b>  | <b>SMALLINT</b>     | オブジェクトが複数の名前を持つ場合、このフィールドには、最初に検出さ<br>れた名前だけが示される。                                                                                                    |
| <b>QEZALWCKPW</b> | <b>SMALLINT</b>     | 活動時保管チェックポイント処理中に、読み取りプログラムおよび書き込み<br>プログラムとの間でストリーム・ファイル (*STMF) を共用できるかどう<br>か。有効な値は次のとおりです。<br>0 - 読み取りプログラムとの間でのみ、オブジェクトを共用できます。<br>1 - 読み取りプログラムおよび書き込みプログラムとの間で、オブジェクト<br>を共用できます。                                                                        |

表 *8. QAEZDxxxxO (*オブジェクト属性の保管*) (*続き*)*

| フィールド名            | フィールド・タイプ   フィールド記述 |                                                                                                    |
|-------------------|---------------------|----------------------------------------------------------------------------------------------------|
| $QEZSIG^{-1}$     | <b>SMALLINT</b>     | オブジェクトが i5/OS ディジタル署名を持っているかどうか。有効な値は次<br>のとおりです。                                                                                                    |
|                   |                     | 0 - オブジェクトには i5/OS ディジタル署名がありません。                                                                                                    |
|                   |                     | 1 - オブジェクトには i5/OS ディジタル署名があります。                                                                                                    |
| <b>OEZSYSSIG</b>  | <b>SMALLINT</b>     | システムが信頼するソースによってオブジェクトが署名されたかどうか。有<br>効な値は次のとおりです。                                                                                                    |
|                   |                     | 0 - システムが信頼するソースによる署名は 1 つも存在しません。                                                                                                    |
|                   |                     | 1 - システムが信頼するソースによってオブジェクトが署名されています。<br>オブジェクトに複数の署名が含まれる場合、少なくとも 1 つは、システムが<br>信頼するソースによる署名です。                                                                                                    |
| <b>QEZMLTSIG</b>  | <b>SMALLINT</b>     | オブジェクトに複数の i5/OS ディジタル署名が含まれるかどうか。有効な値<br>は次のとおりです。                                                                                                    |
|                   |                     | 0 - オブジェクトにはただ 1 つのディジタル署名が含まれます。                                                                                                    |
|                   |                     | 1 - オブジェクトには複数のディジタル署名が含まれます。 QEZSYSSIG フ<br>ィールドの値が 1 の場合、少なくとも 1 つの署名は、システムによって信<br>頼されたソースからのものです。                                                                                                    |
| <b>QEZDSTGOPT</b> | <b>SMALLINT</b>     | このオプションは、指定したオブジェクト用の補助記憶域がシステムによっ<br>てどのように割り振られるかを決定するために使用されます。このオプショ<br>ンは、「ルート」(/)、QOpenSys、およびユーザー定義ファイル・システム内<br>のストリーム・ファイルに関してのみ指定できます。 *TYPE1 バイト・スト<br>リーム・ファイルに関しては、このオプションが無視されます。有効な値は<br>次のとおりです。                                                                                                    |
|                   |                     | 0 - 補助記憶域は通常の方法で割り振られます。つまり、追加の補助記憶域<br>が必要とされる場合、現在のスペース要件および予想される将来の要件を満<br>たすために論理的サイズ範囲に分けて割り振られ、ディスク入出力操作の回<br>数が最小化されます。                                                                                                    |
|                   |                     | 1 - 補助記憶域は、オブジェクトによるスペース使用量を最小化する方法で<br>割り振られます。つまり、追加の補助記憶域が必要とされる場合、現在のス<br>ペース要件を満たすために小さなサイズの範囲に分けて割り振られます。多<br>数の小さな範囲からなるオブジェクトにアクセスすることにより、そのオブ<br>ジェクトに関するディスク入出力操作の回数が増加する可能性があります。                                                                                                    |
|                   |                     | 2 - システムは、使用されるスペースとディスク入出力操作の回数を比較考<br>慮して、オブジェクト用の最適な補助記憶域割り振りを動的に決定します。<br>たとえば、頻繁に読み取りおよび書き込みされるファイルが多数の小さな範<br>囲からなる場合、ディスク入出力操作の回数を最小化するために、今後はよ<br>り大きな範囲で補助記憶域が割り振られます。あるいは、頻繁に切り捨てら<br>れるファイルの場合、スペース使用量を最小化するために、今後はより小さ<br>な範囲で補助記憶域が割り振られます。さらに、このシステム、およびシス<br>テムの活動のために、ストリーム・ファイル・サイズ情報が保持されます。<br>また、このファイル・サイズ情報は、他のオブジェクト・サイズと関連し<br>て、このオブジェクトの最適な補助記憶域割り振りを決定するうえでも役立<br>ちます。 |

# 表 *8. QAEZDxxxxO (*オブジェクト属性の保管*) (*続き*)*

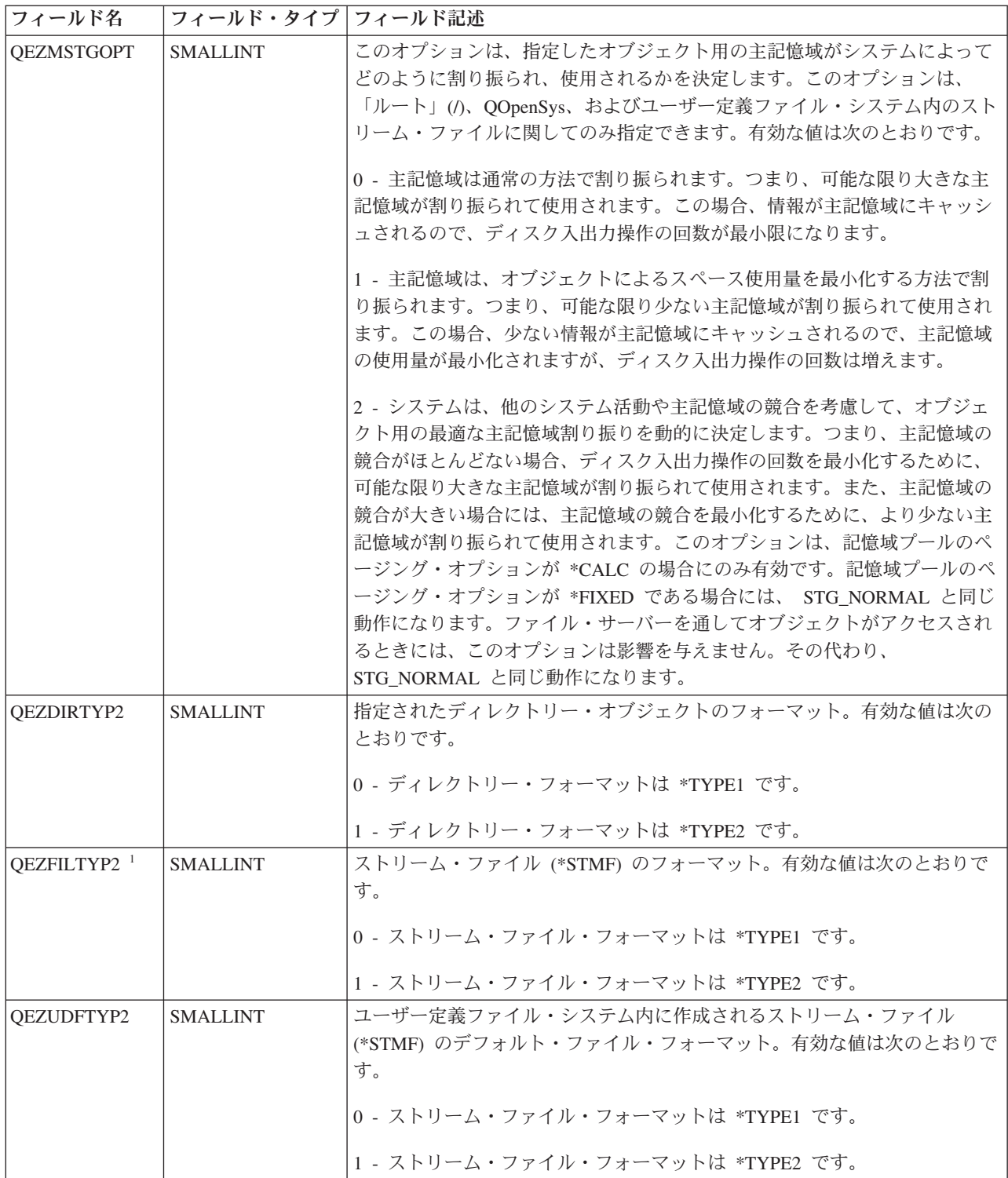

表 *8. QAEZDxxxxO (*オブジェクト属性の保管*) (*続き*)*

| フィールド名                | フィールド・タイプ   フィールド記述 |                                                           |
|-----------------------|---------------------|-----------------------------------------------------------|
| <b>OEZNONSAV</b>      | <b>SMALLINT</b>     | オブジェクトを保管できるかどうか。有効な値は次のとおりです。                            |
|                       |                     | 0 - オブジェクトは保管されます。                                        |
|                       |                     | 1 - オブジェクトは保管されません。さらに、このオブジェクトがディレク                      |
|                       |                     | トリーである場合、ディレクトリーのサブツリー内のオブジェクトは、保管                        |
|                       |                     | 対象オブジェクトとして明示的に指定されていない限り、いずれも保管され                        |
|                       |                     | ません。サブツリーには、すべてのサブディレクトリー、およびサブディレ                        |
|                       |                     | クトリー内のオブジェクトが含まれます。                                       |
| QEZCLSTRSP            | <b>SMALLINT</b>     | このオブジェクトは、 xSeries サーバーが仮想ディスク・ドライブとして使                   |
|                       |                     | 用するために、統合 xSeries サーバー用に割り振られた記憶域です。iSeries               |
|                       |                     | サーバーから見て、仮想ドライブは統合ファイル・システム内のバイト・ス                        |
|                       |                     | トリーム・ファイルとして認識されます。                                       |
|                       |                     | 0 - オブジェクトは仮想ディスク装置ではありません。                               |
|                       |                     | 1 - オブジェクトは仮想ディスク装置です。                                    |
| <b>QEZCASE</b>        | <b>SMALLINT</b>     | このオブジェクトを格納するファイル・システムでの大文字小文字の区別を                        |
|                       |                     | 示す。                                                       |
|                       |                     | 0 - ファイル・システムは大文字小文字を区別しません。                              |
|                       |                     |                                                           |
|                       |                     | 1 - ファイル・システムは大文字小文字を区別します。                               |
| <b>QEZOFLOW</b>       | <b>SMALLINT</b>     | オブジェクトが格納されている補助記憶域プールがオーバーフローしたかど<br>うかを示す。有効な値は次のとおりです。 |
|                       |                     |                                                           |
|                       |                     | 0 - 補助記憶域プールはオーバーフローしていません。                               |
|                       |                     | 1 - 補助記憶域プールがオーバーフローしています。                                |
| QEZPCREAD             | <b>SMALLINT</b>     | オブジェクトへの書き込み、オブジェクトの削除、オブジェクトの拡張属性                        |
|                       |                     | の変更または削除、オブジェクト・サイズの変更が可能かどうか。有効な値                        |
|                       |                     | は次のとおりです。                                                 |
|                       |                     | 0 - オブジェクトを変更できます。                                        |
|                       |                     | 1 - オブジェクトは変更できません。                                       |
| QEZPCHID <sup>1</sup> | <b>SMALLINT</b>     | 通常のディレクトリー・リストを使ってオブジェクトを表示できるかどう                         |
|                       |                     | か。                                                        |
|                       |                     | 0 - オブジェクトは隠されません。                                        |
|                       |                     | 1 - オブジェクトは隠されます。                                         |
| <b>QEZPCSYS</b>       | <b>SMALLINT</b>     | オブジェクトがシステム・ファイルであるため、通常のディレクトリー検索                        |
|                       |                     | から除外されるかどうか。                                              |
|                       |                     | 0 - オブジェクトはシステム・ファイルではありません。                              |
|                       |                     | 1 - オブジェクトはシステム・ファイルです。                                   |

表 *8. QAEZDxxxxO (*オブジェクト属性の保管*) (*続き*)*

| フィールド名            | フィールド・タイプ   フィールド記述 |                                                                                                    |
|-------------------|---------------------|----------------------------------------------------------------------------------------------------|
| <b>OEZPCARC</b>   | <b>SMALLINT</b>     | オブジェクトが最後に検査された後、オブジェクトが変更されたかどうか。                                                                                                    |
|                   |                     | 0 - オブジェクトは変更されていません。                                                                                                    |
|                   |                     | 1 - オブジェクトが変更されました。                                                                                                    |
| <b>OEZSYSARC</b>  | <b>SMALLINT</b>     | オブジェクトが変更されたため、保管する必要があるかどうか。オブジェク<br>トの変更時刻が更新されたとき、これがオンに設定されます。オブジェクト<br>が保管されると、これがオフに設定されます。                                                                                                    |
|                   |                     | 0 - オブジェクトは変更されていないため、保管する必要はありません。                                                                                                    |
|                   |                     | 1 - オブジェクトが変更されたため、保管する必要があります。                                                                                                    |
| <b>OEZJRCVNAM</b> | GRAPHIC(10)         | ジャーナルの変更内容を正常に適用するために必要な最も古いジャーナル・<br>レシーバー。情報の適用フィールドが PARTIAL TRANSACTION に設定さ<br>れている場合、ジャーナル・レシーバーには部分的なトランザクションの開<br>始が含まれます。それ以外の場合、ジャーナル・レシーバーには保管操作の<br>開始が含まれます。オブジェクトがジャーナル処理されなかった場合は、こ<br>のフィールドはブランクになります。                                                                                                |
| QEZJRCVLIB        | GRAPHIC(10)         | ジャーナルの変更内容を正常に適用するために必要なジャーナル・レシーバ<br>ーを含んでいるライブラリーの名前。オブジェクトがジャーナル処理されな<br>かった場合は、このフィールドはブランクになります。                                                                                                    |
| <b>QEZJRCVASP</b> | GRAPHIC(10)         | ジャーナルの変更内容を正常に適用するために必要なジャーナル・レシーバ<br>ーを含んでいる ASP の名前。有効な値は次のとおりです。                                                                                                    |
|                   |                     | *SYSBAS - ジャーナル・レシーバーはシステムまたはユーザーの ASP に格<br>納されています。                                                                                                    |
|                   |                     | ASP デバイス - ジャーナル・レシーバーを格納している ASP デバイスの名<br>前。                                                                                                    |
| <b>QEZJTRNI</b>   | GRAPHIC(1)          | このフィールドは、コミットメント制御の境界に関連した、オブジェクトの<br>現在の状態についての情報を示します。有効な値は次のとおりです。                                                                                                    |
|                   |                     | x'00' (NONE) - 部分的なトランザクションは存在しません。                                                                                                    |
|                   |                     | x'01' (PARTIAL_TRANSACTION) - 部分的なトランザクションを使用してオ <br>ブジェクトが復元されました。ジャーナル変更の適用 (APYJRNCHG) コマ<br>ンドまたはジャーナル変更の削除 (RMVJRNCHG) コマンドを使って部分的<br>なトランザクションを完了またはロールバックするまでは、このオブジェク<br>トを使用できません。                                                                                                    |
|                   |                     | x'02' (ROLLBACK_ENDED) - 「コミットメント定義の処理 (Work with<br>Commitment Definition)」 (WRKCMTDFN) 画面の「ロールバック終了 (End<br>Rollback)」オプションを使用して、オブジェクトのロールバック操作が終了<br>されました。オブジェクトを使用できないため、復元することをお勧めしま<br>す。最後のオプションとして、ジャーナル・オブジェクトの変更<br>(CHGJRNOBJ) コマンドを使ってオブジェクトを使用可能にすることもでき<br>ます。ただし、この場合、オブジェクトが不整合状態のままになる可能性が<br>あります。 |

<span id="page-100-0"></span>表 *8. QAEZDxxxxO (*オブジェクト属性の保管*) (*続き*)*

|    | フィールド名 | フィールド・タイプ  フィールド記述 |                                                     |  |  |
|----|--------|--------------------|-----------------------------------------------------|--|--|
| 注: |        |                    |                                                     |  |  |
|    |        |                    | 1. このフィールドは、 PRTDIRINF コマンドで使用されるフィールドのサブセットに含まれます。 |  |  |

2. このフィールドには、オブジェクト名だけが保管されます。パス名の残りの部分の保管場所は、ディレクトリー名 の長さが 1 KB 未満の場合は QEZDIRNAM1、ディレクトリー名の長さが 1 KB を超える場合は QEZDIRNAM2 です。

以下の表は、RTVDIRINF コマンドによって処理されるディレクトリーをリストした表の例です。

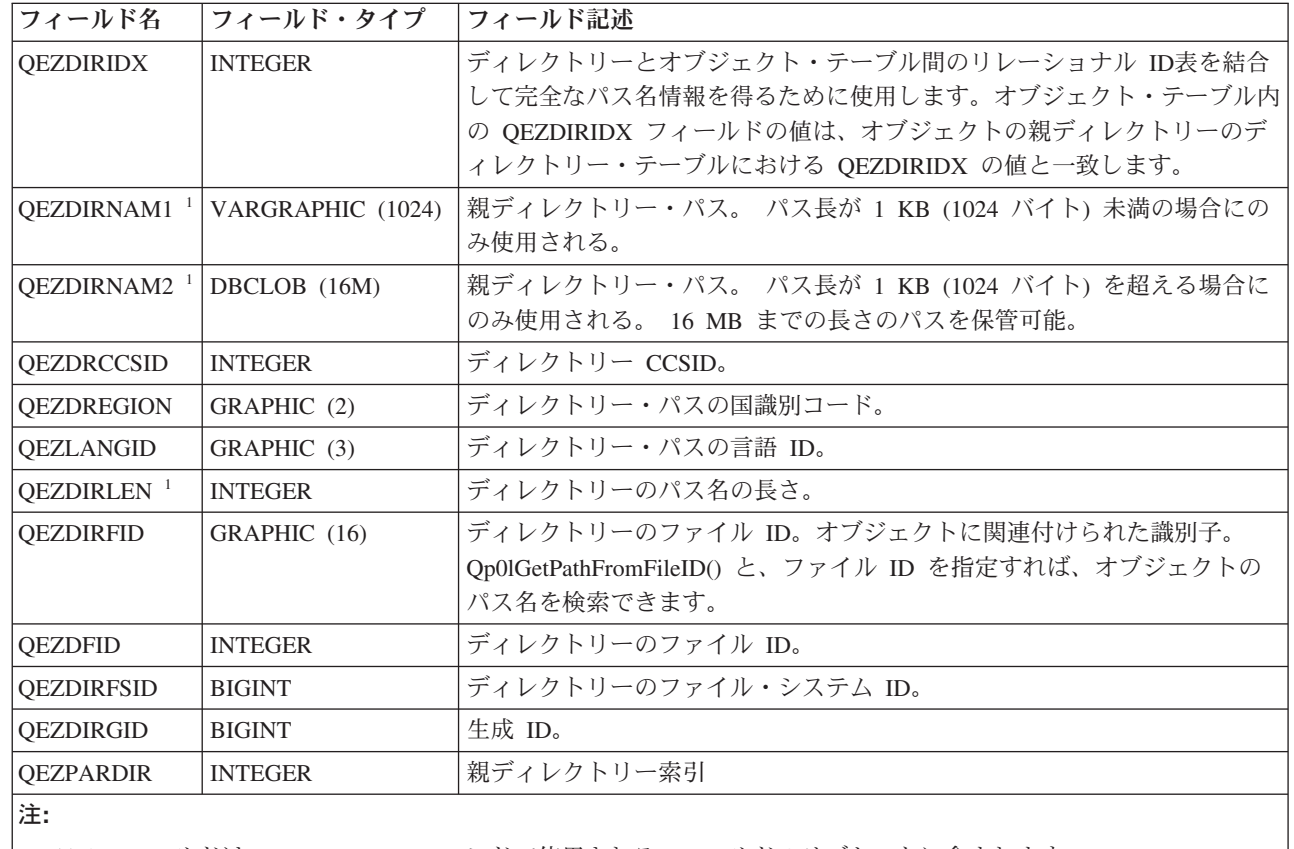

表 *9. QAEZDxxxD (*ディレクトリー属性の保管*)*

|

| | | |

1. このフィールドは、 PRTDIRINF コマンドで使用されるフィールドのサブセットに含まれます。

以下の表には、RTVDIRINF コマンドの実行時に作成されたファイルに関してこのコマンドが保管する情報 が示されます。この情報が入っているファイルが存在しないと、RTVDIRINF コマンドによってファイルが 作成されます。それ以降にこのコマンドが実行されると、その情報は既存のファイルに追加されます。 PRTDIRINF コマンドはこの情報を使用して、RTVDIRINF コマンドのさまざまなインスタンスによって検 索された情報の保管にどのデータベース・ファイルが使用されたかを判別します。

表 *10. QUSRSYS/QAEZDBFILE (*作成されるファイルの保管*)*

| フィールド名            | フィールド・タイプ  フィールド記述 |                                                    |
|-------------------|--------------------|----------------------------------------------------|
| <b>OEZDIRSRC</b>  |                    | VARGRAPHIC (5000)  DIR パラメーターで指定されたパス (RTVDIRINF)。 |
| <b>OEZPRCCSID</b> | <b>INTEGER</b>     | パスの CCSID。                                         |
| <b>OEZPREGION</b> | $ $ GRAPHIC $(2)$  | 'パスの国識別コード。                                        |

統合ファイル・システム **93**

<span id="page-101-0"></span>表 *10. QUSRSYS/QAEZDBFILE (*作成されるファイルの保管*) (*続き*)*

| フィールド名            | フィールド・タイプ        | フィールド記述                         |
|-------------------|------------------|---------------------------------|
| QEZPLANGID        | GRAPHIC (3)      | パスの言語 ID。                       |
| <b>QEZOBJFILE</b> | VARGRAPHIC (20)  | オブジェクトの属性を保管するために生成されたファイルの名前。  |
| <b>QEZDIRFILE</b> | VARGRAPHIC (20)  | ディレクトリーの索引を保管するために生成されたファイルの名前。 |
| $QEZLIB^{-1}$     | VARGRAPHIC (20)  | 生成された両方のファイルが入っているライブラリー。       |
| <b>OEZSTRTIME</b> | <b>TIMESTAMP</b> | RTVDIRINF が実行依頼された日時。           |
| <b>OEZENDTIME</b> | <b>TIMESTAMP</b> | RTVDIRINF が完了した日時。              |
| 注:                |                  |                                 |

### 関連情報

|

ディレクトリー情報の検索 (RTVDIRINF) コマンド

Qp0lGetPathFromFileID()--Get Path Name of Object from Its File ID API

1. このフィールドは、 PRTDIRINF コマンドで使用されるフィールドのサブセットに含まれます。

Qp0lSetAttr()--Set Attributes API

ジャーナル処理済み変更の適用 (APYJRNCHG) コマンド

ジャーナル処理済み変更の除去 (RMVJRNCHG) コマンド

ジャーナル処理済みオブジェクトの変更 (CHGJRNOBJ) コマンド

ディレクトリー情報の印刷 (PRTDIRINF) コマンド

### **RTVDIRINF** のデータへのアクセス**:**

表のデータにアクセスする方法はいくつかあります。

以下のリストは、ディレクトリー情報の検索 (RTVDIRINF) コマンドによって作成されたデータにアクセス する方法を示しています。

v ディレクトリー情報の印刷 (PRTDIRINF) コマンドの使用

このコマンドを使用して、統合ファイル・システム内のオブジェクトとディレクトリーに関するディレ クトリー情報を出力します。このコマンドが出力する情報は、ユーザーが RTVDIRINF コマンドで指定 したデータベース・ファイルにすでに保管されています。

v i5/OS オペレーティング・システムで、DB2® 表に対する照会を実行する任意の IBM® プログラムまた はコマンドを使用

汎用のツールとして、SQL 対話式セッションの開始 (STRSQL) コマンド、および System i Navigator を使用できます。

たとえば、(RTVDIRINF コマンドによってすでに収集された) 特定のパス内にある、割り振りサイズが 10 KB より大きいオブジェクトを選択するには、以下のような照会を実行できます。

SELECT QEZOBJNAM, QEZALCSIZE FROM library name/QAEZDxxxxO WHERE QEZALCSIZE > 10240

- v 独自のプログラムを作成して、任意の適切なデータベース機能を使ってデータベース表にアクセスでき ます。
- l · コマンド発行により各種の照会を実行する代わりに、System i Navigator を使用して、容易にディレクト リー情報データ (System i Navigator ではフォルダー属性データ) の取得、表示、および分析が可能で |
- す。詳細は、『System i Navigator によるフォルダー属性の収集および分析』を参照してください。

### <span id="page-102-0"></span>関連タスク

『System i Navigator によるフォルダー属性の収集および分析』 System i Navigator により、統合ファイル・システム内のオブジェクトの属性を収集し、分析すること ができます。この使いやすいグラフィカル・インターフェースは、ディレクトリー情報検索 (RTVDIRINF) コマンドと同様の機能を実現します。このグラフィカル・インターフェースによって収集 したデータを、RTVDIRINF コマンドで収集するデータの場合と同様に、検査および照会することがで きます。

### 関連情報

ディレクトリー情報の印刷 (PRTDIRINF) コマンド SQL 対話式セッションの開始 (STRSQL) コマンド 組み込み SQL プログラミング SQL コール・レベル・インターフェース

### **RTVDIRINF** のデータの使用**:**

以下の例は、データがなぜ重要か、また 3 つのそれぞれの表から生成されるデータをどのように使用でき るかを示しています。

- v 80 [ページの表](#page-87-0) 8 では、この表内の任意のフィールドに基づくレポートや統計を作成するための照会を使 用できます。 PRTDIRINF には、すべてのフィールドに基づくレポートは含まれません。その代わり、 サブセットが使用されます。
- v 93 [ページの表](#page-100-0) 9 のデータには、RTVDIRINF コマンドの DIR パラメーターで指定されたパス内にある すべてのディレクトリーが含まれます。パス名の特定の属性 (たとえば CCSID、言語 ID、または長さ) を知りたい場合には、このデータが役立ちます。 さらに、この表に保管される各ディレクトリーには、 それを識別する固有値、あるいは索引が割り当てられます。 80 [ページの表](#page-87-0) 8 には同じフィールド QEZDIRIDX があり、どのオブジェクトがどのディレクトリーに属するかを示します。どのオブジェク トがどのディレクトリーに属するかを調べるには、結合を使って照会を出すことができます。たとえ ば、以下の照会ステートメントは、ディレクトリー ″/MYDIR″ 内に存在するすべてのオブジェクトの名 前を選択します。
- SELECT QAEZDxxxxO.QEZOBJNAM FROM library name/QAEZDxxxxD, |
- library name/QAEZDxxxxO WHERE QAEZDxxxxD.QEZDIRNAM1 = '/MYDIR' AND
- QAEZDxxxxD.QEZDIRIDX = QAEZDxxxxO.QEZDIRIDX |  $\blacksquare$ 
	- v 93 [ページの表](#page-100-0) 10 は多くの場合、RTVDIRINF 実行に関する特定のデータを得るために PRTDIRINF コ マンドによって使用されます。たとえば、作成された表の名前、表が入っているライブラリー、処理の 開始時刻と終了時刻などのデータを取得できます。この表を使用して、RTVDIRINF が発行された時刻、 あるいは、これらを照会するためにどの表を検索すべきかを知ることができます。

## **System i Navigator** によるフォルダー属性の収集および分析**:** |

l System i Navigator により、統合ファイル・システム内のオブジェクトの属性を収集し、分析することがで きます。この使いやすいグラフィカル・インターフェースは、ディレクトリー情報検索 (RTVDIRINF) コマ | ンドと同様の機能を実現します。このグラフィカル・インターフェースによって収集したデータを、 | RTVDIRINF コマンドで収集するデータの場合と同様に、検査および照会することができます。 |

注**:** この方式は、System i Navigator V6R1、またはそれ以降のシステムで使用できます。 |

| 統合ファイル・システムで特定のオブジェクトの属性についてのレポートを生成するには、次のステップに 従ってください。 |

- | 1. System i Navigator で、「ユーザー接続」 → ご使用のシステム → 「ファイル・システム」 → 「統合フ ァイル・システム」の順に展開します。 |
- | 2. 関心のあるオブジェクトを含むフォルダーを右クリックし、「**フォルダー属性情報」 → 「属性の収集 (Collect Attributes)**」の順に選択します。 |
- 3. 「属性の収集 (Collect Attributes)」ウィンドウで、プリファレンスを指定します。サブフォルダーの属 | 性も収集する場合は、「このフォルダーに含まれるサブフォルダーの内容を組み込む」を選択します。 必要に応じて、「ファイル接頭部」および「ライブラリー」を指定できます。「**OK**」をクリックし て、オブジェクト属性の収集を開始します。 | | |
- このデータ収集処理に、時間がかかる場合があります。「収集された属性の表示」ウィンドウが表示さ れるまで、数秒間待つ必要があります。データ収集処理の最新のステータスを確認するには、「最新表 示」をクリックします。ステータスは、「完了」、「失敗」、または「進行中」です。「進行中」と表 示されるステータスがなくなってから、次の手順に移ってください。 | | | |
- | 4. 「収集された属性の表示」ウィンドウで、分析する項目を右クリックし、「<mark>情報の分析」</mark>を選択しま す。 |
- 注**:** System i Navigator から属性の収集操作を実行した場合、またはディレクトリー情報検索 (RTVDIRINF) コマンドを実行した場合、フォルダーを右クリックして、「フォルダー属性情報」 → 「収集された属性の表示」 の順に選択することにより、「収集された属性の表示」に直接入ること ができます。 | | | |
- | 5. 「フォルダー情報の分析」ウィンドウで、「<mark>列」、「フィルター」</mark>、および「順序」タブにより、表示 する属性をカスタマイズします。それから、「**OK**」をクリックしてフォルダー属性情報レポートを生 成します。 | |
- 以下に例を示します。 10 MB より大きいサイズのファイルおよびそれらの所有者を、まず「サイ ズ」、次いで「所有者」の順にソートして表示するとします。 | |
	- v 「列」タブで、「所有者」を選択し、「追加」をクリックします。「親フォルダー・パス」を選択 し、「追加」をクリックします。「オブジェクト名」を選択し、「追加」をクリックします。「割り 振りサイズ」を選択し、「追加」をクリックします。
	- v 「フィルター」タブで、「フィールド」の「割り振りサイズ」を選択します。「条件」で「より大の サイズ」を選択し、「サイズ」に 10 を入力、「単位」で「メガバイト」を選択します。「追加」を クリックして、フィルターを作成します。
- v 「順序」タブで、「最初のソート」として「割り振りサイズ」および「降順」を選択し、「**2** 番目の  $\mathbf{I}$ ソート」として「所有者」および「降順」を選択します。
	- v 「**OK**」をクリックします。「フォルダー属性情報レポート」に調整された情報が表示されます。
- 関連資料 |

| | | | | | | | |

- 94 ページの『RTVDIRINF [のデータへのアクセス』](#page-101-0) |
- 表のデータにアクセスする方法はいくつかあります。 |

# **API** を使用したアクセス

アプリケーション・プログラミング・インターフェース (API) を使用して統合ファイル・システムにアク セスすることができます。

## 関連資料

125 ページの『API [を使用した操作の実行』](#page-132-0)

統合ファイル・システム・オブジェクトに対する操作を実行する多くのアプリケーション・プログラミ ング・インターフェース (API) は、C 言語の関数形式になっています。

# **PC** を使用したアクセス

PC が System i 製品に接続されている場合、統合ファイル・システムのディレクトリーおよびオブジェク トを、それらが PC に保管されているかのように扱うことができます。

Windows エクスプローラのドラッグ・アンド・ドロップ機能を使用して、ディレクトリー間でオブジェク トをコピーできます。オブジェクトを物理的にシステムから PC にコピーする必要がある場合には、シス テム・ドライブ内のオブジェクトを選択して、そのオブジェクトを PC ドライブにドラッグします。

Windows インターフェースを使用して System i 製品と PC との間でコピーされるオブジェクトはすべ て、EBCDIC (拡張 2 進化 10 進コード) と ASCII (情報交換用米国標準コード) の間で自動変換すること ができます。 System i Access Family を構成して、この変換を自動的に実行できます。また、特定の拡張 子のファイルに対して、この変換が実行されるように指定することもできます。

オブジェクトのタイプによっては、PC インターフェースや PC アプリケーションを使用して、この作業を 行うこともできます。例えば、テキストを含むストリーム・ファイルを、PC のエディターを使用して編集 できます。

PC を使用して System i 製品に接続すると、統合ファイル・システムにより、システムのディレクトリー やオブジェクトが PC で使用できるようになります。PC からは、Windows オペレーティング・システム に組み込まれているファイル共用クライアント、 FTP クライアント、または System i Navigator (System i Access Family の一部) を使用することにより、統合ファイル・システム内のファイルを処理することがで きます。 PC は Windows ファイル共用クライアントを使用して、システム上で稼働する i5/OS NetServer にアクセスします。

### 関連概念

『System i Navigator を使用したアクセス』

System i Navigator は、ユーザーの Windows デスクトップからユーザー・システムを管理するための グラフィカル・インターフェースです。System i Navigator によって、システムの運用および管理がよ り簡単で生産的になります。

#### 関連タスク

98 ページの『i5/OS NetServer [を使用したアクセス』](#page-105-0)

i5/OS Support for Windows Network Neighborhood (i5/OS NetServer) は、Windows クライアントが i5/OS 共用ディレクトリー・パスおよび共用出力待ち行列にアクセスできるようにするための機能で す。 i5/OS NetServer によって、Windows ソフトウェアを実行する PC は、ご使用の System i プラッ トフォームで管理されるデータおよびプリンターにシームレスにアクセスすることができます。

### 関連資料

99 [ページの『ファイル転送プロトコルを使用したアクセス』](#page-106-0)

ファイル転送プロトコル (FTP) クライアントを使用すると、System i プラットフォーム上のファイル を転送することができます。

# **System i Navigator** を使用したアクセス

System i Navigator は、ユーザーの Windows デスクトップからユーザー・システムを管理するためのグラ フィカル・インターフェースです。System i Navigator によって、システムの運用および管理がより簡単で 生産的になります。

例えば、あるシステムから別のシステムにユーザー・プロファイルをドラッグするだけで、ユーザー・プロ ファイルを別のシステムにコピーすることができます。セキュリティー・サービス、TCP/IP サービス、お よびアプリケーションのセットアップを手引きするウィザードが提供されています。

<span id="page-105-0"></span>l System i Navigator を使用して、さまざまなタスクを実行できます。以下には、基本的な操作に役立つ一般 | 的な統合ファイル・システム・タスクがリストされています。|

## ファイルおよびフォルダーの処理

- v 143 [ページの『フォルダーの作成』](#page-150-0)
- v 143 [ページの『ファイルまたはフォルダーの除去』](#page-150-0)
- v 145 [ページの『許可の設定』](#page-152-0)
- v 146 [ページの『ファイル・テキスト変換のセットアップ』](#page-153-0)
- v 146 [ページの『他のシステムへのファイルまたはフォルダーの送信』](#page-153-0)
- v 146 [ページの『ファイルまたはフォルダー送信のためのオプション変更』](#page-153-0)
- v 150 [ページの『オブジェクトをスキャンするかどうかの設定』](#page-157-0)
- | 151 [ページの『オブジェクトのチェックイン』](#page-158-0)
- | 151 [ページの『オブジェクトのチェックアウト』](#page-158-0)
- l 95 ページの『System i Navigator [によるフォルダー属性の収集および分析』](#page-102-0)

## ファイル共用の処理

- v 147 [ページの『ファイル共用の作成』](#page-154-0)
- v 147 [ページの『ファイル共用の変更』](#page-154-0)

# ユーザー定義ファイル・システムの処理

- v 148 [ページの『新規のユーザー定義ファイル・システムの作成』](#page-155-0)
- v 148 [ページの『ユーザー定義ファイル・システムのマウント』](#page-155-0)
- v 149 [ページの『ユーザー定義ファイル・システムのアンマウント』](#page-156-0)
- | 149 [ページの『動的にマウントされたファイル・システムの処理』](#page-156-0)

## オブジェクトのジャーナル処理

- v 114 [ページの『ジャーナル処理の開始』](#page-121-0)
- v 115 [ページの『ジャーナル処理の終了』](#page-122-0)

# **i5/OS NetServer** を使用したアクセス

i5/OS Support for Windows Network Neighborhood (i5/OS NetServer) は、Windows クライアントが i5/OS 共用ディレクトリー・パスおよび共用出力待ち行列にアクセスできるようにするための機能です。 i5/OS NetServer によって、Windows ソフトウェアを実行する PC は、ご使用の System i プラットフォームで管 理されるデータおよびプリンターにシームレスにアクセスすることができます。

ネットワーク上の PC クライアントは、オペレーティング・システムのファイルおよび印刷共用機能を使 用します。つまり、i5/OS NetServer を使用するために、PC 上に追加ソフトウェアをインストールする必 要がありません。

Samba クライアント・ソフトウェアがインストールされている Linux クライアントは、i5/OS NetServer を 介してデータおよびプリンターにシームレスにアクセスすることもできます。 i5/OS からエクスポートさ れた NFS ファイル・システムをマウントするのと同様の方法で、共用 i5/OS NetServer ディレクトリーを Samba ファイル・システム (smbfs) として Linux クライアント上にマウントできます。

i5/OS NetServer ファイル共用は、i5/OS NetServer が System i ネットワーク上のクライアントと共用する ディレクトリー・パスです。ファイル共用は、システム上の任意の統合ファイル・システム・ディレクトリ <span id="page-106-0"></span>ーから構成することができます。 i5/OS NetServer を使用してファイル共用を処理する前に、 i5/OS NetServer ファイル共用を作成し、必要な場合は、System i Navigator を使用して i5/OS NetServer ファイ ル共用を変更する必要があります。

i5/OS NetServer を使用して統合ファイル・システム・ファイル共用にアクセスするには、以下のようにし ます。

- 1. 「スタート」を右マウス・ボタンでクリックし、「エクスプローラ」を選択して、Windows PC 上で Windows Explorer を開きます。
- 2. 「ツール」メニューをオープンし、「ネットワーク・ドライブの割り当て」を選択します。
- 3. ファイル共用のための空きドライブ (I:¥ ドライブなど) の文字を選択します。
- 4. i5/OS NetServer ファイル共用の名前を入力します。 例えば、以下の構文を入力できます。 ¥¥QSYSTEM1¥*Sharename*

注**:** QSYSTEM1 は i5/OS NetServer のシステム名で、*Sharename* は使用するファイル共用の名前です。

- 5. 「**OK**」をクリックします。
- 注**:** i5/OS NetServer を使用して接続するとき、システム名は System i Access Family により使用される名 前と異なる場合があります。例えば、i5/OS NetServer 名は QAS400X となり、ファイルを処理するため のパスは、¥¥QAS400X¥QDLS¥MYFOLDER.FLR¥MYFILE.DOC となります。しかし、System i Access Family 名が AS400X だとすると、ファイルを処理するためのパスは ¥¥AS400X¥QDLS¥MYFOLDER.FLR¥MYFILE.DOC になります。

i5/OS NetServer を使用してネットワークと共用するディレクトリーを選択します。この種のディレクトリ ーは、システム名の下の第 1 レベルとして表されます。例えば、/home/fred ディレクトリーを名前 fredsdir を使用して共用すると、ユーザーは、¥¥QAS400X¥FREDSDIR という名前で PC から、または //qas400x/fredsdir という名前で Linux クライアントからそのディレクトリーにアクセスすることができ ます。

PC ファイルのサービスについては、「ルート」(/) ファイル・システムの方が、他の i5/OS ファイル・シ ステムよりパフォーマンスがはるかに良くなります。「ルート」(/) ファイル・システムにファイルを移動 することが必要な場合があるかもしれません。詳しくは、 143 [ページの『別のファイル・システムへのファ](#page-150-0) [イルまたはフォルダーの移動』を](#page-150-0)参照してください。

## 関連情報

i5/OS NetServer ファイル共用

# ファイル転送プロトコルを使用したアクセス

ファイル転送プロトコル (FTP) クライアントを使用すると、System i プラットフォーム上のファイルを転 送することができます。

また、文書ライブラリー・サービス (QDLS) ファイル・システム内のフォルダーおよび文書を転送するこ ともできます。FTP クライアントは、不在バッチ・モードで対話式に実行することもできます。この場 合、クライアント・サブコマンドがファイルから読み取られ、これらのサブコマンドへの応答がファイルに 書き込まれます。 また、FTP クライアントには、システム上でファイルを操作するためのその他の機能が 含まれています。

FTP サポートを使用して、以下のいずれかのファイル・システムとの間でファイルを転送できます。

v 「ルート」(/) ファイル・システム

i5/OS NetServer

- v オープン・システム・ファイル・システム (QOpenSys)
- v ライブラリー・ファイル・システム (QSYS.LIB)
- 独立 ASP QSYS.LIB ファイル・システム
- 文書ライブラリー・サービス・ファイル・システム (QDLS)
- 光ファイル・システム (OOPT)
- ネットワーク・ファイル・システム (NFS)
- v i5/OS NetClient ファイル・システム (QNTC)
- l QFileSvr.400 ファイル・システム

ただし、以下の制限事項に注意してください。

- v 統合ファイル・システムでは、FTP サポートはファイル・データの転送のみに制限されます。FTP を使 用して属性データを転送することはできません。
- v QSYS.LIB および独立 ASP QSYS.LIB ファイル・システムでは、 FTP サポートは物理ファイル・メン バー、ソース物理ファイル・メンバー、および保管ファイルに制限されます。FTP を使用して他のオブ ジェクト・タイプ (プログラム (\*PGM) など) を転送することはできません。しかし、他のオブジェク ト・タイプを保管ファイルに保管し、その保管ファイルを転送してから、そのオブジェクトを復元する ことができます。

## 関連情報

ファイル転送プロトコル

ファイル転送プロトコルを使用したファイル転送

# 統合ファイル・システムの変換

l i5/OS オペレーティング・システムは、統合ファイル・システムのファイル・システム用に自動変換を実行 することにより、新しいディレクトリー・フォーマットや Unicode 規格をサポートします。 |

# **\*TYPE1** から **\*TYPE2** へのディレクトリーの変換

統合ファイル・システム内の「ルート」(/)、QOpenSys、およびユーザー定義ファイル・システム (UDFS) は、 \*TYPE2 ディレクトリー・フォーマットをサポートします。

\*TYPE2 ディレクトリー・フォーマットは、オリジナルの \*TYPE1 ディレクトリー・フォーマットを拡張 したものです。 \*TYPE2 ディレクトリーは、\*TYPE1 ディレクトリーとは異なる内部構造を持っており、 改善されたパフォーマンスおよび信頼性を提供します。

i5/OS V5R3 またはそれ以降のリリースがインストールされるとすぐに、\*TYPE2 ディレクトリーをサポー トするようにまだ変換されていないすべてのファイル・システムに関して、\*TYPE2 ディレクトリーへの変 換が自動的に開始されます。 この変換は、システム・アクティビティーには大きな影響を与えません。

### **\*TYPE1** から **\*TYPE2** への変換の概要

統合ファイル・システム内の「ルート」(/)、QOpenSys、およびユーザー定義ファイル・システム (UDFS) は、 \*TYPE2 ディレクトリー・フォーマットをサポートします。

\*TYPE2 ディレクトリー・フォーマットは、オリジナルの \*TYPE1 ディレクトリー・フォーマットを拡張 したものです。 \*TYPE2 ディレクトリーは、\*TYPE1 ディレクトリーとは異なる内部構造を持っており、 改善されたパフォーマンスおよび信頼性を提供します。パフォーマンスと信頼性の改善に加えて、一部の新
機能 (たとえば統合ファイル・システムのスキャン・サポート) を、 \*TYPE2 ディレクトリー内のオブジ ェクトに対してのみ実行することができます。詳しくは、 20 [ページの『スキャンのサポート』を](#page-27-0)参照して ください。

i5/OS V5R3M0 オペレーティング・システムまたはそれ以降のリリースがインストールされるとすぐに、 \*TYPE2 ディレクトリーをサポートするようにまだ変換されていないすべてのファイル・システムに関し て、\*TYPE2 ディレクトリーへの変換が自動的に開始されます。この変換は優先度の低いバックグラウン ド・ジョブとして実行されるため、システム・アクティビティーに大きな影響を与えません。

変換機能が未完了で、システムが正常または異常 IPL されると、 IPL が完了した後に変換機能が再開しま す。可能なすべてのファイル・システムが完全に変換されるまで、IPL (Initial Program Load) のたびに変 換が再開します。

この自動変換が可能なファイル・システムは、「ルート」(/)、QOpenSys、およびユーザー定義ファイル・ システム (ASP 1 から 32 用) です。

注**:** V5R3 オペレーティング・システムまたはそれ以降のリリースのインストール前に、ファイル・システ ムを変換すれば、\*TYPE2 ディレクトリーへの自動変換は実行されません。

### 関連概念

10 ページの『\*TYPE2 [ディレクトリー』](#page-17-0)

統合ファイル・システム内の「ルート」(/)、QOpenSys、およびユーザー定義ファイル・システム (UDFS) は、 \*TYPE2 ディレクトリー・フォーマットをサポートします。\*TYPE2 ディレクトリー・フ ォーマットは、 オリジナルの \*TYPE1 ディレクトリー・フォーマットを拡張したものです。

#### 関連資料

『変換状況の判別』

i5/OS V5R3M0 オペレーティング・システムまたはそれ以降のリリースがインストールされるとすぐ に、\*TYPE2 ディレクトリーをサポートするようにまだ変換されていないすべてのファイル・システム に関して、\*TYPE2 ディレクトリーへの変換が自動的に開始されます。この変換処理は、 QFILESYS1 システム・ジョブの 2 次スレッドで実行されます。

105 [ページの『ヒント](#page-112-0): 独立 ASP』

独立 ASP 内のユーザー定義ファイル・システムがまだ \*TYPE2 ディレクトリー・ フォーマットに変 換されていない場合は、オペレーティング・システムの V5R2 以降がインストールされたシステムで初 めて独立 ASP をオンに変更したとき、ユーザー定義ファイル・システムが変換されます。

# ディレクトリー変換に関する考慮事項

ディレクトリー変換処理の際に考慮すべきいくつかの点があります。

#### 変換状況の判別**:**

i5/OS V5R3M0 オペレーティング・システムまたはそれ以降のリリースがインストールされるとすぐに、 \*TYPE2 ディレクトリーをサポートするようにまだ変換されていないすべてのファイル・システムに関し て、\*TYPE2 ディレクトリーへの変換が自動的に開始されます。この変換処理は、 QFILESYS1 システ ム・ジョブの 2 次スレッドで実行されます。

変換処理の状況を判別するには、ディレクトリーの変換 (CVTDIR) を以下のように使用できます。 CVTDIR OPTION(\*CHECK)

この CVTDIR コマンドの呼び出しによって、「ルート」(/)、QOpenSys、および UDFS ファイル・システ ムの現在のディレクトリー・フォーマットがリストされ、ファイル・システムが現在変換中かどうか示され <span id="page-109-0"></span>ます。さらに、変換機能の現在の優先度、システムによって現在変換されているファイル・システム、その ファイル・システムに関連する処理済みリンクの数、ファイル・システムに関連する処理済みディレクトリ ーのパーセントがリストされます。変換機能がシステム活動に大きな影響を与えないようにするために、シ ステムは非常に低い優先度 (99) で変換機能を開始します。ただし、CVTDIR コマンドの OPTION パラメ ーターに \*CHGPTY 値を使用すれば、変換機能の優先度を変更できます。このパラメーターの指定につい ての追加情報は、CVTDIR を参照してください。

QFILESYS1 ジョブが変換を処理しているため、 QFILESYS1 ジョブ・ログを表示して、変換に関連した問 題があるかどうか調べることができます。さらに、ファイル・システムの変換に関するさまざまな進行状況 メッセージが送られます。これらのメッセージには、現在変換されているファイル・システム、そのファイ ル・システム内の処理済みリンクの数、ファイル・システム内の処理済みディレクトリーのパーセントなど の情報が含まれます。すべてのエラー・メッセージと、ほとんどの進行状況メッセージは、 QSYSOPR メ ッセージ・キューにも送られます。このため、後で参照するために、これらのメッセージが入っている QHST ログまたは QFILESYS1 ジョブ・ログを保持しておくとよいかもしれません。 ファイル・システム が完全に変換され、統合ファイル・システムが正常に機能していることが確認された後、この履歴情報を削 除することができます。

### 関連情報

ディレクトリーの変換 (CVTDIR) コマンド

### ユーザー・プロファイルの作成**:**

変換機能は 1 つのユーザー・プロファイルを作成し、変換機能の実行中にこれが使用されます。このユー ザー・プロファイルの名前は QP0FCWA です。元の所有者が自分のディレクトリーを所有することができ ない場合に、ファイル・システム内の変換済みディレクトリーを所有するために、このユーザー・プロファ イルが変換機能によって使用されます。

このユーザー・プロファイルは、可能であれば、変換が完了したときに削除されます。ディレクトリーの所 有権がこのユーザー・プロファイルに与えられた場合、メッセージ CPIA08B が QFILESYS1 ジョブ・ロ グおよび QSYSOPR メッセージ・キューに送られます。

## 関連資料

103 [ページの『ディレクトリーの所有者の変更』](#page-110-0)

\*TYPE1 ディレクトリーを所有するユーザー・プロファイルが、作成される \*TYPE2 ディレクトリーを 所有できない場合、\*TYPE2 ディレクトリーの所有者は、代替ユーザー・プロファイルに設定されま す。

#### 名前変更されるオブジェクト**:**

\*TYPE2 ディレクトリーでは、リンク名は有効な UTF-16 の名前でなければなりません。

\*TYPE2 ディレクトリーの命名規則は、UCS2 レベル 1 の名前の \*TYPE1 ディレクトリーとは異なりま す。このため、ディレクトリー変換中に無効な名前や重複している名前が見つかる場合があります。無効な 名前や重複している名前が見つかった場合、名前は固有の有効な UTF-16 名に変更され、元の名前と新し い名前をリストするメッセージ CPIA08A が QFILESYS1 ジョブ・ログおよび QSYSOPR メッセージ・キ ューに送信されます。名前の中に結合文字または無効なサロゲート文字の対が含まれていると、オブジェク トが名前変更される場合があります。

UTF-16 の詳細については、Unicode ホーム・ページ [\(www.unicode.org](http://www.unicode.org) ) を参照してください。

### 結合文字*:*

<span id="page-110-0"></span>文字の中には、複数の Unicode 文字で構成できるものもあります。

例えば、すべてのオブジェクトが固有名を持つようにするために、アクセント (例えば、é または à) ある いはウムラウト (例えば、ä または ö) をもつ文字は、それらの文字をディレクトリーに保管する前に、共 通フォーマットに変更または正規化 する必要があります。 結合文字の正規化とは、既知で予測可能なフォ ーマットに文字を変えるプロセスです。 \*TYPE2 ディレクトリー用に選択されたフォーマットは、正規の 合成形式 です。同じ結合文字を含む \*TYPE1 ディレクトリー内の 2 つのオブジェクトがある場合、同じ 名前に正規化されます。これにより、一方のオブジェクトに合成結合文字が含まれており、他方のオブジェ クトに分解結合文字が含まれている場合であっても、衝突が起こります。したがって、\*TYPE2 ディレクト リー内にリンクされる前に、それらのオブジェクトのうちの一方の名前が変更されます。

### サロゲート文字*:*

文字の中には、Unicode 内に有効な表記が存在しないものもあります。

これらの文字は、いくつかの特殊値を持っており、最初の Unicode 文字は最初の範囲 (たとえば、0xD800 から 0xD8FF) 内にあり、 2 番目の Unicode 文字は 2 番目の範囲 (たとえば、0xDC00 から 0xDCFF) 内 にあるといった、 2 つの特定の範囲内の 2 つの Unicode 文字から成り立っています。これは、サロゲー ト対と呼ばれます。

Unicode 文字の 1 つが脱落しているか、または規定外の場合 (部分文字のみ)、無効な名前になります。こ のタイプの名前は、\*TYPE1 ディレクトリー内では許可されますが、\*TYPE2 ディレクトリー内では許可さ れません。変換機能を継続するために、これらの無効な名前のいずれかを含む名前が見つかった場合、オブ ジェクトを \*TYPE2 ディレクトリーにリンクする前に名前が変更されます。

## ユーザー・プロファイルに関する考慮事項**:**

変換の実行中、\*TYPE1 ディレクトリーを所有する同じユーザー・プロファイルが対応する \*TYPE2 ディ レクトリーを引き続き所有できるように、すべての試行が行われます。

\*TYPE1 および \*TYPE2 ディレクトリーが瞬間的に同時に存在するので、これはユーザー・プロファイル が所有するストレージの量、およびユーザー・プロファイル内のエントリーの数に影響を与えます。

#### ユーザー・プロファイル用の最大ストレージの変更*:*

ディレクトリー変換の処理中には、同時に両方のフォーマットで一時的に存在するディレクトリーの数が同 じユーザー・プロファイルによって所有されます。

変換処理中にユーザー・プロファイル用の最大ストレージの制限に達した場合、ユーザー・プロファイルの 最大ストレージ制限は増やされます。メッセージ CPIA08C が QFILESYS1 ジョブ・ログおよび QSYSOPR メッセージ・キューに送られます。

#### ディレクトリーの所有者の変更*:*

\*TYPE1 ディレクトリーを所有するユーザー・プロファイルが、作成される \*TYPE2 ディレクトリーを所 有できない場合、\*TYPE2 ディレクトリーの所有者は、代替ユーザー・プロファイルに設定されます。

メッセージ CPIA08B が QFILESYS1 ジョブ・ログおよび QSYSOPR メッセージ・キューに送られて、変 換が続行します。

\*TYPE1 ディレクトリーを所有するユーザー・プロファイルが、作成される \*TYPE2 ディレクトリーを所 有できない場合、\*TYPE2 ディレクトリーの所有者は、代替ユーザー・プロファイルに設定されます。メッ セージ CPIA08B が QFILESYS1 ジョブ・ログおよび QSYSOPR メッセージ・キューに送られて、変換が 続行します。

#### 関連資料

102 [ページの『ユーザー・プロファイルの作成』](#page-109-0)

変換機能は 1 つのユーザー・プロファイルを作成し、 変換機能の実行中にこれが使用されます。 この ユーザー・プロファイルの名前は QP0FCWA です。 元の所有者が自分のディレクトリーを所有するこ とができない場合に、 ファイル・システム内の変換済みディレクトリーを所有するために、 このユー ザー・プロファイルが変換機能によって使用されます。

#### 補助記憶域要件**:**

システムがファイル・システム内のディレクトリーを \*TYPE2 フォーマットに変換している間、補助記憶 域の要件を考慮する必要があります。

補助記憶域の要件に関するいくつかの考慮点は次の通りです。

- v \*TYPE2 フォーマットに変換された後のディレクトリーの最終サイズ
- v 変換機能が実行している間に必要な追加記憶域

多くの場合、\*TYPE2 ディレクトリーの最終サイズは \*TYPE1 ディレクトリーよりも小さくなります。通 常、350 個より少ないオブジェクトを持つ \*TYPE2 ディレクトリーは、同じ数のオブジェクトを持つ \*TYPE1 ディレクトリーよりも少ない補助記憶域を必要とします。 350 個より多くのオブジェクトを持つ \*TYPE2 ディレクトリーは、 \*TYPE1 ディレクトリーよりも (平均して) 10 % 大きくなります。

変換機能が実行している間は、追加記憶域が必要です。変換機能では、ディレクトリー内に \*TYPE1 バー ジョンと \*TYPE2 バージョンの両方を同時に存在させる必要があります。

注**:** i5/OS V5R3M0 オペレーティング・システムまたはそれ以降のリリースをインストールする前に、 OS/400 V5R2 (CVTDIR) コマンドで、\*ESTIMATE オプションの実行を考慮したい場合があります。 これによって、変換中に必要な補助記憶域の量を見積もることができます。

#### 関連情報

ディレクトリーの変換 (CVTDIR) コマンド

#### ヒント**:** シンボリック・リンク**:**

シンボリック・リンクとは、別のオブジェクトへのパスを含んでいる統合ファイル・システム・オブジェク トです。

変換中に、オブジェクトの名前が変更される場合がいくつかあります。シンボリック・リンク内のパスのい ずれかの要素が変換中に名前変更されると、シンボリック・リンクの内容はもはやそのオブジェクトを指し ません。

## 関連概念

12 [ページの『リンク』](#page-19-0)

リンクとは、 ディレクトリーとオブジェクトの間の名前付きの関連付けです。 ユーザーまたはプログ ラムは、オブジェクトとのリンクを指定して、 システムにそのオブジェクトの所在を示します。 リン クは、パス名またはその一部として使用できます。

# 関連資料

<span id="page-112-0"></span>102 [ページの『名前変更されるオブジェクト』](#page-109-0)

\*TYPE2 ディレクトリーでは、リンク名は有効な UTF-16 の名前でなければなりません。

#### 関連情報

symlink()--Make Symbolic Link

### ヒント**:** 独立 **ASP:**

独立 ASP 内のユーザー定義ファイル・システムがまだ \*TYPE2 ディレクトリー・フォーマットに変換さ れていない場合は、オペレーティング・システムの V5R2 以降がインストールされたシステムで初めて独 立 ASP をオンに変更したとき、ユーザー定義ファイル・システムが変換されます。

# ヒント**:** 保管と復元**:**

\*TYPE1 で存在するディレクトリーを、\*TYPE2 に変換済みのファイル・システム内に保存および復元する ことができます。

同じように、\*TYPE2 として存在するディレクトリーは、そのディレクトリーが \*TYPE2 のディレクトリ ーとして存在していた時点で \*TYPE1 制限を超えたのでない限り、\*TYPE1 フォーマットのファイル・シ ステム内に保存および復元できます。

# ヒント**:** 統合ファイル・システム・オブジェクトの再利用**:**

\*TYPE2 ディレクトリー・フォーマットをサポートするためにシステムが「ルート」(/)、QOpenSys、およ びユーザー ASP UDFS ファイル・システムを変換している間、独立 ASP 内のディレクトリーを含むすべ ての統合ファイル・システム・ディレクトリーに対して、記憶域の再利用 (RCLSTG) と オブジェクト・リ ンクの再利用 (RCLLNK) のコマンドは実行できません。

OMIT(\*DIR) パラメーター値を RCLSTG コマンドで使用することにより、統合ファイル・システム・ディ レクトリーを除外して、統合ファイル・システムに関連しないオブジェクトを再利用することができます。

# 関連概念

115 ページの『「ルート」(/)、QOpenSys[、およびユーザー定義ファイル・システムの再利用操作』](#page-122-0) 「ルート」(/)、QOpenSys、およびユーザー定義ファイル・システムの再利用は、オブジェクト・リンク の再利用 (RCLLNK) コマンドおよび記憶域の再利用 (RCLSTG) コマンドを使用して遂行できます。

### 関連情報

記憶域の再利用 (RCLSTG) コマンド

オブジェクト・リンクの再利用 (RCLLNK) コマンド

### 統合ファイル・システムのスキャン**:**

「ルート」(/)、QOpenSys、およびユーザー ASP UDFS ファイル・システム内のオブジェクトは、ファイ ル・システムが \*TYPE2 ディレクトリー・フォーマットに完全に変換されるまでは、統合ファイル・シス テムのスキャン関連出口点を使ってスキャンされません。

ファイル・システムがまだ完全に変換されていなくても、オブジェクトをスキャンするかどうかを指定する ために、 \*TYPE1 および \*TYPE2 ディレクトリー内のオブジェクトに関するスキャン関連属性を設定でき ます。

システムがオブジェクトを \*TYPE1 ディレクトリー・フォーマットから \*TYPE2 ディレクトリー・フォー マットに変換している間、変換済みオブジェクトは復元されたかのように見なされ、スキャン制御システム 値「オブジェクト復元後の次のアクセスでスキャンを実行 (Scan on next access after object has been

<span id="page-113-0"></span>restored)」が考慮されます。たとえば、変換の進行中に「オブジェクト復元後の次のアクセスでスキャンを 実行 (Scan on next access after object has been restored)」値が指定された場合、 \*TYPE1 ディレクトリー 内の「オブジェクトをスキャンしない (the object will not be scanned)」属性を指定されたオブジェクト は、ファイル・システムが完全に変換された後、少なくとも一度スキャンされます。

#### 関連概念

20 [ページの『スキャンのサポート』](#page-27-0)

i5/OS オペレーティング・システムを使用して、統合ファイル・システムのオブジェクトをスキャンす ることができます。

22 [ページの『関連するシステム値』](#page-29-0)

QSCANFS および QSCANFSCTL のシステム値を使用して、 ご使用のシステムに適したスキャン環境 を設定することができます。

# □ 追加の文字をサポートする名前変換

ファイル・システムでは Unicode で名前が格納されます。大文字と小文字を区別しないファイル・システ | ムの場合、特定の Unicode 規格による文字の変更や大文字小文字の規則の変更に影響されます。「ルー | ト」(/) や CASE (\*MONO) により作成されるユーザー定義ファイル・システム (UDFS) など、大文字と小 | 文字を区別しないファイル・システムは、i5/OS V6R1 より Unicode 規格 4.0 をサポートしています。 |

l i5/OS がインストールされるとすぐに、Unicode 規格 4.0 をサポートするようにまだ変換されていないすべ てのファイル・システムに関して、その Unicode 規格へのディレクトリーの変換が自動的に開始されま | | す。この変換は優先度の低いバックグラウンド・ジョブとして実行されるため、システム・アクティビティ | ーに大きな影響を与えません。

#### 関連情報 |

|

<http://www.unicode.org>

# 自動名前変換の概要 |

「ルート」(/) や CASE (\*MONO) により作成される UDFS などの大文字と小文字を区別しないファイ ル・システムは、Unicode 規格 4.0 形式で格納される名前をサポートします。システムは、名前に使用さ | れている追加の文字をサポートするために自動名前変換を実行します。 |  $\blacksquare$ 

| 統合ファイル・システムにおいて、操作されるオブジェクトを特定するために統合ファイル・システムの CL コマンドまたは API に名前が与えられると、名前の検索が実行されます。新しく文字をサポートする ために、追加の文字が定義されたり大文字小文字の規則が更新されたりすると、そうした変更の影響を受け | る文字を含む名前は検出できない恐れがあります。 | |

統合ファイル・システムは、Unicode 形式ですべての名前を格納します。 i5/OS V6R1 以前、統合ファイ | ル・システムは Unicode 規格 2.0 をサポートしていました。 V6R1 より、統合ファイル・システムは | Unicode 規格 4.0 をサポートしています。名前変換ユーティリティーが自動的に実行されて、大文字と小 | 文字の区別をしないファイル・システムのディレクトリーが更新され、Unicode 規格 4.0 がサポートされ | ます。大文字と小文字の区別をしないファイル・システムのうち、この変換に含められるのは「ルート」 | | (/)、および CASE (\*MONO) により作成される (任意の補助記憶域ブールの) ユーザー定義ファイル・シス テムです。 |

「ルート」(/) および基本的なユーザー補助記憶域プール (1 から 32 まで) 中の UDFS における名前の変 | 換は、i5/OS オペレーティング・システムのインストール後すぐに自動的に開始され、QFILESYS1 システ | | ム・ジョブの優先度の低いスレッドで実行されます。変換機能の未完了時にシステムが初期ブログラム・ロ ード (IPL) を実行した場合、IPL の完了後に変換機能が再開します。可能なすべてのファイル・システム | が完全に変換されるまで、IPL のたびに変換が再開します。 |

独立 ASP においてオンに変更する操作中、独立ディスク・プール・グループ *#####* のジョブ | QFSYS*#####* が自動的に開始され、独立 ASP *#####* の UDFS の名前変換が、このシステムのジョブにお | ける優先度の低いスレッドで実行されます。独立 ASP の UDFS の名前変換では、「ルート」(/) および基 | 本ユーザー ASP の UDFS の名前変換が完了するまで、ディレクトリーの変換は開始されません。変換機 | 能がまだ完了していない時点で、独立 ASP がオフに変更されたりシステムが IPL を実行したりした場 | 合、IPL が完了して独立 ASP がオンに変更されると変換機能が再開されます。 |

注**:** 複数の独立 ASP が同時にオンに変更される場合、常に 1 つの独立 ASP の名前変換のみアクティブに | なります。 1 つの変換が完了すると、別の変換がアクティブになります。 |

以前のリリースでオブジェクト変換分析 (ANZOBJCVN) コマンドを使用すれば、名前変換に向けてプラン | を立てることができます。 ANZOBJCVN コマンドは、システム上のオブジェクトに関する変換についての | 情報を収集または報告します。それには、新リリースで使用される新しい Unicode 文字や大文字小文字の | | 規則に影響される可能性のある文字を少なくとも 1 つ含む統合ファイル・システムのオブジェクト名につ | いての情報が含まれます。影響を受けるオブジェクトは、新リリースへのアップグレード後に実行される自 動変換時に、新しい Unicode 文字や大文字小文字の規則に合わせて名前変更される可能性があります。変 | 更されたオブジェクト名はアプリケーションに影響を与える場合があるため、新しいリリースにアップグレ | Ⅰ −ドする前に影響を受けるオブジェクトの名前を変更しておくこともできます。

#### 関連概念 |

18 [ページの『名前の継続性』](#page-25-0) |

「ルート」(/)、QOpenSys、 およびユーザー定義ファイル・システムを使用する場合、 オブジェクト名 の文字が変更されないようにするシステム・サポートを利用できます。 | |

#### 関連情報 |

|

- <http://www.unicode.org>
- 提案: PTF のインストールおよびオブジェクト変換のためのシステム分析 (Suggested: Installing PTFs |
- and analyzing your system for object conversions) |

統合ファイル・システムのセキュリティーの計画 |

# 名前変換に関する考慮事項 |

| 自動名前変換の際に考慮すべきいくつかの点があります。 |

#### 変換状況の判別**:** |

| 変換済みファイル・システムを示す一般的なメッセージ、および各種の進行メッセージが、変換を実行する ジョブのジョブ・ログに送信されます。 |

「ルート」(/) や、ASP (1 から 32 まで) の UDFS の場合、メッセージは QFILESYS1 ジョブのジョブ・ | ログに送信されます。独立 ASP の UDFS の場合、メッセージは独立ディスク・プール・グループ *#####* | におけるジョブ QFSYS*#####* のジョブ・ログに送信されます。これらのメッセージには、変換されている | | ファイル・システムや、ファイル・システム内の処理済みリンクの数などの情報が含まれます。多くの一般 的なメッセージは、QSYSOPR メッセージ・キューにも送られます。エラー・メッセージは、QHST ヒス | トリー・ログに送信されます。 |

このため、後で参照するために、これらのメッセージが入っている QHST ログを保持しておくとよいかも | | しれません。ファイル・システムが完全に変換され、統合ファイル・システムが正常に機能していることが 確認された時点で、この履歴情報を削除することができます。 |

### 名前変更されるオブジェクト**:** |

大文字と小文字を区別しないファイル・システムでは、検索時に名前の大文字と小文字を区別しません。大 | 文字小文字の規則の変更は、大文字小文字の区別なしの際に同一視される文字に影響を及ぼします。 |

自動名前変換中に、Unicode 規格 2.0 では同一に扱われなかった名前が、Unicode 規格 4.0 で同一の名前 | Ⅰ として扱われる場合があります。その際には、片方のオブジェクトの名前を変更する必要があります。固有 な名前への変更後、メッセージ CPDA0BC が、元の名前と新しい名前をリストする QHST に送信されま | す。 |

異なるバージョンの Unicode 規格についての詳細は、Unicode ホーム・ページ (www.unicode.org) を参照 | してください。 |

# ユーザー・プロファイルに関する考慮事項**:** |

変換実行中、システムは追加のストレージを必要とするため、ユーザー・プロファイルが所有するストレー | ジの量に影響が及びます。 |

| 名前変換処理中にユーザー・ブロファイル用の最大ストレージ限度に達した場合、システムはユーザー・ブ ロファイル用の限度を引き上げ、メッセージ CPIA08C を QSYSOPR メッセージ・キューに送ります。 |

# ヒント**:** シンボリック・リンク**:** |

| シンボリック・リンクとは、他のオブジェクトを指すパス名を含む統合ファイル・システム・オブジェクト です。シンボリック・リンク内のパス名のいずれかの要素が変換中に名前変更されると、シンボリック・リ | ンクの内容はもはやそのオブジェクトを指しません。 |

#### ヒント**:** 独立 **ASP:** |

独立 ASP 内のユーザー定義ファイル・システムが、現行リリース用に Unicode 規格バージョンを使用で | きるようにまだ変換されていない場合は、この変換処理を実行するジョブが独立 ASP をオンに変更した際 | | に開始されます。

システムは独立ディスク・プール・グループ *#####* 用の QFSYS*#####* ジョブを開始します。自動名前変 Ⅰ 換は、このジョブの優先度の低いスレッドで実行され、グループ内の各独立補助記憶域プールごとに 1 つ のスレッドが開始されます。自動名前変換が完了していない場合、システムは独立ディスク・プール・グル | | ープがオンに変更されるたびに、このジョブを開始します。 |

#### ヒント**:** 保管と復元**:** |

Unicode 規格 2.0 を使用するディレクトリーを保存し、Unicode 規格 4.0 を使用するファイル・システム | に復元できます。また、その逆も可能です。 |

オブジェクトは、復元時にディレクトリーにリンクされます。オブジェクトがリンクされたディレクトリー | の Unicode 規格が、復元されるオブジェクトの名前に適用されます。そのため、ディレクトリーが使用す | る Unicode 規格において固有の名前でない場合は、オブジェクトを復元できません。そのような場合、シ | ステムは理由コード 1 でメッセージ CPD37B9 をジョブ・ログに送信します。 |

# ヒント**:** 統合ファイル・システム・オブジェクトの再利用**:** |

自動名前変換中にエラーが発生した場合、記憶域の再利用 (RCLSTG) およびオブジェクト・リンクの再利 | 用 (RCLLNK) コマンドによって、ディレクトリーとそのサブディレクトリーの変換を完了できます。これ | は、ファイル・システム用の自動名前変換処理が完了した後にのみ実行されます。 |

また RCLSTG コマンドは、破損したディレクトリーを変換して Unicode 規格 4.0 を使用できるようにし | | ます。

#### 関連概念 |

115 ページの『「ルート」(/)、QOpenSys[、およびユーザー定義ファイル・システムの再利用操作』](#page-122-0) |

「ルート」(/)、QOpenSys、およびユーザー定義ファイル・システムの再利用は、オブジェクト・リンク |

の再利用 (RCLLNK) コマンドおよび記憶域の再利用 (RCLSTG) コマンドを使用して遂行できます。 |

#### 関連情報 |

- 記憶域の再利用 (RCLSTG) コマンド |
- オブジェクト・リンクの再利用 (RCLLNK) コマンド  $\blacksquare$

# オブジェクトのジャーナル処理

ジャーナル処理の主な目的は、オブジェクトの最後の保管以降にそのオブジェクトに加えられた変更を回復 できるようにすることです。ジャーナル処理の他の主要な用途として、高可用性またはワークロード・バラ ンシングのために、オブジェクトの変更内容を他のシステムに複製するうえでも役立ちます。

この情報は、ジャーナル管理の概要、統合ファイル・システム・オブジェクトをジャーナル処理する際の考 慮事項、および統合ファイル・システム・オブジェクトのジャーナル処理サポートについて説明していま す。

#### 関連情報

ジャーナル管理

# ジャーナル処理の概要

このトピックでは、統合ファイル・システム・オブジェクトのジャーナル処理サポートについて紹介しま す。

#### 関連情報

ジャーナル管理

# ジャーナル管理

ジャーナル管理の主な目的は、オブジェクトの最後の保管以降にそのオブジェクトに加えられた変更を回復 できるようにすることです。

さらに、以下の目的でジャーナル管理を使用することもできます。

- システム上のオブジェクトに関連して発生する活動の監査証跡
- v ジャーナル処理できないオブジェクトに関連して発生する活動の記録
- 活動時保管メディアから復元するときの回復時間の短縮
- v 高可用性またはワークロード・バランシングのために、オブジェクトの変更内容を他のシステムに複製 するうえでの利用
- アプリケーション・プログラムのテストの援助

ジャーナルを使用して、ジャーナル管理によって保護したいオブジェクトを定義できます。統合ファイル・ システムでは、ストリーム・ファイル、ディレクトリー、およびシンボリック・リンクをジャーナル処理す ることができます。「ルート」(/)、QOpenSys、および UDFS ファイル・システム内のオブジェクトだけが サポートされています。

#### 関連概念

『ジャーナル処理するオブジェクト』

統合ファイル・システム・オブジェクトをジャーナル処理するかどうかの判別で考慮する問題がいくつ かあります。

# ジャーナル処理するオブジェクト

統合ファイル・システム・オブジェクトをジャーナル処理するかどうかの判別で考慮する問題がいくつかあ ります。

ジャーナル処理が必要となるオブジェクトを判別するには、次の問題が考慮する必要があります。

- v そのオブジェクトはどれほど変更されますか。次の保管操作までの間に大量の変更が加えられるオブジ ェクトは、ジャーナル処理の検討対象になります。
- v そのオブジェクトに対する変更を再構成することはどれほど困難ですか。記録に残らない多くの変更が 加えられますか。例えば、電話による受注項目に使用されるオブジェクトは、注文用紙によって郵送で 受け付けた受注に使用されるオブジェクトと比較して、再構成がより困難であると考えられます。
- v そのオブジェクト内の情報はどれほど重要ですか。そのオブジェクトを最後の保存操作の状態に復元す る必要がある場合、変更を再構成する際の遅延は、ビジネスにどのような影響を与えますか。
- v そのオブジェクトは、システム上の他のオブジェクトとどのように関連していますか。特定のオブジェ クト内のデータが頻繁に変更されなくても、そのオブジェクトのデータは、システム上のさらに動的な 他のオブジェクトにとって重要である場合があります。 たとえば、多くのオブジェクトは顧客マスタ ー・ファイルに依存しています。受注情報を再構成する場合、顧客マスター・ファイルには、最後の保 存操作以降に加えられた新規顧客や与信枠の変更を組み込む必要があります。

# ジャーナル処理される統合ファイル・システム・オブジェクト

一部の統合ファイル・システム・オブジェクト・タイプは、i5/OS ジャーナル処理サポートを使用してジャ ーナル処理できます。

サポートされるオブジェクト・タイプは、ストリーム・ファイル、ディレクトリー、およびシンボリック・ リンクです。これらのオブジェクト・タイプのジャーナル処理をサポートするファイル・システムは、「ル ート」(/)、QOpenSys、および UDFS だけです。統合ファイル・システム・オブジェクトは、従来のシステ ム・インターフェース (CL コマンドや API)、または System i Navigator のいずれかを使用してジャーナ ル処理できます。 System i Navigator を介して、ジャーナル処理の開始およびジャーナル処理の終了をす ることができます。ジャーナル処理状況情報も表示できます。

注**:** メモリー・マップ・ストリーム・ファイル、仮想ボリューム・ファイル、および Integrated xSeries | |

- Server (IXS) ネットワーク・ストレージ・スペースとして使用されるストリーム・ファイルはジャーナ ル処理できません。 また、ブロック特殊ファイル (\*BLKSF) オブジェクトを含む可能性のあるディレ |
- クトリーをジャーナル処理することもできません。このような例には、/dev/QASP01、/dev/QASP22、お |
- よび /dev/IASPNAME があります。 |

以下のリストには、統合ファイル・システムでのジャーナル処理サポートが要約されています。

• 汎用コマンドおよび API の両方を使用して、サポートされているオブジェクト・タイプに対するジャー ナル操作を実行できます。これらのインターフェースは通常、オブジェクトの識別情報を、パス名、フ ァイル ID、またはその両方の形式で受け入れます。

- | ジャーナル処理の開始、ジャーナル処理の終了、ジャーナル処理済みオブジェクトの変更、およびジャ ーナル処理済みオブジェクト変更の適用などいくつかのジャーナル操作コマンドは、統合ファイル・シ ステム・オブジェクトのサブツリー全体に対して実行できます。オプションで、組み込みリストおよび 除外リストを使用でき、その際にはオブジェクト名のワイルドカード・パターンを使用できます。例え ば、ジャーナル処理の開始コマンドを使用して、ツリー "/MyCompany" 内で、パターン "\*.data" に一 致し、かつパターン "A\*.data" と "B\*.data" に一致しないすべてのオブジェクトに対してジャーナル 処理を開始するように指定できます。  $\blacksquare$ | | | | |
	- v ディレクトリーに対するジャーナル処理サポートには、リンクの追加、リンクの除去、オブジェクトの 作成、オブジェクトの名前変更、およびディレクトリー内でのオブジェクトの移動などのディレクトリ ー操作が含まれます。

ジャーナル処理されるディレクトリーでは、ディレクトリーの現行のジャーナル状態をサブツリー内の 新規オブジェクトに継承させる、属性の設定がサポートされます。ジャーナル処理対象のディレクトリ ーに関してこの属性がオンになっていると、(ハード・リンクを追加するか、オブジェクトを名前変更ま たは移動させることによって) そのディレクトリーに作成またはリンクされるすべてのストリーム・ファ イル、ディレクトリー、およびシンボリック・リンクは、システムによって自動的にジャーナル処理を 開始されます。

注**:** ジャーナル処理属性の継承に関する考慮事項:

- 現在存在するのと同じディレクトリー内でオブジェクトを名前変更すると、ディレクトリーの 「現在のジャーナル処理状態の継承」属性がオンであっても、そのオブジェクトのジャーナル処 理は開始されません。
- あるディレクトリーが、「ジャーナル処理の継承」属性がオンであるディレクトリーに移動され た場合、その移動されたディレクトリーのジャーナル処理だけが開始されます (適切な場合)。そ の移動されたディレクトリー内のオブジェクトは影響を受けません。
- 「ジャーナル処理の継承」属性がオンであるディレクトリーにオブジェクトが復元された場合、 そのオブジェクトが以前にジャーナル処理された場合でも、そのオブジェクトのジャーナル処理 は開始されません。
- ジャーナル処理済み変更の適用 (APYJRNCHG) コマンドを使用するとき、ディレクトリーに関す る「ジャーナル処理の継承」属性の現在の値は、いずれも使用されません。その代わり、適用の 結果として作成されるすべてのオブジェクトのジャーナル処理が開始され、適用対象の実行時活 動には依存しません。
- v オブジェクト名および完全パス名が、統合ファイル・システム・オブジェクトのいくつかのジャーナル 項目内に含まれています。オブジェクト名およびパス名は、各国語サポート (NLS) に対応しています。
- v システムが異常終了した場合、ジャーナル処理されている統合ファイル・システム・オブジェクトに は、システムの初期プログラム・ロード (IPL) 回復が提供されています。
- v さまざまな書き込みインターフェースでサポートされる最大書き込み限界は 2 GB 1 です。 RCVSIZOPT (\*MAXOPT2 または \*MAXOPT3) が指定された場合の最大ジャーナル項目サイズは 4 000 000 000 バイトです。そうでない場合、最大ジャーナル項目サイズは、15 761 440 バイトです。ストリ ーム・ファイルをジャーナル処理していて、15 761 440 バイトを超える書き込みがある場合には、エラ ーの発生を防ぐため、\*MAXOPT2 または \*MAXOPT3 サポートを使用することが必要です。

さまざまなジャーナル項目のレイアウトに関する情報については、メンバー QSYSINC/H (QP0LJRNL) に 同梱されている C 言語組み込みファイル qp0ljrnl.h 内の、統合ファイル・システム・ジャーナル項目固有 のデータ内容および形式の詳細を参照してください。

関連概念

17 [ページの『ストリーム・ファイル』](#page-24-0)

ストリーム・ファイルとは、 ランダムにアクセス可能なバイト列で、システムによって構造に制限が課 されることはありません。

5 [ページの『ディレクトリー』](#page-12-0)

ディレクトリーとは、 指定された名前でオブジェクトを探すために使用される、特殊なオブジェクトで す。 各ディレクトリーには、それに属するオブジェクトのリストが入っています。 そのリストには、 他のディレクトリーを含めることができます。

14 [ページの『シンボリック・リンク』](#page-21-0)

シンボリック・リンクは、ファイルに含まれるパス名であり、ソフト・リンクとも呼ばれます。

### 関連タスク

114 [ページの『ジャーナル処理の開始』](#page-121-0)

ジャーナル処理を開始するには、System i Navigator を介して次のステップをオブジェクトに対して実 行してください。

115 [ページの『ジャーナル処理の終了』](#page-122-0)

オブジェクトに対するジャーナル処理を開始した後、さまざまな理由で、このオブジェクトのジャーナ ル処理を終了したい場合は、このトピックで説明したステップを使用することができます。

115 [ページの『ジャーナル処理の変更』](#page-122-0)

オブジェクトに対するジャーナル処理を開始した後、さまざまな理由で、ジャーナル処理を終了および 再始動せずに、このオブジェクトのジャーナル属性を変更する場合は、ジャーナル処理済みオブジェク トの変更 (CHGJRNOBJ) コマンドを使用して、ジャーナル処理済みオブジェクトを変更することができ ます。

#### 関連情報

ジャーナル管理

ジャーナル項目情報ファインダー

# ジャーナル処理される操作

操作で使用されるオブジェクトまたはリンクのタイプが、ジャーナル処理も可能なタイプである場合に限っ て、これらの操作がジャーナル処理されます。

- オブジェクトの作成
- 既存のオブジェクトへのリンクの追加
- リンクの解除
- リンクの名前変更
- v ファイル ID の名前変更
- ディレクトリー内外へのリンクの移動

ジャーナル処理される以下の操作は、ストリーム・ファイルに固有のものです。

- データの書き込みまたは消去
- ファイルの切り捨て / 拡張
- ファイル・データの強制
- ストレージを解放して保管

以下の操作のジャーナル処理は、ジャーナル処理されるすべてのオブジェクト・タイプに適用されます。

- 属性の変更 (権限や所有権などのセキュリティー変更を含む)
- オープン
- クローズ
- ジャーナル処理の開始
- v ジャーナル処理済みオブジェクトの変更 (CHGJRNOBJ) コマンド
- ジャーナル処理の終了
- v ジャーナル処理済み変更適用 (APYJRNCHG) コマンドの開始
- v ジャーナル処理済み変更適用 (APYJRNCHG) コマンドの終了
- v 保管
- v 復元

# 関連情報

ジャーナル管理

ジャーナル項目情報ファインダー

# ジャーナル項目についての特別な考慮事項

ジャーナル処理される統合ファイル・システム操作の多くは、コミットメント制御を内部的に使用して、操 作中に実行される複数の関数から単一のトランザクションを形成します。

コミットメント制御サイクルに Commit ジャーナル項目 (ジャーナル・コード C、タイプ CM) がない限 り、これらのジャーナル処理操作が完了したとみなすことはできません。コミットメント制御サイクルに Rollback ジャーナル項目 (ジャーナル・コード C、タイプ RB) が含まれるジャーナル処理操作は、失敗し た操作であり、それらの中のジャーナル項目を再実行または複製しないでください。

ジャーナル処理される統合ファイル・システム項目で、この方法でコミットメント制御を使用するもの (ジ ャーナル・コード B) には、以下の項目が含まれます。

- v AA 監査値の変更
- v B0 作成の開始
- v B1 要約の作成
- v B2 リンクの追加
- v B3 名前変更/移動
- v B4 リンク解除 (親ディレクトリー)
- v B5 リンク解除 (リンク)
- v B7 作成されたオブジェクト権限情報
- v FA 属性の変更
- v JT ジャーナル処理の開始 (継承ジャーナル処理属性が Yes であるディレクトリー内での操作によっ て、ジャーナル処理が開始する場合のみ)
- v OA 権限の変更
- v OG オブジェクト 1 次グループの変更
- OO オブジェクト所有者の変更

いくつかの統合ファイル・システム・ジャーナル項目には、項目が要約項目であるかどうかを示す固有のデ ータ・フィールドがあります。要約項目タイプを送信する操作は、2 つの同じ項目タイプをジャーナルに送 信します。最初の項目には、項目固有のデータのサブセットが含まれています。 2 番目の項目には、項目 固有のデータの全体が含まれており、それが要約項目であることが示されます。オブジェクトを複製するプ ログラム、または操作を再実行するプログラムは、通常、要約項目だけを使用します。

<span id="page-121-0"></span>ジャーナル処理されるディレクトリー内での作成操作では、 B1 ジャーナル項目 (要約の作成) は要約項目 と見なされます。

一部のジャーナル操作では、操作に対して逆方向に関連しているジャーナル項目を送信する必要がありま す。たとえば、B4 ジャーナル項目 (リンクの解除) を含むコミットメント制御サイクルには、 B2 ジャー ナル項目 (リンクの追加) も含まれることがあります。このタイプのシナリオが生じるのは、Rollback ジャ ーナル項目 (C - RB) となる操作だけです。

このシナリオは、次の 2 つの理由で生じることがあります。

- 1. 操作が失敗する直前であり、エラー・パスのクリーンアップのためにその項目が内部的に必要であった ため。
- 2. 操作がシステム障害によって中断されて、それに続く IPL の際に、その項目を送信する必要のある回復 が実行されて、中断された操作をロールバックするため。

#### 関連情報

ジャーナル項目情報ファインダー

# 複数のハード・リンクとジャーナル処理に関する考慮事項

ジャーナル処理対象の統合ファイル・システムへのハード・リンクが複数存在する場合、リンク関係を保持 するために、関連するジャーナル情報とともにすべてのリンクを保管および復元する必要があります。

いずれかのジャーナル関連コマンドで名前を指定する場合、実際には名前が複数のハード・リンクであれ ば、オブジェクトは「一度だけ」操作されます。その他のハード・リンクは実質的に無視されます。

複数のハード・リンクは同じオブジェクトを指し、ジャーナル項目には同じオブジェクトに対するファイル 識別子 (ファイル ID) が 1 つだけ含まれるため、パス名を表示するすべてのジャーナル・インターフェー ス (たとえばジャーナルの表示 (DSPJRN)) は、オブジェクトのリンク名を 1 つだけ表示します。ただし、 オブジェクトに対してどんな名前で操作を実行しても結果は同じであるため、これは問題にはなりません。

### 関連概念

13 [ページの『ハード・リンク』](#page-20-0)

ハード・リンクは、単にリンクと呼ばれることもあり、 実際のオブジェクトにリンクしていなければな りません。

# ジャーナル処理の開始

ジャーナル処理を開始するには、System i Navigator を介して次のステップをオブジェクトに対して実行し てください。

- 1. 「**System i Navigator**」でシステムを展開します。
- 2. 「ファイル・システム」を展開します。
- 3. ジャーナル処理をするオブジェクトを右クリックして、「ジャーナル処理」を選択します。
- 4. 適切なジャーナル処理オプションを選択した後、「開始」をクリックします。

文字ベースのインターフェースを介してオブジェクトのジャーナル処理を開始するには、ジャーナル処理の 開始 (STRJRN) コマンド、または QjoStartJournal API を使用できます。

#### 関連情報

ジャーナル処理の開始 (STRJRN) コマンド

- ジャーナル処理の開始 (QjoStartJournal) API
- ジャーナル管理

# <span id="page-122-0"></span>ジャーナル処理の変更

オブジェクトに対するジャーナル処理を開始した後、さまざまな理由で、ジャーナル処理を終了および再始 動せずに、このオブジェクトのジャーナル属性を変更する場合は、ジャーナル処理済みオブジェクトの変更 (CHGJRNOBJ) コマンドを使用して、ジャーナル処理済みオブジェクトを変更することができます。

# 関連タスク

114 [ページの『ジャーナル処理の開始』](#page-121-0)

ジャーナル処理を開始するには、System i Navigator を介して次のステップをオブジェクトに対して実 行してください。

『ジャーナル処理の終了』

オブジェクトに対するジャーナル処理を開始した後、さまざまな理由で、このオブジェクトのジャーナ ル処理を終了したい場合は、このトピックで説明したステップを使用することができます。

#### 関連情報

ジャーナル処理済みオブジェクトの変更 (CHGJRNOBJ) コマンド

# ジャーナル処理の終了

オブジェクトに対するジャーナル処理を開始した後、さまざまな理由で、このオブジェクトのジャーナル処 理を終了したい場合は、このトピックで説明したステップを使用することができます。

System i Navigator を介してオブジェクトのジャーナル処理を終了するには、以下の手順を実行してくださ  $\mathcal{U}^{\lambda}$ 

- 1. 「**System i Navigator**」でシステムを展開します。
- 2. 「ファイル・システム」を展開します。
- 3. ジャーナル処理を停止するオブジェクトを右クリックして、「ジャーナル処理」を選択します。
- 4. 「終了」をクリックします。

文字ベースのインターフェースを介してオブジェクトのジャーナル処理を終了するには、ジャーナル処理の 終了 (ENDJRN) コマンド、または QjoEndJournal API を使用できます。

# 関連タスク

114 [ページの『ジャーナル処理の開始』](#page-121-0)

ジャーナル処理を開始するには、System i Navigator を介して次のステップをオブジェクトに対して実 行してください。

# 関連情報

ジャーナルの終了 (ENDJRN) コマンド

- ジャーナル処理の終了 (QjoEndJournal) API
- ジャーナル管理

# 「ルート」**(/)**、**QOpenSys**、およびユーザー定義ファイル・システムの再利 用操作

「ルート」(/)、QOpenSys、およびユーザー定義ファイル・システムの再利用は、オブジェクト・リンクの 再利用 (RCLLNK) コマンドおよび記憶域の再利用 (RCLSTG) コマンドを使用して遂行できます。

RCLLNK と RCLSTG のコマンドを使用することによって、次のタスクを実行できます。

v オブジェクト・ユーザー・プロファイルの問題の訂正

- v ユーザー定義ファイル・システムの問題の訂正
- 内部オブジェクトの問題の訂正
- v 無効オブジェクト・リンクの除去
- v 損傷したオブジェクトの処理
- 欠落したシステム・オブジェクトの作成
- v 内部ファイル・システムの問題の訂正 (RCLSTG のみ)
- v 脱落したオブジェクトの検索 (RCLSTG のみ)
- l 自動名前変換中にエラーが発生した場合、ディレクトリーの変換を完了して Unicode 規格 4.0 を使用で きるようにしてください。 |

# オブジェクト・リンクの再利用 **(RCLLNK)** コマンドと記憶域の再利用 **(RCLSTG)** コマンドの比較

オブジェクト・リンクの再利用 (RCLLNK) コマンドと記憶域の再利用 (RCLSTG) コマンドの両方を使用 して、「ルート」 (/)、QOpenSys、およびユーザー定義ファイル・システムの問題を訂正することができま す。

RCLLNK コマンドは、使用中のマウントされたファイル・システムの問題を識別して、可能な場合は、そ れを訂正します。RCLSTG コマンドには、この機能はありません。ただし、RCLLNK コマンドで識別でき ない問題または訂正できない問題は、RCLSTG コマンドで訂正できます。以下の表は、この 2 つのコマン ドをさらに詳細に比較したものです。

|                                                               | RCLLNK OBJ('/MyDir/MyObj')                                                                     | RCLSTG ASPDEV(*SYSBAS)                  | RCLSTG ASPDEV( <iaspname>)</iaspname>     |
|---------------------------------------------------------------|------------------------------------------------------------------------------------------------|-----------------------------------------|-------------------------------------------|
| システムが制限状態で必要<br>となりますか ?                                      | いいえ (No)                                                                                       | はい (Yes)                                | いいえ (No)                                  |
| 再利用操作中にすべてのフ<br>ァイル・システムが使用可<br>能ですか ?                        | はい (Yes)                                                                                       | いいえ (No)                                | 再利用している独立 ASP 中<br>のファイル・システムは使<br>用不可です。 |
| どの ASP のオブジェクト<br>を再利用できますか?                                  | システム、ユーザー、および<br>独立 ASP 中のオブジェクト<br>を再利用します。                                                   | システムおよびユーザー<br>ASP 中のオブジェクトを<br>再利用します。 | 独立 ASP 中のオブジェクト<br>を再利用します。               |
| オブジェクトをどのように<br>再利用しますか?                                      | オブジェクトはコマンドに指<br>定された通り個別またはサブ<br>ツリー・ベースで再利用され<br>ます。                                         | オブジェクトはシステム<br>全体で再利用されます。              | オブジェクトは独立 ASP べ<br>ースで再利用されます。            |
| ファイル・システムの既知<br>の問題で、該当するどのよ<br>うな問題を識別して訂正し<br>ますか (可能な場合) ? | ほとんど (Most) (詳細につい<br>ては、115 ページの『「ルー<br>ト」(/)、QOpenSys、および<br>ユーザー定義ファイル・シス<br>テムの再利用操作』 を参照) | すべて (All)                               | すべて (All)                                 |
| 脱落したオブジェクトを検<br>索しますか?                                        | いいえ (No)                                                                                       | はい (Yes)                                | はい (Yes)                                  |
| アンマウントしたファイ<br>ル・システムのオブジェク<br>トを再利用しますか?                     | いいえ (No)                                                                                       | はい (Yes)                                | はい (Yes)                                  |

表 *11. RCLLNK* コマンドと *RCLSTG* コマンドの比較

表 *11. RCLLNK* コマンドと *RCLSTG* コマンドの比較 *(*続き*)*

|                                                           | RCLLNK OBJ('/MyDir/MyObj') | RCLSTG ASPDEV(*SYSBAS)                                                       | RCLSTG ASPDEV( <iaspname>)</iaspname> |
|-----------------------------------------------------------|----------------------------|------------------------------------------------------------------------------|---------------------------------------|
| コマンドはスレッド・セー<br>フですか?                                     | はい (Yes)                   | いいえ (No)                                                                     | いいえ (No)                              |
| コマンドのいくつのインス<br>タンスを同時に実行できま<br>すか ?                      | 複数のインスタンス                  | 単一インスタンス                                                                     | 単一インスタンス                              |
| 適用できる統合ファイル・<br>システム提供のどのような<br>オブジェクトを必要な場合<br>に再作成しますか? | すべて (All)                  | ほとんど (Most) (詳細に<br>ついては、 118 ページの<br>『統合ファイル・システ<br>ム提供オブジェクトの再<br>作成』 を参照) | なし                                    |
| 再利用していない損傷した<br>オブジェクトを識別できま<br>すか ?                      | はい (Yes)                   | いいえ (No)                                                                     | いいえ (No)                              |

#### 関連概念

118 ページの『例: [オブジェクト・リンクの再利用](#page-125-0) (RCLLNK) コマンド』

これらの例では、「ルート」(/)、QOpenSys、およびマウントされたユーザー定義ファイル・システムで オブジェクトを再利用するために、オブジェクト・リンクの再利用 (RCLLNK) コマンドが使用できる 状態について説明します。

### 関連資料

118 [ページの『統合ファイル・システム提供オブジェクトの再作成』](#page-125-0) この表には、オブジェクトが存在しない場合にオブジェクト・リンクの再利用 (RCLLNK) コマンドで 再作成される、統合ファイル・システム提供のオブジェクトが示されます。 これらのオブジェクトは通 常、初期プログラム・ロード (IPL) 中に作成されます。また、必要があれば、記憶域の再利用 (RCLSTG) コマンドを使用してこれらのオブジェクトの一部を再作成することもできます。

# 関連情報

記憶域の再利用 (RCLSTG) コマンド

オブジェクト・リンクの再利用 (RCLLNK) コマンド

# オブジェクト・リンクの再利用 **(RCLLNK)** コマンド

オブジェクト・リンクの再利用 (RCLLNK) コマンドは、システムを制限状態にすることなく、「ルート」 (/)、QOpenSys、およびマウントされたユーザー定義ファイル・システム中の損傷したオブジェクトを識別 して修復します。生産性を犠牲にすることなく、ファイル・システム中の問題を修正できます。

RCLLNK コマンドは、記憶域の再利用 (RCLSTG) コマンドの代替としてさまざまな状態で使用できます。 例えば、以下の状態で問題を識別して修正するには、RCLLNK は理想的です。

- v 問題を単一オブジェクトに分離する。
- v 問題をオブジェクトのグループに分離する。
- v 損傷したオブジェクトを識別して削除する必要がある。
- v 再利用操作中にシステムを制限状態にできない。
- v 再利用操作中に独立 ASP を使用可能にする必要がある。

# <span id="page-125-0"></span>統合ファイル・システム提供オブジェクトの再作成

この表には、オブジェクトが存在しない場合にオブジェクト・リンクの再利用 (RCLLNK) コマンドで再作 成される、統合ファイル・システム提供のオブジェクトが示されます。 これらのオブジェクトは通常、初 期プログラム・ロード (IPL) 中に作成されます。また、必要があれば、記憶域の再利用 (RCLSTG) コマン ドを使用してこれらのオブジェクトの一部を再作成することもできます。

表 *12.* 統合ファイル・システムによって提供され、*RCLLNK* コマンドと *RCLSTG* コマンドによって再作成されるオ ブジェクト

|              |        |               | <b>RCLSTG</b><br>ASPDEV(*SYSBASE) による |
|--------------|--------|---------------|---------------------------------------|
| パス名          | タイプ    | RCLLNK による再作成 | 再作成                                   |
| /dev/zero    | *CHRSF | はい (Yes)      | はい (Yes)                              |
| /dev/null    | *CHRSF | はい (Yes)      | はい (Yes)                              |
| /dev/xti/tcp | *CHRSF | はい (Yes)      | いいえ (No)                              |
| /dev/xti/udp | *CHRSF | はい (Yes)      | いいえ (No)                              |
| /etc/vfs     | *STMF  | はい (Yes)      | いいえ (No)                              |

RCLLNK コマンドで、存在しない統合ファイル・システム提供のオブジェクトを再作成するには、親ディ レクトリーの指定で SUBTREE パラメーターを \*DIR または \*ALL に設定して実行する必要がありま す。このコマンドはシステム・オブジェクトの親ディレクトリーを正常に再利用する必要があります。例え ば、

RCLLNK OBJ('/dev') SUBTREE(\*DIR)

これは、/dev/zero と /dev/null \*CHRSF のオブジェクトが存在しない場合、これらを再作成します。

RCLSTG コマンドで、存在しない統合ファイル・システム提供オブジェクトを再作成するには、**ASPDEV** パラメーターを \*SYSBASE に設定し、再利用のディレクトリー・リカバリー部分を省略しないで、 RCLSTG コマンドを実行する必要があります。

### 関連概念

8 [ページの『提供されたディレクトリー』](#page-15-0)

システムの再始動時に以下のディレクトリーがまだ存在しない場合は、統合ファイル・システムによっ てそれらが作成されます。 システムによる作成後、これらのディレクトリーの移動や名前変更は実行し ないでください。

### 関連情報

オブジェクト・リンクの再利用 (RCLLNK) コマンド

# 例**:** オブジェクト・リンクの再利用 **(RCLLNK)** コマンド

これらの例では、「ルート」(/)、QOpenSys、およびマウントされたユーザー定義ファイル・システムでオ ブジェクトを再利用するために、オブジェクト・リンクの再利用 (RCLLNK) コマンドが使用できる状態に ついて説明します。

# 例**:** オブジェクトの問題を訂正する

この状態では、既知の問題が 1 つのオブジェクトに分離されます。 このオブジェクトは損傷して使用でき ません。また、そのオブジェクトのバックアップ・バージョンをメディアから復元できません。この問題 は、通常のファイル・システム操作を中断しないで即時訂正する必要があります。

オブジェクトを再利用するには、次のコマンドを使用してください。

**118** System i: ファイルおよびファイル・システム 統合ファイル・システム

RCLLNK OBJ('/MyDir/MyBadObject') SUBTREE(\*NONE)

この場合、/MyDir/MyBadObject は損傷して使用できないオブジェクトの名前です。

# 例**:** ディレクトリー・サブツリーに存在する問題を訂正する

この状態では、既知の問題がディレクトリー・サブツリー内のオブジェクトのグループに分離されます。ア プリケーションは、ディレクトリー・サブツリー内の問題のために失敗します。この問題は、通常のファイ ル・システム操作を中断しないで即時訂正する必要があります。

ディレクトリー・サブツリー内のオブジェクトを再利用するには、次のコマンドを使用してください。 RCLLNK OBJ('/MyApplicationInstallDirectory') SUBTREE(\*ALL)

この場合、MyApplicationInstallDirectory は問題のオブジェクトを含むディレクトリーの名前です。

# 例**:** 「ルート」**(/)**、**QOpenSys**、およびマウントされたユーザー定義ファイル・システム のすべての損傷したオブジェクトを検索する

この状態では、ディスク障害が多くのオブジェクトの損傷の原因となっています。 損傷したオブジェクト の適切なリカバリー方法を決定する前に、それらのオブジェクトを識別する必要があります。

損傷したオブジェクトを識別する解決方法は必要ですが、アクションはまだ取らないでください。通常のフ ァイル・システム操作を中断してはいけません。

損傷したオブジェクトを識別するには、次のコマンドを使用してください。

RCLLNK OBJ('/') SUBTREE(\*ALL) DMGOBJOPT(\*KEEP \*KEEP)

さらに、このコマンドは、損傷したオブジェクトの識別時に、その損傷したオブジェクト以外の問題も修正 します。

# 例**:** 「ルート」**(/)**、**QOpenSys**、およびマウントされたユーザー定義ファイル・システム のすべての損傷したオブジェクトを削除する

この状態では、ディスク障害によって多くのオブジェクトが損傷する原因となっています。 オブジェクト のバックアップ・コピーをメディアから復元できるように、損傷したオブジェクトを削除する必要がありま す。

損傷したオブジェクトを削除するには、次のコマンドを使用してください。 RCLLNK OBJ('/') SUBTREE(\*ALL) DMGOBJOPT(\*DELETE \*DELETE)

損傷したオブジェクトは通常のファイル・システム操作を中断することなく削除されます。さらに、損傷し たオブジェクトの削除中に、損傷以外の問題も訂正されます。

# 例**:** 複数の **RCLLNK** コマンドを実行して、「ルート」**(/)**、**QOpenSys**、およびマウント されたユーザー定義ファイル・システムのすべてのオブジェクトを即時再利用する

この状態では、ルーチン・システム・メンテナンスの一部として、「ルート」 (/)、QOpenSys、およびマウ ントされたユーザー定義ファイル・システムのすべてのオブジェクトが再利用されます。 追加のシステ ム・メンテナンスを完了できるように、再利用操作はできるだけ早く完了したいと考えます。

再利用操作を別のグループに分けることによって、複数の RCLLNK コマンドが並行して実行できるので、 再利用操作を早急に終了できます。

キー・システム・ディレクトリーやその他の最上位ディレクトリーに対して複数の再利用操作を実行するに は、以下のコマンドを (それぞれ別個のジョブまたはスレッド中で) 実行してください。

RCLLNK OBJ('/') SUBTREE(\*DIR) RCLLNK OBJ('/tmp') SUBTREE(\*ALL) RCLLNK OBJ('/home') SUBTREE(\*ALL) RCLLNK OBJ('/etc') SUBTREE(\*ALL) RCLLNK OBJ('/usr') SUBTREE(\*ALL) RCLLNK OBJ('/QIBM') SUBTREE(\*ALL) RCLLNK OBJ('/QOpenSys') SUBTREE(\*ALL) RCLLNK OBJ('/IaspName') SUBTREE(\*ALL) RCLLNK OBJ('/dev') SUBTREE(\*ALL) RCLLNK OBJ('/OtherTopLevelDirectories') SUBTREE(\*ALL)

この場合、OtherTopLevelDirectories は再利用したい他のディレクトリーです。

# プログラミング・サポート

ストリーム・ファイル、ディレクトリー、その他の統合ファイル・システムのサポートを利用するために は、統合ファイル・システムの機能にアクセスするために提供されているアプリケーション・プログラミン グ・インターフェース (API) のセットを使用する必要があります。

さらに、統合ファイル・システムを追加することにより、物理データベース・ファイルとストリーム・ファ イルとの間でデータをコピーすることができます。 CL コマンド、System i Access Family のデータ転送 機能、または API を使用してこのコピーを実行することができます。

# ストリーム・ファイルとデータベース・ファイルの間でのデータのコピー

データ記述仕様 (DDS) などのレコード単位機能を使用するデータベース・ファイルの操作に慣れている と、ストリーム・ファイルの操作方法との間に、いくつかの基本的な違いがあることがわかります。

この違いは、ストリーム・ファイルの構造がデータベース・ファイルとは異なっている (つまり、ストリー ム・ファイルには構造がない) ことが原因です。ストリーム・ファイルのデータにアクセスするには、バイ ト・オフセットと長さを示します。データベース・ファイルのデータにアクセスするには、通常、使用する フィールドと処理するレコード数を定義します。

レコード単位ファイルの形式および特性は事前に定義されるので、オペレーティング・システムには、ファ イルに関する情報があります。そのため、ファイルの形式や特性に適さない操作を避けることができます。 ストリーム・ファイルの場合、オペレーティング・システムには、ファイル形式についての情報がほとん ど、またはまったくありません。アプリケーションは、そのファイル形式と、正しい操作方法を調べなけれ ばなりません。ストリーム・ファイルを使用すると、非常に柔軟なプログラミング環境が提供されますが、 その代わりにオペレーティング・システムから援助を受けることはできません。プログラミング状況によっ て、ストリーム・ファイルが適している場合と、レコード単位ファイルが適している場合があります。

#### 関連概念

17 [ページの『ストリーム・ファイル』](#page-24-0)

ストリーム・ファイルとは、 ランダムにアクセス可能なバイト列で、システムによって構造に制限が課 されることはありません。

# **CL** コマンドによるデータのコピー

ストリーム・ファイルとデータベース・ファイル・メンバーとの間でのデータのコピーを可能にする、以下 の 2 セットの CL コマンドがあります。

# **CPYTOSTMF** および **CPYFRMSTMF** コマンド

ストリーム・ファイルからのコピー (CPYFRMSTMF) コマンドおよびストリーム・ファイルへのコピー (CPYTOSTMF) コマンドを使用して、ストリーム・ファイルとデータベース・ファイル・メンバーとの間 で、データのコピーを行うことができます。CPYTOSTMF コマンドを使用すると、データベース・ファイ ル・メンバーからストリーム・ファイルを作成することができます。また、CPYFRMSTMF コマンドを使 用すると、ストリーム・ファイルからデータベース・ファイル・メンバーを作成することができます。コピ ー先にファイルまたはメンバーが存在しなければ、それが作成されます。

ただし、いくつかの制限事項があります。データベース・ファイルは、フィールドを 1 つだけ含むプログ ラム記述物理ファイルか、あるいはテキスト・フィールドを 1 つだけ含むソース物理ファイルのいずれか でなければなりません。コマンドでは、コピーするデータを変換および再フォーマットするための、さまざ まなオプションを使用することができます。

さらに、CPYTOSTMF および CPYFRMSTMF コマンドを使用して、ストリーム・ファイルと保管ファイ ルとの間でデータをコピーすることもできます。

### **CPYTOIMPF** および **CPYFRMIMPF** コマンド

インポート・ファイルへのコピー (CPYTOIMPF) コマンドおよびインポート・ファイルからのコピー (CPYFRMIMPF) コマンドを使用して、ストリーム・ファイルとデータベース・メンバーとの間で、データ のコピーを行うこともできます。CPYTOSTMF コマンドと CPYFRMSTMF コマンドを使用しても、複雑 な外部記述 (DDS 記述) のデータベース・ファイルからデータを移動させることはできません。インポー ト・ファイル という語は、ストリーム・タイプのファイルのことを指します。通常この用語は、異種のデ ータベース間でデータをコピーする目的で作成されるファイルのことを指します。

ストリーム (つまりインポート) ファイルからコピーする場合に、 CPYFRMIMPF コマンドを使用する と、フィールド定義ファイル (FDF) を指定できます。 FDF は、ストリーム・ファイル中のデータについ て記述したものです。また、ストリーム・ファイルが区切られていると指定し、ストリング、フィールド、 およびレコードの境界にマークを付ける文字を指定することもできます。時刻や日付など特殊なデータ・タ イプを変換するためのオプションも指定できます。

ターゲットのストリーム・ファイルやデータベース・メンバーがすでにある場合は、これらのコマンドを実 行するとデータ変換が行われます。ファイルがない場合は、以下の 2 つのステップに従ってデータ変換を 行うことができます。

- 1. CPYTOIMPF コマンドと CPYFRMIMPF コマンドを使用して、外部記述ファイルとソース物理ファイル の間でデータをコピーします。
- 2. CPYTOSTMF コマンドと CPYFRMSTMF コマンド (これらは、宛先ファイルがあってもなくてもデー タ変換の全機能を実行できます) を使用して、ソース物理ファイルとストリーム・ファイルの間でコピ ーします。

以下に例を示します。

CPYTOIMPF FROMFILE(DB2FILE) TOFILE(EXPFILE) DTAFMT(\*DLM) FLDDLM(';') RCDDLM(X'07') STRDLM(\*DBLQUOTE) DATFMT(\*USA) TIMFMT(\*USA)

DTAFMT パラメーターは、入力ストリーム (インポート) ファイルが区切られていることを指定します。 他に DTAFMT(\*FIXED) も選択できますが、その場合はフィールド定義を指定する必要があります。 FLDDLM、RCDDLM、および STRDLM パラメーターは、区切り文字 (フィールド、レコード、およびス トリングの区切り記号として使用される文字) を指定します。

<span id="page-129-0"></span>DATFMT パラメーターと TIMFMT パラメーターは、インポート・ファイルにコピーされる日時に関する 情報の形式を指定します。

これらのコマンドはプログラムに入れて、システム全体で実行されるので便利です。 しかし、インターフ ェースは複雑になります。

# 関連情報

ストリーム・ファイルへのコピー (CPYTOSTMF) コマンド ストリーム・ファイルからのコピー (CPYFRMSTMF) コマンド インポート・ファイルへのコピー (CPYTOIMPF) コマンド インポート・ファイルからのコピー (CPYFRMIMPF) コマンド 制御言語 (CL)

# **API** によるデータのコピー

アプリケーションでストリーム・ファイルにデータベース・ファイル・メンバーをコピーする場合は、統合 ファイル・システムの open()、read()、および write() 関数を使用して、メンバーをオープンし、そこから データを読み取り、(このファイルまたは別のファイルに) データを書き込むことができます。

#### 関連情報

open()-- ファイルのオープン API read()-- ディスクリプターからの読み取り API write()-- ディスクリプターへの書き込み API 統合ファイル・システム API

# データ転送機能を使用したデータのコピー

System i Access Family ライセンス・プログラムのデータ転送アプリケーションの利点として、わかりやす いグラフィカル・インターフェースと、数値データおよび文字データの自動変換があります。

ただし、データ転送を使用するには、System i Access Family をインストールする必要があり、 PC リソ ースと i5/OS・リソース、およびその両者の間の通信を使用する必要があります。

System i Access Family を PC とシステムにインストールしてある場合は、データ転送アプリケーション を使用して、ストリーム・ファイルとデータベース・ファイルの間でデータを転送できます。 さらに、既 存のデータベース・ファイルに基づく新しいデータベース・ファイル、外部記述データベース・ファイル、 または新しいデータベース・ファイル定義およびファイルに、データを転送することもできます。

#### データベース・ファイルからストリーム・ファイルへのデータの転送**:**

システム上でデータベース・ファイルからストリーム・ファイルにファイルを転送するには、次のステップ に従ってください。

- 1. システムへの接続を確立します。
- 2. i5/OS ファイル・システム内の適切なパスにネットワーク・ドライブをマップします。
- 3. 「System i Access for Windows」ウィンドウから、「**System i**からのデータ転送」をクリックします。
- 4. 転送元のシステムを選択します。
- 5. i5/OS データベース・ライブラリーを利用してコピー対象のファイル名を選択し、転送先のストリー ム・ファイルがあるネットワーク・ドライブを選択します。「**PC** ファイルの詳細」をクリックして、

<span id="page-130-0"></span>ストリーム・ファイルの PC ファイル形式を選択することもできます。データ転送は ASCII テキス ト、BIFF3、CSV、DIF、タブで区切られたテキスト、WK4 などの共通 PC ファイル・タイプをサポー トします。

6. 「**System i** からデータを転送 **(Transfer data from System i)**」をクリックして、ファイル転送を実行 します。

データ転送アプリケーションを使用して、バッチ・ジョブの中でデータを移動させることもできます。上記 の手順に従いますが、「ファイル」メニュー・オプションを選択して転送要求を保管します。「System iへ のデータ転送 (Data Transfer to System i)」アプリケーションにより、 .DTT または .TFR ファイルが作成 されます。「System iからのデータ転送 (Data Transfer From System i)」アプリケーションにより、 .DTF または .TTO ファイルが作成されます。 System i Access Family ディレクトリーで、コマンド行からバッ チの中の以下の 2 つのプログラムを実行できます。

- v RTOPCB。.DTF ファイルか .TTO ファイルをパラメーターに指定します。
- v RFROMPCB。.DTT ファイルか .TFR ファイルをパラメーターに指定します。

スケジューラー・アプリケーションを使用して、スケジュールに基づいて上記のどちらかのコマンドが実行 されるように設定できます。たとえば、システム・エージェント・ツール (Microsoft® Plus Pack の一部) を使用すれば、実行するプログラム (たとえば RTOPCB MYFILE.TTO) と、そのプログラムを実行する時点を 指定できます。

#### ストリーム・ファイルからデータベース・ファイルへのデータの転送**:**

システム上でストリーム・ファイルからデータベース・ファイルにデータを転送するには、次の手順を実行 してください。

- 1. システムへの接続を確立します。
- 2. i5/OS ファイル・システム内の適切なパスにネットワーク・ドライブをマップします。
- 3. 「System i Access for Windows」ウィンドウから、「**System i**へのデータ転送」をクリックします。
- 4. 転送したい PC ファイル名を選択します。PC ファイル名の場合は、割り当てたネットワーク・ドライ ブについて「参照」を選択し、ストリーム・ファイルを選択できます。 PC 自体にあるストリーム・フ ァイルを使用することもできます。
- 5. 外部記述データベース・ファイルを置きたいシステムを選択します。
- 6. 「**System i**にデータを転送 **(Transfer data to System i)**」をクリックして、ファイル転送を実行しま す。
	- 注**:** システム上の既存のデータベース・ファイル定義にデータを移動させる場合は、「System iへのデ ータ転送 (Data Transfer to System i)」アプリケーションで関連した形式記述ファイル (FDF) を使 用する必要があります。FDF ファイルは、ストリーム・ファイルの形式を記述したもので、データ をデータベース・ファイルからストリーム・ファイルに転送する際に、「System iからのデータ転 送 (Data Transfer from System i)」アプリケーションによって作成されます。ストリーム・ファイル からデータベース・ファイルへのデータ転送を完了するには、「**System i** へのデータ転送 **(Transfer data to System i)**」をクリックします。既存の .FDF ファイルを使用できない場合は、す ぐに .FDF ファイルを作成できます。

データ転送アプリケーションを使用して、バッチ・ジョブの中でデータを移動させることもできます。上記 の手順に従いますが、「ファイル」メニュー・オプションを選択して転送要求を保管します。「System iへ のデータ転送 (Data Transfer to System i)」アプリケーションにより、 .DTT または .TFR ファイルが作成

されます。「System iからのデータ転送 (Data Transfer From System i)」アプリケーションにより、 .DTF または .TTO ファイルが作成されます。 System i Access Family ディレクトリーで、コマンド行からバッ チの中の以下の 2 つのプログラムを実行できます。

- v RTOPCB。.DTF ファイルか .TTO ファイルをパラメーターに指定します。
- v RFROMPCB。.DTT ファイルか .TFR ファイルをパラメーターに指定します。

スケジューラー・アプリケーションを使用して、スケジュールに基づいて上記のどちらかのコマンドが実行 されるように設定できます。たとえば、システム・エージェント・ツール (Microsoft Plus Pack の一部) を 使用すれば、実行するプログラム (たとえば RTOPCB MYFILE.TTO) と、そのプログラムを実行する時点を指 定できます。

# 関連資料

『形式記述ファイルの作成』

システム上の既存のデータベース・ファイル定義にデータを移動させる場合は、 「System iへのデータ 転送 (Data Transfer to System i)」アプリケーションで関連した形式記述ファイル (FDF) を使用する必 要があります。

#### 新しく作成したデータベース・ファイル定義およびファイルへのデータの転送**:**

新たに作成したデータベース・ファイル定義およびファイルにデータを転送するには、以下の指示に従って ください。

- 1. システムへの接続を確立します。
- 2. i5/OS ファイル・システム内の適切なパスにネットワーク・ドライブをマップします。
- 3. 「System i Access for Windows」ウィンドウから、「**System i**へのデータ転送」をクリックします。
- 4. 「System iへのデータ転送 (Data Transfer to System i)」アプリケーションの「ツール」を開きます。
- 5. 「**System i** データベース・ファイルの作成 **(Create System i database file)**」をクリックします。

新規の System i データベース・ファイルを既存の PC ファイルから作成するためのウィザードが表示 されます。System i ファイルの基になる PC ファイルの名前、作成する System i ファイルの名前、お よび他のいくつかの必要な詳細情報を指定する必要があります。 このツールは、指定されたストリー ム・ファイルを解析して、転送先のデータベース・ファイルに必要なフィールドの数、タイプ、および サイズを判別します。続いてシステム上にデータベース・ファイル定義を作成します。

#### 形式記述ファイルの作成**:**

システム上の既存のデータベース・ファイル定義にデータを移動させる場合は、「System iへのデータ転送 (Data Transfer to System i)」アプリケーションで関連した形式記述ファイル (FDF) を使用する必要があり ます。

FDF ファイルは、ストリーム・ファイルの形式を記述したもので、データをデータベース・ファイルから ストリーム・ファイルに転送する際に、「System iからのデータ転送 (Data Transfer from System i)」アプ リケーションによって作成されます。

.FDF ファイルを作成するには、次のようにします。

- 1. ソース・ストリーム・ファイルと同じ形式 (フィールド数、データ・タイプ) の外部記述データベー ス・ファイルを作成します。
- 2. そのデータベース・ファイルの中に一時データ・レコードを 1 つ作成します。
- 3. 「System iからのデータ転送 (Data Transfer from System i)」機能を使用して、このデータベース・ファ イルからストリーム・ファイルとそれに関連した .FDF ファイルを作成します。

このデータ転送は、System i機能に対して使用できるようになりました。この .FDF ファイルと、転送 したいソース・ストリーム・ファイルを指定します。

# 関連資料

122 [ページの『データベース・ファイルからストリーム・ファイルへのデータの転送』](#page-129-0) システム上でデータベース・ファイルからストリーム・ファイルにファイルを転送するには、次のステ ップに従ってください。

123 [ページの『ストリーム・ファイルからデータベース・ファイルへのデータの転送』](#page-130-0) システム上でストリーム・ファイルからデータベース・ファイルにデータを転送するには、次の手順を 実行してください。

# ストリーム・ファイルと保管ファイルの間でのデータのコピー

保管コマンドおよび復元コマンドで使用される保管ファイルは、テープまたはディスケットに別途書き込む ためのデータを保持します。

このファイルをデータベース・ファイルと同じように利用して、保管/復元情報を含むレコードの読み取り または書き込みを行うこともできます。さらに、オブジェクトを SNADS ネットワーク上の他のユーザー に送信するために保管ファイルを使用することもできます。

オブジェクトのコピー (CPY) コマンドを使用して、保管ファイルをストリーム・ファイルにコピーするこ とができます (その逆のコピーも可能です)。ただし、ストリーム・ファイルを保管ファイル・オブジェク トにコピーし戻す場合、そのデータは有効な保管ファイル・データでなければなりません (最初の保管ファ イルからストリーム・ファイルにコピーされたデータでなければなりません)。

PC クライアントを使用することにより、保管ファイルにアクセスしてデータを PC ストレージまたは LAN にコピーすることもできます。ただし、保管ファイル内のデータには、ネットワーク・ファイル・シ ステム (NFS) を介してアクセスできないことに注意してください。

### 関連情報

オブジェクトのコピー (CPY) コマンド

# **API** を使用した操作の実行

統合ファイル・システム・オブジェクトに対する操作を実行する多くのアプリケーション・プログラミン グ・インターフェース (API) は、C 言語の関数形式になっています。

選択できる関数の種類には以下の 2 種類あり、どちらの関数も Integrated Language Environment (ILE) C を使用して作成されたプログラム内で使用できます。

- v i5/OS オペレーティング・システムに組み込まれている統合ファイル・システム C 関数。
- v ILE C ライセンス・プログラムで提供される C 関数。

統合ファイル・システムがサポートする出口プログラムについての詳細は、 130 [ページの表](#page-137-0) 14を参照して ください。

統合ファイル・システム機能が作動するのは、統合ファイル・システム・ストリーム入出力サポートを介し た場合のみです。以下の API がサポートされています。

表 *13.* 統合ファイル・システム *API*

| 関数       | 説明                                                                                                    |
|----------|----------------------------------------------------------------------------------------------------|
| (access) | 可能性を判別する<br>$7 + 7$<br>$U\mathbb{C}^{\infty}$<br>$\rightarrow$ $\rightarrow$ $\rightarrow$<br>$\rightarrow$<br>$\overline{\phantom{0}}$ |

表 *13.* 統合ファイル・システム *API (*続き*)*

| 関数                  | 説明                                            |
|---------------------|-----------------------------------------------|
| accessx()           | ユーザーのクラスのファイルのアクセス可能性を判別する                    |
| chdir()             | 現行ディレクトリーの変更                                  |
| chmod()             | ファイル権限を変更する                                   |
| chown()             | ファイルの所有者とグループを変更する                            |
| close()             | ファイル記述子をクローズする                                |
| closedir()          | ディレクトリーをクローズする                                |
| $creat()$           | 新しいファイルを作成する、または既存のファイルに上書きす<br>る             |
| creat 64()          | 新しいファイルを作成する、または既存のファイルに上書きす<br>る (大容量ファイル対応) |
| DosSetFileLocks()   | ファイルのバイト範囲をロックおよびアンロックする                      |
| DosSetFileLocks64() | ファイルのバイト範囲をロックおよびアンロックする (大容量<br>ファイル対応)      |
| DosSetRelMaxFH()    | ファイル記述子の最大数を変更する                              |
| dup()               | オープン・ファイル記述子を複写する                             |
| dup2()              | オープン・ファイル記述子を別の記述子に複写する                       |
| faccessx()          | 記述子でユーザーのクラスのファイルのアクセス可能性を判別<br>する            |
| fchdir()            | 記述子で現行ディレクトリーを変更する                            |
| fchmod()            | 記述子でファイル権限を変更する                               |
| fchown()            | 記述子でファイルの所有者とグループを変更する                        |
| fclear()            | ファイルをクリアする                                    |
| fclear64()          | ファイルをクリアする (ラージ・ファイル使用可能)                     |
| fentl()             | ファイル制御処置を実行する                                 |
| fpathconf()         | 構成可能なパス名変数を記述子によって入手する                        |
| fstat()             | 記述子によってファイル情報を入手する                            |
| fstat64()           | 記述子によってファイル情報を入手する (ラージ・ファイル使<br>用可能)         |
| fstatvfs()          | 記述子から情報を入手する                                  |
| fstatvfs64()        | 記述子から情報を入手する (64 ビット使用可能)                     |
| fsync()             | ファイルへの変更を同期化する                                |
| ftruncate()         | ファイルを切り捨てる                                    |
| ftruncate64()       | ファイルを切り捨てる (ラージ・ファイル使用可能)                     |
| getcwd()            | 現行ディレクトリーのパス名を入手する                            |
| getegid()           | 有効なグループ ID を入手する                              |
| geteuid()           | 有効なユーザー ID を入手する                              |
| getgid()            | 実際のグループ ID を入手する                              |
| getgrgid()          | グループ ID を使用してグループ情報を入手する                      |
| getgrnam()          | グループ名を使用してグループ情報を入手する                         |
| getgroups()         | グループ ID を入手する                                 |
| getpwnam()          | ユーザー名のユーザー情報を入手する                             |

表 *13.* 統合ファイル・システム *API (*続き*)*

| 関数                               | 説明                                          |
|----------------------------------|---------------------------------------------|
| getpwuid()                       | ユーザー ID のユーザー情報を入手する                        |
| getuid()                         | 実際のユーザー ID を入手する                            |
| givedescriptor()                 | 別のジョブにファイル・アクセス権を与える                        |
| ioctl()                          | ファイル入出力制御処置を行う                              |
| link()                           | ファイルへのリンクを設定する                              |
| lseek()                          | ファイルの読み取り/書き込みオフセットを設定する                    |
| lseek64()                        | ファイルの読み取り/書き込みオフセットを設定する (ラー<br>ジ・ファイル使用可能) |
| lstat()                          | ファイル情報またはリンク情報を入手する                         |
| lstat64()                        | ファイル情報またはリンク情報を入手する (ラージ・ファイル<br>使用可能)      |
| mkdir()                          | ディレクトリーを作成する                                |
| mkfifo()                         | FIFO 特殊ファイルを作成する                            |
| mmap()                           | メモリー・マップを作成する                               |
| mmap64()                         | メモリー・マップを作成する (ラージ・ファイル使用可能)                |
| mprotect()                       | メモリー・マップ保護を変更する                             |
| msync()                          | メモリー・マップを同期化する                              |
| munnap()                         | メモリー・マップを除去する                               |
| open()                           | ファイルをオープンする                                 |
| open64()                         | ファイルをオープンする (ラージ・ファイル使用可能)                  |
| opendir()                        | ディレクトリーをオープンする                              |
| pathconf()                       | 構成可能なパス名変数を入手する                             |
| pread()                          | オフセットを指定して記述子から読み取る                         |
| pread64()                        | オフセットを指定して記述子から読み取る (ラージ・ファイル<br>使用可能)      |
| pwrite()                         | オフセットを指定して記述子に書き込む                          |
| pwrite64()                       | オフセットを指定して記述子に書き込む (ラージ・ファイル使<br>用可能)       |
| QjoEndJournal()                  | ジャーナル処理の終了                                  |
| QjoRetrieveJournal Information() | ジャーナル情報を検索する                                |
| QjoRetrieveJournalEntries()      | ジャーナル項目の検索                                  |
| QJORJIDI()                       | ジャーナル ID 情報を検索する                            |
| QJOSJRNE()                       | ジャーナル項目を送信する                                |
| QjoStartJournal()                | ジャーナル処理の開始                                  |
| QlgAccess()                      | ファイルのアクセス可能性を判別する (NLS 化パス名を使用)             |
| QlgAccessx()                     | ユーザーのクラスのファイルのアクセス可能性を判別する<br>(NLS 化パス名を使用) |
| QlgChdir()                       | 現行ディレクトリーを変更する (NLS 化パス名を使用)                |
| QlgChmod()                       | ファイル許可を変更する (NLS 化パス名を使用)                   |
| QlgChown()                       | ファイルの所有者およびグループを変更する (NLS 化パス名<br>を使用)      |

表 *13.* 統合ファイル・システム *API (*続き*)*

| 関数                        | 説明                                                                     |
|---------------------------|------------------------------------------------------------------------|
| QlgCreat()                | 新規ファイルを作成するか、既存のファイルに上書きする<br>(NLS 化パス名を使用)                            |
| QlgCreat64()              | 新規ファイルを作成するか、既存のファイルに上書きする(ラ<br>ージ・ファイル使用可能、NLS 化パス名を使用)               |
| QlgCvtPathToQSYSObjName() | 統合ファイル・システムのパス名を QSYS オブジェクト名に<br>解決する (NLS 化パス名を使用)                   |
| QlgGetAttr()              | オブジェクトのシステム属性を入手する (NLS 化パス名を使<br>用)                                   |
| QlgGetcwd()               | 現行ディレクトリーのパス名を入手する (NLS 化パス名を使<br>用)                                   |
| QlgGetPathFromFileID()    | オブジェクトのパス名をファイル ID から入手する (NLS 化<br>パス名を使用)                            |
| QlgGetpwnam()             | ユーザー名についてのユーザー情報を入手する (NLS 化パス<br>名を使用)                                |
| QlgGetpwnam_r()           | ユーザー名についてのユーザー情報を入手する (NLS 化パス<br>名を使用)                                |
| QlgGetpwuid()             | ユーザー ID についてのユーザー情報を入手する (NLS 化パ<br>ス名を使用)                             |
| QlgGetpwuid_r()           | ユーザー ID についてのユーザー情報を入手する (NLS 化パ<br>ス名を使用)                             |
| QlgLchown()               | シンボリック・リンクの所有者およびグループを変更する<br>(NLS 化パス名を使用)                            |
| QlgLink()                 | ファイルへのリンクを作成する (NLS 化パス名を使用)                                           |
| QlgLstat()                | ファイル情報またはリンク情報を入手する (NLS 化パス名を<br>使用)                                  |
| QlgLstat64()              | ファイル情報またはリンク情報を入手する (ラージ・ファイル<br>使用可能、NLS 化パス名を使用)                     |
| QlgMkdir()                | ディレクトリーを作成する (NLS 化パス名を使用)                                             |
| QlgMkfifo()               | FIFO 特殊ファイルを作成する (NLS 化パス名を使用)                                         |
| QlgOpen()                 | ファイルをオープンする (NLS 化パス名を使用)                                              |
| QlgOpen64()               | ファイルをオープンする (ラージ・ファイル使用可能、NLS<br>化パス名を使用)                              |
| QlgOpendir()              | ディレクトリーをオープンする (NLS 化パス名を使用)                                           |
| QlgPathconf()             | 構成可能なパス名変数を入手する (NLS 化パス名を使用)                                          |
| QlgProcessSubtree()       | ディレクトリー・ツリー内のディレクトリーまたはオブジェク<br>トを処理する (NLS 化パス名を使用)                   |
| QlgReaddir()              | ディレクトリー項目を読み取る (NLS 化パス名を使用)                                           |
| QlgReaddir_r()            | ディレクトリー項目を読み取る (スレッド・セーフ、NLS 化<br>パス名を使用)                              |
| QlgReadlink()             | シンボリック・リンクの値を読み取る (NLS 化パス名を使用)                                        |
| QlgRenameKeep()           | ファイルまたはディレクトリーの名前を変更する。名前がすで<br>に存在していれば、新規のもの を保持する (NLS 化パス名を<br>使用) |

表 *13.* 統合ファイル・システム *API (*続き*)*

| 関数                        | 説明                                                                        |
|---------------------------|---------------------------------------------------------------------------|
| QlgRenameUnlink()         | ファイルまたはディレクトリーの名前を変更する。名前がすで<br>に存在していれば、新規のもの をリンク解除する (NLS 化パ<br>ス名を使用) |
| QlgRmdir()                | ディレクトリーを除去する (NLS 化パス名を使用)                                                |
| QlgSaveStgFree()          | オブジェクト・データを保管してその記憶域を解放する (NLS<br>化パス名を使用)                                |
| QlgSetAttr()              | オブジェクトのシステム属性を設定する (NLS 化パス名を使<br>用)                                      |
| QlgStat()                 | ファイル情報を入手する (NLS 化パス名を使用)                                                 |
| QlgStat64()               | ファイル情報を入手する (ラージ・ファイル使用可能、NLS<br>化パス名を使用)                                 |
| QlgStatvfs()              | ファイル・システム情報を入手する (NLS 化パス名を使用)                                            |
| QlgStatvfs64()            | ファイル・システム情報を入手する (ラージ・ファイル使用可<br>能、NLS 化パス名を使用)                           |
| QlgSymlink()              | シンボリック・リンクを作成する (NLS 化パス名を使用)                                             |
| QlgUnlink()               | ファイルをリンク解除する (NLS 化パス名を使用)                                                |
| QlgUtime()                | ファイルのアクセス回数および変更回数を設定する (NLS 化<br>パス名を使用)                                 |
| QP0FPTOS()                | 各種ファイル・システム機能を実行する                                                        |
| QP0LCHSG()                | スキャン・シグニチャーを変更する                                                          |
| Qp0lCvtPathToSYSObjName() | 統合ファイル・システムのパス名を QSYS オブジェクト名に<br>解決する                                    |
| QP0LFLOP()                | オブジェクトに各種操作を実行する                                                          |
| Qp0lGetAttr()             | オブジェクトのシステム属性を入手する                                                        |
| Qp0lGetPathFromFileID()   | オブジェクトのパス名をファイル ID から入手する                                                 |
| Qp01Open()                | パス名が NLS 化されたファイルをオープンする                                                  |
| Qp0lProcessSubtree()      | ディレクトリー・ツリー内のディレクトリーまたはオブジェク<br>トを処理する                                    |
| Qp0lRenameKeep()          | ファイルまたはディレクトリーの名前を変更する。名前がすで<br>に存在していれば、新規のものを保持する                       |
| Qp0lRenameUnlink()        | ファイルまたはディレクトリーの名前を変更する。名前がすで<br>に存在していれば、新規のもの をリンク解除する                   |
| QP0LROR()                 | オブジェクト参照子を検索する                                                            |
| QP0LRRO()                 | 参照されるオブジェクトを検索する                                                          |
| QP0LRTSG()                | スキャン・シグニチャーを検索する                                                          |
| Qp0lSaveStgFree()         | オブジェクト・データを保管しその記憶域を解放する                                                  |
| Qp0lSetAttr()             | オブジェクトのシステム属性を設定する                                                        |
| Qp0lUnlink()              | パス名が NLS 化されたファイルをリンク解除する                                                 |
| Qp0zPipe()                | ソケットを使ったプロセス間チャネルを作成する                                                    |
| qsysetegid()              | 有効なグループ ID を設定する                                                          |
| qsyseteuid()              | 有効なユーザー ID を設定する                                                          |
| qsysetgid()               | グループ ID を設定する                                                             |

<span id="page-137-0"></span>表 *13.* 統合ファイル・システム *API (*続き*)*

| 関数               | 説明                                                                                              |
|------------------|-------------------------------------------------------------------------------------------------|
| qsysetregid()    | 実際の、有効なグループ ID を設定する                                                                            |
| qsysetreuid()    | 実際の、有効なユーザー ID を設定する                                                                            |
| qsysetuid()      | ユーザー ID を設定する                                                                                   |
| QZNFRTVE()       | NFS エクスポート情報を検索する                                                                               |
| read()           | ファイルから読み取る                                                                                      |
| readdir()        | ディレクトリー項目を読み取る                                                                                  |
| $readdir_r()$    | ディレクトリー項目 (スレッド・セーフ) を読み取る                                                                      |
| readlink()       | シンボリック・リンクの値を読み取る                                                                               |
| readv()          | ファイル (ベクトル) から読み取る                                                                              |
| rename()         | ファイルまたはディレクトリーの名前を変更する。<br>Qp0lRenameKeep() または Qp0lRenameUnlink() のセマンティ<br>クスを持つように定義することができる |
| rewinddir()      | ディレクトリー・ストリームをリセットする                                                                            |
| rmdir()          | ディレクトリーを削除する                                                                                    |
| select()         | 複数のファイル記述子の入出力状況を調べる                                                                            |
| stat()           | ファイル情報を入手する                                                                                     |
| stat64()         | ファイル情報を入手する (ラージ・ファイル使用可能)                                                                      |
| statvfs()        | ファイル・システム情報を入手する                                                                                |
| statvfs64()      | ファイル・システム情報を入手する (ラージ・ファイル使用可<br>能)                                                             |
| symlink()        | シンボリック・リンクを設定する                                                                                 |
| sysconf()        | システム構成変数を入手する                                                                                   |
| takedescriptor() | 別のジョブからファイル・アクセス権を受け取る                                                                          |
| umask()          | ジョブに権限マスクを設定する                                                                                  |
| unlink()         | ファイルへのリンクを除去する                                                                                  |
| utime()          | ファイル・アクセスおよび修正回数を設定する                                                                           |
| write()          | ファイルに書き込む                                                                                       |
| writev()         | ファイル (ベクトル) に書き込む                                                                               |

注**:** これらの関数は、i5/OS [ソケットに](#page-142-0)も使用されます。

表 *14.* 統合ファイル・システム出口プログラム

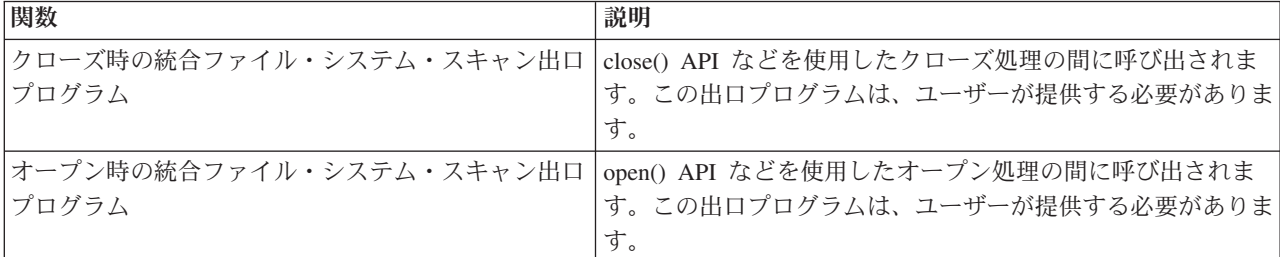

表 *14.* 統合ファイル・システム出口プログラム *(*続き*)*

| 関数        | 説明                                                                                                    |
|-----------|----------------------------------------------------------------------------------------------------|
| パス名の処理    | API の検索の中で、呼び出し側の選択基準に一致する各オブ<br>ジェクトに対する Qp0lProcessSubtree() API によって呼び出さ<br>れます。この出口プログラムは、ユーザーが提供する必要があ<br>ります。 |
| 記憶域の空きの保管 | *STMF オブジェクト・タイプを保管するために、<br>Qp0ISaveStgFree() API によって呼び出されます。 この出口プ<br>ログラムは、ユーザーが提供する必要があります。                    |

#### 関連概念

26 [ページの『ファイル・システム』](#page-33-0)

ファイル・システムは、 論理単位として編成された記憶域の特定のセグメントへのアクセスを提供しま す。 システムの論理単位とは、ファイル、ディレクトリー、ライブラリー、およびオブジェクトです。

### 関連資料

137 ページの『例: [統合ファイル・システムの](#page-144-0) C 関数』

この簡単な C 言語プログラムは、さまざまな統合ファイル・システム関数の使用を示すものです。

122 ページの『API [によるデータのコピー』](#page-129-0)

アプリケーションでストリーム・ファイルにデータベース・ファイル・メンバーをコピーする場合は、 統合ファイル・システムの open()、read()、および write() 関数を使用して、メンバーをオープンし、そ こからデータを読み取り、(このファイルまたは別のファイルに) データを書き込むことができます。

### 関連情報

アプリケーション・プログラミング・インターフェース (API)

# **ILE C** 関数

ILE C は、米国規格協会 (ANSI) によって定義された標準 C 関数を提供します。

これらの関数は、C プログラムの作成時にどちらを指定するかに応じて、データ管理入出力サポートまた は統合ファイル・システム・ストリーム入出力サポートを介して作動します。コンパイラーは、特に指定さ れなければ、データ管理入出力を使用します。

統合ファイル・システム・ストリーム入出力の使用をコンパイラーに指示するには、ILE C モジュールの 作成 (CRTCMOD) コマンドまたはバインド済み C プログラムの作成 (CRTBNDC) コマンドのシステム・ インターフェース・オプション (SYSIFCOPT) パラメーターで、 \*IFSIO を指定しなければなりません。 \*IFSIO が指定されると、データ管理入出力関数の代わりに統合ファイル・システム入出力関数がバインド されます。つまり、ILE C の C 関数は統合ファイル・システム関数を使用して入出力を実行します。

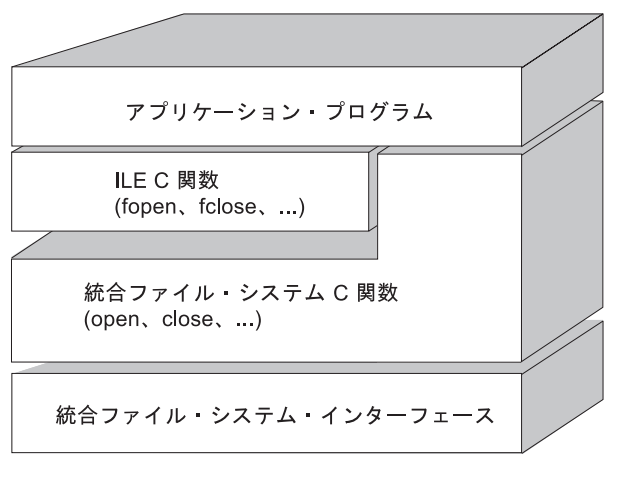

RV3N070-4

図 *10. ILE C* 関数の統合ファイル・システム・ストリーム入出力関数の使用

統合ファイル・システム・ストリーム入出力での ILE C 関数の使用についての詳細は、WebSphere®

Development Studio: ILE C/C++ Programmer's Guide の資料を参照してください。 ILE C の個々の

C 関数についての詳細は、WebSphere Development Studio: C/C++ Language Reference を参照してく ださい。

# ラージ・ファイル・サポート

統合ファイル・システム API が拡張されて、非常に大きなファイルの保管や操作をアプリケーションで実 行できるようになりました。 統合ファイル・システムによって、「ルート」 (/)、QOpenSys、およびユー ザー定義ファイル・システムで約 1 TB (1 TB は約 1 099 511 627 776 バイト) までのストリーム・ファ イル・サイズが使用可能となります。

統合ファイル・システムには 64 ビット UNIX タイプ API のセットが提供されているので、既存の 32 ビット API を 64 ビット API に簡単にマッピングすることにより、 8 バイト整数引き数を使用して、ラ ージ・ファイル・サイズおよびオフセットにアクセスできます。

以下の状態は、アプリケーションでラージ・ファイル・サポートを使用できるようにするために提供されて います。

- コンパイル時にマクロ・ラベル LARGE FILE API を定義すると、 64 ビット使用可能 API とデータ構 造に対するアクセス権がアプリケーションに付与されます。たとえば、アプリケーションで stat64() API と stat64 構造を使用したい場合は、コンパイル時に LARGE FILE API を定義する必要があります。
- コンパイル時にアプリケーションによってマクロ・ラベル LARGE FILES が定義されると、既存の API とデータ構造が 64 ビット・バージョンにマップされます。例えば、アプリケーションがコンパイル時 に \_LARGE\_FILES を定義した場合、stat() API に対する呼び出しは stat64() API にマップされ、stat() 構 造は stat64() 構造にマップされます。

アプリケーションでラージ・ファイル・サポートを使用したい場合は、コンパイル時に \_LARGE\_FILE\_API を定義して直接 64 ビット API にコーディングするか、またはコンパイル時に \_LARGE\_FILES を定義する ことができます。該当する API とデータ構造はすべて 64 ビット・バージョンに自動的にマップされま す。

アプリケーションでラージ・ファイル・サポートを使用しない場合、動作に影響はないので、変更を加えず に引き続き統合ファイル・システム API を使用できます。

# 関連情報

統合ファイル・システム API

stat64()--Get File Information (Large File Enabled) API

stat()--Get File Information API

# **API** のパス名規則

統合ファイル・システムまたは ILE C API を使用してオブジェクトを操作するときには、ディレクトリ ー・パスを指定してオブジェクトを識別します。 これは、API でパス名を指定する際の考慮すべき規則の 要約です。

これらの規則の中で、オブジェクトという用語は、任意のディレクトリー、ファイル、リンク、その他のオ ブジェクトを表します。

v パス名は、ディレクトリー階層の最上位レベルから、階層順に指定します。パスの各構成要素は、スラ ッシュ (/) で区切ります。たとえば、次のようになります。

Dir1/Dir2/Dir3/UsrFile

円記号 (¥) は、区切り文字とは認識されません。名前に使われている他の文字と同様に扱われます。

- v オブジェクト名は、各ディレクトリー内で固有でなければなりません。
- v パス名の各構成要素の最大長と、パス名ストリングの最大長は、ファイル・システムごとに異なりま す。
- 次のように、パス名の先頭文字が / である場合は、パスが「ルート」(⁄) ディレクトリーから始まること を示します。

/Dir1/Dir2/Dir3/UsrFile

• 次のように、パス名が / で始まっていなければ、現行ディレクトリーからパスが始まるものと見なされ ます。

MyDir/MyFile

MyDir は、現行ディレクトリーのサブディレクトリーです。

v i5/OSの特殊値と混同しないようにするため、パス名の先頭を単一アスタリスク (\*) 文字にすることはで きません。パス名の先頭でパターン照合を行うには、アスタリスクを 2 つ使用してください。たとえ ば、次のようにします。

'\*\*.file'

これは、アスタリスク (\*) の前に他の文字がない相対パス名だけに適用されます。

v QSYS.LIB ファイル・システム内のオブジェクトを操作する場合、構成要素名は、*name.object-type* の形 式でなければなりません。たとえば、以下のようにします。

/QSYS.LIB/PAYROLL.LIB/PAY.FILE

- v 独立 ASP QSYS.LIB ファイル・システム内のオブジェクトを操作する場合、構成要素名は、 *name.object-type* の形式でなければなりません。たとえば、以下のようにします。
- /asp\_name/QSYS.LIB/PAYDAVE.LIB/PAY.FILE |
	- v パス名の中でコロン (:) を使用しないでください。コロンはシステムで特殊な意味を持っています。
	- v 統合ファイル・システム・コマンドのパス名とは異なり、アスタリスク (\*)、疑問符 (?)、単一引用符 (')、引用符 (″)、および波形記号 (~) には特別の意味はありません。これらの文字は、名前の中で単に別

の文字として扱われます。 i5/OS の特殊値と混同しないようにするため、パス名の先頭文字を単一アス タリスク (\*) にはしないでください。この規則の例外となる API は、QjoEndJournal と QjoStartJournal のみです。

v (NLS を使用可能なパス名を使って) Qlg API インターフェースを使用するとき、パス名の文字の中にヌ ル文字を含めることはできません (パス名区切り文字としてヌル文字が指定されていない限り)。

#### 関連資料

77 ページの『CL [コマンドおよび表示画面のパス名規則』](#page-84-0) 統合ファイル・システムのコマンドまたは表示画面を使ってオブジェクトを操作するとき、 パス名を指 定してオブジェクトを識別します。

#### 関連情報

ジャーナル処理の終了 (QjoEndJournal) API

ジャーナル処理の開始 (QjoStartJournal) API

# ファイル記述子

ファイルの操作を実行するために、米国規格協会 (ANSI) で定義されているように ILE C ストリーム入出 力の機能を使用する場合、ポインターを使用してファイルを識別します。 統合ファイル・システム C 関 数を使用する場合には、ファイル記述子を指定してファイルを識別します。ファイル記述子は、各ジョブの 中で固有な正の整数でなければなりません。

ジョブは、ファイルの操作を実行するときに、ファイル記述子を使ってオープン・ファイルを識別します。 ファイル記述子は、統合ファイル・システムを操作する C 関数では変数 *fildes* で表され、ソケットを操作 する C 関数では変数 *descriptor* で表されます。

各ファイル記述子は、ファイル・オフセット、ファイルの状況、およびファイルへのアクセス・モードなど の情報を含むオープン・ファイル記述を参照します。複数のファイル記述子が同じオープン・ファイル記述 を参照することができますが、 1 つのファイル記述子は 1 つのオープン・ファイル記述のみ参照すること ができます。

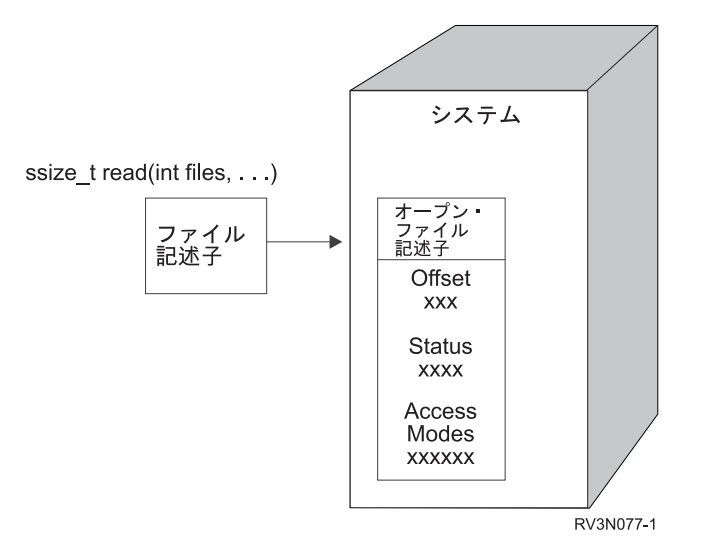

図 *11.* ファイル記述子とオープン・ファイル記述

ILE C ストリーム入出力関数が統合ファイル・システムで使用される場合、ILE C 実行時サポートが、フ ァイル・ポインターをファイル記述子に変換します。

<span id="page-142-0"></span>「ルート」(/)、QOpenSys、またはユーザー定義のファイル・システムを使用している場合には、オープ |

Ⅰ ン・ファイル記述へのアクセス権を 1 つのジョブから別のジョブに渡して、そのジョブがファイルにアク

セスできるようにすることができます。そのためには、givedescriptor()、takedescriptor()、sendmsg()、または | recvmsg() 関数を使用して、ジョブ間でファイル記述子を渡します。 |

# 関連情報

givedescriptor()-- ディスクリプター・アクセスを別のジョブに渡す API takedescriptor()-- 別のジョブからソケット・アクセスを受け取る API sendmsg()-- ソケットによるメッセージ送信 recvmsg()-- ソケットによるメッセージ受信 ソケット・プログラミング ソケット API

# セキュリティー

統合ファイル・システム API を使用している場合には、データ管理インターフェースを使用する場合と同 様に、オブジェクトへのアクセスを制限することができます。ただし、借用権限はサポートされていないこ とに注意してください。統合ファイル・システム API は、ジョブを実行しているユーザー・プロファイル の権限を使用します。

各ファイル・システムには、それぞれ独自の特別な権限要件があります。 NFS サーバーおよびファイル・ | | サーバーのジョブについては、特別な考慮事項があります。通常これらのジョブは、必ずしもジョブのため のユーザー・プロファイルを所有しないユーザーのために機能を実行します。 NFS サーバーの要求は、要 | 求時に NFS サーバーで受け取ったユーザー識別コード (UID) 番号で示されるユーザー・プロファイルの | | 下で実行されます。他のファイル・サーバー・ジョブは、サーバーに接続されたユーザーの要求を実行しま す。 |

システムにおける権限は、UNIX システムにおける許可と同等です。 許可のタイプは、読み取りと書き込 み (ファイルまたはディレクトリーの場合) および実行 (ファイルの場合)、または検索 (ディレクトリーの 場合) です。ファイルまたはディレクトリーのアクセス・モードを構成する許可ビットのセットによって、 許可が識別されます。「モード変更」関数 chmod() または fchmod() を使用することにより、許可ビット を変更できます。また、ジョブでファイルが作成されるごとに、どのファイル許可ビットを設定するかを制 御するために、umask() 関数を使用することもできます。

# 関連情報

chmod()-- ファイル権限変更 API fchmod()-- ディスクリプターによるファイル権限変更 API umask()-- ジョブの権限マスクの設定 API 統合ファイル・システム API セキュリティー参照

# ソケット・サポート

アプリケーションが「ルート」(/)、QOpenSys、またはユーザー定義ファイル・システムを使用している場 合には、統合ファイル・システムのローカル・ソケット・サポートを利用することができます。 ローカ ル・ソケット・オブジェクト (オブジェクト・タイプは \*SOCKET) を使用すると、同じシステムで実行さ れている 2 つのジョブの間に、通信接続を設定することができます。

片方のジョブでは、C 言語関数 bind() を使用して、ローカル・ソケット・オブジェクトを作成するための 接続点を設定します。もう片方のジョブでは、connect()、sendto()、または sendmsg() 関数に、ローカル・ ソケット・オブジェクトの名前を指定します。

接続が設定されると、write() や read() などの統合ファイル・システム関数を使用して、 2 つのジョブ間 でデータの送受信を行うことができます。転送されるデータは、実際にはソケット・オブジェクトを通りま せん。ソケット・オブジェクトは、2 つのジョブが互いを見つけることができる接点にすぎません。

2 つのジョブの通信が終了すると、それぞれのジョブは close() 関数を使用して、ソケット接続をクローズ します。ローカル・ソケット・オブジェクトは、unlink() 関数または リンクの除去 (RMVLNK) コマンド を使用して除去するまで、システムに残ります。

ローカル・ソケット・オブジェクトを保管することはできません。

### 関連情報

ソケット・プログラミング write()-- ディスクリプターへの書き込み API read()-- ディスクリプターからの読み取り API close()-- ファイルまたはソケット・ディスクリプターのクローズ API unlink()-- ファイル・リンク解除 API リンクの除去 (RMVLNK) コマンド

# 命名および国際サポート

「ルート」(/) および QOpenSys ファイル・システムのサポートでは、さまざまな各国語およびデバイスで 使用されるエンコード・スキーム間で、オブジェクト名の文字が変わらないことが保証されています。

オブジェクト名がシステムに渡されると、名前に使用されている各文字が 16 ビット形式に変換され、すべ |

| ての文字が標準のコード化表現となります。統合ファイル・システムのインターフェースによる入力で名前

| を使用する際に、呼び出し側により使用されるコード・ページから、適切なコード化形式に変換されます。 | 出力時の名前変換において、元の名前で使用している文字が変換後のコード・ページに含まれていない場合

| は結果がエラーとなるか、印刷不能な文字で情報が返されます。|

コード・ページが変わっても文字は同じになるので、あるコード・ページを使用したときに、特定の文字が 別の特定の文字に変換されることを前提とした操作は実行しないでください。たとえば、番号記号とポンド 記号は、別々のコード・ページで同じコード化表現になりますが、番号記号がポンド記号に変わることを前 提としてはなりません。

オブジェクトの拡張属性の名前もまた、オブジェクト名と同様に変換されるので、同じ考慮事項が適用され ます。

#### 関連概念

18 [ページの『名前の継続性』](#page-25-0)

「ルート」(/)、QOpenSys、 およびユーザー定義ファイル・システムを使用する場合、 オブジェクト名 の文字が変更されないようにするシステム・サポートを利用できます。

106 [ページの『自動名前変換の概要』](#page-113-0)

「ルート」(/) や CASE (\*MONO) により作成される UDFS などの大文字と小文字を区別しないファイ ル・システムは、Unicode 規格 4.0 形式で格納される名前をサポートします。 システムは、名前に使 用されている追加の文字をサポートするために自動名前変換を実行します。
## データ変換

統合ファイル・システムを介してファイルにアクセスするとき、ファイル内のデータが変換されるかどうか は、ファイルのオープン時に要求するオープン・モードによって異なります。

オープン・ファイルは、次の 2 つのオープン・モードのいずれかです。

バイナリー

データは、ファイルでの読み取りおよび書き込み時には変換されません。データの処理は、アプリ ケーションで行われます。

#### テキスト

ファイルに対するデータの読み取りおよび書き込みは、データがテキスト形式になっているものと して行われます。ファイルから読み取られたデータは、ファイルのコード化文字セット ID (CCSID) から、受信先のアプリケーション、ジョブ、あるいはシステムの CCSID に変換されま す。ファイルにデータを書き込むときは、アプリケーション、ジョブ、またはシステムの CCSID から、ファイルの CCSID に変換されます。真のストリーム・ファイルの場合には、行書式設定文 字 (復帰、タブ、ファイルの終わりなど) が、すべて 1 つの CCSID から別の CCSID に変換され るだけです。

ストリーム・ファイルとして使用されているレコード・ファイルから読み取る場合には、行の終わ りの文字 (復帰と改行) が、各レコードのデータの終わりに付加されます。レコード・ファイルに 書き込む場合は、次のようになります。

- v 行の終わりの制御文字は削除されます。
- v タブ文字は、次のタブ位置まで適切な数のブランクに置き換えられます。
- v 行は、レコードの終わりまで、ブランク (ソース物理ファイル・メンバーの場合) またはヌル文 字 (データ物理ファイル・メンバーの場合) で埋められます。

オープン要求の際に、次のいずれかを指定できます。

#### **Binary, Forced (**バイナリー、強制**)**

データは、ファイルの実際の内容に関係なく、バイナリーとして処理されます。データの処理方法 は、アプリケーションで決められます。

#### **Text, Forced (**テキスト、強制**)**

データは、テキストであるものと見なされます。データは、ファイルの CCSID から、アプリケー ションの CCSID に変換されます。

統合ファイル・システムの open() 関数では、*Binary, Forced* がデフォルトとして使用されます。

#### 関連情報

open()-- ファイルのオープン API

## 例**:** 統合ファイル・システムの **C** 関数

この簡単な C 言語プログラムは、さまざまな統合ファイル・システム関数の使用を示すものです。

このプログラムは、以下のような操作を行います。

- **1** getuid() 関数を使用して、実際のユーザー ID (uid) を判別します。
- **2** getcwd() 関数を使用して、現行ディレクトリーを判別します。
- **3** open() 関数を使用して、ファイルを作成します。所有者 (ファイルの作成者) に、ファイルの読み 取り権限、書き込み権限、および実行権限を与えます。
- **4** write() 関数を使用して、ファイルにバイト・ストリングを書き込みます。オープン操作 (3) で提供 されたファイル記述子がファイルを識別します。
- **5** close() 関数を使用して、ファイルをクローズします。
- **6** mkdir() 関数を使用して、現行ディレクトリーに新しいサブディレクトリーを作成します。所有者 には、サブディレクトリーの読み取りアクセス権、書き込みアクセス権、および実行アクセス権が 与えられます。
- **7** chdir() 関数を使用して、新しいサブディレクトリーを現行ディレクトリーにします。
- **8** link() 関数を使用して、以前に作成したファイル (3) にリンクを作成します。
- **9** open() 関数を使用して、読み取り専用としてファイルをオープンします。前に作成したリンク (8) によってファイルにアクセスできます。
- **10** read() 関数を使用して、ファイルからバイト・ストリングを読み取ります。オープン操作 (9) で提 供されたファイル記述子がファイルを識別します。
- **11** close() 関数を使用して、ファイルをクローズします。
- **12** unlink() 関数を使用して、ファイルへのリンクを除去します。
- **13** chdir() 関数を使用して、新しいサブディレクトリーが作成された親ディレクトリーに、現行ディレ クトリーを戻します。
- **14** rmdir() 関数を使用して、以前に作成したサブディレクトリー (6) を削除します。
- **15** unlink() 関数を使用して、以前に作成したファイル (3) を削除します。
- 注**:** このサンプル・プログラムは、実行されるジョブの CCSID が 37 であるシステムで正常に稼働しま す。統合ファイル・システム API には、ジョブの CCSID でエンコードされたオブジェクト、および パス名がなければなりません。しかし、C コンパイラーは CCSID 37 の文字固定情報を保管します。 完全な互換性を実現するために、文字固定情報 (オブジェクトやパス名など) は、 API を渡す前にジ ョブの CCSID に変換される必要があります。
- 注**:** このコーディング例を使用することによって、 158 [ページの『コードに関する特記事項』の](#page-165-0)条件に合意 することになります。

#include <stdlib.h> #include <stdio.h> #include <fcntl.h> #include <unistd.h> #include <sys/types.h>

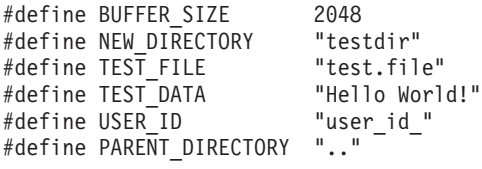

```
char InitialFile[BUFFER SIZE];
char LinkName[BUFFER SIZE];
char InitialDirectory [BUFFER SIZE] = ".";
char Buffer[32];
int FilDes = -1;
int BytesRead;
int BytesWritten;
uid_t UserID;
```

```
void CleanUpOnError(int level)
  printf("Error encountered, cleaning up.¥n");
   switch ( level )
      {
       case 1:
           printf("Could not get current working directory.¥n");
           break;
       case 2:
           printf("Could not create file %s.¥n",TEST_FILE);
           break;
       case 3:
           printf("Could not write to file %s.¥n",TEST_FILE);
           close(FilDes);
           unlink(TEST_FILE);
          break;
       case 4:
           printf("Could not close file %s.¥n",TEST_FILE);
           close(FilDes);
           unlink(TEST_FILE);
           break;
       case 5:
           printf("Could not make directory %s.\n",NEW DIRECTORY);
           unlink(TEST_FILE);
           break;
       case 6:
           printf("Could not change to directory %s.¥n",NEW_DIRECTORY);
           rmdir(NEW_DIRECTORY);
           unlink(TEST_FILE);
           break;
       case 7:
           printf("Could not create link %s to %s.¥n",LinkName,InitialFile);
           chdir(PARENT_DIRECTORY);
           rmdir(NEW_DIRECTORY);
           unlink(TEST_FILE);
           break;
       case 8:
           printf("Could not open link %s.¥n",LinkName);
           unlink(LinkName);
           chdir(PARENT_DIRECTORY);
           rmdir(NEW_DIRECTORY);
           unlink(TEST_FILE);
           break;
       case 9:
           printf("Could not read link %s.¥n",LinkName);
           close(FilDes);
           unlink(LinkName);
           chdir(PARENT_DIRECTORY);
           rmdir(NEW_DIRECTORY);
           unlink(TEST_FILE);
           break;
       case 10:
           printf("Could not close link %s.¥n",LinkName);
           close(FilDes);
           unlink(LinkName);
           chdir(PARENT_DIRECTORY);
           rmdir(NEW_DIRECTORY);
           unlink(TEST_FILE);
           break;
       case 11:
           printf("Could not unlink link %s.¥n",LinkName);
           unlink(LinkName);
           chdir(PARENT_DIRECTORY);
           rmdir(NEW_DIRECTORY);
           unlink(TEST_FILE);
```
{

```
break;
       case 12:
           printf("Could not change to directory %s.\m", PARENT DIRECTORY);
           chdir(PARENT_DIRECTORY);
           rmdir(NEW_DIRECTORY);
           unlink(TEST_FILE);
           break;
       case 13:
           printf("Could not remove directory %s.\n",NEW DIRECTORY);
           rmdir(NEW_DIRECTORY);
           unlink(TEST_FILE);
           break;
       case 14:
           printf("Could not unlink file %s.¥n",TEST_FILE);
           unlink(TEST_FILE);
           break;
       default:
           break;
      }
  printf("Program ended with Error.¥n"\
          "All test files and directories may not have been removed.¥n");
}
int main ()
{
1
/* Get and print the real user id with the getuid() function. */
  UserID = getuid();
   printf("The real user id is %u. ¥n",UserID);
2
/* Get the current working directory and store it in InitialDirectory. */
   if ( NULL == getcwd(InitialDirectory,BUFFER_SIZE) )
      {
      perror("getcwd Error");
      CleanUpOnError(1);
      return 0;
      }
   printf("The current working directory is %s. \#n", InitialDirectory);
3
/* Create the file TEST FILE for writing, if it does not exist.
  Give the owner authority to read, write, and execute. */
   FilDes = open(TEST FILE, O WRONLY | O CREAT | O EXCL, S IRWXU);
  if (-1 == FilDes \overline{)}{
      perror("open Error");
      CleanUpOnError(2);
      return 0;
      }
  printf("Created %s in directory %s.\\r",TEST_FILE,InitialDirectory);
4
/* Write TEST_DATA to TEST_FILE via FilDes */
  BytesWritten = write(FilDes, TEST_DATA,strlen(TEST_DATA));
   if (-1 == BytesWriteen){
      perror("write Error");
      CleanUpOnError(3);
      return 0;
      }
   printf("Wrote %s to file %s.¥n",TEST_DATA,TEST_FILE);
5
/* Close TEST_FILE via FilDes */
   if (-1 == close(FilDes) ){
```

```
perror("close Error");
      CleanUpOnError(4);
      return 0;
      }
   FilDes = -1:
  printf("File %s closed.¥n",TEST_FILE);
6
/* Make a new directory in the current working directory and
   grant the owner read, write and execute authority */
   if (-1 == mkdir(NEW DIRECTORY, S IRWXU) ){
      perror("mkdir Error");
      CleanUpOnError(5);
      return 0;
      }
  printf("Created directory %s in directory %s.¥n",NEW_DIRECTORY,InitialDirectory);
7
/* Change the current working directory to the
   directory NEW DIRECTORY just created. */
   if (-1 == ch\overline{dir}(NEW DIRECTORY) ){
      perror("chdir Error");
      CleanUpOnError(6);
      return 0;
      }
  printf("Changed to directory %s/%s.\n", InitialDirectory, NEW DIRECTORY);
/* Copy PARENT_DIRECTORY to InitialFile and
   append "/" and TEST FILE to InitialFile. */strcpy(InitialFile, PARENT_DIRECTORY);
   strcat(InitialFile,"/");
   strcat(InitialFile,TEST_FILE);
/* Copy USER_ID to LinkName then append the
   UserID as a string to LinkName. */
   strcpy(LinkName, USER ID);
   sprintf(Buffer, "%d¥0", (int)UserID);
      strcat(LinkName, Buffer);
8
/* Create a link to the InitialFile name with the LinkName. */if ( -1 == link(InitialFile,LinkName) )
      {
      perror("link Error");
      CleanUpOnError(7);
      return 0;
      }
  printf("Created a link %s to %s.¥n",LinkName,InitialFile);
\mathsf{o}/* Open the LinkName file for reading only. */
   if (-1 == (FilDes = open(LinkName, O, RDOMLY)) ){
      perror("open Error");
      CleanUpOnError(8);
      return 0;
      }
  printf("Opened %s for reading.¥n",LinkName);
10
/* Read from the LinkName file, via FilDes, into Buffer. */
  BytesRead = read(FilDes,Buffer,sizeof(Buffer));
   if (-1 == 0){
      perror("read Error");
```

```
CleanUpOnError(9);
      return 0;
      }
   printf("Read %s from %s.¥n",Buffer,LinkName);
   if ( BytesRead != BytesWritten )
      {
      printf("WARNING: the number of bytes read is "¥
             "not equal to the number of bytes written.¥n");
      }
11
/* Close the LinkName file via FilDes. */
  if (-1 == close(FilDes) ){
      perror("close Error");
      CleanUpOnError(10);
      return 0;
      }
   FilDes = -1;printf("Closed %s.¥n",LinkName);
12
/* Unlink the LinkName link to InitialFile. */if (-1 == unlink(LinkName) ){
      perror("unlink Error");
      CleanUpOnError(11);
      return 0;
      }
  printf("%s is unlinked.¥n",LinkName);
13
/* Change the current working directory
  back to the starting directory. */
   if (-1 == chdir(PARENT DIRECTOR) ){
      perror("chdir Error");
      CleanUpOnError(12);
      return 0;
      }
   printf("changing directory to %s.¥n",InitialDirectory);
14
/* Remove the directory NEW_DIRECTORY */
  if (-1 == \text{mdir}(\text{NEW DIRECTORY}) ){
      perror("rmdir Error");
      CleanUpOnError(13);
      return 0;
      }
  printf("Removing directory %s.\n",NEW DIRECTORY);
15
/* Unlink the file TEST FILE */if (-1 == unlink(TEST FILE) )
      {
      perror("unlink Error");
      CleanUpOnError(14);
      return 0;
      }
   printf("Unlinking file %s.¥n",TEST_FILE);
  printf("Program completed successfully.¥n");
   return 0;
}
```
## **System i Navigator** を使用したファイルおよびフォルダーの処理

ファイルとフォルダーに対して、以下のタスクを実行することができます。

# フォルダーの作成

フォルダーを作成するには、次のステップに従ってください。

- | 1. System i Navigator で、「ユーザー接続」 → ご使用のシステム → 「ファイル・システム」 → 「統合フ ァイル・システム」の順に展開します。 |
- | 2. 新しいフォルダーの追加先となるファイル・システムまたはファイル・システム内のフォルダーを右ク リックして、「新規フォルダー」を選択します。 |
- | 3. フォルダー名とフォルダーの属性を「**新規フォルダー**」ダイアログで指定します。
- v 「ルート」(/)、QOpenSys、またはユーザー定義ファイル・システムに作成するフォルダーの場合、 「名前変更とリンク解除の制限」、「フォルダーで作成されたオブジェクトの監査」、および「フォ ルダーで作成されたオブジェクトのスキャン」のフィールドの値を指定できます。 |  $\blacksquare$ |
	- 他のファイル・システムに作成するフォルダーの場合、「フォルダーで作成されたオブジェクトの監 査」フィールドの値を指定できます。
	- 4. 「**OK**」をクリックします。

System i プラットフォーム上にフォルダーを作成する際、ジャーナル管理を使用して新規フォルダー (ま たはオブジェクト) を保護するかどうかを考慮する必要があります。さらに、このフォルダー内に作成され るオブジェクトをスキャンの対象とするかどうかを考慮する必要があります。

#### 関連タスク

 $\blacksquare$ |

150 [ページの『オブジェクトをスキャンするかどうかの設定』](#page-157-0)

「ルート」(/)、QOpenSys、およびユーザー定義ファイル・システムで、オブジェクトをスキャンするか どうかを指定できます。以下のステップに従って、スキャン・オプションを設定します。

#### 関連情報

ジャーナル管理

## ファイルまたはフォルダーの除去

ファイルまたはフォルダーを除去するには、次のステップに従ってください。

- | 1. System i Navigator で、「ユーザー接続」 → ご使用のシステム → 「ファイル・システム」 → 「統合 ファイル・システム」の順に展開します。除去する対象が表示されるまで、展開を続けます。  $\mathbf{L}$ |
- | 2. 除去するファイルまたはフォルダーを右クリックして、「削除」を選択します。 確認パネルが表示さ
- れ、選択した削除対象項目のリストが示されます。削除を取り消す項目があれば、消去します。それか |
- ら、確認パネルの「削除」をクリックします。 |
- 注**:** フォルダーを削除する場合、フォルダーの中身もすべて削除されます。 |

## 別のファイル・システムへのファイルまたはフォルダーの移動

各ファイル・システムには、それぞれに固有の特性があります。 ただし、別のファイル・システムにオブ ジェクトを移動させると、そのオブジェクトが現在保管されているファイル・システムの特性を利用するこ とはできなくなる場合があります。別のファイル・システムにオブジェクトを移動させて、その特性を利用 したい場合があるかもしれません。

オブジェクトを別のファイル・システムに移動する前に、統合ファイル・システムのさまざまなファイル・ システムおよびその特性を理解しておく必要があります。

また、以下の状態についても考慮する必要があります。

v オブジェクトが現在保管されているファイル・システムを利用するアプリケーションがあるかどうか。

ファイル・システムの中には、統合ファイル・システムがサポートしていないインターフェースをサポ ートするものもあります。これらのインターフェースを使用するアプリケーションは、別のファイル・ システムに移されたオブジェクトにアクセスすることはできません。例えば、QDLS と QOPT のファイ ル・システムは、階層ファイル・システム (HFS) API とコマンドをサポートすることによって、文書お よびフォルダーのオブジェクトを処理します。 これらのインターフェースを、別のファイル・システム のオブジェクトに対して使用することはできません。

v オブジェクトの特性の中で何が最も重要か。

どのファイル・システムでも、すべての特性がサポートされているというわけではありません。たとえ ば、QSYS.LIB または独立 ASP QSYS.LIB ファイル・システムでは、いくつかの拡張属性の保管と検索 のみがサポートされていますが、「ルート」(/) および QOpenSys ファイル・システムでは、すべての拡 張属性の保管と検索がサポートされています。したがって、QSYS.LIB および独立 ASP QSYS.LIB は、 拡張属性を持つオブジェクトの保管には適していません。

QDLS 内に格納されている PC ファイルは、移動に適しています。 ほとんどの PC アプリケーション は、 QDLS から別のファイル・システムに移動された PC ファイルに対して作業を続けることができま す。これらの PC ファイルを保管するには、「ルート」(/)、QOpenSys、および QNTC ファイル・シス テムを選択することをお勧めします。これらのファイル・システムは多数の OS/2 ファイル・システム の特性をサポートしているので、ファイルに高速アクセスできます。

System i Navigator では、オブジェクトを新しい場所にドラッグすることによって、ファイルやフォルダー | | を別のファイル・システムに移動できます。あるいは、コピー・アンド・ペーストやカット・アンド・ペー Ⅰ スト機能を使用して移動することも可能です。

CL コマンドを使用して別のファイル・システムにオブジェクトを移動するには、以下のステップを実行し てください。

1. 移動させるすべてのオブジェクトのコピーを保管します。

バックアップ・コピーを保管しておけば、移動先のファイル・システムで、アプリケーションがオブジ ェクトにアクセスできない場合に、元のファイル・システムでオブジェクトを復元することができま す。

- 注**:** あるファイル・システムから保管したオブジェクトを、別のファイル・システムに復元することは できません。
- 2. ディレクトリーの作成 (CRTDIR) コマンドを使用して、オブジェクトの移動先のファイル・システムに ディレクトリーを作成します。

オブジェクトが現在保管されているディレクトリーの属性を詳しく調べて、作成するディレクトリー に、それらの属性を複写するかどうか決めます。たとえば、ディレクトリーの作成者が所有者であり、 元のディレクトリーの所有者ではありません。ファイル・システムが、ディレクトリーの所有者の設定 をサポートしていれば、ディレクトリーを作成したあとで、その所有権を移すことができます。

3. オブジェクトの移動 (MOV) コマンドを使用して、選択したファイル・システムにファイルを移しま す。

MOV の使用をお勧めする理由は、ファイル・システムがオブジェクトの所有者の設定をサポートして いる場合、オブジェクトの所有者が変化しないためです。しかし、オブジェクトのコピー (CPY) コマ ンドを使用し、OWNER(\*KEEP) パラメーターを使用することによってもオブジェクトの所有権を保つ ことができます。この方法が有効なのは、ファイル・システムがオブジェクトの所有者の設定をサポー トしている場合だけであることに注意してください。 MOV または CPY を使用する場合には、次のこ とに注意してください。

- v 属性が一致せずに、廃棄されることがあります。
- v 拡張属性が廃棄されることがあります。
- v 権限が同等でなく、廃棄されることがあります。

このため、オブジェクトを元のファイル・システムに戻そうとしても、単に移動またはコピーするのは 不適切かもしれません。属性や権限が廃棄されている場合があるためです。オブジェクトを戻す方法と しては、保管したバックアップから復元するのが最も確実です。

#### 関連概念

26 [ページの『ファイル・システム』](#page-33-0)

ファイル・システムは、 論理単位として編成された記憶域の特定のセグメントへのアクセスを提供しま す。 システムの論理単位とは、ファイル、ディレクトリー、ライブラリー、およびオブジェクトです。

#### 関連資料

28 [ページの『ファイル・システムの比較』](#page-35-0) これらの表は、各ファイル・システムの機能と制限事項の要約です。

### 関連情報

ディレクトリーの作成 (CRTDIR) コマンド オブジェクトの移動 (MOV) コマンド オブジェクトのコピー (COPY) コマンド

### 許可の設定

オブジェクトに対する許可を追加することによって、他のユーザーがそのオブジェクトを操作する機能を制 御できます。さまざまな許可を使用して、あるユーザーにはオブジェクトの表示だけを許可し、別のユーザ ーにはオブジェクトの実際の編集を許可することができます。

ファイルまたはフォルダーに対する許可を設定するには、次のステップに従ってください。

- | 1. System i Navigator で、「ユーザー接続」 → ご使用のシステム → 「ファイル・システム」 → 「統合 ファイル・システム」の順に展開します。許可を追加したいオブジェクトが表示されるまで、展開を続 けます。 | |
	- 2. 許可を追加したいオブジェクトを右クリックして、「許可」を選択します。
	- 3. 「許可」ダイアログで「追加」をクリックします。
	- 4. 1 つ以上のユーザーおよびグループを選択するか、または「追加」ダイアログ内のユーザーまたはグル ープ名フィールドにユーザーまたはグループの名前を入力します。
	- 5. 「**OK**」をクリックします。これで、ユーザーまたはグループが、リストの始めに追加されます。
	- 6. 詳細な許可をインプリメントするには、「詳細」ボタンをクリックします。
	- 7. 該当するチェック・ボックスをチェックして、必要な許可をユーザーに適用します。
	- 8. 「**OK**」をクリックします。

# ファイル・テキスト変換のセットアップ

System i Navigatorで自動テキスト・ファイル変換をセットアップすることができます。自動テキスト・フ ァイル変換により、ファイル・データ変換にファイル拡張子を使用できるようになります。

統合ファイル・システムは、System i プラットフォームと PC との間で転送されるデータ・ファイルを変 換することができます。 PC からデータ・ファイルにアクセスするとき、データ・ファイルは ASCII であ るかのように処理されます。

ファイル・テキスト変換をセットアップするには、次のステップに従ってください。

- | 1. System i Navigator で、「ユーザー接続」 → ご使用のシステム → 「ファイル・システム」の順に展開 します。 |
	- 2. 「統合ファイル・システム」を右クリックして、「プロパティー」を選択します。
	- 3. 自動的に変換されるようにするファイル拡張子を、「自動テキスト・ファイル変換を行うファイル拡張 子」テキスト・ボックスに入力して、「追加」をクリックします。
	- 4. 自動的に変換されるようにするすべてのファイル拡張子について、ステップ 3 を繰り返します。
	- 5. 「**OK**」をクリックします。

## 他のシステムへのファイルまたはフォルダーの送信

ファイルまたはフォルダーを別のシステムに送信するには、次のステップに従ってください。

- | 1. System i Navigator で、「ユーザー接続」 → ご使用のシステム → 「ファイル・システム」 → 「統合フ ァイル・システム」の順に展開します。送信する対象が表示されるまで、展開を続けます。 |
	- 2. そのファイルまたはフォルダーを右クリックして、「送信」を選択します。そのファイルまたはフォル ダーが、「ファイルの送信元」ダイアログの「選択されたファイルおよびフォルダー」リストに表示さ れます。
	- 3. 使用可能なシステムおよびグループのリストを展開します。
	- 4. システムを選択して「追加」をクリックして、システムを「ターゲット・システムおよびグループ」リ ストに追加します。このファイルまたはフォルダーに送信したいすべてのシステムについて、このステ ップを繰り返します。
	- 5. 「**OK**」 をクリックして、ファイルまたはフォルダーを送信します。

#### 関連タスク

『ファイルまたはフォルダー送信のためのオプション変更』 システムからファイルまたはフォルダーを別のシステムに送信する際にサブフォルダーを含めるか、ま た既存のファイルを置き換えるかどうかを定義できます。 さらに、システムがファイルまたはフォルダ ーを送信する日時をスケジュールできます。ファイル送信のためのオプションを変更するには、次のス テップに従ってください。

## ファイルまたはフォルダー送信のためのオプション変更

| システムからファイルまたはフォルダーを別のシステムに送信する際にサブフォルダーを含めるか、また既 | 存のファイルを置き換えるかどうかを定義できます。さらに、システムがファイルまたはフォルダーを送信 | する日時をスケジュールできます。ファイル送信のためのオブションを変更するには、次のステップに従っ てください。 |

- 1. 『他のシステムへのファイルまたはフォルダーの送信』のステップを完了します。
- 2. 「オプション」タブをクリックします。デフォルト・オプションでは、ファイルをパッケージして送信 するときにサブフォルダーを組み込んで、既存のファイルを送信されるファイルで置き換えます。
- 3. 必要に応じて、これらのオプションを変更してください。
- 4. 「拡張」をクリックして、保管および復元の拡張オプションを設定します。
- 5. 「**OK**」をクリックして拡張オプションを保管します。
- 6. 「**OK**」をクリックしてファイルまたはフォルダーを送信するか、あるいは「スケジュール」をクリッ | クしてファイルまたはフォルダーを送信する時刻を設定します。 |
- | 7. ファイルまたはフォルダーの送信日時についてのオブションを選択します。 スケジューラー機能によっ て、都合のよい日時に柔軟に作業が実行できるようになります。 |

## ファイル共用の作成

ファイル共用は、i5/OS NetServer が System i ネットワーク上の PC クライアントと共用するディレクト リー・パスです。 ファイル共用は、System i プラットフォーム上の任意の統合ファイル・システム・ディ レクトリーから構成することができます。

ファイル共用を作成するには、次のステップに従ってください。

- | 1. System i Navigator で、「ユーザー接続」 → ご使用のシステム → 「ファイル・システム」 → 「統合フ ァイル・システム」の順に展開します。  $\blacksquare$ 
	- 2. 共用を作成したいフォルダーを含むファイル・システムを展開します。
	- 3. 共用を作成したいフォルダーを右クリックして、「共用」を選択します。
- | 4. 「新規共用」を選択します。
- | 5. 表示される「ファイル共用」ダイアログで、新規ファイル共用の属性を指定し、「O**K**」をクリックし ます。 |

## ファイル共用の変更

ファイル共用は、i5/OS NetServer が System i ネットワーク上の PC クライアントと共用するディレクト リー・パスです。ファイル共用は、System i プラットフォーム上の任意の統合ファイル・システム・ディ レクトリーから構成することができます。

ファイル共用を変更するには、次のステップに従ってください。

- | 1. System i Navigator で、「ユーザー接続」 → ご使用のシステム → 「ファイル・システム」 → 「統合フ ァイル・システム」の順に展開します。  $\blacksquare$ 
	- 2. 変更したい共用が定義されているフォルダーを展開します。
	- 3. 変更するファイル共用を含むフォルダーを右クリックし、「共用」を選択します。
- | 4. 変更するファイル共用の名前を選択します。
- 5. 表示される「ファイル共用」ダイアログで、ファイル共用の属性を変更し、「**OK**」をクリックして変 | 更を確定します。 |

# □ ファイル共用の解除

ファイル共用は、i5/OS NetServer が System i ネットワーク上の PC クライアントと共用するディレクト | リー・パスです。ファイル共用は、System i プラットフォーム上の任意の統合ファイル・システム・ディ | レクトリーから構成することができます。 System i Navigator を使用して既存のファイル共用を停止する | ことができます。 |

- Ⅰ ファイル共用を解除するには、次のステップに従ってください。|
- | 1. System i Navigator で、「ユーザー接続」 → ご使用のシステム → 「ファイル・システム」 → 「統合フ ァイル・システム」の順に展開します。 |
- | 2. 共用を停止するファイル共用が含まれているファイル・システムを展開します。
- | 3. 共用を停止する共用ディレクトリーを右クリックし、「共用」 → 「共用の停止」の順に選択します。
- 4. 次に表示される「共用の停止 (Stop sharing)」ウィンドウで、「**OK**」をクリックします。 |

## 新規のユーザー定義ファイル・システムの作成

ユーザー定義ファイル・システム (UDFS) とは、その属性を作成して定義するファイル・システムのこと | です。UDFS はシステム上の補助記憶域プール (ASP)、および独立 ASP 中に存在します。 |

新しいユーザー定義ファイル・システム (UDFS) を作成するには、次のステップに従ってください。

- | 1. System i Navigator で、「ユーザー接続」 → ご使用のシステム → 「ファイル・システム」 → 「統合フ ァイル・システム」 → 「ルート」 → 「**dev**」の順に展開します。 |
	- 2. 新しい UDFS を入れる補助記憶域プール (ASP) をクリックします。
	- 3. 「ファイル」メニューから「新規の **UDFS**」を選択します。
- 4. 「新規のユーザー定義ファイル・システム」ダイアログで、UDFS 名、記述 (オプション)、監査値、デ | フォルトのファイル・フォーマット、デフォルトのスキャン属性、デフォルトのディスク・スペース割 り振り、デフォルトのメモリー割り振り、および新規の UDFS 中のファイルが大文字と小文字を区別 するファイル名をもつかどうかを指定します。 | | |
- 注**:** 「デフォルトのディスク・スペース割り振り」および「デフォルトのメモリー割り振り」は、V6R1 またはそれ以降のリリースでのみ使用できます。  $\blacksquare$ |

## ユーザー定義ファイル・システムのマウント

UDFS に保管されたデータにアクセスまたは表示するには、IPL する度に UDFS をマウントする必要があ ります。

UDFS をマウントすると、そのフォルダー階層のマウント・ポイントの下に存在するすべてのファイル・ システム、ディレクトリー、またはオブジェクトが隠されます。これで、UDFS をアンマウントするま で、それらのファイル・システム、ディレクトリー、またはオブジェクトがアクセス不能になります。統合 ファイル・システム中のすべてのデータへのアクセスを保守するようするには、UDFS を空きフォルダー にマウントしてください。UDFS をマウントした後では、UDFS 中のファイルはそのフォルダー内からア クセスできます。フォルダーに対する変更は、隠されたフォルダーに対してではなく、UDFS に対しての 変更となります。

注**:** 独立 ASP 上の UDFS を上書きマウントすることはできません。

ユーザー定義ファイル・システム (UDFS) をマウントするには、次のステップに従ってください。

- | 1. System i Navigator で、「ユーザー接続」 → ご使用のシステム → 「ファイル・システム」 → 「統合フ ァイル・システム」 → 「ルート」 → 「**dev**」の順に展開します。 |
	- 2. マウントしたい UDFS が含まれている補助記憶域プール (ASP) をクリックします。
	- 3. System i Navigator の右側ペインの 「**UDFS** 名」欄で、マウントする UDFS を右クリックします。
	- 4. 「マウント」を選択します。
- | 5. 表示される「UDFS のマウント」ダイアログで、マウントするディレクトリーのパス、アクセスのタイ プ (読み取り専用、読み取り/書き込み)、およびユーザーとグループ ID の設定を許可するかどうかを指 定します。それから、「**OK**」をクリックします。 | |

ドラッグしたい場合、同じシステム上の統合ファイル・システム内のフォルダーに UDFS をドラッグして マウントすることもできます。UDFS を /dev、/dev/QASPxx、/dev/asp\_name、別のシステム、またはデスク トップ上にドロップすることはできません。

## ユーザー定義ファイル・システムのアンマウント

UDFS をマウントすると、そのフォルダー階層のマウント・ポイントの下に存在するすべてのファイル・ システム、ディレクトリー、またはオブジェクトが隠されます。これで、UDFS をアンマウントするま で、それらのファイル・システム、ディレクトリー、またはオブジェクトがアクセス不能になります。

ユーザー定義ファイル・システム (UDFS) をアンマウントするには、次のステップに従ってください。

- | 1. System i Navigator で、「ユーザー接続」 → ご使用のシステム → 「ファイル・システム」 → 「統合フ ァイル・システム」 → 「ルート」 → 「**dev**」の順に展開します。 |
	- 2. アンマウントしたい UDFS が含まれている補助記憶域プール (ASP) をクリックします。
	- 3. System i Navigator の右側ペインの「名前」欄で、アンマウントする UDFS を右クリックします。
- | 4. 「**アンマウント**」を選択します。 アンマウント確認パネルが表示され、選択したアンマウント対象の UDFS が示されます。 |
- | 5. アンマウントを取り消す UDFS があれば、消去します。それから、「**アンマウント**」をクリックしま す。 |

# □ 動的にマウントされたファイル・システムの処理

| 「動的マウント情報」機能を使用することにより、動的にマウントされるファイル・システムのうち現在マ | ウントされているものを確かめ、それらのプロパティーを表示し、それらのいずれかをアンマウントするこ とができます。 |

| この機能を使うには、次のステップを実行してください。

- | 1. System i Navigator で、「ユーザー接続」 → ご使用のシステム → 「ファイル・システム」 → 「統合フ ァイル・システム」の順に展開します。 |
- | 2. 「統合ファイル・システム」を右クリックします。
- | 3. ボップアップ・メニューで、「**動的マウント情報**」を選択します。
- | 4. 「動的マウント情報」ウィンドウが開き、現在マウントされているすべてのファイル・システムのリス トが示されます。このウィンドウに、マウントされたファイル・システムの名前、そのファイル・シス |  $\mathbf{L}$ テムがマウントされたリモート・システム、およびマウント・タイプが表示されます。サポートされる | マウント・タイプは、ユーザー定義ファイル・システム (UDFS)、ネットワーク・ファイル・システ | ム・バージョン 2 (NFSv2)、ネットワーク・ファイル・システム・バージョン 3 (NFSv3)、およびネッ | トワーク・ファイル・システム・バージョン 4 (NFSv4) です。リストに示されているファイル・システ |
- ムのいずれもアンマウント可能で、特定のファイル・システムのプロパティーを表示できます。 |
- 注**:** NFSv4 は V6R1 と以降のリリースでのみ使用できます。 |
- ファイル・システムをアンマウントするには、リストからファイル・システムを選択し、「アンマウ ント」をクリックします。「アンマウントの確認」ウィンドウが開きます。表示されるファイル・シ ステムが、アンマウントするシステムかどうかを確認します。アンマウントを取り消す項目があれ | | |
- ば、消去します。それから、「アンマウント」をクリックし、操作を確定します。 |
- v ファイル・システムのプロパティーを表示するには、リストからファイル・システムを選択し、「プ ロパティー」をクリックします。「マウント・プロパティー」ウィンドウが開きます。 | |
- ユーザー定義ファイル・システム (UDFS) の場合、「マウント・プロパティー」ウィンドウには 「一般」タブが含まれています。ここに表示されるプロパティーは、名前、UDFS がマウントされ るパス、マウント・タイプ、マウント時刻、ファイル・システムが読み取り専用かどうか、ユーザ ーおよびグループ設定を許可するかどうかです。
- ネットワーク・ファイル・システム (NFS) の場合、「マウント・プロパティー」ウィンドウには 「一般」タブと「拡張」タブが含まれています。「一般」タブに表示されるプロパティーは、名 前、リモート・サーバー名、NFS がマウントされるパス、マウント・タイプ、マウント時刻、フ ァイル・システムが読み取り専用かどうか、およびユーザーとグループ設定を許可するかどうかで す。「拡張」タブに表示されるプロパティーは、マウント・タイプ、タイムアウト値、読み取りバ ッファー・サイズ、書き込みバッファー・サイズ、再試行回数、再送信の試行回数、正規オブジェ クト属性最小/最大保持時間、フォルダー属性最小/最大保持時間、オープン時に属性の強制リフレ ッシュをするかどうか、属性および名前のキャッシングを許可するかどうかです。

# オブジェクトをスキャンするかどうかの設定

「ルート」(/)、QOpenSys、およびユーザー定義ファイル・システムで、オブジェクトをスキャンするかど | うかを指定できます。以下のステップに従って、スキャン・オプションを設定します。 |

- | 1. System i Navigator で、「ユーザー接続」 → ご使用のシステム → 「ファイル・システム」 → 「統合フ ァイル・システム」の順に展開します。対象のオブジェクトが表示されるまで、展開を続けます。 |
	- 2. フォルダーまたはファイルを右クリックし、「プロパティー」を選択します。
	- 3. 「セキュリティー」タブをクリックします。
	- 4. 「オブジェクトのスキャン **(Scan objects)**」を選択して、必要なオプションを指定します。

オプションに関する詳細は、以下のセクションを参照してください。これらのオプションの説明は、ファイ ルに関するものです。スキャン対象に指定できるのは、ファイルのみです。フォルダーおよびユーザー定義 ファイル・システムに関しては、そのフォルダーまたはユーザー定義ファイル・システムの中に作成される ファイルにどんなスキャン属性を設定するかを指定できます。

 $\bullet$  Yes

<span id="page-157-0"></span>| | | | | | | | | | | |

> オブジェクトが最後にスキャンされた以降に、オブジェクトが変更された場合、またはにスキャン・ソ フトウェアがアップデートされた場合には、スキャン関連出口プログラムに記述された規則に従ってオ ブジェクトがスキャンされます。

 $\cdot$  No

オブジェクトはスキャン関連出口プログラムによってスキャンされません。

- 注**:** この属性を持つオブジェクトが復元されるとき、「オブジェクト復元後の次のアクセスでスキャンを 実行 (Scan on next access after object has been restored)」オプションがシステム値に指定されてい る場合には、オブジェクトは復元後に少なくとも一度スキャンされます。
- オブジェクト変更時のみ (Only when the object has changed)

オブジェクトが最後にスキャンされた以降にオブジェクトが変更された場合に限り、スキャン関連出口 プログラムに記述された規則に従ってオブジェクトがスキャンされます。スキャン・ソフトウェアがア ップデートされた場合には、スキャンは実行されません。

「オブジェクト変更時のみ属性を使用してスキャンを制御する (Use only when objects have changed attribute to control scan)」システム値が指定されていない場合、この「オブジェクト変更時のみ (Only when the object has changed)」属性は使用されません。オブジェクトは、変更された後、およびスキャ ン・ソフトウェアが更新を示したときにスキャンされます。

注**:**

- 1. このファイル用のタブでは、オブジェクトのスキャン状況を判別することもできます。
- 2. この属性を持つオブジェクトが復元されるとき、「オブジェクト復元後の次のアクセスでスキャン を実行 (Scan on next access after object has been restored)」オプションがシステム値に指定されて いる場合には、オブジェクトは復元後に少なくとも一度スキャンされます。

# オブジェクトのチェックイン |

l ポップアップ・メニューの「**チェックイン**」オブションまたは「**ブロパティー**」ページを使用して*、*フォル | ダー内のファイルやすべての適格なオブジェクトをチェックインすることができます。

Ⅰ 以下の要件を満たすオブジェクトのチェックインが可能です。|

- l オブジェクト・タイプがオブジェクトのチェックイン (CHKIN) コマンドにサポートされている。
- | オブジェクトが現在チェックアウトされている。

ポップアップ・メニューよりオブジェクトをチェックインするには、次のステップに従ってください。 |

- 注**:** この方式は System i Navigator V6R1 またはそれ以降のシステムでのみ使用できます。それより前のバ | ージョンの場合は、「プロパティー」ページ 方式を使用してください。  $\mathbf{I}$
- | 1. System i Navigator で、「ユーザー接続」 → ご使用のシステム → 「ファイル・システム」 → 「統合フ ァイル・システム」の順に展開します。 |
- | 2. チェックインするファイル、または中身をすべてチェックインするフォルダーを右クリックします。
- | 3. ポップアップ・メニューで、「**チェックイン**」を選択します。|
- | 「プロパティー」ページよりオブジェクトをチェックインするには、次のステップに従ってください。|
- | 1. System i Navigator で、「ユーザー接続」 → ご使用のシステム → 「ファイル・システム」 → 「統合フ ァイル・システム」の順に展開します。 |
- | 2. チェックインするファイル、または中身をすべてチェックインするフォルダーを右クリックします。
- 注**:** フォルダーの全内容をチェックインする機能は、V6R1 またはそれ以降のシステムでのみ使用でき ます。 | |
- | 3. ポップアップ・メニューで、「**ブロパティー**」を選択します。|
- | 4. 表示される「**ブロパティー**」ウィンドウで、「<mark>使用」</mark>タブをクリックします。|
- Ⅰ 5. ファイルまたはフォルダー内の全オブジェクトをチェックインします。
- v ファイルをチェックインするには、「チェックイン」をクリックします。  $\blacksquare$
- フォルダー内の全オブジェクトをチェックインするには、「チェックイン」をクリックします。確認 ウィンドウが表示されます。「続行」をクリックし、チェックイン操作を続けます。チェックインす るオブジェクトの数によっては、この操作の完了に長時間かかる場合があります。 | |  $\blacksquare$

# オブジェクトのチェックアウト |

| ポップアップ・メニューの「**チェックアウト**」オブションまたは「**ブロパティー**」ページを使用して*、*フォ | ルダー内のファイルやすべての適格なオブジェクトをチェックアウトすることができます。|

Ⅰ 以下の要件を満たすオブジェクトのチェックアウトが可能です。|

- l オブジェクト・タイプがオブジェクトのチェックアウト (CHKOUT) コマンドにサポートされている。
- | オブジェクトが現在チェックインされている。
- ポップアップ・メニューよりオブジェクトをチェックアウトするには、次のステップに従ってください。 |
- 注**:** この方式は System i Navigator V6R1 またはそれ以降のシステムでのみ使用できます。それより前のバ | ージョンの場合は、「プロパティー」ページ 方式を使用してください。 |
- | 1. System i Navigator で、「ユーザー接続」 → ご使用のシステム → 「ファイル・システム」 → 「統合フ ァイル・システム」の順に展開します。 |
- | 2. チェックアウトするファイル、または中身をすべてチェックアウトするフォルダーを右クリックしま す。 |
- | 3. ボップアップ・メニューで、「**チェックアウト**」を選択します。|
- | 「プロパティー」ページよりオブジェクトをチェックアウトするには、次のステップに従ってください。|
- | 1. System i Navigator で、「ユーザー接続」 → ご使用のシステム → 「ファイル・システム」 → 「統合フ ァイル・システム」の順に展開します。  $\blacksquare$
- | 2. チェックアウトするファイル、または中身をすべてチェックアウトするフォルダーを右クリックしま す。 |
- 注**:** フォルダーの全内容をチェックアウトする機能は、V6R1 またはそれ以降のシステムでのみ使用で きます。 | |
- | 3. ポップアップ・メニューで、「**ブロパティー**」を選択します。|
- | 4. 表示される「**ブロパティー**」ウィンドウで、「<mark>使用」</mark>タブをクリックします。|
- Ⅰ 5. ファイルまたはフォルダー内の全オブジェクトをチェックアウトします。
- v ファイルをチェックアウトするには、「チェックアウト」をクリックします。 |
- フォルダー内の全オブジェクトをチェックアウトするには、「チェックアウト」をクリックします。 確認ウィンドウが表示されます。「続行」をクリックし、チェックアウト操作を続けます。チェック アウトするオブジェクトの数によっては、この操作の完了に長時間かかる場合があります。 | | |

# トランスポート独立リモート・プロシージャー・コール

Sun Microsystems 社によって開発されたリモート・プロシージャー・コール (RPC) は、クライアント・ア プリケーションをサーバー機構から容易に分離し、分散させます。

RPC には、外部データ表示 (XDR) と呼ばれるデータ表示の標準が含まれており、複数のタイプのマシン が転送データにアクセスできるようにします。 トランスポート独立 RPC (TI-RPC) は、RPC の最新バー ジョンです。ネットワーク層で使用される、基礎になるプロトコルを分離する方法を提供し、プロトコル間 のさらにシームレスな遷移を提供します。現在 System i プラットフォームで使用可能なプロトコルは、 TCP と UDP だけです。

ネットワーク全体にわたる分散アプリケーションの開発は、 RPC の使用時にはシームレスな作業です。主 なターゲットは、ユーザー・インターフェースやデータ検索の分散をより重視したアプリケーションです。

## ネットワーク選択 **API**

以下の API は、アプリケーションの実行の際のトランスポートを選択する手段を提供します。

以下の API を使用するには、\*STMF /etc/netconfig ファイルがシステム上に存在しなければなりません。 netconfig ファイルが /etc ディレクトリーにない場合、ユーザーはファイルを /QIBM/ProdData/OS400/RPC ディレクトリーからコピーする必要があります。 netconfig ファイルは常に、/QIBM/ProdData/OS400/RPC ディレクトリーにあります。

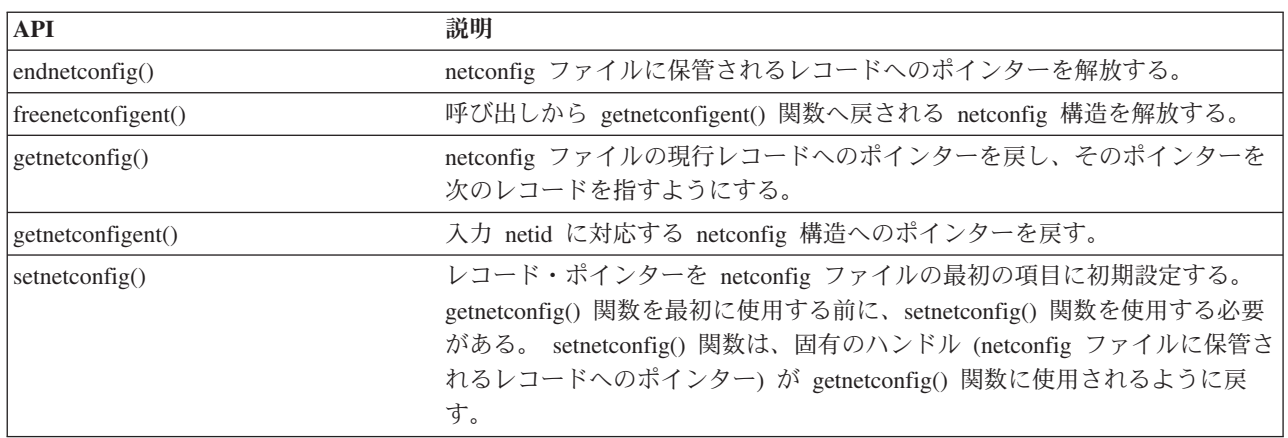

### 関連情報

API ファインダー

# 名前からアドレスへの変換 **API**

以下の API により、アプリケーションは、トランスポート独立の方法で、サービスまたは指定されたホス トのアドレスを取得できます。

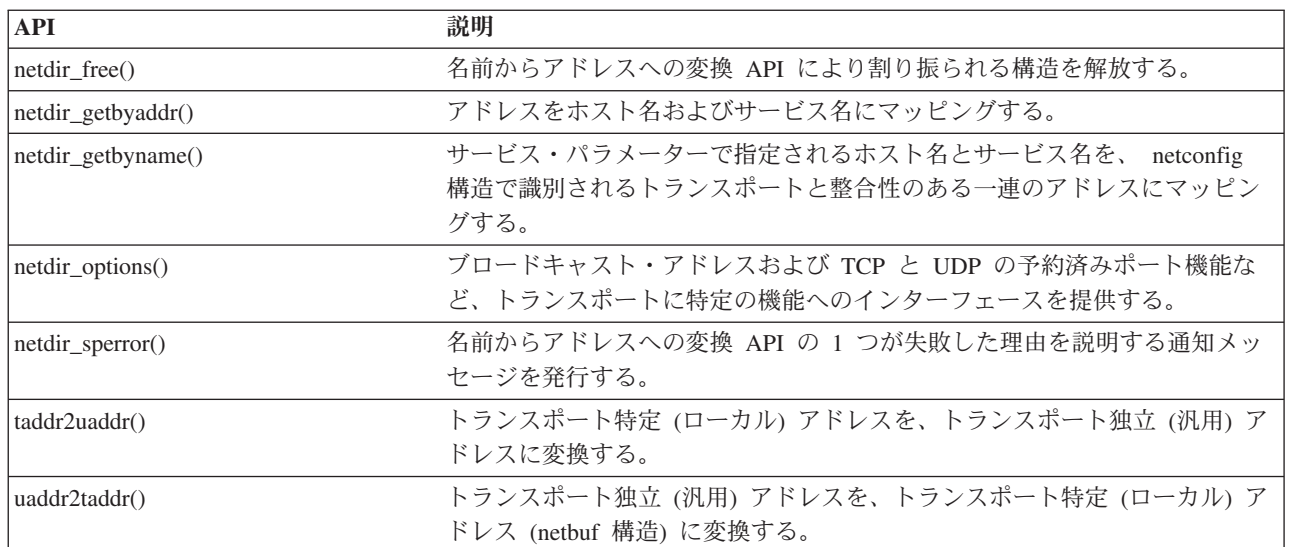

### 関連情報

API ファインダー

## **eXternal Data Representation (XDR) API**

以下の API によって、RPC アプリケーションは、各種のホストのバイト順序または構造レイアウト規則に 関係なく、任意のデータ構造を扱うことができます。

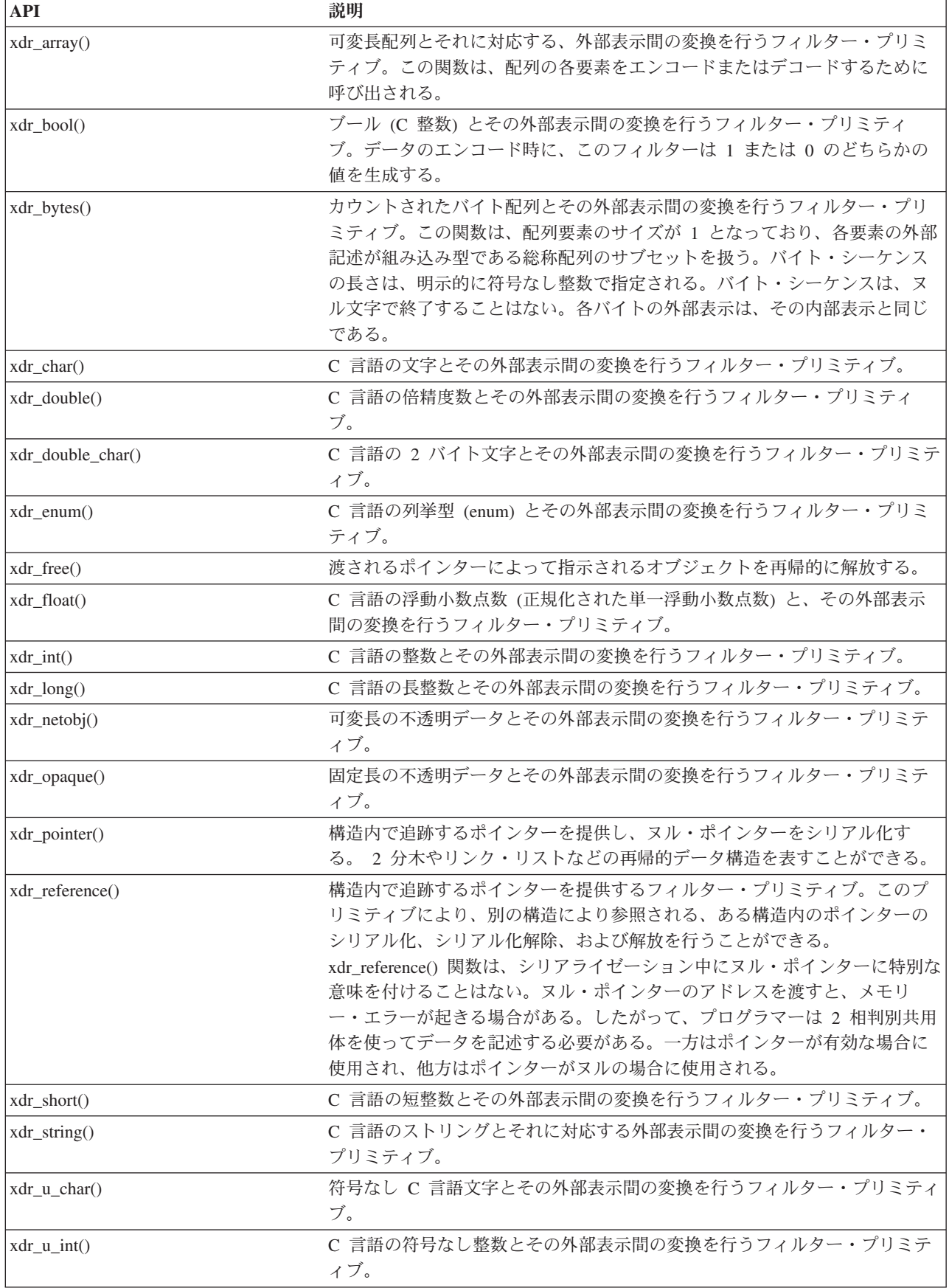

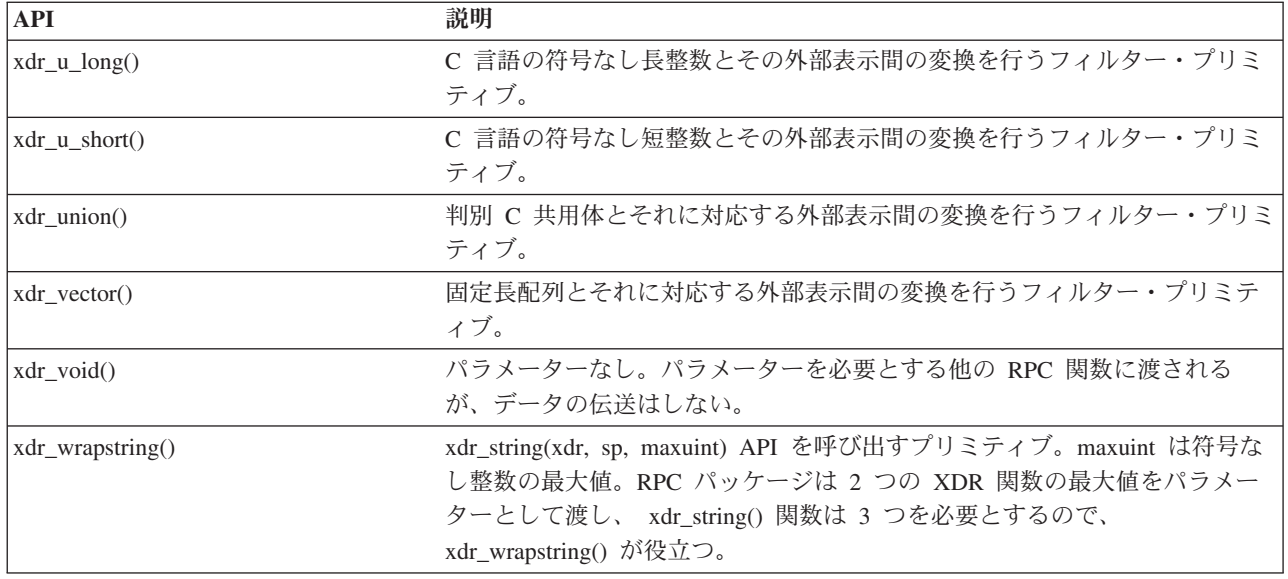

### 関連情報

API ファインダー

# 認証 **API**

以下の API は TI-RPC アプリケーションに対する認証を提供します。

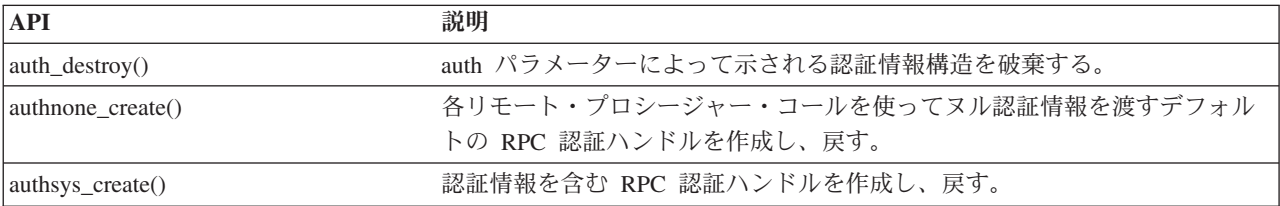

## 関連情報

API ファインダー

# トランスポート独立 **RPC (TI-RPC) API**

以下の API は、アプリケーションを特定のトランスポート機能から分離することによって、分散アプリケ ーション開発環境を提供します。これによってトランスポートが使いやすくなります。

#### 関連情報

API ファインダー

### **TI-RPC** 単純化 **API**

以下の単純化 API は、使用するトランスポートのタイプを指定します。このレベルを使用するアプリケー ションは、明示的にハンドルを作成する必要はありません。

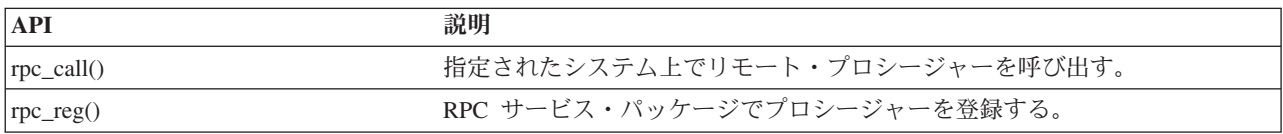

### 関連情報

API ファインダー

## **TI-RPC** 最上位 **API**

以下の API により、アプリケーションはトランスポート・タイプを指定できます。

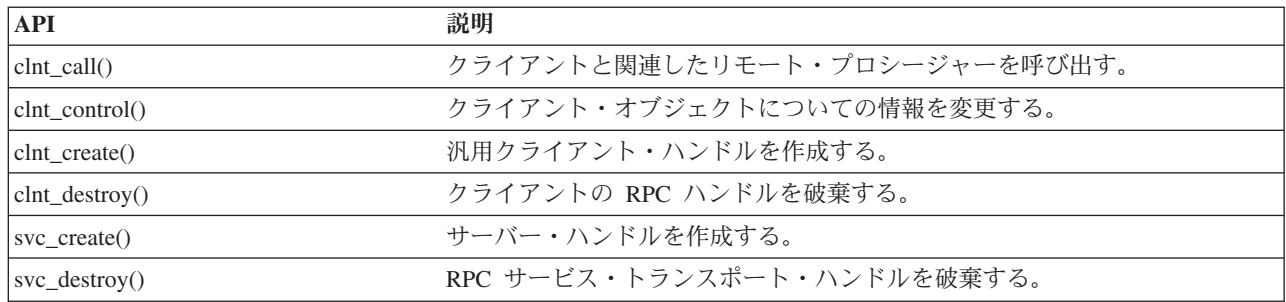

#### 関連情報

API ファインダー

## **TI-RPC** 中間レベル **API**

以下の API は、最上位 API に類似していますが、ユーザー・アプリケーションがネットワーク選択 API を使用してトランスポート特定情報を選択します。

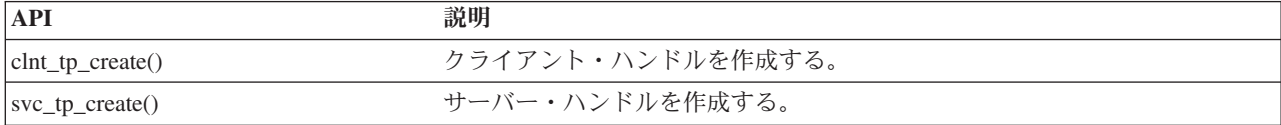

#### 関連情報

API ファインダー

### **TI-RPC** エキスパート・レベル **API**

以下の API により、アプリケーションは使用するトランスポートを選択できます。また、CLIENT および SVCXPRT ハンドルの詳細に対するより高いレベルの制御を提供します。これらの API は名前からアドレ スへの変換 API を使用して提供される、追加の制御を持つ中間レベル API に類似しています。

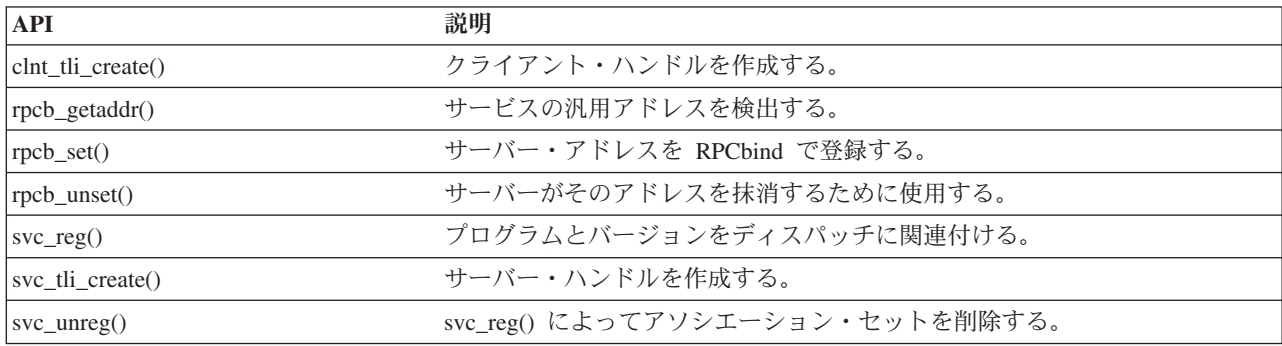

### 関連情報

API ファインダー

## その他の **TI-RPC API**

以下の API により、さまざまなアプリケーションが、単純化、最上位、中間レベル、およびエキスパー ト・レベル API と連動することができます。

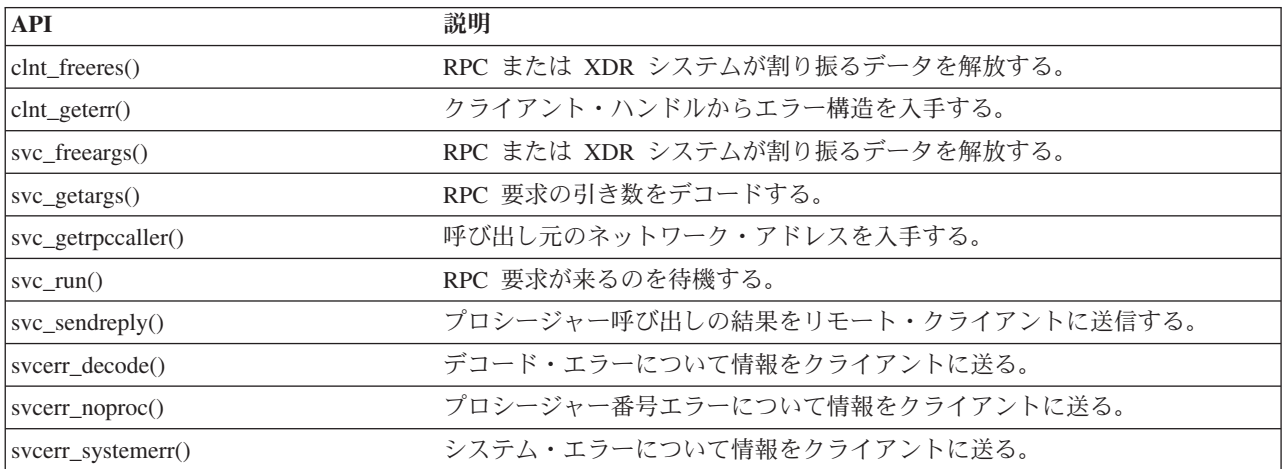

### 関連情報

API ファインダー

# 統合ファイル・システムの関連情報

統合ファイル・システムのトピック・コレクション関連の情報が、各製品マニュアルやその他の Information Center のトピック・コレクションで提供されています。以下の PDF ファイルのいずれも表示 または印刷できます。

## マニュアル

- i5/OS Network File System Support → この資料は、一連の実アプリケーションを通してネットワー ク・ファイル・システムを説明しています。エクスポート、マウント、ファイル・ロック、およびセキ ュリティーに関する考慮事項が記載されています。この資料には、NFS を使用してセキュア・ネットワ ークのネーム・スペースを構成、および開発する方法が記載されています。
- WebSphere Development Studio: ILE C/C++ Language Reference この資料には、System i プラット フォームでの ILE C プログラムの設計、編集、コンパイル、実行、およびデバッグに必要な情報が記載 されています。
- APPC プログラミング → (1497 KB) この資料では、System i プラットフォームの拡張プログラム間 通信機能 (APPC) サポートについて説明しています。APPC を使用するアプリケーション・プログラム の開発、および APPC の通信環境の定義の手引きを記載しています。
- Recovering your system とこの資料には、System i プラットフォームのリカバリーおよび可用性オプ ションに関する一般的な情報が記載されています。

## その他の情報

v 経験事例

<span id="page-165-0"></span>IBM のデベロッパーたちによって書かれた経験事例には、実世界のシナリオやソリューションをインプ リメントするうえでの実践的な情報が掲載されています。IBM デベロッパーたちの実体験を活用するこ とにより、ステップバイステップの詳細説明やヒントを参考にしながら、特定の System i ソリューショ ンをインプリメントすることができます。 経験事例の統合ファイル・システムのバックアップは、ファ イルおよびファイル・システムと関連しています。

- v 制御言語
- i5/OS グローバリゼーション
- v アプリケーション・プログラミング・インターフェース
- ジャーナル管理
- コミットメント制御
- セキュリティー参照

## コードに関する特記事項

IBM は、お客様に、すべてのプログラム・コードのサンプルを使用することができる非独占的な著作使用 権を許諾します。お客様は、このサンプル・コードから、お客様独自の特別のニーズに合わせた類似のプロ グラムを作成することができます。

強行法規で除外を禁止されている場合を除き、IBM、そのプログラム開発者、および供給者は「プログラ ム」および「プログラム」に対する技術的サポートがある場合にはその技術的サポートについて、商品性の 保証、特定目的適合性の保証および法律上の瑕疵担保責任を含むすべての明示もしくは黙示の保証責任を負 わないものとします。

IBM、そのプログラム開発者、または供給者は、いかなる場合においてもその予見の有無を問わず、以下に 対する責任を負いません。

- 1. データの喪失、または損傷。
- 2. 直接損害、特別損害、付随的損害、間接損害、または経済上の結果的損害
- 3. 逸失した利益、ビジネス上の収益、あるいは節約すべかりし費用

国または地域によっては、法律の強行規定により、上記の責任の制限が適用されない場合があります。

# 付録**.** 特記事項

本書は米国 IBM が提供する製品およびサービスについて作成したものです。

本書に記載の製品、サービス、または機能が日本においては提供されていない場合があります。日本で利用 可能な製品、サービス、および機能については、日本 IBM の営業担当員にお尋ねください。本書で IBM 製品、プログラム、またはサービスに言及していても、その IBM 製品、プログラム、またはサービスのみ が使用可能であることを意味するものではありません。これらに代えて、IBM の知的所有権を侵害するこ とのない、機能的に同等の製品、プログラム、またはサービスを使用することができます。ただし、IBM 以外の製品とプログラムの操作またはサービスの評価および検証は、お客様の責任で行っていただきます。

IBM は、本書に記載されている内容に関して特許権 (特許出願中のものを含む) を保有している場合があ ります。本書の提供は、お客様にこれらの特許権について実施権を許諾することを意味するものではありま せん。実施権についてのお問い合わせは、書面にて下記宛先にお送りください。

〒106-8711 東京都港区六本木 3-2-12 日本アイ・ビー・エム株式会社 法務・知的財産 知的財産権ライセンス渉外

以下の保証は、国または地域の法律に沿わない場合は、適用されません。 IBM およびその直接または間接 の子会社は、本書を特定物として現存するままの状態で提供し、商品性の保証、特定目的適合性の保証およ び法律上の瑕疵担保責任を含むすべての明示もしくは黙示の保証責任を負わないものとします。国または地 域によっては、法律の強行規定により、保証責任の制限が禁じられる場合、強行規定の制限を受けるものと します。

この情報には、技術的に不適切な記述や誤植を含む場合があります。本書は定期的に見直され、必要な変更 は本書の次版に組み込まれます。 IBM は予告なしに、随時、この文書に記載されている製品またはプログ ラムに対して、改良または変更を行うことがあります。

本書において IBM 以外の Web サイトに言及している場合がありますが、便宜のため記載しただけであ り、決してそれらの Web サイトを推奨するものではありません。それらの Web サイトにある資料は、こ の IBM 製品の資料の一部ではありません。それらの Web サイトは、お客様の責任でご使用ください。

IBM は、お客様が提供するいかなる情報も、お客様に対してなんら義務も負うことのない、自ら適切と信 ずる方法で、使用もしくは配布することができるものとします。

本プログラムのライセンス保持者で、(i) 独自に作成したプログラムとその他のプログラム (本プログラム を含む) との間での情報交換、および (ii) 交換された情報の相互利用を可能にすることを目的として、本 プログラムに関する情報を必要とする方は、下記に連絡してください。

IBM Corporation Software Interoperability Coordinator, Department YBWA 3605 Highway 52 N Rochester, MN 55901 U.S.A.

本プログラムに関する上記の情報は、適切な使用条件の下で使用することができますが、有償の場合もあり ます。

本書で説明されているライセンス・プログラムまたはその他のライセンス資料は、IBM 所定のプログラム 契約の契約条項、IBM プログラムのご使用条件、IBM 機械コードのご使用条件、またはそれと同等の条項 に基づいて、 IBM より提供されます。

この文書に含まれるいかなるパフォーマンス・データも、管理環境下で決定されたものです。そのため、他 の操作環境で得られた結果は、異なる可能性があります。一部の測定が、開発レベルのシステムで行われた 可能性がありますが、その測定値が、一般に利用可能なシステムのものと同じである保証はありません。さ らに、一部の測定値が、推定値である可能性があります。実際の結果は、異なる可能性があります。お客様 は、お客様の特定の環境に適したデータを確かめる必要があります。

IBM 以外の製品に関する情報は、その製品の供給者、出版物、もしくはその他の公に利用可能なソースか ら入手したものです。IBM は、それらの製品のテストは行っておりません。したがって、他社製品に関す る実行性、互換性、またはその他の要求については確証できません。 IBM 以外の製品の性能に関する質問 は、それらの製品の供給者にお願いします。

IBM の将来の方向または意向に関する記述については、予告なしに変更または撤回される場合があり、単 に目標を示しているものです。

本書には、日常の業務処理で用いられるデータや報告書の例が含まれています。より具体性を与えるため に、それらの例には、個人、企業、ブランド、あるいは製品などの名前が含まれている場合があります。こ れらの名称はすべて架空のものであり、名称や住所が類似する企業が実在しているとしても、それは偶然に すぎません。

#### 著作権使用許諾:

本書には、様々なオペレーティング・プラットフォームでのプログラミング手法を例示するサンプル・アプ リケーション・プログラムがソース言語で掲載されています。お客様は、サンプル・プログラムが書かれて いるオペレーティング・プラットフォームのアプリケーション・プログラミング・インターフェースに準拠 したアプリケーション・プログラムの開発、使用、販売、配布を目的として、いかなる形式においても、 IBM に対価を支払うことなくこれを複製し、改変し、配布することができます。このサンプル・プログラ ムは、あらゆる条件下における完全なテストを経ていません。従って IBM は、これらのサンプル・プログ ラムについて信頼性、利便性もしくは機能性があることをほのめかしたり、保証することはできません。

それぞれの複製物、サンプル・プログラムのいかなる部分、またはすべての派生的創作物にも、次のよう に、著作権表示を入れていただく必要があります。

© (お客様の会社名) (西暦年). このコードの一部は、IBM Corp. のサンプル・プログラムから取られていま す。 © Copyright IBM Corp. \_年を入れる\_. All rights reserved.

この情報をソフトコピーでご覧になっている場合は、写真やカラーの図表は表示されない場合があります。

## プログラミング・インターフェース情報

本書「統合ファイル・システム」には、プログラムを作成するユーザーが IBM i5/OS のサービスを使用す るためのプログラミング・インターフェースが記述されています。

## 商標

以下は、IBM Corporation の商標です。

DB2 i5/OS IBM IBM (ロゴ) Integrated Language Environment **NetServer** OS/2 OS/400 System i System xWebSphere xSeries

Adobe、Adobe ロゴ、PostScript、PostScript ロゴは、Adobe Systems Incorporated の米国およびその他の国 における商標または登録商標です。

Linux は、Linus Torvalds の米国およびその他の国における登録商標です。

Microsoft、Windows、Windows NT および Windows ロゴは、Microsoft Corporation の米国およびその他の 国における商標です。

UNIX は、The Open Group の米国およびその他の国における登録商標です。

他の会社名、製品名およびサービス名等はそれぞれ各社の商標です。

## 使用条件

これらの資料は、以下の条件に同意していただける場合に限りご使用いただけます。

個人使用**:** これらの資料は、すべての著作権表示その他の所有権表示をしていただくことを条件に、非商業 的な個人による使用目的に限り複製することができます。ただし、IBM の明示的な承諾をえずに、これら の資料またはその一部について、二次的著作物を作成したり、配布 (頒布、送信を含む) または表示 (上映 を含む) することはできません。

商業的使用**:** これらの資料は、すべての著作権表示その他の所有権表示をしていただくことを条件に、お客 様の企業内に限り、複製、配布、および表示することができます。ただし、 IBM の明示的な承諾をえずに これらの資料の二次的著作物を作成したり、お客様の企業外で資料またはその一部を複製、配布、または表 示することはできません。

ここで明示的に許可されているもの以外に、資料や資料内に含まれる情報、データ、ソフトウェア、または その他の知的所有権に対するいかなる許可、ライセンス、または権利を明示的にも黙示的にも付与するもの ではありません。

資料の使用が IBM の利益を損なうと判断された場合や、上記の条件が適切に守られていないと判断された 場合、IBM はいつでも自らの判断により、ここで与えた許可を撤回できるものとさせていただきます。

お客様がこの情報をダウンロード、輸出、または再輸出する際には、米国のすべての輸出入関連法規を含 む、すべての関連法規を遵守するものとします。

IBM は、これらの資料の内容についていかなる保証もしません。これらの資料は、特定物として現存する ままの状態で提供され、第三者の権利の不侵害の保証、商品性の保証、特定目的適合性の保証および法律上 の瑕疵担保責任を含むすべての明示もしくは黙示の保証責任なしで提供されます。

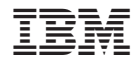

Printed in Japan